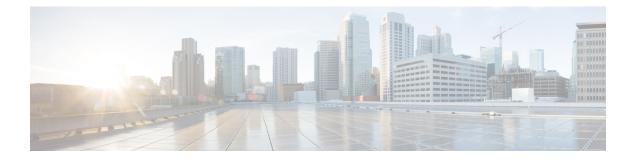

# **Security Commands**

- aaa accounting, on page 5
- aaa accounting dot1x, on page 8
- aaa accounting identity, on page 10
- aaa authentication dot1x, on page 12
- aaa authorization, on page 13
- aaa new-model, on page 17
- authentication host-mode, on page 19
- authentication logging verbose, on page 21
- authentication mac-move permit, on page 22
- authentication priority, on page 24
- authentication timer reauthenticate, on page 26
- authentication violation, on page 28
- cisp enable, on page 30
- clear device-tracking database, on page 31
- clear errdisable interface vlan, on page 35
- clear mac address-table, on page 36
- confidentiality-offset, on page 38
- debug aaa dead-criteria transaction, on page 39
- delay-protection, on page 41
- deny (MAC access-list configuration), on page 42
- device-role (IPv6 snooping), on page 45
- device-role (IPv6 nd inspection), on page 46
- device-tracking (interface config), on page 47
- device-tracking (VLAN config), on page 50
- device-tracking binding, on page 53
- device-tracking logging, on page 73
- device-tracking policy, on page 77
- device-tracking tracking, on page 90
- device-tracking upgrade-cli, on page 94
- dot1x critical (global configuration), on page 97
- dot1x logging verbose, on page 98
- dot1x max-start, on page 99
- dot1x pae, on page 100

- dot1x supplicant controlled transient, on page 101
- dot1x supplicant force-multicast, on page 102
- dot1x test eapol-capable, on page 103
- dot1x test timeout, on page 104
- dot1x timeout, on page 105
- dscp, on page 107
- dtls, on page 108
- enable password, on page 110
- enable secret, on page 112
- epm access-control open, on page 115
- include-icv-indicator, on page 116
- ip access-list, on page 117
- ip access-list role-based, on page 120
- ip admission, on page 121
- ip admission name, on page 122
- ip dhcp snooping database, on page 124
- ip dhep snooping information option format remote-id, on page 126
- ip dhcp snooping verify no-relay-agent-address, on page 127
- ip http access-class, on page 128
- ip radius source-interface, on page 130
- ip source binding, on page 132
- ip ssh source-interface, on page 133
- ip verify source, on page 134
- ipv6 access-list, on page 135
- ipv6 snooping policy, on page 137
- key chain macsec, on page 138
- key config-key password-encrypt, on page 139
- key-server, on page 141
- limit address-count, on page 142
- mab logging verbose, on page 143
- mab request format attribute 32, on page 144
- macsec-cipher-suite, on page 146
- macsec network-link, on page 148
- match (access-map configuration), on page 149
- mka pre-shared-key, on page 151
- mka suppress syslogs sak-rekey, on page 152
- password encryption aes, on page 153
- permit (MAC access-list configuration), on page 155
- protocol (IPv6 snooping), on page 158
- radius server, on page 159
- radius-server dscp, on page 161
- radius-server dead-criteria, on page 162
- radius-server deadtime, on page 164
- radius-server directed-request, on page 166
- radius-server domain-stripping, on page 168
- sak-rekey, on page 172

- security level (IPv6 snooping), on page 173
- security passthru, on page 174
- send-secure-announcements, on page 175
- server-private (RADIUS), on page 176
- server-private (TACACS+), on page 178
- show aaa clients, on page 180
- show aaa command handler, on page 181
- show aaa dead-criteria, on page 182
- show aaa local, on page 184
- show aaa servers, on page 186
- show aaa sessions, on page 187
- show authentication brief, on page 188
- show authentication history, on page 191
- show authentication sessions, on page 192
- show cisp, on page 195
- show device-tracking capture-policy, on page 197
- show device-tracking counters, on page 199
- show device-tracking database, on page 201
- show device-tracking events, on page 206
- show device-tracking features, on page 208
- show device-tracking messages, on page 209
- show device-tracking policies, on page 210
- show device-tracking policy, on page 211
- show dot1x, on page 212
- show eap pac peer, on page 214
- show ip access-lists, on page 215
- show ip dhcp snooping statistics, on page 218
- show radius server-group, on page 221
- show storm-control, on page 223
- show tech-support acl, on page 225
- show tech-support identity, on page 229
- show vlan access-map, on page 238
- show vlan filter, on page 239
- show vlan group, on page 240
- ssci-based-on-sci, on page 241
- storm-control, on page 242
- switchport port-security aging, on page 245
- switchport port-security mac-address, on page 247
- switchport port-security maximum, on page 250
- switchport port-security violation, on page 252
- tacacs server, on page 254
- tls, on page 255
- tracking (IPv6 snooping), on page 257
- trusted-port, on page 259
- use-updated-eth-header, on page 260
- username, on page 261

- vlan access-map, on page 266
- vlan dot1Q tag native, on page 268
- vlan filter, on page 269
- vlan group, on page 270

### aaa accounting

To enable authentication, authorization, and accounting (AAA) accounting of requested services for billing or security purposes when you use RADIUS or TACACS+, use the **aaa accounting** command in global configuration mode. To disable AAA accounting, use the **no** form of this command.

aaa accounting {auth-proxy | system | network | exec | connections | commands *level*} {default | *list-name*} {start-stop | stop-only | none} [broadcast] group group-name no aaa accounting {auth-proxy | system | network | exec | connections | commands *level*} {default | *list-name*} {start-stop | stop-only | none} [broadcast] group group-name

| auth-proxy Provides information about all authenticated-proxy user events. |                                                                                                    |
|----------------------------------------------------------------------------|----------------------------------------------------------------------------------------------------|
| system                                                                     | Performs accounting for all system-level events not associated with users, such as reloads.                                                                                                    |
| network                                                                    | Runs accounting for all network-related service requests.                                                                                                    |
| exec                                                                       | Runs accounting for EXEC shell session. This keyword might return user profile information such as what is generated by the <b>autocommand</b> command.                                                                                                    |
| connection                                                                 | Provides information about all outbound connections made from the network access server.                                                                                                    |
| <b>commands</b><br>level                                                   | Runs accounting for all commands at the specified privilege level. Valid privilege level entries are integers from 0 through 15.                                                                                                    |
| default                                                                    | Uses the listed accounting methods that follow this argument as the default list of methods for accounting services.                                                                                                    |
| list-name                                                                  | Character string used to name the list of at least one of the accounting methods described in                                                                                                    |
| start-stop                                                                 | Sends a "start" accounting notice at the beginning of a process and a "stop" accounting notice at the end of a process. The "start" accounting record is sent in the background. The requested user process begins regardless of whether the "start" accounting notice was received by the accounting server. |
| stop-only                                                                  | Sends a "stop" accounting notice at the end of the requested user process.                                                                                                    |
| none                                                                       | Disables accounting services on this line or interface.                                                                                                    |
| broadcast                                                                  | (Optional) Enables sending accounting records to multiple AAA servers. Simultaneously sends accounting records to the first server in each group. If the first server is unavailable, fail over occurs using the backup servers defined within that group.                                                    |
| group<br>groupname                                                         | At least one of the keywords described in the AAA Accounting Methods table.                                                                                                    |
| AAA accountin                                                              | ng is disabled.                                                                                                    |
| Global configu                                                             | ration (config)                                                                                                    |
|                                                                            | system<br>network<br>exec<br>connection<br>commands<br>level<br>default<br>list-name<br>start-stop<br>stop-only<br>none<br>broadcast<br>group<br>groupname<br>AAA accountin                                                                                                    |

| Command History | Release                      | Modification                 |
|-----------------|------------------------------|------------------------------|
|                 | Cisco IOS XE Everest 16.5.1a | This command was introduced. |

**Usage Guidelines** 

Use the **aaa accounting** command to enable accounting and to create named method lists defining specific accounting methods on a per-line or per-interface basis.

#### **Table 1: AAA Accounting Methods**

| Keyword          | Description                                                                                                    |  |
|------------------|----------------------------------------------------------------------------------------------------|--|
| group radius     | Uses the list of all RADIUS servers for authentication as defined by the <b>aaa group server radius</b> command.    |  |
| group tacacs+    | Uses the list of all TACACS+ servers for authentication as defined by the <b>aaa group server tacacs</b> + command. |  |
| group group-name | Uses a subset of RADIUS or TACACS+ servers for accounting as defined by the server group group-name.                |  |

In AAA Accounting Methods table, the **group radius** and **group tacacs**+ methods refer to a set of previously defined RADIUS or TACACS+ servers. Use the **radius server** and **tacacs server** commands to configure the host servers. Use the **aaa group server radius** and **aaa group server tacacs**+ commands to create a named group of servers.

Cisco IOS XE software supports the following two methods of accounting:

- RADIUS—The network access server reports user activity to the RADIUS security server in the form of accounting records. Each accounting record contains accounting attribute-value (AV) pairs and is stored on the security server.
- TACACS+—The network access server reports user activity to the TACACS+ security server in the form of accounting records. Each accounting record contains accounting attribute-value (AV) pairs and is stored on the security server.

Method lists for accounting define the way accounting will be performed. Named accounting method lists enable you to designate a particular security protocol to be used on specific lines or interfaces for particular types of accounting services. Create a list by entering the *list-name* and the *method*, where *list-name* is any character string used to name this list (excluding the names of methods, such as radius or tacacs+) and *method* identifies the methods to be tried in sequence as given.

If the **aaa accounting** command for a particular accounting type is issued without a named method list specified, the default method list is automatically applied to all interfaces or lines (where this accounting type applies) except those that have a named method list explicitly defined. (A defined method list overrides the default method list.) If no default method list is defined, then no accounting takes place.

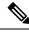

Note

System accounting does not use named accounting lists; you can only define the default list for system accounting.

For minimal accounting, include the **stop-only** keyword to send a stop record accounting notice at the end of the requested user process. For more accounting, you can include the **start-stop** keyword, so that RADIUS or TACACS+ sends a start accounting notice at the beginning of the requested process and a stop accounting

notice at the end of the process. Accounting is stored only on the RADIUS or TACACS+ server. The none keyword disables accounting services for the specified line or interface.

When AAA accounting is activated, the network access server monitors either RADIUS accounting attributes or TACACS+ AV pairs pertinent to the connection, depending on the security method you have implemented. The network access server reports these attributes as accounting records, which are then stored in an accounting log on the security server.

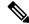

Note This command cannot be used with TACACS or extended TACACS.

This example defines a default commands accounting method list, where accounting services are provided by a TACACS+ security server, set for privilege level 15 commands with a stop-only restriction:

```
Device> enable
Device# configure terminal
Device(config)# aaa accounting commands 15 default stop-only group TACACS+
Device(config)# exit
```

This example defines a default auth-proxy accounting method list, where accounting services are provided by a TACACS+ security server with a stop-only restriction. The **aaa accounting** commands activates authentication proxy accounting.

```
Device> enable
Device# configure terminal
Device(config)# aaa new model
Device(config)# aaa authentication login default group TACACS+
Device(config)# aaa authorization auth-proxy default group TACACS+
Device(config)# aaa accounting auth-proxy default start-stop group TACACS+
Device(config)# exit
```

### aaa accounting dot1x

To enable authentication, authorization, and accounting (AAA) accounting and to create method lists defining specific accounting methods on a per-line or per-interface basis for IEEE 802.1x sessions, use the **aaa accounting dot1x**command in global configuration mode. To disable IEEE 802.1x accounting, use the **no** form of this command.

aaa accounting dot1x {name | default } start-stop {broadcast group {name | radius | tacacs+}
[group {name | radius | tacacs+} ... ] | group {name | radius | tacacs+} [group
{name | radius | tacacs+}... ]}
no aaa accounting dot1x {name | default }

| Syntax Description | name        | Name of a server group. This is optional when you ento keywords.                                                                                                    | er it after the <b>broadcast group</b> and <b>group</b> |
|--------------------|-------------|----------------------------------------------------------------------------------------------------|---------------------------------------------------------|
|                    | default     | Specifies the accounting methods that follow as the d                                                                                                    | efault list for accounting services.                    |
|                    | start-stop  | Sends a start accounting notice at the beginning of a p<br>end of a process. The start accounting record is sent in<br>process begins regardless of whether or not the start a<br>accounting server. | n the background. The requested user                    |
|                    | broadcast   | Enables accounting records to be sent to multiple AA to the first server in each group. If the first server is u backup servers to identify the first server.                                        |                                                         |
|                    | group       | Specifies the server group to be used for accounting s names:                                                                                                    | services. These are valid server group                  |
|                    |             | • <i>name</i> — Name of a server group.                                                                                                    |                                                         |
|                    |             | • radius — Lists of all RADIUS hosts.                                                                                                    |                                                         |
|                    |             | • <b>tacacs</b> + — Lists of all TACACS+ hosts.                                                                                                    |                                                         |
|                    |             | The <b>group</b> keyword is optional when you enter it after t<br>You can enter more than optional <b>group</b> keyword.                                                                             | he <b>broadcast group</b> and <b>group</b> keywords.    |
|                    | radius      | (Optional) Enables RADIUS accounting.                                                                                                    |                                                         |
|                    | tacacs+     | (Optional) Enables TACACS+ accounting.                                                                                                    |                                                         |
| Command Default    | AAA accou   | nting is disabled.                                                                                                    |                                                         |
| Command Modes      | Global conf | iguration (config)                                                                                                    |                                                         |
| Command History    | Release     |                                                                                                    | Modification                                            |
|                    | Cisco IOS   | XE Everest 16.5.1a                                                                                                    | This command was introduced.                            |
|                    |             |                                                                                                    |                                                         |

#### **Usage Guidelines**

This command requires access to a RADIUS server.

We recommend that you enter the **dot1x reauthentication** interface configuration command before configuring IEEE 802.1x RADIUS accounting on an interface.

This example shows how to configure IEEE 802.1x accounting:

Device> enable
Device# configure terminal
Device(config)# aaa new-model
Device(config)# aaa accounting dot1x default start-stop group radius
Device(config)# exit

### aaa accounting identity

To enable authentication, authorization, and accounting (AAA) accounting for IEEE 802.1x, MAC authentication bypass (MAB), and web authentication sessions, use the **aaa accounting identity** command in global configuration mode. To disable IEEE 802.1x accounting, use the **no** form of this command.

```
aaa accounting identity {name | default } start-stop {broadcast group {name | radius | tacacs+}
[group {name | radius | tacacs+} ... ] | group {name | radius | tacacs+} [group
{name | radius | tacacs+}... ]}
no aaa accounting identity {name | default }
```

| Syntax Description      | name                                    | <i>name</i> Name of a server group. This is optional when you enter it after the <b>broadcast group</b> and <b>gro</b> keywords. |                                                                                                    |  |  |
|-------------------------|-----------------------------------------|----------------------------------------------------------------------------------------------------|----------------------------------------------------------------------------------------------------|--|--|
|                         | default                                 | Uses the accounting methods that follow as the default list for accounting services.                                             |                                                                                                    |  |  |
|                         | start-stop                              | end of a process. The start accounting re-                                                                                       | ginning of a process and a stop accounting notice at the<br>ecord is sent in the background. The requested-user<br>not the start accounting notice was received by the |  |  |
|                         | broadcast                               |                                                                                                    | o multiple AAA servers and send accounting records to<br>server is unavailable, the switch uses the list of backup                                                     |  |  |
|                         | group                                   | Specifies the server group to be used for names:                                                                                 | r accounting services. These are valid server group                                                                                                    |  |  |
|                         | • <i>name</i> — Name of a server group. |                                                                                                    |                                                                                                    |  |  |
|                         |                                         | • radius — Lists of all RADIUS hos                                                                                               | sts.                                                                                                    |  |  |
|                         |                                         | • tacacs+ — Lists of all TACACS+                                                                                                 | hosts.                                                                                                    |  |  |
|                         |                                         | The <b>group</b> keyword is optional when you<br>You can enter more than optional <b>group</b>                                   | enter it after the <b>broadcast group</b> and <b>group</b> keywords.<br>b keyword.                                                                                     |  |  |
|                         | radius                                  | (Optional) Enables RADIUS authorization                                                                                          | ion.                                                                                                    |  |  |
|                         | tacacs+                                 | (Optional) Enables TACACS+ accounti                                                                                              | ng.                                                                                                    |  |  |
| Command Default         | AAA accou                               | nting is disabled.                                                                                                    |                                                                                                    |  |  |
| Command Modes           | Global conf                             | iguration (config)                                                                                                    |                                                                                                    |  |  |
| Command History Release |                                         | Modification                                                                                                    |                                                                                                    |  |  |
|                         | Cisco IOS                               | XE Everest 16.5.1a                                                                                                    | This command was introduced.                                                                                                    |  |  |
| Usage Guidelines        |                                         | AA accounting identity, you need to enal<br>tion display new-style command in privi                                              | ble policy mode. To enable policy mode, enter the leged EXEC mode.                                                                                                    |  |  |

This example shows how to configure IEEE 802.1x accounting identity:

#### Device# authentication display new-style

Please note that while you can revert to legacy style configuration at any time unless you have explicitly entered new-style configuration, the following caveats should be carefully read and understood.

- (1) If you save the config in this mode, it will be written to NVRAM in NEW-style config, and if you subsequently reload the router without reverting to legacy config and saving that, you will no longer be able to revert.
- (2) In this and legacy mode, Webauth is not IPv6-capable. It will only become IPv6-capable once you have entered newstyle config manually, or have reloaded with config saved in 'authentication display new' mode.

Device# configure terminal

Device(config)# aaa accounting identity default start-stop group radius
Device(config)# exit

### aaa authentication dot1x

To specify the authentication, authorization, and accounting (AAA) method to use on ports complying with the IEEE 802.1x authentication, use the **aaa authentication dot1x** command in global configuration mode. To disable authentication, use the **no** form of this command.

aaa authentication dot1x {default} method1
no aaa authentication dot1x {default} method1

Syntax Description default The default method when a user logs in. Use the listed authentication method that follows this argument. method1 Specifies the server authentication. Enter the **group radius** keywords to use the list of all RADIUS servers for authentication. Note Though other keywords are visible in the command-line help strings, only the default and group radius keywords are supported. No authentication is performed. **Command Default** Global configuration (config) **Command Modes Command History** Release Modification Cisco IOS XE Everest 16.5.1a This command was introduced. **Usage Guidelines** The **method** argument identifies the method that the authentication algorithm tries in the specified sequence to validate the password provided by the client. The only method that is IEEE 802.1x-compliant is the group radius method, in which the client data is validated against a RADIUS authentication server. If you specify group radius, you must configure the RADIUS server by entering the radius-server host global configuration command. Use the **show running-config** privileged EXEC command to display the configured lists of authentication methods. This example shows how to enable AAA and how to create an IEEE 802.1x-compliant authentication list. This authentication first tries to contact a RADIUS server. If this action returns an error, the user is not allowed access to the network. Device> enable Device# configure terminal Device (config) # aaa new-model Device (config) # aaa authentication dot1x default group radius Device (config) # exit

### aaa authorization

To set the parameters that restrict user access to a network, use the **aaa authorization** command in global configuration mode. To remove the parameters, use the **no** form of this command.

aaa authorization { auth-proxy | cache | commands level | config-commands | configuration
| console | credential-download | exec | multicast | network | reverse-access | template}
{default | list\_name } [method1 [ method2 ...]]
no aaa authorization { auth-proxy | cache | commands level | config-commands | configuration
| console | credential-download | exec | multicast | network | reverse-access | template}
{default | list\_name } [method1 [ method2 ...]]

| auth-proxy          | Runs authorization for authentication proxy services.                                                                                                    |
|---------------------|----------------------------------------------------------------------------------------------------|
| cache               | Configures the authentication, authorization, and accounting (AAA) server.                                                                                                    |
| commands            | Runs authorization for all commands at the specified privilege level.                                                                                                    |
| level               | Specific command level that should be authorized. Valid entries are 0 through 15.                                                                                                    |
| config-commands     | Runs authorization to determine whether commands entered in configuration mode are authorized.                                                                                                  |
| configuration       | Downloads the configuration from the AAA server.                                                                                                    |
| console             | Enables the console authorization for the AAA server.                                                                                                    |
| credential-download | Downloads EAP credential from Local/RADIUS/LDAP.                                                                                                    |
| exec                | Enables the console authorization for the AAA server.                                                                                                    |
| multicast           | Downloads the multicast configuration from the AAA server.                                                                                                    |
| network             | Runs authorization for all network-related service requests, including<br>Serial Line Internet Protocol (SLIP), PPP, PPP Network Control<br>Programs (NCPs), and AppleTalk Remote Access (ARA). |
| reverse-access      | Runs authorization for reverse access connections, such as reverse Telnet.                                                                                                    |
| template            | Enables template authorization for the AAA server.                                                                                                    |
| default             | Uses the listed authorization methods that follow this keyword as the default list of methods for authorization.                                                                                |
| list_name           | Character string used to name the list of authorization methods.                                                                                                    |
| method1 [method2]   | (Optional) An authorization method or multiple authorization<br>methods to be used for authorization. A method may be any one of<br>the keywords listed in the table below.                     |
|                     | cache   commands   level   config-commands   configuration   console   credential-download   exec   multicast   network   reverse-access   template   default   list_name                       |

**Command Default** Authorization is disabled for all actions (equivalent to the method keyword **none**).

### Command Modes Global configuration (config)

 Command History
 Release
 Modification

 Cisco IOS XE Everest 16.5.1a
 This command was introduced.

Use the aaa authorization command to enable authorization and to create named methods lists, which define authorization methods that can be used when a user accesses the specified function. Method lists for authorization define the ways in which authorization will be performed and the sequence in which these methods will be performed. A method list is a named list that describes the authorization methods (such as RADIUS or TACACS+) that must be used in sequence. Method lists enable you to designate one or more security protocols to be used for authorization, which ensures a backup system in case the initial method fails. Cisco IOS XE software uses the first method listed to authorize users for specific network services; if that method fails to respond, the Cisco IOS XE software selects the next method listed in the method list. This process continues until there is successful communication with a listed authorization method, or until all the defined methods are exhausted.

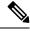

Note

The Cisco IOS XE software attempts authorization with the next listed method only when there is no response from the previous method. If authorization fails at any point in this cycle--meaning that the security server or the local username database responds by denying the user services--the authorization process stops and no other authorization methods are attempted.

If the **aaa authorization** command for a particular authorization type is issued without a specified named method list, the default method list is automatically applied to all interfaces or lines (where this authorization type applies) except those that have a named method list explicitly defined. (A defined method list overrides the default method list.) If no default method list is defined, then no authorization takes place. The default authorization method list must be used to perform outbound authorization, such as authorizing the download of IP pools from the RADIUS server.

Use the **aaa authorization** command to create a list by entering the values for the *list-name* and the *method* arguments, where *list-name* is any character string used to name this list (excluding all method names) and *method* identifies the list of authorization methods tried in the given sequence.

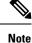

In the table that follows, the group *group-name*, group ldap, group radius, and group tacacs+ methods refer to a set of previously defined RADIUS or TACACS+ servers. Use the radius server and tacacs server commands to configure the host servers. Use the aaa group server radius, aaa group server ldap, and aaa group server tacacs+ commands to create a named group of servers.

This table describes the method keywords.

#### Table 2: aaa authorization Methods

| Keyword          | Description                                  |
|------------------|----------------------------------------------|
| cache group-name | Uses a cache server group for authorization. |

| Keyword          | Description                                                                                                    |  |
|------------------|----------------------------------------------------------------------------------------------------|--|
| group group-name | Uses a subset of RADIUS or TACACS+ servers for accounting as defined by the <b>server group</b> <i>group-name</i> command.                                    |  |
| group ldap       | Uses the list of all Lightweight Directory Access<br>Protocol (LDAP) servers for authentication.                                                              |  |
| group radius     | Uses the list of all RADIUS servers for authentication as defined by the <b>aaa group server radius</b> command.                                              |  |
| grouptacacs+     | Uses the list of all TACACS+ servers for<br>authentication as defined by the <b>aaa group server</b><br><b>tacacs</b> + command.                              |  |
| if-authenticated | Allows the user to access the requested function if the user is authenticated.                                                                                |  |
|                  | Note The <b>if-authenticated</b> method is a terminating method. Therefore, if it is listed as a method, any methods listed after it will never be evaluated. |  |
| local            | Uses the local database for authorization.                                                                                                    |  |
| none             | Indicates that no authorization is performed.                                                                                                    |  |

Cisco IOS XE software supports the following methods for authorization:

- Cache Server Groups—The device consults its cache server groups to authorize specific rights for users.
- If-Authenticated—The user is allowed to access the requested function provided the user has been authenticated successfully.
- Local—The device consults its local database, as defined by the username command, to authorize
  specific rights for users. Only a limited set of functions can be controlled through the local database.
- None—The network access server does not request authorization information; authorization is not performed over this line or interface.
- RADIUS—The network access server requests authorization information from the RADIUS security server group. RADIUS authorization defines specific rights for users by associating attributes, which are stored in a database on the RADIUS server, with the appropriate user.
- TACACS+—The network access server exchanges authorization information with the TACACS+ security daemon. TACACS+ authorization defines specific rights for users by associating attribute-value (AV) pairs, which are stored in a database on the TACACS+ security server, with the appropriate user.

Method lists are specific to the type of authorization being requested. AAA supports five different types of authorization:

 Commands—Applies to the EXEC mode commands a user issues. Command authorization attempts authorization for all EXEC mode commands, including global configuration commands, associated with a specific privilege level.

- EXEC-Applies to the attributes associated with a user EXEC terminal session.
- Network—Applies to network connections. The network connections can include a PPP, SLIP, or ARA connection.
- Reverse Access—Applies to reverse Telnet sessions.
- Configuration—Applies to the configuration downloaded from the AAA server.

When you create a named method list, you are defining a particular list of authorization methods for the indicated authorization type.

Once defined, the method lists must be applied to specific lines or interfaces before any of the defined methods are performed.

The authorization command causes a request packet containing a series of AV pairs to be sent to the RADIUS or TACACS daemon as part of the authorization process. The daemon can do one of the following:

- Accept the request as is.
- Make changes to the request.
- Refuse the request and authorization.

For a list of supported RADIUS attributes, see the module RADIUS Attributes. For a list of supported TACACS+ AV pairs, see the module TACACS+ Attribute-Value Pairs.

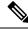

**Note** Five commands are associated with privilege level 0: **disable**, **enable**, **exit**, **help**, and **logout**. If you configure AAA authorization for a privilege level greater than 0, these five commands will not be included in the privilege level command set.

The following example shows how to define the network authorization method list named mygroup, which specifies that RADIUS authorization will be used on serial lines using PPP. If the RADIUS server fails to respond, local network authorization will be performed.

```
Device> enable
Device# configure terminal
Device(config)# aaa authorization network mygroup group radius local
Device(config)# exit
```

### aaa new-model

To enable the authentication, authorization, and accounting (AAA) access control model, issue the **aaa new-model** command in global configuration mode. To disable the AAA access control model, use the **no** form of this command.

aaa new-model no aaa new-model

Syntax Description This command has no arguments or keywords.

**Command Default** AAA is not enabled.

Command Modes Global configuration (config)

| Command History | Release                      | Modification                 |
|-----------------|------------------------------|------------------------------|
|                 | Cisco IOS XE Everest 16.5.1a | This command was introduced. |

**Usage Guidelines** 

This command enables the AAA access control system.

If the **login local** command is configured for a virtual terminal line (VTY), and the **aaa new-model** command is removed, you must reload the switch to get the default configuration or the **login** command. If the switch is not reloaded, the switch defaults to the **login local** command under the VTY.

Note

We do not recommend removing the **aaa new-model** command.

Examples

The following example initializes AAA:

```
Device> enable
Device# configure terminal
Device(config)# aaa new-model
Device(config)# exit
```

The following example shows a VTY configured and the aaa new-model command removed:

```
Device> enable
Device# configure terminal
Device(config)# aaa new-model
Device(config)# line vty 0 15
Device(config-line)# login local
Device(config-line)# exit
Device(config)# no aaa new-model
Device(config)# exit
Device# show running-config | b line vty
line vty 0 4
login local !<=== Login local instead of "login"
line vty 5 15
login local</pre>
```

I

!

### **Related Commands**

| Command                           | Description                                                                                |  |
|-----------------------------------|--------------------------------------------------------------------------------------------|--|
| aaa accounting                    | Enables AAA accounting of requested services for billing or securit purposes.              |  |
| aaa authentication arap           | Enables an AAA authentication method for ARAP using TACACS+.                               |  |
| aaa authentication enable default | Enables AAA authentication to determine if a user can access the privileged command level. |  |
| aaa authentication login          | Sets AAA authentication at login.                                                          |  |
| aaa authentication ppp            | Specifies one or more AAA authentication method for use on serial interfaces running PPP.  |  |
| aaa authorization                 | Sets parameters that restrict user access to a network.                                    |  |

### authentication host-mode

To set the authorization manager mode on a port, use the **authentication host-mode** command in interface configuration mode. To return to the default setting, use the **no** form of this command.

 $authentication\ host-mode\ \{multi-auth\ |\ multi-domain\ |\ multi-host\ |\ single-host\}\ no\ authentication\ host-mode$ 

| Syntax Description | multi-auth                                                                                                    | Enables multiple-authorization mode (multi-auth mode) on the port.                                                                              |  |
|--------------------|----------------------------------------------------------------------------------------------------|----------------------------------------------------------------------------------------------------|--|
|                    | multi-domain                                                                                                    | Enables multiple-domain mode on the port.                                                                                                    |  |
|                    | multi-host                                                                                                    | Enables multiple-host mode on the port.                                                                                                    |  |
|                    | single-host                                                                                                    | Enables single-host mode on the port.                                                                                                    |  |
| Command Default    | Single host mode is enabled.                                                                                                    |                                                                                                    |  |
| Command Modes      | Interface configuration (config-if)                                                                                                    |                                                                                                    |  |
| Command History    | Release                                                                                                    | Modification                                                                                                    |  |
|                    | Cisco IOS XE Everest 16.5.1a                                                                                                    | This command was introduced.                                                                                                    |  |
| Usage Guidelines   | •                                                                                                    | ed if only one data host is connected. Do not connect a voice device to<br>ice device authorization fails if no voice VLAN is configured on the |  |
|                    | Multi-domain mode should be configured if data host is connected through an IP phone to the port.<br>Multi-domain mode should be configured if the voice device needs to be authenticated.                     |                                                                                                    |  |
|                    | Multi-auth mode should be configured to allow devices behind a hub to obtain secured port access individual authentication. Only one voice device can be authenticated in this mode if a voice VLA configured. |                                                                                                    |  |
|                    | Multi-host mode also offers port acces<br>port access to the devices after the fir                                                                                                    | s for multiple hosts behind a hub, but multi-host mode gives unrestricted st user gets authenticated.                                           |  |
|                    | This example shows how to enable multi-auth mode on a port:                                                                                                    |                                                                                                    |  |
|                    | Device> enable<br>Device# configure terminal<br>Device(config)# interface gigabitethernet 2/0/1<br>Device(config-if)# authentication host-mode multi-auth<br>Device(config-if)# end                            |                                                                                                    |  |
|                    | This example shows how to enable multi-domain mode on a port:                                                                                                    |                                                                                                    |  |
|                    | Device> enable<br>Device# configure terminal<br>Device(config)# interface gigabitethernet 2/0/1<br>Device(config-if)# authentication host-mode multi-domain<br>Device(config-if)# end                          |                                                                                                    |  |

This example shows how to enable multi-host mode on a port:

```
Device> enable
Device# configure terminal
Device(config)# interface gigabitethernet 2/0/1
Device(config-if)# authentication host-mode multi-host
Device(config-if)# end
```

This example shows how to enable single-host mode on a port:

```
Device> enable
Device# configure terminal
Device(config)# interface gigabitethernet 2/0/1
Device(config-if)# authentication host-mode single-host
Device(config-if)# end
```

You can verify your settings by entering the **show authentication sessions interface** *interface details* privileged EXEC command.

Co

### authentication logging verbose

To filter detailed information from authentication system messages, use the **authentication logging verbose** command in global configuration mode on the switch stack or on a standalone switch.

authentication logging verbose no authentication logging verbose

Syntax Description This command has no arguments or keywords.

**Command Default** Detailed logging of system messages is not enabled.

Command Modes Global configuration (config)

| ommand History | Release                      | Modification                 |
|----------------|------------------------------|------------------------------|
|                | Cisco IOS XE Everest 16.5.1a | This command was introduced. |

**Usage Guidelines** This command filters details, such as anticipated success, from authentication system messages. Failure messages are not filtered.

To filter verbose authentication system messages:

Device> enable
Device# configure terminal
Device(config)# authentication logging verbose
Device(config)# exit

You can verify your settings by entering the show running-config privileged EXEC command.

| Related Commands | d Commands Command             |                 |
|------------------|--------------------------------|-----------------|
|                  | authentication logging verbose | Filters details |
|                  | dot1x logging verbose          | Filters details |
|                  | mab logging verbose            | Filters details |

This command was introduced.

### authentication mac-move permit

To enable MAC move on a device, use the **authentication mac-move permit** command in global configuration mode. To disable MAC move, use the **no** form of this command.

authentication mac-move permit no authentication mac-move permit

Syntax Description This command has no arguments or keywords.

Cisco IOS XE Everest 16.5.1a

**Command Default** MAC move is disabled.

**Command Modes** Global configuration (config)

Command History Release Modification

Usage Guidelines The command enables authenticated hosts to move between any authentication-enabled ports (MAC authentication bypass [MAB], 802.1x, or Web-auth) on a device. For example, if there is a device between an authenticated host and port, and that host moves to another port, the authentication session is deleted from the first port, and the host is reauthenticated on the new port.

If MAC move is disabled, and an authenticated host moves to another port, it is not reauthenticated, and a violation error occurs.

This example shows how to enable MAC move on a device:

Device> enable Device# configure terminal Device(config)# authentication mac-move permit Device(config)# exit

#### Related Commands

| Command                      | Description                                                                       |  |  |
|------------------------------|-----------------------------------------------------------------------------------|--|--|
| access-session mac-move deny | Disables MAC move on a device.                                                    |  |  |
| authentication event         | Sets the action for specific authentication events.                               |  |  |
| authentication fallback      | Configures a port to use web authentication as a fall IEEE 802.1x authentication. |  |  |
| authentication host-mode     | Sets the authorization manager mode on a port.                                    |  |  |
| authentication open          | Enables or disables open access on a port.                                        |  |  |
| authentication order         | Sets the order of authentication methods used on a p                              |  |  |
| authentication periodic      | Enable or disables reauthentication on a port.                                    |  |  |
| authentication port-control  | Enables manual control of the port authorization sta                              |  |  |
|                              |                                                                                   |  |  |

| Command                  | Description                                                                                   |
|--------------------------|-----------------------------------------------------------------------------------------------|
| authentication priority  | Adds an authentication method to the port-prior                                               |
| authentication timer     | Configures the timeout and reauthentication para                                              |
| authentication violation | Configures the violation modes that occur when device connects to a port with the maximum nur |
| show authentication      | Displays information about authentication mana                                                |

# authentication priority

To add an authentication method to the port-priority list, use the **authentication priority** command in interface configuration mode. To return to the default, use the **no** form of this command.

| Syntax Description | dot1x                                                                                                    | (Optional) Adds 802.1x to the order of authentication methods.                                                                                                    |  |  |  |
|--------------------|----------------------------------------------------------------------------------------------------|----------------------------------------------------------------------------------------------------|--|--|--|
|                    | mab                                                                                                    | (Optional) Adds MAC authentication bypass (MAB) to the order of authenticat methods.                                                                                                    |  |  |  |
|                    | webauth                                                                                                    | Adds web authentication to the order of authentication methods.                                                                                                    |  |  |  |
| Command Default    | The default priori                                                                                                    | ry is 802.1x authentication, followed by MAC authentication bypass and web authentication.                                                                                                    |  |  |  |
| Command Modes      | Interface configur                                                                                                    | ation (config-if)                                                                                                    |  |  |  |
| Command History    | Release                                                                                                    | Modification                                                                                                    |  |  |  |
|                    | Cisco IOS XE E                                                                                                    | verest 16.5.1a This command was introduced.                                                                                                    |  |  |  |
| Usage Guidelines   | Ordering sets the connected to a po                                                                                                    | order of methods that the device attempts when trying to authenticate a new device is rt.                                                                                                    |  |  |  |
|                    | When configuring multiple fallback methods on a port, set web authentication (webauth) last.                                                                      |                                                                                                    |  |  |  |
|                    | Assigning priorities to different authentication methods allows a higher-priority method to interrupt an in-progress authentication method with a lower priority. |                                                                                                    |  |  |  |
|                    |                                                                                                    |                                                                                                    |  |  |  |
|                    | <b>Note</b> If a client is a occurs.                                                                                                    | lready authenticated, it might be reauthenticated if an interruption from a higher-priority method                                                                                                    |  |  |  |
|                    | authentication, M.                                                                                                    | ty of an authentication method is equivalent to its position in execution-list order: 802.1x AC authentication bypass (MAB), and web authentication. Use the <b>dot1x</b> , <b>mab</b> , and <b>webauth</b> ge this default order. |  |  |  |
|                    | This example shows how to set 802.1x as the first authentication method and web authentication as the second authentication method:                               |                                                                                                    |  |  |  |
|                    | Device(config-if)# authentication priority dot1x webauth                                                                                                    |                                                                                                    |  |  |  |
|                    | the second auther                                                                                                    | ws how to set MAB as the first authentication method and web authentication as tication method:                                                                                                    |  |  |  |
|                    | Device> <b>enable</b><br>Device# <b>config</b> u                                                                                                    | re terminal                                                                                                    |  |  |  |
|                    |                                                                                                    |                                                                                                    |  |  |  |

Device(config)# interface gigabitethernet 0/1/2
Device(config-if)# authentication priority mab webauth
Device(config-if)# end

#### Related Commands

| authentication event failSpectrumauthentication event no-response actionSpectrumauthentication event server alive actionR | Configures the port mode as unidirectional or bidirectional.<br>pecifies how the Auth Manager handles authentication failures a<br>pecifies how the Auth Manager handles authentication failures a                                                                                                    |
|----------------------------------------------------------------------------------------------------|----------------------------------------------------------------------------------------------------|
| uthentication event no-response action       Sj         uthentication event server alive action       R                   |                                                                                                    |
| uthentication event server alive action R                                                                                 | pecifies how the Auth Manager handles authentication failures a                                                                                                    |
|                                                                                                    |                                                                                                    |
|                                                                                                    | Reinitializes an authorized Auth Manager session when a previou nd accounting server becomes available.                                                                                                    |
|                                                                                                    | Authorizes Auth Manager sessions when the authentication, authorizes Authorizes Authorizes Authorizes Authorizes and a session set of the second second seco |
| uthentication fallback E                                                                                                  | Enables a web authentication fallback method.                                                                                                    |
| uthentication host-mode A                                                                                                 | Allows hosts to gain access to a controlled port.                                                                                                    |
| uthentication open E                                                                                                    | Enables open access on a port.                                                                                                    |
| uthentication order S                                                                                                    | pecifies the order in which the Auth Manager attempts to authen                                                                                                    |
| uthentication periodic E                                                                                                  | Enables automatic reauthentication on a port.                                                                                                    |
| uthentication port-control C                                                                                              | Configures the authorization state of a controlled port.                                                                                                    |
| uthentication timer inactivity C                                                                                          | Configures the time after which an inactive Auth Manager session                                                                                                    |
| uthentication timer reauthenticate S                                                                                      | pecifies the period of time between which the Auth Manager atte                                                                                                    |
| uthentication timer restart S                                                                                             | pecifies the period of time after which the Auth Manager attemp                                                                                                    |
| uthentication violation S                                                                                                 | pecifies the action to be taken when a security violation occurs o                                                                                                    |
| nab E                                                                                                    | Enables MAC authentication bypass on a port.                                                                                                    |
| how authentication registrations D                                                                                        | Displays information about the authentication methods that are reg                                                                                                    |
| how authentication sessions D                                                                                             | Displays information about current Auth Manager sessions.                                                                                                    |
| how authentication sessions interface D                                                                                   | Displays information about the Auth Manager for a given interfac                                                                                                    |

### authentication timer reauthenticate

|                    | To specify the period of time between which the Auth Manager attempts to reauthenticate authorized ports, use the <b>authenticationtimerreauthenticate</b> command in interface configuration or template configuration mode. To reset the reauthentication interval to the default, use the <b>no</b> form of this command. |  |  |  |
|--------------------|----------------------------------------------------------------------------------------------------|--|--|--|
|                    | authentication timer reauthenticate { seconds   server }                                                                                                    |  |  |  |
|                    | no authentication timer reauthenticate                                                                                                    |  |  |  |
| Syntax Description | <i>seconds</i> The number of seconds between reauthentication attempts. The range is from 1 to 1073741823. The default is 3600 seconds.                                                                                                    |  |  |  |
|                    | <b>server</b> Specifies that the interval between reauthentication attempts is defined by the Session-Timeout value (RADIUS Attribute 27) on the authentication, authorization, and accounting (AAA) server.                                                                                                    |  |  |  |
| Command Default    | The automatic reauthentication interval is set to 3600 seconds.                                                                                                    |  |  |  |
| Command Modes      | Interface configuration (config-if)                                                                                                    |  |  |  |
| Command History    | Release Modification                                                                                                    |  |  |  |
|                    | Cisco IOS XE Everest 16.5.1a This command was introduced                                                                                                    |  |  |  |
|                    | Cisco IOS XE Bengaluru 17.5.1 The supported time-out range was increased from 65535 seconds to 1073741823 seconds                                                                                                    |  |  |  |
| Usage Guidelines   | Use the command <b>authenticationtimer reauthenticate</b> command to set the automatic reauthentication interval of an authorized port. If you use the <b>authenticationtimerinactivity</b> command to configure an inactivity interval, configure the reauthentication interval to be longer than the inactivity interval.  |  |  |  |
|                    | In releases prior to Cisco IOS XE Bengaluru 17.5.1, the supported timeout range is 1 to 65535 seconds. While downgrading from or releases after Cisco IOS XE Bengaluru 17.5.1 set the configuration timeout to supported values to avoid ISSD breakage.                                                                      |  |  |  |
| Examples           | The following example shows how to set the reauthentication interval on a port to 1800 seconds:                                                                                                    |  |  |  |
|                    | Device > <b>enable</b><br>Device <b>#configure terminal</b><br>Device(config) <b>#interface gigabitethernet2/0/1</b><br>Device(config-if) <b>#authentication timer reauthenticate 1800</b><br>Device(config-if) <b>#end</b>                                                                                                  |  |  |  |
| Polotod Commondo   |                                                                                                    |  |  |  |

### **Related Commands**

| s | Command                       | escription                                                                    |  |
|---|-------------------------------|-------------------------------------------------------------------------------|--|
|   | authenticationperiodic        | Enables automatic reauthentication.                                           |  |
|   | authenticationtimerinactivity | Specifies the interval after which the Auth Manager ends an inactive session. |  |

| Command                    | Description                                                                                        |
|----------------------------|----------------------------------------------------------------------------------------------------|
| authenticationtimerrestart | Specifies the interval after which the Auth Manager attempts to authenticate an unauthorized port. |

### authentication violation

To configure the violation modes that occur when a new device connects to a port or when a new device connects to a port after the maximum number of devices are connected to that port, use the **authentication** violation command in interface configuration mode.

authentication violation { protect | replace | restrict | shutdown } no authentication violation { protect | replace | restrict | shutdown }

| Syntax Description | protect                                                                                                    | Drops unexpected incoming MAC addresses. No syslog errors are generated.               |  |  |  |
|--------------------|----------------------------------------------------------------------------------------------------|----------------------------------------------------------------------------------------|--|--|--|
|                    | replace                                                                                                    | Removes the current session and initiates authentication with the new host.            |  |  |  |
|                    | restrict                                                                                                    | Generates a syslog error when a violation error occurs.                                |  |  |  |
|                    | shutdown                                                                                                    | Error-disables the port or the virtual port on which an unexpected MAC address occurs. |  |  |  |
| Command Default    | Authentication violation shutdow                                                                                                    | vn mode is enabled.                                                                    |  |  |  |
| Command Modes      | Interface configuration (config-i                                                                                                    | f)                                                                                     |  |  |  |
| Command History    | Release                                                                                                    | Modification                                                                           |  |  |  |
|                    | Cisco IOS XE Everest 16.5.1a                                                                                                    | This command was introduced.                                                           |  |  |  |
| Usage Guidelines   | Use the <b>authentication violation</b> command to specify the action to be taken when a security violation occurs on a port.                                                     |                                                                                        |  |  |  |
|                    | This example shows how to con<br>down when a new device connect                                                                                                    | figure an IEEE 802.1x-enabled port as error-disabled and to shut ets it:               |  |  |  |
|                    | Device> enable<br>Device# configure terminal<br>Device(config)# interface gigabitethernet 2/0/1<br>Device(config-if)# authentication violation shutdown<br>Device(config-if)# end |                                                                                        |  |  |  |
|                    | This example shows how to configure an 802.1x-enabled port to generate a system error message and to change the port to restricted mode when a new device connects to it:         |                                                                                        |  |  |  |
|                    | Device> enable<br>Device# configure terminal<br>Device(config)# interface g<br>Device(config-if)# authenti<br>Device(config-if)# end                                              |                                                                                        |  |  |  |
|                    | This example shows how to confi<br>to the port:                                                                                                    | igure an 802.1x-enabled port to ignore a new device when it connects                   |  |  |  |

```
Device> enable
Device# configure terminal
Device(config)# interface gigabitethernet 2/0/1
Device(config-if)# authentication violation protect
Device(config-if)# end
```

This example shows how to configure an 802.1x-enabled port to remove the current session and initiate authentication with a new device when it connects to the port:

```
Device> enable
Device# configure terminal
Device(config)# interface gigabitethernet 2/0/1
Device(config-if)# authentication violation replace
Device(config-if)# end
```

You can verify your settings by entering the show running-config interface interface-name command.

Displays CISP information for a specified interfac

# cisp enable

To enable Client Information Signaling Protocol (CISP) on a device so that it acts as an authenticator to a supplicant device and a supplicant to an authenticator device, use the **cisp** enable global configuration command.

cisp enable no cisp enable

| Syntax Description | This command has no arguments or keywords.                                                                                      |                                                                                   |
|--------------------|----------------------------------------------------------------------------------------------------|-----------------------------------------------------------------------------------|
| Command Default    | No default behavior or values.                                                                                                  |                                                                                   |
| Command Modes      | Global configuration (config)                                                                                                   |                                                                                   |
| Command History    | Release                                                                                                    | Modification                                                                      |
|                    | Cisco IOS XE Everest 16.5.1a                                                                                                    | This command was introduced.                                                      |
| Usage Guidelines   | The link between the authenticator and supplicant de the VTP domain name must be the same, and the VT                           | evice is a trunk. When you enable VTP on both devices,<br>IP mode must be server. |
|                    | To avoid the MD5 checksum mismatch error when y                                                                                 | ou configure VTP mode, verify that:                                               |
|                    | • VLANs are not configured on two different dev same domain.                                                                    | vices, which can be caused by two VTP servers in the                              |
|                    | Both devices have different configuration revisi                                                                                | ion numbers.                                                                      |
|                    | This example shows how to enable CISP:                                                                                          |                                                                                   |
|                    | Device> <b>enable</b><br>Device# <b>configure terminal</b><br>Device(config)# <b>cisp enable</b><br>Device(config)# <b>exit</b> |                                                                                   |
| Related Commands   | Command                                                                                                    | Description                                                                       |
|                    | dot1x credentialsprofile                                                                                                    | Configures a profile on a supplicant device.                                      |
|                    | dot1x supplicant force-multicast                                                                                                | Forces 802.1X supplicant to send multicast packet                                 |
|                    | dot1x supplicant controlled transient                                                                                           | Configures controlled access by 802.1X supplica                                   |

show cisp

### clear device-tracking database

To delete device-tracking database (binding table) entries, and clear counters, events, and messages, enter the **clear device-tracking** command in privileged EXEC mode.

clear device-tracking { counters [ interface inteface\_type\_no | vlan vlan\_id ] | database [ address { hostname | all } [ interface inteface\_type\_no | policy\_name | vlan vlan\_id ] | interface inteface\_type\_no [ vlan vlan\_id ] | mac mac\_address [ interface inteface\_type\_no | policy policy\_name | vlan vlan\_id ] | policy policy\_name | prefix { prefix | all } [ interface inteface\_type\_no | policy policy\_name | policy policy\_name | vlan vlan\_id ] | vlan vlan\_id ] | vlanid vlan\_id ] | events | messages }

| Syntax Description | counters                                    | Clears device-tracking counters for the specified interface or VLAN.                                                                                                    |  |  |  |
|--------------------|---------------------------------------------|----------------------------------------------------------------------------------------------------|--|--|--|
|                    |                                             | Counters are displayed in the <b>show device-tracking counters all</b> privileged EXEC command.                                                                                                    |  |  |  |
|                    | <b>interface</b><br><i>inteface_type_no</i> | Enter an interface type and number. Use the question mark (?) online help function to display the types of interfaces available on the device.                                                                                                    |  |  |  |
|                    |                                             | The clear action is performed for the interface you specify.                                                                                                    |  |  |  |
|                    | vlan vlan_id                                | Enter a VLAN ID. The clear action is performed for the VLAN ID you specify.                                                                                                    |  |  |  |
|                    |                                             | <ul> <li>command.</li> <li>Enter an interface type and number. Use the question mark (?) online help function to display the types of interfaces available on the device.</li> <li>The clear action is performed for the interface you specify.</li> <li>Enter a VLAN ID. The clear action is performed for the VLAN ID you specify.</li> <li>The valid value range is from 1 to 4095.</li> <li>Clears dynamic entries in the binding table.</li> <li>Note Static entries configured by using the device-tracking binding vlam vlan_id command are not deleted.</li> <li>You can delete all the dynamic entries in the table, or optionally, you can specify one or more IP addresses, MAC addresses, IPv6 prefixes, entries on a particular interface or VLAN, or a policy.</li> <li>Enter the hostname or IP address on which you want to perform the clear action Performs the clear action on all IP addresses or IPv6 prefixes.</li> <li>Performs the clear action on the specified policy. Enter the policy name.</li> <li>Performs the clear action on the specified IPv6 prefix. Enter a prefix or enter all to indicate all prefixes.</li> <li>Clears the device-tracking events history.</li> <li>Events are displayed in the show device-tracking events privileged EXEC</li> </ul>                                                                                                    |  |  |  |
|                    | database                                    | Clears dynamic entries in the binding table.                                                                                                    |  |  |  |
|                    |                                             | 2 million 1 million 2 million 2 mill |  |  |  |
|                    |                                             | You can delete all the dynamic entries in the table, or optionally, you can specify<br>one or more IP addresses, MAC addresses, IPv6 prefixes, entries on a particular<br>interface or VLAN, or a policy.                                                                                                    |  |  |  |
|                    | hostname                                    | Enter the hostname or IP address on which you want to perform the clear action.                                                                                                    |  |  |  |
|                    | all                                         | Performs the clear action on all IP addresses or IPv6 prefixes.                                                                                                    |  |  |  |
|                    | <b>policy</b> <i>policy_name</i>            | Performs the clear action on the specified policy. Enter the policy name.                                                                                                    |  |  |  |
|                    | <b>mac</b> mac_address                      | Performs the clear action on the specified MAC address. Enter the MAC address.                                                                                                    |  |  |  |
|                    | prefix prefix                               | Performs the clear action on the specified IPv6 prefix. Enter a prefix or enter <b>all</b> to indicate all prefixes.                                                                                                    |  |  |  |
|                    | events                                      | Clears the device-tracking events history.                                                                                                    |  |  |  |
|                    |                                             | Events are displayed in the <b>show device-tracking events</b> privileged EXEC command.                                                                                                    |  |  |  |
|                    | messages                                    | Clears the device-tracking message history.                                                                                                    |  |  |  |
|                    |                                             | Events are displayed in the <b>show device-tracking messages</b> privileged EXEC command.                                                                                                    |  |  |  |

#### **Command Default** Database entries go through their binding entry lifecycle.

Counters: Each counter is a nonnegative 32-bit integer and it wraps-around when the limit is reached.

Events and messages: After the limit of 255 is reached, starting with the oldest, events and messages are overwritten.

Command Modes Privileged EXEC (#)

# Command History Release Modification Cisco IOS XE Everest 16.5.1a This command was introduced.

#### **Examples**

The following example shows you how to clear all entries from the binding table.

Device# show device-tracking database Binding Table has 25 entries, 25 dynamic (limit 200000) Codes: L - Local, S - Static, ND - Neighbor Discovery, ARP - Address Resolution Protocol, DH4 - IPv4 DHCP, DH6 - IPv6 DHCP, PKT - Other Packet, API - API created Preflevel flags (prlvl): 0001:MAC and LLA match 0002:Orig trunk 0004:Orig access 0008:Orig trusted trunk 0010:Orig trusted access 0020:DHCP assigned 0040:Cga authenticated 0080:Cert authenticated 0100:Statically assigned

| Network Layer Add | ress      |           | Link Layer Address | Interface | vlan |
|-------------------|-----------|-----------|--------------------|-----------|------|
| prlvl age         | state     | Time left |                    |           |      |
| ARP 192.0.9.49    |           |           | 001d.4411.3ab7     | Te1/0/4   | 200  |
| 00FF 22s          | REACHABLE | 699 s     |                    |           |      |
| ARP 192.0.9.48    |           |           | 001d.4411.3ab7     | Te1/0/4   | 200  |
| 00FF 22s          | REACHABLE | 691 s     |                    |           |      |
| ARP 192.0.9.47    |           |           | 001d.4411.3ab7     | Te1/0/4   | 200  |
| 00FF 22s          | REACHABLE | 687 s     |                    |           |      |
| ARP 192.0.9.46    |           |           | 001d.4411.3ab7     | Te1/0/4   | 200  |
| 00FF 22s          | REACHABLE | 714 s     |                    |           |      |
| ARP 192.0.9.45    |           |           | 001d.4411.3ab7     | Te1/0/4   | 200  |
| 00FF 22s          | REACHABLE | 692 s     |                    |           |      |
| ARP 192.0.9.44    |           |           | 001d.4411.3ab7     | Te1/0/4   | 200  |
| 00FF 22s          | REACHABLE | 702 s     |                    |           |      |
| ARP 192.0.9.43    |           |           | 001c.4411.3ab7     | Te1/0/4   | 200  |
| 00FF 22s          | REACHABLE | 680 s     |                    |           |      |
| ARP 192.0.9.42    |           |           | 001c.4411.3ab7     | Te1/0/4   | 200  |
| 00FF 22s          | REACHABLE | 708 s     |                    |           |      |
| ARP 192.0.9.41    |           |           | 001c.4411.3ab7     | Te1/0/4   | 200  |
| 00FF 22s          | REACHABLE | 683 s     |                    |           |      |
| ARP 192.0.9.40    |           |           | 001c.4411.3ab7     | Te1/0/4   | 200  |
| 00FF 22s          | REACHABLE | 708 s     |                    |           |      |
| ARP 192.0.9.39    |           |           | 001c.4411.3ab7     | Te1/0/4   | 200  |
| 00FF 22s          | REACHABLE | 710 s     |                    |           |      |
| ARP 192.0.9.38    |           |           | 001c.4411.3ab7     | Te1/0/4   | 200  |
| 00FF 22s          | REACHABLE | 697 s     |                    |           |      |
| ARP 192.0.9.37    |           |           | 001c.4411.3ab7     | Te1/0/4   | 200  |
| 00FF 22s          | REACHABLE | 707 s     |                    |           |      |
| ARP 192.0.9.36    |           |           | 001c.4411.3ab7     | Te1/0/4   | 200  |
| 00FF 22s          | REACHABLE | 695 s     |                    |           |      |
| ARP 192.0.9.35    |           |           | 001c.4411.3ab7     | Te1/0/4   | 200  |
| 00FF 22s          | REACHABLE | 708 s     |                    |           |      |
| ARP 192.0.9.34    |           |           | 001c.4411.3ab7     | Te1/0/4   | 200  |
| 00FF 22s          | REACHABLE | 706 s     |                    |           |      |

| ARP 192.0.9.33 |        |           | 001b.4411.3ab7 | Te1/0/4        | 200     |     |
|----------------|--------|-----------|----------------|----------------|---------|-----|
| OOFF           | 22s    | REACHABLE | 683 s          |                |         |     |
| ARP 192.0      | 0.9.32 |           |                | 001b.4411.3ab7 | Te1/0/4 | 200 |
| OOFF           | 22s    | REACHABLE | 697 s          |                |         |     |
| ARP 192.0.9.31 |        |           | 001b.4411.3ab7 | Te1/0/4        | 200     |     |
| OOFF           | 22s    | REACHABLE | 683 s          |                |         |     |
| ARP 192.0      | 0.9.30 |           |                | 001b.4411.3ab7 | Te1/0/4 | 200 |
| OOFF           | 22s    | REACHABLE | 678 s          |                |         |     |
| ARP 192.0      | 0.9.29 |           |                | 001b.4411.3ab7 | Te1/0/4 | 200 |
| OOFF           | 22s    | REACHABLE | 696 s          |                |         |     |
| ARP 192.0.9.28 |        |           | 001b.4411.3ab7 | Te1/0/4        | 200     |     |
| OOFF           | 22s    | REACHABLE | 704 s          |                |         |     |
| ARP 192.0.9.27 |        |           | 001b.4411.3ab7 | Te1/0/4        | 200     |     |
| OOFF           | 22s    | REACHABLE | 713 s          |                |         |     |
| ARP 192.0.9.26 |        |           | 001b.4411.3ab7 | Te1/0/4        | 200     |     |
| OOFF           | 22s    | REACHABLE | 695 s          |                |         |     |
| ARP 192.0.9.25 |        |           | 001b.4411.3ab7 | Te1/0/4        | 200     |     |
| OOFF           | 22s    | REACHABLE | 686 s          |                |         |     |
|                |        |           |                |                |         |     |

#### Device# clear device-tracking database

\*Dec 13 15:10:22.837: %SISF-6-ENTRY\_DELETED: Entry deleted IP=192.0.9.49 VLAN=200 MAC=001d.4411.3ab7 I/F=Te1/0/4 Preflevel=00FF \*Dec 13 15:10:22.838: %SISF-6-ENTRY DELETED: Entry deleted IP=192.0.9.48 VLAN=200 MAC=001d.4411.3ab7 I/F=Te1/0/4 Preflevel=00FF \*Dec 13 15:10:22.838: %SISF-6-ENTRY DELETED: Entry deleted IP=192.0.9.47 VLAN=200 MAC=001d.4411.3ab7 I/F=Te1/0/4 Preflevel=00FF \*Dec 13 15:10:22.838: %SISF-6-ENTRY DELETED: Entry deleted IP=192.0.9.46 VLAN=200 MAC=001d.4411.3ab7 I/F=Te1/0/4 Preflevel=00FF \*Dec 13 15:10:22.839: %SISF-6-ENTRY DELETED: Entry deleted IP=192.0.9.45 VLAN=200 MAC=001d.4411.3ab7 I/F=Te1/0/4 Preflevel=00FF \*Dec 13 15:10:22.839: %SISF-6-ENTRY DELETED: Entry deleted IP=192.0.9.44 VLAN=200 MAC=001d.4411.3ab7 I/F=Te1/0/4 Preflevel=00FF \*Dec 13 15:10:22.839: %SISF-6-ENTRY DELETED: Entry deleted IP=192.0.9.43 VLAN=200 MAC=001c.4411.3ab7 I/F=Te1/0/4 Preflevel=00FF \*Dec 13 15:10:22.839: %SISF-6-ENTRY DELETED: Entry deleted IP=192.0.9.42 VLAN=200 MAC=001c.4411.3ab7 I/F=Te1/0/4 Preflevel=00FF \*Dec 13 15:10:22.840: %SISF-6-ENTRY DELETED: Entry deleted IP=192.0.9.41 VLAN=200 MAC=001c.4411.3ab7 I/F=Te1/0/4 Preflevel=00FF \*Dec 13 15:10:22.840: %SISF-6-ENTRY DELETED: Entry deleted IP=192.0.9.40 VLAN=200 MAC=001c.4411.3ab7 I/F=Te1/0/4 Preflevel=00FF \*Dec 13 15:10:22.840: %SISF-6-ENTRY DELETED: Entry deleted IP=192.0.9.39 VLAN=200 MAC=001c.4411.3ab7 I/F=Te1/0/4 Preflevel=00FF \*Dec 13 15:10:22.841: %SISF-6-ENTRY DELETED: Entry deleted IP=192.0.9.38 VLAN=200 MAC=001c.4411.3ab7 I/F=Te1/0/4 Preflevel=00FF \*Dec 13 15:10:22.841: %SISF-6-ENTRY DELETED: Entry deleted IP=192.0.9.37 VLAN=200 MAC=001c.4411.3ab7 I/F=Te1/0/4 Preflevel=00FF \*Dec 13 15:10:22.841: %SISF-6-ENTRY DELETED: Entry deleted IP=192.0.9.36 VLAN=200 MAC=001c.4411.3ab7 I/F=Te1/0/4 Preflevel=00FF \*Dec 13 15:10:22.842: %SISF-6-ENTRY\_DELETED: Entry deleted IP=192.0.9.35 VLAN=200 MAC=001c.4411.3ab7 I/F=Te1/0/4 Preflevel=00FF \*Dec 13 15:10:22.842: %SISF-6-ENTRY DELETED: Entry deleted IP=192.0.9.34 VLAN=200 MAC=001c.4411.3ab7 I/F=Te1/0/4 Preflevel=00FF \*Dec 13 15:10:22.842: %SISF-6-ENTRY\_DELETED: Entry deleted IP=192.0.9.33 VLAN=200 MAC=001b.4411.3ab7 I/F=Te1/0/4 Preflevel=00FF \*Dec 13 15:10:22.842: %SISF-6-ENTRY DELETED: Entry deleted IP=192.0.9.32 VLAN=200 MAC=001b.4411.3ab7 I/F=Te1/0/4 Preflevel=00FF \*Dec 13 15:10:22.843: %SISF-6-ENTRY DELETED: Entry deleted IP=192.0.9.31 VLAN=200 MAC=001b.4411.3ab7 I/F=Te1/0/4 Preflevel=00FF \*Dec 13 15:10:22.843: %SISF-6-ENTRY DELETED: Entry deleted IP=192.0.9.30 VLAN=200 MAC=001b.4411.3ab7 I/F=Te1/0/4 Preflevel=00FF \*Dec 13 15:10:22.843: %SISF-6-ENTRY DELETED: Entry deleted IP=192.0.9.29 VLAN=200 MAC=001b.4411.3ab7 I/F=Te1/0/4 Preflevel=00FF \*Dec 13 15:10:22.844: %SISF-6-ENTRY DELETED: Entry deleted IP=192.0.9.28 VLAN=200 MAC=001b.4411.3ab7 I/F=Te1/0/4 Preflevel=00FF \*Dec 13 15:10:22.844: %SISF-6-ENTRY\_DELETED: Entry deleted IP=192.0.9.27 VLAN=200 MAC=001b.4411.3ab7 I/F=Te1/0/4 Preflevel=00FF \*Dec 13 15:10:22.844: %SISF-6-ENTRY\_DELETED: Entry deleted IP=192.0.9.26 VLAN=200 MAC=001b.4411.3ab7 I/F=Te1/0/4 Preflevel=00FF \*Dec 13 15:10:22.844: %SISF-6-ENTRY\_DELETED: Entry deleted IP=192.0.9.25 VLAN=200 MAC=001b.4411.3ab7 I/F=Te1/0/4 Preflevel=00FF

Device# show device-tracking database
<no output; binding table cleared>

### clear errdisable interface vlan

To reenable a VLAN that was error-disabled, use the **clear errdisable interface** command in privileged EXEC mode.

clear errdisable interface interface-id vlan [vlan-list]

show interfaces status err-disabled

| Syntax Description | interface-id                                                                                                    | Specifies an interface.                                 |  |  |
|--------------------|----------------------------------------------------------------------------------------------------|---------------------------------------------------------|--|--|
|                    | vlan list                                                                                                    | (Optional) Specifies a list of VLANs to be reenabled. I |  |  |
| Command Default    | No default behavior or values.                                                                                                    |                                                         |  |  |
| Command Modes      | Privileged EXEC (#)                                                                                                    |                                                         |  |  |
| Command History    | Release                                                                                                    | Modification                                            |  |  |
|                    | Cisco IOS XE Everest 16.5.1a                                                                                                    | This command was introduced.                            |  |  |
| Usage Guidelines   | You can reenable a port by using the <b>shutdown</b> and <b>no shutdown</b> interface configuration commands, or you can clear error-disable for VLANs by using the <b>clear errdisable</b> interface command. |                                                         |  |  |
| Examples           | This example shows how to reenable all VLANs that were error-disabled on Gigabit Ethernet port 4/0/2:                                                                                                    |                                                         |  |  |
|                    | Device# <b>clear errdisable interface c</b>                                                                                                    | gigabitethernet4/0/2 vlan                               |  |  |
| Related Commands   | Command                                                                                                    | Description                                             |  |  |
|                    | errdisable detect cause                                                                                                    | Enables error-disabled detectio                         |  |  |
|                    | errdisable recovery                                                                                                    | Configures the recovery mecha                           |  |  |
|                    | show errdisable detect                                                                                                    | Displays error-disabled detecti                         |  |  |
|                    | show errdisable recovery                                                                                                    | Displays error-disabled recove                          |  |  |
|                    |                                                                                                    |                                                         |  |  |

Displays interface status of a li

### clear mac address-table

To delete from the MAC address table a specific dynamic address, all dynamic addresses on a particular interface, all dynamic addresses on stack members, or all dynamic addresses on a particular VLAN, use the **clear mac address-table** command in privileged EXEC mode. This command also clears the MAC address notification global counters.

clear mac address-table {dynamic [address mac-addr | interface interface-id | vlan vlan-id]
| move update | notification}

| Syntax Description | dynamic                                                                                                    | Deletes all dynamic MAC addresses.                                                                              |  |  |  |
|--------------------|----------------------------------------------------------------------------------------------------|----------------------------------------------------------------------------------------------------|--|--|--|
|                    | address mac-addr                                                                                                    | (Optional) Deletes the specified dynamic MAC addres                                                             |  |  |  |
|                    | interface interface-id                                                                                                    | (Optional) Deletes all dynamic MAC addresses on the s<br>(Optional) Deletes all dynamic MAC addresses for the s |  |  |  |
|                    | vlan vlan-id                                                                                                    |                                                                                                    |  |  |  |
|                    | move update                                                                                                    | Clears the MAC address table move-update counters.                                                              |  |  |  |
|                    | notification                                                                                                    | Clears the notifications in the history table and reset the                                                     |  |  |  |
| Command Default    | No default behavior or values.                                                                                                    |                                                                                                    |  |  |  |
| Command Modes      | Privileged EXEC (#)                                                                                                    |                                                                                                    |  |  |  |
| Command History    | Release                                                                                                    | Modification                                                                                                    |  |  |  |
|                    | Cisco IOS XE Everest 16.5.1a                                                                                                    | This command was introduced.                                                                                    |  |  |  |
| Usage Guidelines   | You can verify that the information was deleted by entering the <b>show mac address-table</b> command.                                                                      |                                                                                                    |  |  |  |
|                    | This example shows how to remove a specific MAC address from the dynamic address table:<br>Device> enable<br>Device# clear mac address-table dynamic address 0008.0070.0007 |                                                                                                    |  |  |  |
|                    |                                                                                                    |                                                                                                    |  |  |  |
|                    |                                                                                                    |                                                                                                    |  |  |  |

| Related Commands | Command                                                       | Description                                                                                                    |  |
|------------------|---------------------------------------------------------------|----------------------------------------------------------------------------------------------------|--|
|                  | mac address-table notification                                | Enables the MAC address notification feature.         e       Configures MAC address-table move update on the device. |  |
|                  | <pre>mac address-table move update {receive   transmit}</pre> |                                                                                                    |  |
|                  | show mac address-table                                        | Displays the MAC address table static and dynamic entries.                                                            |  |
|                  | show mac address-table move update                            | Displays the MAC address-table move update information on the device.                                                 |  |

| Command                             | Description                                                                                                    |
|-------------------------------------|----------------------------------------------------------------------------------------------------|
| show mac address-table notification | Displays the MAC address notification settings for all interfaces<br>or on the specified interface when the <b>interface</b> keyword is<br>appended. |
| snmp trap mac-notification change   | Enables the SNMP MAC address notification trap on a specific interface.                                                                              |

# confidentiality-offset

To enable MACsec Key Agreement protocol (MKA) to set the confidentiality offset for MACsec operations, use the **confidentiality-offset** command in MKA-policy configuration mode. To disable confidentiality offset, use the **no** form of this command.

# confidentiality-offset no confidentiality-offset

**Syntax Description** This command has no arguments or keywords.

**Command Default** Confidentiality offset is disabled.

**Command Modes** MKA-policy configuration (config-mka-policy)

| nand History | Release                      | Modification                 |
|--------------|------------------------------|------------------------------|
|              | Cisco IOS XE Everest 16.5.1a | This command was introduced. |

**Examples** 

Comm

The following example shows how to enable the confidentiality offset:

```
Device> enable
Device# configure terminal
Device(config)# mka policy 2
Device(config-mka-policy)# confidentiality-offset
```

| Related | Commands |
|---------|----------|
|---------|----------|

| Command                   | Description                                                    |  |
|---------------------------|----------------------------------------------------------------|--|
| mka policy                | Configures an MKA policy.                                      |  |
| delay-protection          | Configures MKA to use delay protection in sending MKPDU.       |  |
| include-icv-indicator     | Includes ICV indicator in MKPDU.                               |  |
| key-server                | Configures MKA key-server options.                             |  |
| macsec-cipher-suite       | Configures cipher suite for deriving SAK.                      |  |
| sak-rekey                 | Configures the SAK rekey interval.                             |  |
| send-secure-announcements | Configures MKA to send secure announcements in sending MKPDUs. |  |
| ssci-based-on-sci         | Computes SSCI based on the SCI.                                |  |
| use-updated-eth-header    | Uses the updated Ethernet header for ICV calculation.          |  |

# debug aaa dead-criteria transaction

|                    | To display authentication, authorization, and accounting (AAA) dead-criteria transaction values, use the <b>debugaaadead-criteriatransaction</b> command in privileged EXEC mode. To disable dead-criteria debugging, use the <b>no</b> form of this command.                                                                                                    |                             |   |
|--------------------|----------------------------------------------------------------------------------------------------|-----------------------------|---|
|                    | debug aaa dead-criteria transaction<br>no debug aaa dead-criteria transaction                                                                                                    |                             |   |
| Syntax Description | This command has no arguments or keywords.                                                                                                    |                             |   |
| Command Default    | If the command is not configured, debugging is not turned on.                                                                                                    |                             |   |
| Command Modes      | Privileged EXEC (#)                                                                                                    |                             |   |
| Command History    | Release                                                                                                    | Modification                | 7 |
|                    | Cisco IOS XE Everest<br>16.5.1a                                                                                                    | This command was introduced | - |
| Usage Guidelines   | Dead-criteria transaction values may change with every AAA transaction. Some of the values that can be displayed are estimated outstanding transaction, retransmit tries, and dead-detect intervals. These values are explained in the table below.                                                                                                    |                             |   |
| Examples           | The following example shows dead-criteria transaction information for a particular server group:<br>Device> enable<br>Device# debug aaa dead-criteria transaction<br>AAA Transaction debugs debugging is on<br>*Nov 14 23:44:17.403: AAA/SG/TRANSAC: Computed Retransmit Tries: 10, Current Tries: 3,<br>Current Max Tries: 10<br>*Nov 14 23:44:17.403: AAA/SG/TRANSAC: Computed Dead Detect Interval: 10s, Elapsed Time:<br>317s, Current Max Interval: 10s<br>*Nov 14 23:44:17.403: AAA/SG/TRANSAC: Estimated Outstanding Transaction: 6, Current Max<br>Transaction: 6<br>The table below describes the significant fields shown in the display.<br>Table 3: debug aaa dead-criteria transaction Field Descriptions |                             |   |
|                    |                                                                                                    |                             |   |
|                    |                                                                                                    |                             |   |
|                    |                                                                                                    |                             |   |

| Field                     | Description                                                                       |  |
|---------------------------|-----------------------------------------------------------------------------------|--|
| AAA/SG/TRANSAC            | AAA server-group transaction.                                                     |  |
| Computed Retransmit Tries | Currently computed number of retransmissions before the server is marked as dead. |  |
| Current Tries             | Number of successive failures since the last valid response.                      |  |
| Current Max Tries         | Maximum number of tries since the last successful transaction.                    |  |

| Field                             | Description                                                                                                    |
|-----------------------------------|----------------------------------------------------------------------------------------------------|
| Computed Dead Detect Interval     | Period of inactivity (the number of seconds since the last successful transaction) that can elapse before the server is marked as dead. The period of inactivity starts when a transaction is sent to a server that is considered live. The dead-detect interval is the period that the device waits for responses from the server before the device marks the server as dead. |
| Elapsed Time                      | Amount of time that has elapsed since the last valid response.                                                                                                    |
| Current Max Interval              | Maximum period of inactivity since the last successful transaction.                                                                                                    |
| Estimated Outstanding Transaction | Estimated number of transaction that are associated with the server.                                                                                                    |
| Current Max Transaction           | Maximum transaction since the last successful transaction.                                                                                                    |

| Related Commands | Command                     | Description                                                                                             |
|------------------|-----------------------------|----------------------------------------------------------------------------------------------------|
|                  | radius-server dead-criteria | Forces one or both of the criteria, used to mark a RADIUS server as dead, to be the indicated constant. |
|                  | show aaa dead-criteria      | Displays dead-criteria detection information for an AAA server.                                         |

L

# delay-protection

To configure MKA to use delay protection in sending MACsec Key Agreement Protocol Data Units (MKPDUs), use the **delay-protection** command in MKA-policy configuration mode. To disable delay protection, use the **no** form of this command.

delay-protection no delay-protection

**Syntax Description** This command has no arguments or keywords.

**Command Default** Delay protection for sending MKPDUs is disabled.

**Command Modes** MKA-policy configuration (config-mka-policy)

| Command History | Release                      | Modification                 |
|-----------------|------------------------------|------------------------------|
|                 | Cisco IOS XE Everest 16.5.1a | This command was introduced. |

**Examples** 

The following example shows how to configure MKA to use delay protection in sending MKPDUs:

```
Device> enable
Device# configure terminal
Device(config)# mka policy 2
Device(config-mka-policy)# delay-protection
```

| Related Commands | Command                   | Description                                                    |
|------------------|---------------------------|----------------------------------------------------------------|
|                  | mka policy                | Configures an MKA policy.                                      |
|                  | confidentiality-offset    | Sets the confidentiality offset for MACsec operations.         |
|                  | include-icv-indicator     | Includes ICV indicator in MKPDU.                               |
|                  | key-server                | Configures MKA key-server options.                             |
|                  | macsec-cipher-suite       | Configures cipher suite for deriving SAK.                      |
|                  | sak-rekey                 | Configures the SAK rekey interval.                             |
|                  | send-secure-announcements | Configures MKA to send secure announcements in sending MKPDUs. |
|                  | ssci-based-on-sci         | Computes SSCI based on the SCI.                                |
|                  | use-updated-eth-header    | Uses the updated Ethernet header for ICV calculation.          |

### Security Commands

### 41

# deny (MAC access-list configuration)

To prevent non-IP traffic from being forwarded if the conditions are matched, use the **deny** command in MAC access-list extended configuration mode. To remove a deny condition from the named MAC access list, use the **no** form of this command.

deny {any | host src-MAC-addr | src-MAC-addr mask} {any | host dst-MAC-addr | dst-MAC-addr mask} [type mask | aarp | amber | appletalk | dec-spanning | decnet-iv | diagnostic | dsm | etype-6000 | etype-8042 | lat | lavc-sca | lsap lsap mask | mop-console | mop-dump | msdos | mumps | netbios | vines-echo | vines-ip | xns-idp] [cos cos] no deny {any | host src-MAC-addr | src-MAC-addr mask} {any | host dst-MAC-addr | dst-MAC-addr mask} [type mask | aarp | amber | appletalk | dec-spanning | decnet-iv | diagnostic | dsm | etype-6000 | etype-8042 | lat | lavc-sca | lsap lsap mask | mop-console | mop-dump | msdos | mumps | netbios | vines-echo | vines-ip | xns-idp] [cos cos]

| Syntax Description | any                                                        | Denies any source or destination MAC address.                                                    |
|--------------------|------------------------------------------------------------|--------------------------------------------------------------------------------------------------|
|                    | <b>host</b> <i>src-MAC-addr</i>   <i>src-MAC-addr mask</i> | Defines a host MAC address and optional subnet matches the defined address, non-IP traffic from  |
|                    | <b>host</b> <i>dst-MAC-addr</i>   <i>dst-MAC-addr mask</i> | Defines a destination MAC address and optional a packet matches the defined address, non-IP traf |
|                    | type mask                                                  | (Optional) Specifies the EtherType number of a pact to identify the protocol of the packet.      |
|                    |                                                            | The type is 0 to 65535, specified in hexadecimal.                                                |
|                    |                                                            | The mask is a mask of don't care bits applied to t                                               |
|                    | aarp                                                       | (Optional) Specifies EtherType AppleTalk Address address to a network address.                   |
|                    | amber                                                      | (Optional) Specifies EtherType DEC-Amber.                                                        |
|                    | appletalk                                                  | (Optional) Specifies EtherType AppleTalk/EtherT                                                  |
|                    | dec-spanning                                               | (Optional) Specifies EtherType Digital Equipmer                                                  |
|                    | decnet-iv                                                  | (Optional) Specifies EtherType DECnet Phase IV                                                   |
|                    | diagnostic                                                 | (Optional) Specifies EtherType DEC-Diagnostic.                                                   |
|                    | dsm                                                        | (Optional) Specifies EtherType DEC-DSM.                                                          |
|                    | etype-6000                                                 | (Optional) Specifies EtherType 0x6000.                                                           |
|                    | etype-8042                                                 | (Optional) Specifies EtherType 0x8042.                                                           |
|                    | lat                                                        | (Optional) Specifies EtherType DEC-LAT.                                                          |
|                    | lavc-sca                                                   | (Optional) Specifies EtherType DEC-LAVC-SCA                                                      |
|                    |                                                            |                                                                                                  |

|                  | lsap lsap-number mask                                                                                                    | (Optional) Specifies the LSAP number (0 to 6 identify the protocol of the packet.                                       |  |  |  |  |
|------------------|----------------------------------------------------------------------------------------------------|----------------------------------------------------------------------------------------------------|--|--|--|--|
|                  |                                                                                                    | mask is a mask of don't care bits applied to the                                                                        |  |  |  |  |
|                  | mop-console                                                                                                    | (Optional) Specifies EtherType DEC-MOP R                                                                                |  |  |  |  |
|                  | mop-dump                                                                                                    | (Optional) Specifies EtherType DEC-MOP D                                                                                |  |  |  |  |
|                  | msdos                                                                                                    | (Optional) Specifies EtherType DEC-MSDOS                                                                                |  |  |  |  |
|                  | mumps                                                                                                    | (Optional) Specifies EtherType DEC-MUMP                                                                                 |  |  |  |  |
|                  | netbios                                                                                                    | (Optional) Specifies EtherType DEC- Networ                                                                              |  |  |  |  |
|                  | vines-echo                                                                                                    | (Optional) Specifies EtherType Virtual Integr<br>Banyan Systems.                                                        |  |  |  |  |
|                  | vines-ip                                                                                                    | (Optional) Specifies EtherType VINES IP.                                                                                |  |  |  |  |
|                  | xns-idp                                                                                                    | (Optional) Specifies EtherType Xerox Netwo<br>an arbitrary EtherType in decimal, hexadecim                              |  |  |  |  |
|                  | cos cos                                                                                                    | (Optional) Specifies a class of service (CoS)<br>CoS can be performed only in hardware. A way<br>is configured.         |  |  |  |  |
| Command Default  | This command has no defaults. However, the default                                                                                                    | action for a MAC-named ACL is to deny.                                                                                  |  |  |  |  |
| Command Modes    | MAC-access list extended configuration (config-ext-r                                                                                                    | nacl)                                                                                                    |  |  |  |  |
| Command History  | Release                                                                                                    | Modification                                                                                                    |  |  |  |  |
|                  | Cisco IOS XE Everest 16.5.1a                                                                                                    | This command was introduced.                                                                                            |  |  |  |  |
| Usage Guidelines | You enter MAC-access list extended configuration mode by using the <b>mac access-list extended</b> global configuration command.                          |                                                                                                    |  |  |  |  |
|                  | If you use the <b>host</b> keyword, you cannot enter an address mask; if you do not use the <b>host</b> keyword, you must enter an address mask.          |                                                                                                    |  |  |  |  |
|                  | When an access control entry (ACE) is added to an access at the end of the list. That is, if there are no mat ACE is added, the list permits all packets. | ccess control list, an implied <b>deny-any-any</b> condition<br>ches, the packets are denied. However, before the first |  |  |  |  |
|                  | -                                                                                                    |                                                                                                    |  |  |  |  |

To filter IPX traffic, you use the type mask or lsap lsap mask keywords, depending on the type of IPX encapsulation being used. Filter criteria for IPX encapsulation types as specified in Novell terminology and Cisco IOS XE terminology are listed in the table.

### Table 4: IPX Filtering Criteria

| IPX Encapsulation Type |                | Filter Criterion |
|------------------------|----------------|------------------|
| Cisco IOS XE Name      | Novel Name     |                  |
| arpa                   | Ethernet II    | EtherType 0x8137 |
| snap                   | Ethernet-snap  | EtherType 0x8137 |
| sap                    | Ethernet 802.2 | LSAP 0xE0E0      |
| novell-ether           | Ethernet 802.3 | LSAP 0xFFFF      |

This example shows how to define the named MAC extended access list to deny NETBIOS traffic from any source to MAC address 00c0.00a0.03fa. Traffic matching this list is denied.

```
Device> enable
Device# configure terminal
Device(config)# mac access-list extended mac_layer
Device(config-ext-macl)# deny any host 00c0.00a0.03fa netbios.
Device(config-ext-macl)# end
```

This example shows how to remove the deny condition from the named MAC extended access list:

```
Device> enable
Device# configure terminal
Device(config)# mac access-list extended mac_layer
Device(config-ext-macl)# no deny any 00c0.00a0.03fa 0000.0000.0000 netbios.
Device(config-ext-macl)# end
```

The following example shows how to deny all packets with EtherType 0x4321:

```
Device> enable
Device# configure terminal
Device(config)# mac access-list extended mac_layer
Device(config-ext-macl)# deny any any 0x4321 0
Device(config-ext-macl)# end
```

You can verify your settings by entering the show access-lists privileged EXEC command.

# Related Commands Co

| ds | Command                  | Description                                                                                             |
|----|--------------------------|----------------------------------------------------------------------------------------------------|
|    | mac access-list extended | Creates an access list based on MAC addresses for                                                       |
|    | permit                   | Permits from the MAC access-list configuration.<br>Permits non-IP traffic to be forwarded if conditions |
|    | show access-lists        | Displays access control lists configured on a device                                                    |

# device-role (IPv6 snooping)

To specify the role of the device attached to the port, use the **device-role** command in IPv6 snooping configuration mode. To remove the specification, use the **no** form of this command.

device-role {node | switch}
no device-role {node | switch}

| Syntax Description | <b>node</b> Sets the role of the attached device to node.                                                                                                    |                                                           |  |  |  |  |
|--------------------|----------------------------------------------------------------------------------------------------|-----------------------------------------------------------|--|--|--|--|
|                    | <b>switch</b> Sets the role of the attached device to device.                                                                                                    |                                                           |  |  |  |  |
| Command Default    | The device role is node.                                                                                                    |                                                           |  |  |  |  |
| Command Modes      | IPv6 snooping configuration (config-ipv6-snooping)                                                                                                    |                                                           |  |  |  |  |
| Command History    | Release                                                                                                    | Modification                                              |  |  |  |  |
|                    | Cisco IOS XE Everest 16.5.1a                                                                                                    | This command was introduced.                              |  |  |  |  |
| Usage Guidelines   | The <b>device-role</b> command specifies the role of the devined.                                                                                                    | vice attached to the port. By default, the device role is |  |  |  |  |
|                    | The <b>switch</b> keyword indicates that the remote device is<br>multiswitch mode; binding entries learned from the po<br>the port is configured as a trust-port, binding entries wi | ort will be marked with trunk_port preference level. If   |  |  |  |  |
|                    | This example shows how to define an IPv6 snooping policy name as policy1, place the device in IPv6 snooping configuration mode, and configure the device as the node:                |                                                           |  |  |  |  |
|                    | Device> enable<br>Device# configure terminal<br>Device(config)# ipv6 snooping policy policy1<br>Device(config-ipv6-snooping)# device-role node<br>Device(config-ipv6-snooping)# end  | e                                                         |  |  |  |  |

# device-role (IPv6 nd inspection)

To specify the role of the device attached to the port, use the **device-role** command in neighbor discovery (ND) inspection policy configuration mode.

device-role { host | switch }

| Syntax Description | host                                                                                                    | Sets the role of the att                                                                           | ached device to host.                                                                                                    |  |  |
|--------------------|----------------------------------------------------------------------------------------------------|----------------------------------------------------------------------------------------------------|----------------------------------------------------------------------------------------------------|--|--|
|                    | switch                                                                                                    | Sets the role of the attached device to switch.                                                    |                                                                                                    |  |  |
| Command Default    | The device role is h                                                                                                    | ost.                                                                                               |                                                                                                    |  |  |
| Command Modes      | ND inspection policy configuration (config-nd-inspection)                                                                                                    |                                                                                                    |                                                                                                    |  |  |
| Command History    | Release                                                                                                    |                                                                                                    | Modification                                                                                                    |  |  |
|                    | Cisco IOS XE Even                                                                                                    | rest 16.5.1a                                                                                       | This command was introduced.                                                                                                    |  |  |
| Usage Guidelines   |                                                                                                    | -                                                                                                  | vice attached to the port. By default, the device role is and redirect messages are blocked.                                                                                  |  |  |
|                    | multiswitch mode; ł                                                                                                    | binding entries learned from the po                                                                | s a switch and that the local switch is now operating in<br>ort will be marked with trunk_port preference level. If<br>Il be marked with trunk_trusted_port preference level. |  |  |
|                    | The following example defines a Neighbor Discovery Protocol (NDP) policy name as policy1, places the device in ND inspection policy configuration mode, and configures the device as the host: |                                                                                                    |                                                                                                    |  |  |
|                    | Device(config-nd-                                                                                                    | e terminal<br>ipv6 nd inspection policy pol-<br>inspection)# device-role host<br>-inspection)# end | -                                                                                                    |  |  |

# device-tracking (interface config)

To enable SISF-based device tracking and attach the *default* policy to an interface or VLAN, or to enable the feature and attach a custom policy enter the **device-tracking** command in interface configuration mode. To detach the policy from the interface or VLAN and revert to default, use the **no** form of the command.

device-tracking [ attach-policy *policy-name* ] [ vlan { *vlan-id* | add *vlan-id* | all | except *vlan-id* | none | remove *vlan-id* } ] no device-tracking [ attach-policy *policy-name* ] [ vlan { *vlan-id* | add *vlan-id* | all | except *vlan-id* | none | remove *vlan-id* } ]

| Syntax Description | attach-policy policy-name                                                                                                    | Attaches the custom policy that you specify, to the interface and all VLANs.                                                                                                    |  |  |  |  |  |
|--------------------|----------------------------------------------------------------------------------------------------|----------------------------------------------------------------------------------------------------|--|--|--|--|--|
|                    | <b>vlan</b> { <i>vlan-id</i>   <b>add</b> <i>vlan-id</i> Configures the VLAN list for the policy and attaches the custom policy to the   <b>all</b>   <b>except</b> <i>vlan-id</i>   <b>none</b> specified VLANs. You can specify the following particulars:                                                        |                                                                                                    |  |  |  |  |  |
|                    | <b>remove</b> vlan-id }                                                                                                    | • <i>vlan-id</i> : Enter one or more VLAN IDs. The custom policy is attached to all the VLAN IDs.                                                                                                    |  |  |  |  |  |
|                    |                                                                                                    | • <b>add</b> <i>vlan-id</i> : Adds specified VLANs to the existing list of VLAN IDs. The custom policy is attached to all the VLAN IDs.                                                                                                    |  |  |  |  |  |
|                    |                                                                                                    | • all: Attaches the custom policy to all VLAN IDs.                                                                                                    |  |  |  |  |  |
|                    |                                                                                                    | This is the default option.                                                                                                    |  |  |  |  |  |
|                    |                                                                                                    | • <b>except</b> <i>vlan-id</i> : Attaches the custom policy to all VLAN IDs, except the ones you specify here.                                                                                                    |  |  |  |  |  |
|                    | • <b>none</b> : Does not attach the custom policy to any VLAN.                                                                                                    |                                                                                                    |  |  |  |  |  |
|                    |                                                                                                    | <b>remove</b> <i>vlan-id</i> : Removes specified VLANs from the existing list of VLAN IDs. The custom policy is attached only to the VLAN IDs in the list.                                                                                              |  |  |  |  |  |
| Command Default    | SISF-based device tracking is                                                                                                    | disabled and a policy is not attached to the interface.                                                                                                    |  |  |  |  |  |
| Command Modes      | Interface configuration [Devic                                                                                                    | ce((config-if)#)]                                                                                                    |  |  |  |  |  |
| Command History    | Release                                                                                                    | Modification                                                                                                    |  |  |  |  |  |
| Usage Guidelines   | Cisco IOS XE Everest 16.5.1a                                                                                                    | a This command was introduced.                                                                                                    |  |  |  |  |  |
|                    | If you enter the <b>device-tracking</b> command in the interface configuration mode, without any other keywords, the system attaches the <i>default</i> policy the interface or VLAN. The default policy is a built-in policy with default settings; you cannot change any of the attributes of the default policy. |                                                                                                    |  |  |  |  |  |
|                    | you can specify a custom polic                                                                                                    | acking attach-policy <i>policy-name</i> command in the interface configuration mode,<br>cy name. You must have created the custom policy in global configuration mode<br>d to the specifed interface. You can then also specify the VLANs that you want |  |  |  |  |  |

If you want to change the custom policy that is attached to a target, reconfigure the **device-tracking attach-policy***policy-name* command.

If you want to disable the feature on a particular target, enter the **no device-tracking** command in the interface configuration mode.

### Examples

- Example: Enabling SISF-Based Device Tracking and Attaching the Default Policy, on page 48
- Attaching a Custom Policy, on page 48
- Example: Disabling SISF-Based Device-Tracking, on page 49

### Examples

The following example shows how to enable SISF-based device tracking and attach the default policy to an interface. The default policy has default policy parameters, none of which can be changed:

```
Device# configure terminal
Enter configuration commands, one per line. End with CNTL/Z.
Device(config)# interface tengigabitethernet1/0/1
Device(config-if)# device-tracking
Device(config-if)# end
Device# show device-tracking policies detail
Target Type Policy Feature Target range
Te1/0/1 PORT default Device-tracking vlan all
Te1/0/2 PORT default Device-tracking vlan all
Device-tracking policy default configuration:
security-level guard
```

device-role nodegleaning from Neighbor Discoverygleaning from DHCP6gleaning from ARPgleaning from DHCP4NOT gleaning from protocol unknPolicy default is applied on the following targets:TargetType PolicyTel/0/1PORT defaultDevice-tracking vlan allTel/0/2PORT defaultDevice-tracking vlan all

## **Examples**

The following example shows how enable SISF-based device tracking and attach a custom policy called sisf-01, to the same interface as the above example, that is, Te1/0/1. Doing so replaces the existing default policy with custom policy sisf-01 on Te1/0/1.

```
Device# configure terminal
Enter configuration commands, one per line. End with CNTL/Z.
Device(config)# interface tengigabitethernet1/0/1
Device(config-if)# device-tracking attach-policy sisf-01
Device(config-if)# end
```

Device#show device-tracking policies detailTargetTypePolicyFeatureTarget rangeTe1/0/1PORTsisf-01Device-tracking vlan allTe1/0/2PORTdefaultDevice-tracking vlan all

Device-tracking policy default configuration:

```
security-level guard
  device-role node
  gleaning from Neighbor Discovery
  gleaning from DHCP6
  gleaning from ARP
  gleaning from DHCP4
  NOT gleaning from protocol unkn
Policy default is applied on the following targets:
                                    Feature
Target
                    Type Policy
                                                              Target range
Te1/0/2
                    PORT default
                                               Device-tracking vlan all
Device-tracking policy sisf-01 configuration:
  security-level guard
  device-role node
  gleaning from Neighbor Discovery
  gleaning from DHCP6
  gleaning from ARP
  gleaning from DHCP4
  NOT gleaning from protocol unkn
  limit address-count 3000
Policy sisf-01 is applied on the following targets:
Target
                    Type Policy
                                               Feature
                                                              Target range
Te1/0/1
                    PORT sisf-01
                                               Device-tracking vlan all
```

#### Examples

The following example shows how to disable SISF-based device-tracking on a target. The feature is disabled on target Te1/0/1. This is the same interface where a custom policy is applied in the previous example. The default policy continues to be available on the other interface where the feature is enabled, that is, Te1/0/2.

```
Device# configure terminal
Enter configuration commands, one per line. End with CNTL/Z.
Device(config) # interface tengigabitethernet1/0/1
Device(config-if)# no device-tracking attach-policy sisf-01
Device(config-if) # end
Device# show device-tracking policies detail
Target
                    Type Policy
                                                Feature
                                                               Target range
Te1/0/2
                    PORT default
                                                Device-tracking vlan all
Device-tracking policy default configuration:
 security-level guard
 device-role node
 gleaning from Neighbor Discovery
  gleaning from DHCP6
  gleaning from ARP
 gleaning from DHCP4
 NOT gleaning from protocol unkn
Policy default is applied on the following targets:
                    Type Policy
                                                              Target range
Target
                                               Feature
Te1/0/2
                    PORT default
                                                Device-tracking vlan all
```

# device-tracking (VLAN config)

To enable Switch Integrated Security Features (SISF)-based device tracking and attach the *default* policy to a VLAN, or to enable the feature, attach a custom policy to a VLAN, and specify policy priority, enter the **device-tracking** command in VLAN configuration mode. To detach the policy from a VLAN and revert to default, use the **no** form of the command.

device-tracking [ attach-policy *policy-name* ] [ priority *priority-value* ]

| Syntax Description | attach-policy <i>policy-name</i> Attaches the custom policy that you specify, to the VLAN.  |                                     |                         |                                                                                                    |  |
|--------------------|---------------------------------------------------------------------------------------------|-------------------------------------|-------------------------|----------------------------------------------------------------------------------------------------|--|
|                    | <b>priority</b> priority-value                                                              | Note                                |                         | the CLI, configuring this command has no<br>ty is system-determined. You cannot change             |  |
| Command Default    | SISF-based device trackin                                                                   | g is disable                        | d.                      |                                                                                                    |  |
| Command Modes      | VLAN configuration mod                                                                      | e [Device((                         | config-vlan-config)# )] |                                                                                                    |  |
| Command History    | Release                                                                                     | Modif                               | fication                | _                                                                                                  |  |
|                    | Cisco IOS XE Everest 16.                                                                    | 5.1a This c<br>introd               |                         | _                                                                                                  |  |
| Usage Guidelines   |                                                                                             | t policy to t                       | he VLAN. The default    | nation mode, without any other keywords, the policy is a built-in policy with default settings; y. |  |
|                    |                                                                                             |                                     |                         | <i>me</i> command in VLAN configuration mode, the tom policy, you can configure certain parameters |  |
|                    | You can enable the feature VLANs.                                                           | and attach                          | a policy - custom or de | fault - to one or more VLANs or a range of                                                         |  |
|                    | Examples                                                                                    |                                     |                         |                                                                                                    |  |
|                    | • Example: Enabling SISF-Based Device Tracking and Attaching the Default Policy, on page 50 |                                     |                         |                                                                                                    |  |
|                    | • Example: Attaching a Custom Policy to a VLAN, on page 51                                  |                                     |                         |                                                                                                    |  |
|                    | • Example: Attaching a                                                                      | Custom Po                           | olicy to a Range of VLA | ANs, on page 51                                                                                    |  |
| Examples           | The following example sho<br>to VLAN 500:                                                   | ows how to e                        | enable SISF-based devic | ce tracking and attach the default policy                                                          |  |
|                    | -                                                                                           | acking pol<br>ype Polic<br>ORT sisf | cy Fea                  | ture Target range<br>vice-tracking vlan all                                                        |  |

Te1/0/1 PORT default Address Resolution Relay vlan all PORT default Te1/0/2 Device-tracking vlan all vlan 333 VLAN sisf-01 Device-tracking vlan all Device# configure terminal Enter configuration commands, one per line. End with CNTL/Z. Device(config) #vlan configuration 500 Device(config-vlan-config)# device-tracking Device(config-vlan-config)# end Device#show device-tracking policies Target Type Policy Target range Feature Te1/0/1 PORT sisf-03 Device-tracking vlan all PORT default Te1/0/1 Address Resolution Relay vlan all Te1/0/2 PORT default Device-tracking vlan all vlan 333 VLAN sisf-01 Device-tracking vlan all**vlan 500** VLAN default Device-tracking vlan all

## **Examples**

The following example shows how to attach a custom policy called sisf-03, to the same VLAN as the above example, that is, VLAN 500. Doing so replaces the existing default policy with custom policy sisf-03 on the VLAN:

| Device# show device-tracking policies                                                                                                    |      |                                  |                                          |  |
|----------------------------------------------------------------------------------------------------|------|----------------------------------|------------------------------------------|--|
| Target                                                                                                    | Туре | Policy                           | Feature Target range                     |  |
| Te1/0/1                                                                                                    | PORT | sisf-03 Device-tracking vlan all |                                          |  |
| Te1/0/1                                                                                                    | PORT | default                          | Address Resolution Relay vlan all        |  |
| Te1/0/2                                                                                                    | PORT | default                          | Device-tracking vlan all                 |  |
| vlan 333                                                                                                    | VLAN | sisf-01                          | Device-tracking vlan all                 |  |
| vlan 500                                                                                                    | VLAN | default                          | Device-tracking vlan all                 |  |
| Device# configure terminal<br>Enter configuration commands, one per line. End with CNTL/Z.<br>Device(config)# vlan configuration 500<br>Device(config-vlan-config)# device-tracking attach-policy sisf-03<br>Device(config-vlan-config)# end |      |                                  |                                          |  |
| Device# show device-                                                                                                    |      | 5 1                              |                                          |  |
| Target                                                                                                    |      | Policy                           | Feature Target range                     |  |
| Te1/0/1                                                                                                    | PORT | sisf-03                          | Device-tracking vlan all                 |  |
| Te1/0/1                                                                                                    | PORT | default                          | Address Resolution Relay vlan all        |  |
| Te1/0/2                                                                                                    | PORT | default                          | Device-tracking vlan all                 |  |
| vlan 333                                                                                                    | VLAN | sisf-01                          | Device-tracking vlan all <b>vlan 500</b> |  |
| VLAN sisf-03                                                                                                    |      | Device-tracking                  | vlan all                                 |  |

### **Examples**

The following example shows how to attach a custom policy to a range of VLANs (VLANs 10 to 15):

Device(config) # vlan configuration 10-15 Device (config-vlan-config) #device-tracking attach-policy sisf-01 Device(config-vlan-config)#end

| Device# show device-t | cracking policies |                          |
|-----------------------|-------------------|--------------------------|
| Target                | Type Policy       | Feature Target range     |
| Te1/0/2               | PORT default      | Device-tracking vlan all |
| vlan 10               | VLAN sisf-01      | Device-tracking vlan all |
| vlan 11               | VLAN sisf-01      | Device-tracking vlan all |
| vlan 12               | VLAN sisf-01      | Device-tracking vlan all |
| vlan 13               | VLAN sisf-01      | Device-tracking vlan all |

I

| vlan 14 | VLAN | sisf-01 | Device-tracking vlan all |
|---------|------|---------|--------------------------|
| vlan 15 | VLAN | sisf-01 | Device-tracking vlan all |

# device-tracking binding

To specify how binding entries are maintained in the binding table, enter the **device-tracking binding** command in global configuration mode. With this command you can configure the lifetime of each state, the maximum number of entries allowed in a binding table, and whether binding entry events are logged. You can also use this command to configure static binding entries. To revert to the default value, use the **no** form of the command.

device-tracking binding { down-lifetime | logging | max-entries | reachable-lifetime | stale-lifetime | vlan }

For the sake of clarity, the remaining command string after each one of the above options is listed separately:

- device-tracking binding down-lifetime { seconds | infinite }
- no device-tracking binding down-lifetime
- device-tracking binding logging

no device-tracking binding logging

• device-tracking binding max-entries no\_of\_entries [ mac-limit no\_of\_entries | port-limit no\_of\_entries [ mac-limit no\_of\_entries ] | vlan-limit no\_of\_entries [ mac-limit no\_of\_entries | port-limit no\_of\_entries [ mac-limit no\_of\_entries ] ] ]

no device-tracking binding max-entries

device-tracking binding reachable-lifetime { seconds | infinite } [ down-lifetime { seconds | infinite } ]
 stale-lifetime { seconds | infinite } [ down-lifetime { seconds | infinite } ]

no device-tracking binding reachable-lifetime

• device-tracking binding stale-lifetime { seconds | infinite } [ down-lifetime { seconds | infinite } ]

no device-tracking binding stale-lifetime

device-tracking binding vlan vlan\_id { ipv4\_add ipv6\_add ipv6\_prefix } [ interface inteface\_type\_no
 [ 48-bit-hardware-address ] [ reachable-lifetime { seconds | default | infinite } | tracking
 { default | disable | enable [ retry-interval { seconds | default } ] } [ reachable-lifetime { seconds | default | infinite } ] ]

| Syntax Description | <pre>down-lifetime { seconds   infinite }</pre>                                                                                                    | Provides the option to configure a countdown timer for a binding entry in the DOWN state, or, to disable the timer.                                                                                                    |  |  |  |
|--------------------|----------------------------------------------------------------------------------------------------|----------------------------------------------------------------------------------------------------|--|--|--|
|                    |                                                                                                    | A binding entry enters the DOWN state when the host's connecting interface is<br>administratively down. If a timer is configured, one of these events may occur<br>before timer expiry - either the interface can be up again, or, the entry can <i>remain</i><br>in the DOWN state. If the interface is up before timer expiry, the timer is stopped,<br>and the state of the entry changes. If the entry remains in the DOWN state after<br>timer expiry, it is removed from the binding table. If the timer is disabled or turned<br>off, the entry is never removed from the binding table and can remain in the DOWN<br>state indefinitely, or until the interface is up again. |  |  |  |
|                    |                                                                                                    | Configure one of these options:                                                                                                    |  |  |  |
|                    |                                                                                                    | <ul> <li>seconds: Configure a value for the down-lifetime timer. Enter a value between<br/>1 and 86400 seconds. The default value is 86400 seconds (24 hours).</li> </ul>                                                                                                    |  |  |  |
|                    |                                                                                                    | • <b>infinite</b> : Disables the timer for the DOWN state. This means that a timer is not started when an entry enters the DOWN state.                                                                                                    |  |  |  |
|                    | logging                                                                                                    | Enables generation of logs for binding entry events.                                                                                                    |  |  |  |
|                    | device-tracking binding<br>max-entries<br>no_of_entries [<br>mac-limit no_of_entries<br>  port-limit<br>no_of_entries  <br>vlan-limit no_of_entries<br>] | Configures the maximum number of entries for a binding table. Enter a value between 1 and 200000. The default value is 200000.                                                                                                    |  |  |  |
|                    |                                                                                                    | <b>Note</b> This limit applies only to dynamic entries and not static binding entries.                                                                                                    |  |  |  |
|                    |                                                                                                    | Optionally, you can also configure these limits:                                                                                                    |  |  |  |
|                    |                                                                                                    | <ul> <li>mac-limit no_of_entries: Configures the maximum number of entries allowed<br/>per MAC address. Enter a value between 1 and 100000. By default, a limit<br/>is not set.</li> </ul>                                                                                                    |  |  |  |
|                    |                                                                                                    | • <b>port-limit</b> <i>no_of_entries</i> Configures the maximum number of entries allowed per interface. Enter a value between 1 and 100000. By default, a limit is not set.                                                                                                    |  |  |  |
|                    |                                                                                                    | • vlan-limit <i>no_of_entries</i> : Configures the maximum number of entries allowed per VLAN. Enter a value between 1 and 100000. By default, a limit is not set.                                                                                                    |  |  |  |
|                    |                                                                                                    | The <b>no</b> form of the command resets the <b>max-entries</b> value to 200000 and sets the <b>mac-limit</b> , <b>port-limit</b> , <b>vlan-limit</b> to "no limit".                                                                                                    |  |  |  |

| <pre>reachable-lifetime {   seconds   infinite }</pre> | <ul> <li>Provides the option to configure a countdown timer for a binding entry in the REACHABLE state, or, to disable the timer.</li> <li>If a timer is configured, either one of these events may occur before timer expiry - incoming packets are received from the host, or there are no incoming packets from the host. Every time an incoming packet is received from the host, the timer is reset. If no incoming packets are received and the timer expires, then the state of the entry changes based on the reachability of the host. If the timer is disabled or turned off, the entry can remain in the REACHABLE state, indefinitely.</li> </ul> |                                                                                                    |  |  |
|--------------------------------------------------------|----------------------------------------------------------------------------------------------------|----------------------------------------------------------------------------------------------------|--|--|
|                                                        |                                                                                                    |                                                                                                    |  |  |
|                                                        | Configure of                                                                                                    | one of these options:                                                                                                    |  |  |
|                                                        |                                                                                                    | <i>s</i> : Configure a value for the reachable-lifetime timer. Enter a value on 1 and 86400 seconds. The default value is 300 seconds (5 minutes).                                                                                                    |  |  |
|                                                        |                                                                                                    | e: Disables the timer for the REACHABLE state. This means that a s not started when an entry enters the REACHABLE state.                                                                                                    |  |  |
| <pre>stale-lifetime { seconds   infinite }</pre>       | Provides the option to configure a countdown timer for a binding entry in the STALE state, or, to disable the timer.                                                                                                    |                                                                                                    |  |  |
|                                                        | - incoming<br>from the host<br>transitions to<br>then the ent                                                                                                    | configured, either one of these events may occur before timer expiry<br>packets are received from the host, or there are no incoming packets<br>st. If an incoming packet is received, the timer is stopped and the entry<br>o a new state. If no incoming packets are received and the timer expires,<br>ry is removed from the binding table. If the timer is disabled or turned<br>y can remain in the STALE state, indefinitely. |  |  |
|                                                        | If polling is enabled, a final attempt is made to probe the host at stale timer expiry.                                                                                                    |                                                                                                    |  |  |
|                                                        | Note                                                                                                    | If polling is enabled, polling occurs when the reachable lifetime timer expires (3 times), and then a final attempt at stale timer expiry as well. The time required to poll an entry after expiry of reachable lifetime, is subtracted from the stale lifetime.                                                                                                    |  |  |
|                                                        | Configure one of these options:                                                                                                    |                                                                                                    |  |  |
|                                                        | • <i>seconds</i> : Configure a value for the stale-lifetime timer. Enter a value between 1 and 86400 seconds. The default value is 86400 seconds (24 hours).                                                                                                    |                                                                                                    |  |  |
|                                                        |                                                                                                    | e: Disables the timer for the STALE state. This means that a timer is rted when an entry enters the STALE state.                                                                                                    |  |  |

**device-tracking binding** Creates a static binding entry in the binding table. You can also specify how static **vlan** *vlan\_id* { *ipv4\_add* binding entries are maintained in the binding table.

ipv6\_add ipv6\_prefix } [ interface inteface\_type\_no ] Γ 48-bit-hardware-address [ reachable-lifetime 1 { seconds | default | infinite } | tracking { default | disable | enable [ **retry-interval** { *seconds* | default } ] } [ reachable-lifetime { seconds | default | infinite } ] ]

The limit you configure for the **max-entries** *no\_of\_entries* option (above) does not apply to static binding entires. There is no limit to the number of static entries you can create.

• Enter an IP address or prefix:

Note

- *ipv4\_add* : Enter an IPv4 address.
- *ipv6\_add* : Enter an IPv6 address.
- *ipv6\_prefix* : Enter an IPv6 prefix.
- **interface** *inteface\_type\_no*: Enter an interface type and number. Use the question mark (?) online help function to display the types of interfaces available on the device.
- (Optional) 48-bit-hardware-address: Enter a MAC address. If you do not configure a MAC address for the binding entry, any MAC address is allowed.
- (Optional) **reachable-lifetime** {*seconds* | **default** | **infinite** }: Configures the reachable lifetime settings for a static binding entry in the REACHABLE state. If you want to configure a reachable lifetime for a static binding entry, you must specify the MAC address for the entry.

If you do not configure a value, the same value as configured for **device-tracking binding reachable-lifetime** applies.

*seconds*: Configure a value for the reachable-lifetime timer. Enter a value between 1 and 86400 seconds. The default value is 300 seconds (5 minutes).

**default**: Uses the same value as configured for dynamic entries in the binding table.

**infinite**: Disables the timer for the REACHABLE state. This means that a timer is not started when a static binding entry enters the REACHABLE state.

• (Optional) **tracking** {**default** | **disable** | **enable**}: Configures polling related settings for a static binding entry.

default: Polling is disabled.

**disable**: Disables polling for a static binding entry.

enable: Enables polling for a static binding entry.

When you enable tracking, you also have the option to configure a **retry-interval**. This is a multiplicative factor or "base value", for the backoff algorithm. The backoff algorithm determines the wait time between the 3 polling attempts that occur after reachable lifetime expiry.

Enter a value between 1 and 3600 seconds. The default value is one.

| Command Default  | number of binding                                                                                                    |                                          | for down, reachable, and stale lifetimes, and maximum<br>le are applicable - as long as a policy-level value is not set.             |  |  |  |  |  |  |
|------------------|----------------------------------------------------------------------------------------------------|------------------------------------------|----------------------------------------------------------------------------------------------------|--|--|--|--|--|--|
| Command Modes    | Global configuration                                                                                                    | on [Device(config)#]                     |                                                                                                    |  |  |  |  |  |  |
| Command History  | Release                                                                                                    | Modification                             |                                                                                                    |  |  |  |  |  |  |
|                  | Cisco IOS XE Eve                                                                                                    | rest 16.5.1a This command wa introduced. | S                                                                                                    |  |  |  |  |  |  |
| Usage Guidelines | The <b>device-tracking binding</b> command enables you to specify how entries are maintained in a binding table, at a global level. The settings therefore apply to all interfaces and VLANs where SISF-based device-tracking is enabled. But for the system to start extracting binding information from packets that enter the network and to create binding entries to which the settings you configure here will apply, there must exist a policy that is attached an interface or VLAN. |                                          |                                                                                                    |  |  |  |  |  |  |
|                  | If there is no policy binding entries you                                                                                                    | •                                        | only entries that can exist in a binding table are any static                                                                        |  |  |  |  |  |  |
|                  | Changing Any Bir                                                                                                    | nding Entry Setting                      |                                                                                                    |  |  |  |  |  |  |
|                  | When you reconfigure a value or setting with the <b>device-tracking binding</b> command, the change applies only to subsequently created binding entries. The changed configuration does not apply to existing entries. The older setting applies to an older entry.                                                                                                    |                                          |                                                                                                    |  |  |  |  |  |  |
|                  | To display the current settings, enter the <b>show device-tracking database</b> command in privileged EXEC mode.                                                                                                    |                                          |                                                                                                    |  |  |  |  |  |  |
|                  | Global versus Policy-Level Settings                                                                                                    |                                          |                                                                                                    |  |  |  |  |  |  |
|                  | For some of the settings you configure with this command, there are policy level counterparts. (A policy level paramter is configured in the device-tracking configuration mode and applies only to that policy). The tables below clarifies when a globally configured value takes precedence and when a policy-level value takes precedence:                                                                                                    |                                          |                                                                                                    |  |  |  |  |  |  |
|                  | Option under devic<br>configuration com                                                                                                    | ce-tracking binding global<br>mand       | Policy-level counterpart in the device-tracking configuration mode                                                                   |  |  |  |  |  |  |
|                  | <b>device-tracking b</b><br>seconds   <b>infinite</b>                                                                                                    | inding reachable-lifetime { }            | tracking enable [reachable-lifetime [seconds   infinite] ]                                                                           |  |  |  |  |  |  |
|                  | Device(config)#<br>reachable-lifet.                                                                                                    | device-tracking binding<br>ime 2000      | Device(config)# device-tracking policy sisf-01<br>Device(config-device-tracking)#<br>Device(config-device-tracking)# tracking enable |  |  |  |  |  |  |
|                  |                                                                                                    |                                          | reachable-lifetime 250                                                                                                    |  |  |  |  |  |  |
|                  | If a policy-level va                                                                                                    | alue and a globally configured           | value exists, the policy-level value applies.                                                                                        |  |  |  |  |  |  |
|                  | If only a globally configured value exists, the globally configured value applies.                                                                                                    |                                          |                                                                                                    |  |  |  |  |  |  |

If only a policy-level value exists the policy-level value applies.

See: Example: Configuring a Reachable, Stale, and Down Lifetime at the Global vs Policy Level, on page 61.

| Option under device-tracking binding global configuration command          | Policy-level counterpart in the device-tracking configuration mode                                                                                           |
|----------------------------------------------------------------------------|----------------------------------------------------------------------------------------------------|
| <pre>device-tracking binding stale-lifetime { seconds     infinite }</pre> | tracking disable [stale-lifetime [seconds   infinite] ]                                                                                                    |
| Device(config)# device-tracking binding<br>stale-lifetime 2000             | <pre>Device(config)# device-tracking policy sisf-01 Device(config-device-tracking)# Device(config-device-tracking)# tracking enable stale-lifetime 500</pre> |

If a policy-level value and a globally configured value exists, the policy-level value applies.

If only a globally configured value exists, the globally configured value applies.

If only a policy-level value exists the policy-level value applies.

See: Example: Configuring a Reachable, Stale, and Down Lifetime at the Global vs Policy Level, on page 61.

| Option under device-tracking binding global configuration command                                                                                                    | Policy-level counterpart in the device-tracking configuration mode                                                                                |
|----------------------------------------------------------------------------------------------------|----------------------------------------------------------------------------------------------------|
| <b>device-tracking binding max-entries</b> <i>no_of_entries</i><br>[ <b>mac-limit</b> <i>no_of_entries</i>   <b>port-limit</b> <i>no_of_entries</i><br>  <b>vlan-limit</b> <i>no_of_entries</i> ] | limit address-countip-per-port                                                                                                    |
| Device(config)# device-tracking binding<br>max-entries 30 vlan-limit 25 port-limit 20<br>mac-limit 19                                                                                             | Device(config)# device-tracking policy<br>sisf-01<br>Device(config-device-tracking)#<br>Device(config-device-tracking)# limit<br>address-count 30 |

If a policy-level value *and* globally configured values exist, the creation of binding entries is stopped when a limit is reached - this can be one of the global values or the policy-level value.

If only globally configured values exist, the creation of binding entries is stopped when a limit is reached.

If only a policy-level value exists, the creation of binding entries is stopped when the policy-level limit is reached.

Example: Global vs Policy-Level Address Limits, on page 65.

| Option under device-tracking binding global configuration command                                 | Policy-level counterpart in the device-tracking configuration mode                                                                                                    |
|---------------------------------------------------------------------------------------------------|----------------------------------------------------------------------------------------------------|
| <b>device-tracking binding max-entries</b><br>no_of_entries<br>[ <b>mac-limit</b> no_of_entries ] | IPv4 per MAC and IPv6 per MAC<br>While you cannot configure either one of the above limits in<br>a policy, a programmatically created policy may have either<br>one, both, or neither one of the limits. |

| Option under device-tracking binding global configuration command | Policy-level counterpart in the device-tracking configuration mode |
|-------------------------------------------------------------------|--------------------------------------------------------------------|
| Device(config)# device-tracking binding<br>max-entries 300        | Device# show device-tracking policy LISP-DT-GLEAN-VLAN             |
| mac-limit 3                                                       | Policy LISP-DT-GLEAN-VLAN configuration:                           |
|                                                                   | security-level glean (*)                                           |
|                                                                   | device-role node                                                   |
|                                                                   | gleaning from Neighbor Discovery                                   |
|                                                                   | gleaning from DHCP                                                 |
|                                                                   | gleaning from ARP                                                  |
|                                                                   | gleaning from DHCP4                                                |
|                                                                   | NOT gleaning from protocol unkn                                    |
|                                                                   | limit address-count for IPv4 per mac 4 (*)                         |
|                                                                   | limit address-count for IPv6 per mac 12 (*)                        |
|                                                                   | tracking enable                                                    |
|                                                                   | <pre><output truncated=""></output></pre>                          |

If a policy-level value *and* globally configured values exists, the creation of binding entries is stopped when a limit is reached - this can be one of the global values or the policy-level value.

If only globally configured values exist, the creation of binding entries is stopped when a limit is reached.

If only a policy-level value exists, the creation of binding entries is stopped when the policy-level limit is reached.

# **Configuring Down, Reachable, Stale Lifetimes**

When you configure a non-default value for the **down-lifetime**, or **reachable-lifetime**, or **stale-lifetime** keywords, the system reverts the lifetimes that you do not configure, to default values. The following example clarifies this behaviour: Example: Configuring Non-Default Values for Reachable, Stale, and Down Lifetimes, on page 61.

To display the currently configured lifetime values, enter the **show running-config** | **include device-tracking** command in privileged EXEC mode.

### **Configuring MAC, Port, VLAN Limits**

When you configure a non-default value for the **mac-limit**, or **port-limit**, or **vlan-limit** keywords, the system reverts the limits that you do not configure, to default values.

To configure all three limits in the same command line, first configure the VLAN limit, then the port limit, and finally the MAC limit:

Device(config)# device-tracking binding max-entries 15 vlan-limit 2 port-limit 20 mac-limit 5

You can also use this system behavior when you want to reset one or more - but not *all* limits, to their default values. Although the default for all three keywords is that there is no limit, you cannot enter the number "0" to set a limit to its default value. Zero is not within the valid value range for any of the limits. To reset one or more limits to their default values, leave out the corresponding keyword. The following example clarifies this behaviour: Example: Setting VLAN, Port, and MAC Limits to Default Values, on page 69.

## **Enabling Logging of Binding Entry Events**

When you configure the **device-tracking binding logging** global configuration command to generate logs for binding entry events, you may also have to configure a few general logging settings, depending on your requirements:

• (Required) The logging buffered informational command in global configuration mode.

With this command you enable message logging at a device level and you specify a severity level. Configuring the command allows logs to be copied and stored to a local, internal buffer. Specifying a severity level causes messages at that level and numerically lower levels to be logged.

Logs generated for binding entry events have a severity level of 6 (meaning, informational). For example:

%SISF-6-ENTRY\_CREATED: Entry created IP=192.0.2.24 VLAN=200 MAC=001b.4411.4ab6 I/F=Te1/0/4
Preflevel=00FF

• (Optional) The logging console command in global configuration mode.

With this command you send the logs to the console (all available TTY lines).

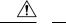

```
Caution
```

A low severity level may cause the number of messages being displayed on the console to increase significantly. Further, the console is a slow display device. In message storms some logging messages may be silently dropped when the console queue becomes full. Set severity levels accordingly.

If you don't want to configure this command, you can view logs when required by entering the **show logging** command in privileged EXEC mode.

If the **logging console** command is not enabled, logs are not *displayed* on the device console, but if you have configured **device-tracking binding logging** and **logging buffered informational**, logs will be generated and available in the local buffer.

For information about the *kind* of binding entry events for which logs are generated, see the system message guide for the corresponding release: System Message Guides. Search for SISF-6.

While the **device-tracking binding logging** command logs binding entry events, there is also the **device-tracking logging** command, which enables snooping security logging. The two command log different kinds of events and the generated logs have different severity levels.

### **Creating a Static Binding Entry**

If there are silent but reachable hosts in the Layer 2 domain, and you want to retain binding information for these silent hosts, you can create static binding entries.

While there is no limit to the number of static entries you can create, these entries also contribute to the size of the binding table. Consider the number of such entries you require, before you create them.

You can create a static binding entry even if a policy is not attached to the interface or VLAN specified in the static binding entry.

When you configure a static binding entry followed by its settings (for example, reachable-lifetime), the configuration applies only to that static binding entry and not to any other entries, static or dynamic. The following example shows you how to created a static binding entry: Example: Creating a Static Binding Entry, on page 64.

## Examples

- Example: Configuring Non-Default Values for Reachable, Stale, and Down Lifetimes, on page 61
- Example: Configuring a Reachable, Stale, and Down Lifetime at the Global vs Policy Level, on page 61

- Example: Creating a Static Binding Entry, on page 64
- Example: Global vs Policy-Level Address Limits, on page 65
- Example: Setting VLAN, Port, and MAC Limits to Default Values, on page 69
- Example: Global vs Policy-Level Limits Relating to MAC Addresses, on page 70

### Example: Configuring Non-Default Values for Reachable, Stale, and Down Lifetimes

The following example clarifies system behaviour when you configure values for reachable, stale, and down lifetimes seperately (the effect is not cumulative). It also show you how to configure values in a way that configuration is retained for all the lifetimes.

In the first step of this example only a reachable-lifetime is configured. This means the down-lifetime and stale lifetime are set to default, because the **stale-lifetime** and **down-lifetime** keywords have been left out:

```
Device(config)# device-tracking binding reachable-lifetime 700
Device(config)# exit
Device# show running-config | include device-tracking
device-tracking policy sisf-01
device-tracking attach-policy sisf-01
device-tracking attach-policy sisf-01 vlan 200device-tracking binding reachable-lifetime
700
device-tracking binding logging
```

In the next step of this example, a stale-lifetime of 1500 seconds and a down-lifetime of 1000 seconds is configured. With this, the reachable-lifetime configured in the previous step, is to default:

```
Device(config)# device-tracking binding stale-lifetime 1500 down-lifetime 1000
Device(config)# exit
Device# show running-config | include device-tracking
device-tracking policy sisf-01
device-tracking attach-policy sisf-01
device-tracking attach-policy sisf-01 vlan 200device-tracking binding stale-lifetime 1500
down-lifetime 1000
device-tracking binding logging
```

In the next step of this example, reachable, down, and stale lifetimes of 700, 1000, and 200 respectively, are configured. With this, the value for the stale-lifetime is changed from 1500 seconds, to 1000 seconds. The down-lifetime is changed from 1000 to 200. The reachable-lifetime is configured as 700 seconds.

```
Device(config)# device-tracking binding reachable-lifetime 700 stale-lifetime 1000
down-lifetime 200
Device(config)# exit
Device# show running-config | include device-tracking
device-tracking policy sisf-01
device-tracking attach-policy sisf-01
device-tracking attach-policy sisf-01 vlan 200device-tracking binding reachable-lifetime
700 stale-lifetime 1000 down-lifetime 200
device-tracking binding logging
```

If any one of the lifetimes requires a change and the values for the other lifetimes must be retained, all three keywords must be reconfigured with the required values - everytime, and in the same command line.

### Example: Configuring a Reachable, Stale, and Down Lifetime at the Global vs Policy Level

The following example shows you how to configure the reachable, stale, and down lifetimes for binding entries, at a global level. This example also shows you how you can then override the global setting and

configure a different lifetime for entries learnt on a particular interface or VLAN, by configuring a policy-level setting.

In the first part of the example, the output of the **show device-tracking policy** *policy-name* command shows that a policy-level value is not set and the default binding table settings are applicable to the existing entries. After a reachable, stale, and down lifetime is configured with the **device-tracking binding** command in global configuration mode, the new values are effective and are applied only to the four new entries that are added to the table.

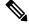

Note

In the output of the **show device-tracking database** command, note the Time left column for the binding entries. There is minor difference in the reachable lifetime of each entry. This is a system-imposed jitter (+/-5 percent of the configured value), to ensure that system performance is not affected when a large number of entries are added to the binding table. Binding entries go through their lifecycle in a staggered manner thus preventing points of congestion.

Current configuration, which shows that policy-level reachable lifetime is not configured. The binding table entries show that the current reachable lifetime is 500 seconds (time left + age):

```
Device# show device-tracking policy sisf-01
Device-tracking policy sisf-01 configuration:
 security-level guard
 device-role node
 gleaning from Neighbor Discoverv
 gleaning from DHCP6
 gleaning from ARP
 gleaning from DHCP4
 NOT gleaning from protocol unkn
Policy sisf-01 is applied on the following targets:
Target
                    Type Policy
                                              Feature
                                                            Target range
Te1/0/4
                    PORT sisf-01
                                              Device-tracking vlan 200
Device# show device-tracking database
Binding Table has 4 entries, 4 dynamic (limit 200000)
Codes: L - Local, S - Static, ND - Neighbor Discovery, ARP - Address Resolution Protocol,
DH4 - IPv4 DHCP, DH6 - IPv6 DHCP, PKT - Other Packet, API - API created
Preflevel flags (prlvl):
                         0002:Orig trunk
0001:MAC and LLA match
                                                    0004:Orig access
0008:Orig trusted trunk 0010:Orig trusted access 0020:DHCP assigned
                         0080:Cert authenticated 0100:Statically assigned
0040:Cga authenticated
Network Layer Address
                                           Link Layer Address
                                                                  Interface
                                                                            vlan
                   state
prlvl age
                              Time left
                                               <<<<
ARP 192.0.9.9
                                           000a.959d.6816
                                                                  Te1/0/4
                                                                             200
0064
       40s
                    REACHABLE 466 s
ARP 192.0.9.8
                                            000a, 959d, 6816
                                                                  Te1/0/4
                                                                             200
0064
         40s
                     REACHABLE 472 s
ARP 192.0.9.7
                                            000a.959d.6816
                                                                  Te1/0/4
                                                                             200
                     REACHABLE 470 s
0064
       40s
ARP 192.0.9.6
                                            000a.959d.6816
                                                                  Te1/0/4
                                                                             200
0064
          40s
                     REACHABLE 469 s
```

Configuration of reachable, stale and down lifetime at the global level. New values apply only to binding entries created after this:

Device(config)# device-tracking binding reachable-lifetime 700 stale-lifetime 1000 down-lifetime 200

```
Device # show device-tracking database
Binding Table has 8 entries, 8 dynamic (limit 200000)
```

Codes: L - Local, S - Static, ND - Neighbor Discovery, ARP - Address Resolution Protocol, DH4 - IPv4 DHCP, DH6 - IPv6 DHCP, PKT - Other Packet, API - API created Preflevel flags (prlvl): 0001:MAC and LLA match 0002:Orig trunk 0004:Orig access 0010:Orig trusted access 0008:Orig trusted trunk 0020:DHCP assigned 0080:Cert authenticated 0040:Cga authenticated 0100:Statically assigned Network Layer Address Link Layer Address Interface vlan age Time left prlvl state ARP 192.0.9.13 Te1/0/4 000a,959d,6816 200 <<<< new global value applied 00C8 4.5 REACHABLE 699 s ARP 192.0.9.12 000a.959d.6816 Te1/0/4 200 REACHABLE 719 s 00C8 4s <<<< new global value applied ARP 192.0.9.11 000a.959d.6816 Te1/0/4 200 0008 4s REACHABLE 728 s <<<< new global value applied ARP 192.0.9.10 000a.959d.6816 Te1/0/4 200 00C8 4s REACHABLE 712 s <<<< new global value applied ARP 192.0.9.9 000a.959d.6816 Te1/0/4 200 0064 9mn STALE try 0 1209 s ARP 192.0.9.8 000a.959d.6816 Te1/0/4 200 0064 9mn VERTFY 5 s try 3 ARP 192.0.9.7 000a.959d.6816 Te1/0/4 200 2816 ms try 3 0064 9mn VERIFY ARP 192.0.9.6 000a.959d.6816 Te1/0/4 200 VERIFY 1792 ms try 3 0064 9mn

In this second part of the example, a policy level value is configured and the reachable lifetime is set to 50 seconds. This new reachable lifetime is again applicable only to entries created after this.

Only a reachable lifetime is configured at the policy-level and not a stale and down lifetime. This means it is still the global values that apply if the reachable lifetime of the two new entries expires and they move to the STALE or DOWN state.

```
Device(config) # device-tracking policy sisf-01
Device (config-device-tracking) # tracking enable reachable-lifetime 50
Device# show device-tracking policy sisf-01
Device-tracking policy sisf-01 configuration:
  security-level guard
  device-role node
  gleaning from Neighbor Discovery
  gleaning from DHCP6
  gleaning from ARP
  gleaning from DHCP4
 NOT gleaning from protocol unkn
  tracking enable reachable-lifetime 50
                                          <<<< new value applies only to binding entries
created after this and on interfaces and VLANs where this policy is attached.
Policy sisf-01 is applied on the following targets:
                    Type Policv
Target
                                                              Target range
                                               Feature
Te1/0/4
                     PORT sisf-01
                                                Device-tracking vlan 200
Device# show device-tracking database
Binding Table has 10 entries, 10 dynamic (limit 200000)
Codes: L - Local, S - Static, ND - Neighbor Discovery, ARP - Address Resolution Protocol,
DH4 - IPv4 DHCP, DH6 - IPv6 DHCP, PKT - Other Packet, API - API created
Preflevel flags (prlvl):
0001:MAC and LLA match
                          0002:Orig trunk
                                                      0004:Orig access
0008:Orig trusted trunk
                          0010:Orig trusted access
                                                      0020:DHCP assigned
0040:Cga authenticated
                          0080:Cert authenticated
                                                      0100:Statically assigned
Network Layer Address
                                             Link Layer Address
                                                                    Interface vlan
prlvl
               state
                                Time left
          age
ARP 192.0.9.21
                                             000a.959d.6816
                                                                    Te1/0/4
                                                                               200
```

0064 5s REACHABLE 45 s <<<< new policy-level value applied ARP 192.0.9.20 000a.959d.6816 Te1/0/4 200 0064 5s REACHABLE 46 s <<<< new policy-level value applied ARP 192.0.9.13 000a.959d.6816 Te1/0/4 200 00C8 try 0 865 s 14mn STALE ARP 192.0.9.12 000a.959d.6816 Te1/0/4 200 00C8 14mn STALE try 0 183 s ARP 192.0.9.11 000a.959d.6816 Te1/0/4 200 try 0 178 s 00C8 14mn STALE ARP 192.0.9.10 000a, 959d, 6816 Te1/0/4 200 14mn 0008 STALE try 0 165 s ARP 192.0.9.9 000a.959d.6816 Te1/0/4 200 0064 2.3mn STALE try 0 327 s ARP 192.0.9.8 000a.959d.6816 Te1/0/4 200 0064 23mn STALE trv 0 286 s ARP 192.0.9.7 000a.959d.6816 200 Te1/0/4 0064 23mn STALE try 0 303 s 000a.959d.6816 ARP 192.0.9.6 Te1/0/4 200 0064 2.3mn STALE try 0 306 s

Device# show device-tracking database <<<< checking binding table again after new policy-level reachable-lifetime expires Binding Table has 7 entries, 7 dynamic (limit 200000) Codes: L - Local, S - Static, ND - Neighbor Discovery, ARP - Address Resolution Protocol, DH4 - IPv4 DHCP, DH6 - IPv6 DHCP, PKT - Other Packet, API - API created Preflevel flags (prlvl): 0001:MAC and LLA match 0002:Orig trunk 0004:Orig access 0008:Orig trusted trunk 0010:Orig trusted access 0020:DHCP assigned

0100:Statically assigned

0080:Cert authenticated

Network Layer Address Link Layer Address Interface vlan prlvl age state Time left ARP 192.0.9.21 000a.959d.6816 Te1/0/4 200 0064 try 0 887 s <<<< global value applies for stale-lifetime; 3mn STALE policy-level value was not configured ARP 192.0.9.20 000a.959d.6816 Te1/0/4 200 STALE try 0 884 s <<<< global value applies for stale-lifetime; 0064 3mn policy-level value was not configured ARP 192.0.9.13 000a.959d.6816 Te1/0/4 200 00C8 17mn STALE try 0 664 s 000a.959d.6816 ARP 192.0.9.9 Te1/0/4 200 0064 27mn STALE try 0 136 s ARP 192.0.9.8 000a.959d.6816 Te1/0/4 200 0064 27mn STALE trv 0 96 s ARP 192.0.9.7 000a.959d.6816 Te1/0/4 200 0064 27mn STALE try 0 108 s ARP 192.0.9.6 000a.959d.6816 Te1/0/4 200 0064 27mn STALE try 0 111 s

## **Example: Creating a Static Binding Entry**

0040:Cga authenticated

The following example shows you how to create a static binding entry. The "S" at the beginning of the entry indicates that it is a static binding entry:

```
Device(config)# device-tracking binding vlan 100 192.0.2.1 interface tengigabitethernet1/0/1
00:00:5e:00:53:af reachable-lifetime infinite
Device(config)# exit
Device# show device-tracking database
Binding Table has 2 entries, 0 dynamic (limit 200000)
Codes: L - Local, S - Static, ND - Neighbor Discovery, ARP - Address Resolution Protocol,
DH4 - IPv4 DHCP, DH6 - IPv6 DHCP, PKT - Other Packet, API - API created
Preflevel flags (prlvl):
0001:MAC and LLA match 0002:Orig trunk 0004:Orig access
0008:Orig trusted trunk 0010:Orig trusted access 0020:DHCP assigned
```

| 0040:Cga authenticated 0080 |             | d 0080:   | 080:Cert authenticated |      |         | a 0100:Statically assigned |           |      |  |
|-----------------------------|-------------|-----------|------------------------|------|---------|----------------------------|-----------|------|--|
|                             |             |           |                        |      |         |                            |           |      |  |
| Networ                      | k Laver Add | ress      |                        | T, i | nk Lave | er Address                 | Interface | vlan |  |
|                             | age         | state     | Time l                 |      | - 1 -   |                            |           |      |  |
| S 192.0.                    | 2.1         |           |                        | 0 0  | 00.5e00 | .53af                      | Te1/0/1   | 100  |  |
| 0100                        | 14s         | REACHABLE | N/A                    |      |         |                            |           |      |  |

# **Example: Global vs Policy-Level Address Limits**

The following example show you how to assess which address limit is reached, when you configure address limits at the global level and at the policy-level.

The global level settings refer to the values configured for the following command string: **device-tracking bindingmax-entries** *no\_of\_entries* [**mac-limit** *no\_of\_entries* ] **port-limit** *no\_of\_entries* ]

The policy level parameter refers to the **limit address-count** option in the device-tracking configuration mode.

For this first part of the example, the configuration is as follows:

- Global configuration: max-entries=30, vlan-limit=25, port-limit=20, mac-limit=19.
- Policy-level configuration: limit address-count=45.

The output of the **show device-tracking database details** privileged EXEC command shows that the port limit (max/port) is reached first. A maximum of 20 entries are allowed on a port or interface. No further binding entries are created after this. While the mac limit is configured with a lower absolute value (19), the output of the **show device-tracking database mac** privileged EXEC command shows that there are only 3 unique MAC address in the list of binding entries in the table - this limit is therefore not reached.

```
Device# configure terminal
Enter configuration commands, one per line. End with CNTL/Z.
Device (config) # device-tracking binding max-entries 30 vlan-limit 25 port-limit 20 mac-limit
19
Device(config) # device-tracking policy sisf-01
Device (config-device-tracking) # limit address-count 45
Device(config-device-tracking) # end
Device# show device-tracking policy sisf-01
Device-tracking policy sisf-01 configuration:
 security-level guard
 device-role node
 gleaning from Neighbor Discovery
 gleaning from DHCP6
 gleaning from ARP
 gleaning from DHCP4
 NOT gleaning from protocol unkn
 limit address-count 45
Policy sisf-01 is applied on the following targets:
Target
                    Type Policy
                                             Feature
                                                            Target range
Te1/0/4
                    PORT sisf-01
                                              Device-tracking vlan 200
Device# show device-tracking database details
Binding table configuration:
 _____
max/box : 30
max/vlan : 25
max/port : 20
max/mac : 19
 Binding table current counters:
 _____
```

dynamic : 20 local : 0 total : 20 <<<< no further entries created after this. Binding table counters by state: ------REACHABLE : 20 total : 20 <output truncated>

Device# show device-tracking database Binding Table has 20 entries, 20 dynamic (limit 30) Codes: L - Local, S - Static, ND - Neighbor Discovery, ARP - Address Resolution Protocol, DH4 - IPv4 DHCP, DH6 - IPv6 DHCP, PKT - Other Packet, API - API created Preflevel flags (prlv1): 0001:MAC and LLA match 0002:Orig trunk 0004:Orig access 0008:Orig trusted trunk 0010:Orig trusted access 0020:DHCP assigned 0040:Cga authenticated 0080:Cert authenticated 0100:Statically assigned

| Network Layer Address      |                      |           | Link Layer Address | Interface         | vlan |
|----------------------------|----------------------|-----------|--------------------|-------------------|------|
| prlvl age                  | state                | Time left |                    |                   |      |
| ARP 192.0.9.39             |                      |           | 000c.959d.6816     | Te1/0/4           | 200  |
| 0064 14s                   | REACHABLE            | 37 s      |                    |                   |      |
| ARP 192.0.9.38             |                      |           | 000b.959d.6816     | Te1/0/4           | 200  |
| 0064 14s                   | REACHABLE            | 37 s      |                    |                   |      |
| ARP 192.0.9.37             |                      |           | 000b.959d.6816     | Te1/0/4           | 200  |
| 0064 14s                   | REACHABLE            | 36 s      |                    |                   |      |
| ARP 192.0.9.36             |                      |           | 000b.959d.6816     | Te1/0/4           | 200  |
| 0064 14s                   | REACHABLE            | 39 s      |                    |                   |      |
| ARP 192.0.9.35             |                      |           | 000b.959d.6816     | Te1/0/4           | 200  |
| 0064 14s                   | REACHABLE            | 38 s      |                    |                   |      |
| ARP 192.0.9.34             |                      |           | 000b.959d.6816     | Te1/0/4           | 200  |
| 0064 14s                   | REACHABLE            | 37 s      |                    |                   |      |
| ARP 192.0.9.33             |                      | 0.6       | 000b.959d.6816     | Te1/0/4           | 200  |
| 0064 15s                   | REACHABLE            | 36 s      |                    |                   |      |
| ARP 192.0.9.32             |                      | 0.5       | 000b.959d.6816     | Te1/0/4           | 200  |
| 0064 15s                   | REACHABLE            | 37 s      | 0.001 0501 0010    | <b>=</b> 1 /0 / 4 | 000  |
| ARP 192.0.9.31             |                      | 2.6       | 000b.959d.6816     | Te1/0/4           | 200  |
| 0064 15s                   | REACHABLE            | 36 s      | 0.001 0501 0010    | m - 1 / 0 / 4     | 000  |
| ARP 192.0.9.30             |                      | 26        | 000b.959d.6816     | Te1/0/4           | 200  |
| 0064 15s                   | REACHABLE            | 36 s      | 0.001 0501 0010    | m - 1 / 0 / 4     | 000  |
| ARP 192.0.9.29             |                      | 25 -      | 000b.959d.6816     | Te1/0/4           | 200  |
| 0064 15s                   | REACHABLE            | 35 s      | 000- 050- 0010     | m = 1 / 0 / 4     | 200  |
| ARP 192.0.9.28<br>0064 15s | REACHABLE            | 36 s      | 000a.959d.6816     | Te1/0/4           | 200  |
| ARP 192.0.9.27             | REACHABLE            | 30 S      | 000a.959d.6816     | Te1/0/4           | 200  |
| 0064 16s                   | REACHABLE            | 35 s      | 0004.9594.0810     | 101/0/4           | 200  |
| ARP 192.0.9.26             | REACHABLE            | 5J 5      | 000a.959d.6816     | Te1/0/4           | 200  |
| 0064 16s                   | REACHABLE            | 36 s      | 0004.9394.0010     | 161/0/4           | 200  |
| ARP 192.0.9.25             | REACHABLE            | 50 5      | 000a.959d.6816     | Te1/0/4           | 200  |
| 0064 16s                   | REACHABLE            | 34 s      | 0004.9394.0010     | 161/0/4           | 200  |
| ARP 192.0.9.24             | REACHADEE            | 54 5      | 000a.959d.6816     | Te1/0/4           | 200  |
| 0064 16s                   | REACHABLE            | 35 s      | 0004.9394.0010     | 161/0/4           | 200  |
| ARP 192.0.9.23             | TELEVICE IN TELEVICE | 33 5      | 000a.959d.6816     | Te1/0/4           | 200  |
| 0064 16s                   | REACHABLE            | 34 s      | 00000.90900.0010   | 101/0/1           | 200  |
| ARP 192.0.9.22             | 1001010000           | 010       | 000a.959d.6816     | Te1/0/4           | 200  |
| 0064 16s                   | REACHABLE            | 36 s      |                    |                   |      |
| ARP 192.0.9.21             |                      |           | 000a.959d.6816     | Te1/0/4           | 200  |
| 0064 17s                   | REACHABLE            | 33 s      |                    |                   |      |
| ARP 192.0.9.20             |                      |           | 000a.959d.6816     | Te1/0/4           | 200  |
| 0064 17s                   | REACHABLE            | 33 s      |                    |                   |      |
|                            |                      |           |                    |                   |      |
| Device# show device-t      | racking dat          | abase mac |                    |                   |      |

Device# show device-tracking database mac MAC Interface vlan prlvl state

| Policy         | Input | _index  |     |          |               |      |
|----------------|-------|---------|-----|----------|---------------|------|
| 000c.959d.6816 |       | Te1/0/4 | 200 | NO TRUST | MAC-REACHABLE | 27 s |
| sisf-01        | 12    |         |     |          |               |      |
| 000b.959d.6816 |       | Te1/0/4 | 200 | NO TRUST | MAC-REACHABLE | 27 s |
| sisf-01        | 12    |         |     |          |               |      |
| 000a.959d.6816 |       | Te1/0/4 | 200 | NO TRUST | MAC-REACHABLE | 27 s |
| sisf-01        | 12    |         |     |          |               |      |

For this second part of the example, the configuration is as follows:

- Global configuration: max-entries=30, vlan-limit=25, port-limit=20, mac-limit=19.
- Policy-level configuration: limit address-count=14.

The limit that is reached first is the policy-level, **limit address-count**. A maximum of 14 IP addresses (IPv4 and 1Pv6) are allowed on the port or interface where policy "sisf-01" is applied. No further binding entries are created after this. While the mac limit is configured with a lower absolute value (19), there are only 3 unique MAC address in the list of binding entries in the table - this limit is therefore not reached.

```
Device# configure terminal
Enter configuration commands, one per line. End with CNTL/Z.
Device(config) # device-tracking policy sisf-01
Device (config-device-tracking) # limit address-count 14
Device (config-device-tracking) # end
Device# show device-tracking policy sisf-01
Device-tracking policy sisf-01 configuration:
  security-level guard
  device-role node
  gleaning from Neighbor Discovery
  gleaning from DHCP6
  gleaning from ARP
  gleaning from DHCP4
  NOT gleaning from protocol unkn
  limit address-count 14
Policy sisf-01 is applied on the following targets:
Target
                     Type Policy
                                                Feature
                                                               Target range
                     PORT sisf-01
Te1/0/4
                                                Device-tracking vlan 200
```

After the stale lifetime of all the existing entries has expired and the entries have been removed from the binding table, new entries are added according to the reconfigured values:

```
Device# show device-tracking database <<<<checking time left for stale-lifetime to expire
 for existing entries.
Binding Table has 20 entries, 20 dynamic (limit 30)
Codes: L - Local, S - Static, ND - Neighbor Discovery, ARP - Address Resolution Protocol,
DH4 - IPv4 DHCP, DH6 - IPv6 DHCP, PKT - Other Packet, API - API created
Preflevel flags (prlvl):
0001:MAC and LLA match
                          0002:Orig trunk
                                                     0004:Orig access
0008:Orig trusted trunk
                          0010:Orig trusted access
                                                     0020:DHCP assigned
                          0080:Cert authenticated
                                                     0100:Statically assigned
0040:Cga authenticated
Network Layer Address
                                             Link Layer Address
                                                                   Interface vlan
                               Time left
prlvl
       age
                     state
ARP 192.0.9.39
                                             000c.959d.6816
                                                                   Te1/0/4
                                                                              200
0064
          13mn
                      STALE
                                try 0 316 s
ARP 192.0.9.38
                                             000b.959d.6816
                                                                   Te1/0/4
                                                                              200
0064
          1.3mn
                      STALE
                                try 0 279 s
ARP 192.0.9.37
                                             000b.959d.6816
                                                                   Te1/0/4
                                                                              200
0064
                                try 0 308 s
         13mn
                      STALE
ARP 192.0.9.36
                                             000b.959d.6816
                                                                   Te1/0/4
                                                                              200
0064 1.3mn
                     STALE
                                try 0 274 s
ARP 192.0.9.35
                                             000b.959d.6816
                                                                   Te1/0/4
                                                                              200
```

| 0064                | 13mn | STALE   | try | 0 | 279  | s |                  |                  |       |
|---------------------|------|---------|-----|---|------|---|------------------|------------------|-------|
| ARP 192.0.9         | 9.34 |         |     |   |      |   | 000b.959d.6816   | Te1/0/4          | 200   |
| 0064                |      | STALE   | try | 0 | 261  | s |                  |                  |       |
| ARP 192.0.9         |      |         |     |   |      |   | 000b.959d.6816   | Te1/0/4          | 200   |
| 0064                |      | STALE   | try | 0 | 258  | S |                  |                  |       |
| ARP 192.0.9         |      |         |     |   |      |   | 000b.959d.6816   | Te1/0/4          | 200   |
| 0064                |      | STALE   | try | 0 | 263  | S |                  |                  |       |
| ARP 192.0.9         |      |         |     |   |      |   | 000b.959d.6816   | Te1/0/4          | 200   |
| 0064                |      | STALE   | try | 0 | 266  | S |                  |                  |       |
| ARP 192.0.9         |      |         |     |   |      |   | 000b.959d.6816   | Te1/0/4          | 200   |
| 0064                |      | STALE   | try | 0 | 273  | S |                  |                  |       |
| ARP 192.0.9         |      |         |     | ~ |      |   | 000b.959d.6816   | Te1/0/4          | 200   |
| 0064                |      | STALE   | try | 0 | 211  | s |                  |                  |       |
| ARP 192.0.9         |      |         |     | ~ | 000  |   | 000a.959d.6816   | Te1/0/4          | 200   |
| 0064                |      | STALE   | try | 0 | 282  | S | 000 0501 0010    | <b>T</b> 1 (0 (4 | 0.0.0 |
| ARP 192.0.9         |      |         |     | ~ |      |   | 000a.959d.6816   | Te1/0/4          | 200   |
|                     | 13mn | STALE   | try | 0 | 272  | S | 000-0501 0010    | m - 1 / 0 / 4    | 000   |
| ARP 192.0.9         |      | 0       |     | ~ | 0.00 |   | 000a.959d.6816   | Te1/0/4          | 200   |
| 0064<br>ARP 192.0.9 |      | STALE   | try | 0 | 268  | s | 000a.959d.6816   | Te1/0/4          | 200   |
| 0064                |      | 0.000   | ±   | 0 | 244  | ~ | 0004.9590.6816   | 1.61/0/4         | 200   |
| ARP 192.0.9         |      | STALE   | try | 0 | 244  | S | 000a.959d.6816   | Te1/0/4          | 200   |
|                     | 13mn | STALE   | try | 0 | 210  | ~ | 0004.9594.0810   | 101/0/4          | 200   |
| ARP 192.0.9         |      | JIADD   | сту | 0 | 240  | 3 | 000a.959d.6816   | Te1/0/4          | 200   |
| 0064                |      | STALE   | trv | 0 | 284  | S | 0004.9594.0010   | 161/0/4          | 200   |
| ARP 192.0.9         |      | 0 IIIDD | CTY | 0 | 201  | 0 | 000a.959d.6816   | Te1/0/4          | 200   |
| 0064                |      | STALE   | try | 0 | 241  | S | 00000.90900.0010 | 101/0/1          | 200   |
| ARP 192.0.9         |      | 0 IIIDD | CTY | 0 | 211  | 0 | 000a.959d.6816   | Te1/0/4          | 200   |
| 0064                |      | STALE   | trv | 0 | 256  | S |                  | 101/0/1          | 200   |
| ARP 192.0.9         |      |         | 1   | Ŭ |      | 2 | 000a.959d.6816   | Te1/0/4          | 200   |
|                     | 13mn | STALE   | try | 0 | 243  | s |                  | - , - , -        |       |
|                     |      |         | 1   | - |      | - |                  |                  |       |

Device# show device-tracking database <<< no output indicates no entries in the database

#### Device# show device-tracking database details

Binding table configuration: max/box : 30 max/vlan : 25 max/port : 20 max/mac : 19

<output truncated>

# Device# show device-tracking database

Binding Table has 14 entries, 14 dynamic (limit 30) Codes: L - Local, S - Static, ND - Neighbor Discovery, ARP - Address Resolution Protocol, DH4 - IPv4 DHCP, DH6 - IPv6 DHCP, PKT - Other Packet, API - API created Preflevel flags (prlvl): 0001:MAC and LLA match 0002:Orig trunk 0004:Orig access 0008:Orig trusted trunk 0010:Orig trusted access 0020:DHCP assigned 0040:Cga authenticated 0080:Cert authenticated 0100:Statically assigned

| Network Layer Address |           |           | Link Layer Address | Interface | vlan |
|-----------------------|-----------|-----------|--------------------|-----------|------|
| prlvl age             | state     | Time left |                    |           |      |
| ARP 192.0.9.68        |           |           | 0001.5e00.53af     | Te1/0/4   | 200  |
| 0064 4s               | REACHABLE | 48 s      |                    | - / - / - |      |
| ARP 192.0.9.67        |           |           | 0001.5e00.53af     | Te1/0/4   | 200  |
| 0064 4s               | REACHABLE | 48 s      |                    |           |      |
| ARP 192.0.9.66        |           |           | 0001.5e00.53af     | Te1/0/4   | 200  |
| 0064 4s               | REACHABLE | 47 s      |                    |           |      |
| ARP 192.0.9.65        |           |           | 0001.5e00.53af     | Te1/0/4   | 200  |
| 0064 4s               | REACHABLE | 48 s      |                    |           |      |
| ARP 192.0.9.64        |           |           | 0001.5e00.53af     | Te1/0/4   | 200  |
| 0064 4s               | REACHABLE | 46 s      |                    |           |      |
| ARP 192.0.9.63        |           |           | 0000.5e00.53af     | Te1/0/4   | 200  |
| 0064 7s               | REACHABLE | 44 s      |                    |           |      |
| ARP 192.0.9.62        |           |           | 0000.5e00.53af     | Te1/0/4   | 200  |
| 0064 7s               | REACHABLE | 45 s      |                    |           |      |
| ARP 192.0.9.61        |           |           | 0000.5e00.53af     | Te1/0/4   | 200  |
| 0064 7s               | REACHABLE | 43 s      |                    |           |      |
| ARP 192.0.9.60        |           |           | 0000.5e00.53af     | Te1/0/4   | 200  |
| 0064 7s               | REACHABLE | 44 s      |                    |           |      |
| ARP 192.0.9.59        |           |           | 0000.5e00.53af     | Te1/0/4   | 200  |
| 0064 7s               | REACHABLE | 44 s      |                    |           |      |
| ARP 192.0.9.58        |           |           | 0000.5e00.53af     | Te1/0/4   | 200  |
| 0064 8s               | REACHABLE | 44 s      |                    |           |      |
| ARP 192.0.9.57        |           |           | 0000.5e00.53af     | Te1/0/4   | 200  |
| 0064 8s               | REACHABLE | 44 s      |                    |           |      |
| ARP 192.0.9.56        |           |           | 0000.5e00.53af     | Te1/0/4   | 200  |
| 0064 10s              | REACHABLE | 41 s      |                    |           |      |
| ARP 192.0.9.55        |           |           | 0000.5e00.53af     | Te1/0/4   | 200  |
| 0064 10s              | REACHABLE | 40 s      |                    |           |      |
|                       |           |           |                    |           |      |

#### Device# show device-tracking database mac

| MAC            | Interface   | vlan | prlvl    | state         | Time left |
|----------------|-------------|------|----------|---------------|-----------|
| Policy         | Input_index |      |          |               |           |
| 0001.5e00.53af | Te1/0/4     | 200  | NO TRUST | MAC-REACHABLE | 30 s      |
| sisf-01        | 12          |      |          |               |           |
| 0000.5e00.53af | Te1/0/4     | 200  | NO TRUST | MAC-REACHABLE | 30 s      |
| sisf-01        | 12          |      |          |               |           |

# Example: Setting VLAN, Port, and MAC Limits to Default Values

The following example shows you how to reset one or more limits to their default values.

```
Device(config)# device-tracking binding max-entries 30 vlan-limit 25 port-limit 20 mac-limit
19 <<<< all three limits configured.
Device(config)#exit
Device# show device-tracking database details
```

Binding table configuration:

```
max/box : 30
max/vlan : 25
max/port : 20
max/mac : 19
<output truncated>
```

```
Device# configure terminal
Device(config)# device-tracking binding max-entries 30 vlan-limit 25 <<<< only VLAN limit
configured; port-limit and mac-limit keywords leftout.
Device(config)# exit
Device# show device-tracking database details
```

```
Binding table configuration:
```

### Example: Global vs Policy-Level Limits Relating to MAC Addresses

The following example shows how precendence is determined for global and policy-level MAC limits. The global value specifies the maximum number of entries allowed per MAC address. The policy-level IPv4 per MAC and IPv6 per MAC limits, which may be present only in a programmatic policy, specify the number of IPv4 and IPv6 addresses allowed per MAC address.

In the first part of the example, the global value (10 entries allowed per MAC address) is higher than the policy-level setting (3 IPv4 addresses allowed for each MAC address). The Binding table current counters, in the output of the **show device-tracking database details** privileged EXEC command shows that and the limit that is reached first is the policy level limit.

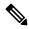

**Note** No configuration is displayed for the policy-level setting, because you cannot *configure* the "IPv4 per mac" or the "IPv6 per mac" in any policy. In this example, the DT-PROGRAMMATIC policy is applied to target by configuring the **ip dhcp snooping vlan** *vlan* command in global configuration mode. The IPv4 per mac limit exists, because the programmatically created policy has a limit for this parameter.

```
Device# configure terminal
Device(config) # ip dhcp snooping vlan 200
Device(config) # end
Device# show device-tracking policy DT-PROGRAMMATIC
Policy DT-PROGRAMMATIC configuration:
 security-level glean (*)
 device-role node
 gleaning from Neighbor Discovery
 gleaning from DHCP
 gleaning from ARP
 gleaning from DHCP4
 NOT gleaning from protocol unkn
 limit address-count for IPv4 per mac 3 (*)
 tracking enable
Policy DT-PROGRAMMATIC is applied on the following targets:
Target
           Type
                  Policv
                                       Feature
                                                          Target range
                                       Device-tracking vlan 200
Te1/0/4
           PORT
                   DT-PROGRAMMATIC
 note:
 Binding entry Down timer: 24 hours (*)
 Binding entry Stale timer: 24 hours (*)
Device(config)# device-tracking binding max-entries 50 mac-limit 10
Device# show device-tracking database details
Binding table configuration:
 _____
max/box : 50
max/vlan : no limit
max/port : no limit
max/mac : 10
Binding table current counters:
 dynamic : 3
local : 0
 total : 3
```

```
Binding table counters by state:
 _____
REACHABLE : 2
  total
          : 3
Device# show device-tracking database
Binding Table has 3 entries, 3 dynamic (limit 50)
Codes: L - Local, S - Static, ND - Neighbor Discovery, ARP - Address Resolution Protocol,
DH4 - IPv4 DHCP, DH6 - IPv6 DHCP, PKT - Other Packet, API - API created
Preflevel flags (prlvl):
0001:MAC and LLA match
                         0002:Orig trunk
                                                  0004:Orig access
                        0010:Orig trusted access 0020:DHCP assigned
0008:Orig trusted trunk
0040:Cga authenticated
                       0080:Cert authenticated 0100:Statically assigned
Network Layer Address
                                     Link Layer Address
                                                          Interface vlan
                                                                               prlvl
                       Time left
     age
              state
ARP 192.0.9.8
                                      000a.959d.6816
                                                           Te1/0/4
                                                                      200
                                                                                0064
              REACHABLE 25 s
      4s
                                                           Te1/0/4
ARP 192.0.9.7
                                      000a.959d.6816
                                                                      200
                                                                                0064
     45
              REACHABLE 27 s
ARP 192.0.9.6
                                      000a.959d.6816
                                                           Te1/0/4
                                                                      200
                                                                                0064
              VERIFY
     55s
                        5s try 2
<<<<<policy-level limit reached; only up to 3 IPv4 addresses per MAC address are allowed.
Device# show device-tracking database mac
                                             . .
```

| MAC             |       | Interface | vlan | prlvl    | state     | Time leit |
|-----------------|-------|-----------|------|----------|-----------|-----------|
| Policy          | Input | index     |      |          |           |           |
| 000a.959d.6816  |       | Te1/0/4   | 200  | NO TRUST | MAC-STALE | 93585 s   |
| DT-PROGRAMMATIC |       | 12        |      |          |           |           |
|                 |       |           |      |          |           |           |

In the second part of the example, the global value (2 entries allowed per MAC address) is lower than the policy-level setting (3 IPv4 addresses allowed for each MAC address). The Binding table current counters, in the output of the **show device-tracking database details** privileged EXEC command shows that and the limit that is reached first is the policy level limit.

Device# show device-tracking policy DT-PROGRAMMATIC

```
Policy DT-PROGRAMMATIC configuration:
 security-level glean (*)
 device-role node
 gleaning from Neighbor Discovery
 gleaning from DHCP
 gleaning from ARP
 gleaning from DHCP4
 NOT gleaning from protocol unkn
 limit address-count for IPv4 per mac 3 (*)
 tracking enable
Policy DT-PROGRAMMATIC is applied on the following targets:
         Type Policy
Target
                                      Feature
                                                        Target range
                                      Device-tracking vlan 200
Te1/0/4
                 DT-PROGRAMMATIC
           PORT
  note:
 Binding entry Down timer: 24 hours (*)
 Binding entry Stale timer: 24 hours (*)
Device(config) # device-tracking binding max-entries 50 mac-limit 2
Device# show device-tracking database details
Binding table configuration:
 _____
```

max/box : 50
max/vlan : no limit
max/port : no limit
max/mac : 2
Binding table current counters:
\_\_\_\_\_\_\_\_
dynamic : 2
local : 0
total : 2
Binding table counters by state:
\_\_\_\_\_\_\_
REACHABLE : 2
total : 2

## Device# show device-tracking database

Binding Table has 3 entries, 3 dynamic (limit 50)
Codes: L - Local, S - Static, ND - Neighbor Discovery, ARP - Address Resolution Protocol,
DH4 - IPv4 DHCP, DH6 - IPv6 DHCP, PKT - Other Packet, API - API created
Preflevel flags (prlvl):
0001:MAC and LLA match 0002:Orig trunk 0004:Orig access
0008:Orig trusted trunk 0010:Orig trusted access 0020:DHCP assigned
0040:Cga authenticated 0080:Cert authenticated 0100:Statically assigned

| Network Layer Address |           |           |      |      | Link Layer A | Address | Interface | vlan | prlvl |
|-----------------------|-----------|-----------|------|------|--------------|---------|-----------|------|-------|
|                       | age       | state     | Time | left |              |         |           |      |       |
| ARP                   | 192.0.9.3 |           |      |      | 000a.959d.6  | 5816    | Te1/0/4   | 200  | 0064  |
|                       | 5s        | REACHABLE | 27   | S    |              |         |           |      |       |
| ARP                   | 192.0.9.4 |           |      |      | 000a.959d.6  | 5816    | Te1/0/4   | 200  | 0064  |
|                       | 6s        | REACHABLE | 20   | S    |              |         |           |      |       |

<<<<<global limit reached; only up to 2 binding entries per MAC address is allowed.

| Device# show dev | ice-tracking datab | ase mac |          |           |           |
|------------------|--------------------|---------|----------|-----------|-----------|
| MAC              | Interface          | vlan    | prlvl    | state     | Time left |
| Policy           | Input_index        |         |          |           |           |
| 000a.959d.6816   | Te1/0/4            | 200     | NO TRUST | MAC-STALE | 93585 s   |
| DT-PROGRAMMATIC  | 12                 |         |          |           |           |

## device-tracking logging

To log snooping security events like packet drops, unresolved packets, and suspected MAC or IP theft, configure the **device-tracking logging** command in global configuration mode. To disable logging, enter the **no** form of the command.

|                        | device-tracking l                                                                                                    | logging [ packet drop   resol                                                                                                    | lution-veto   1                                                                  | theft ]                                                                       |                                                                                                    |
|------------------------|----------------------------------------------------------------------------------------------------|----------------------------------------------------------------------------------------------------|----------------------------------------------------------------------------------|-------------------------------------------------------------------------------|----------------------------------------------------------------------------------------------------|
|                        | no device-tracki                                                                                                    | ng logging [ packet drop   re                                                                                                    | esolution-veto                                                                   | theft ]                                                                       |                                                                                                    |
| Syntax Description     | packet drop                                                                                                    | Logs packet drop events.                                                                                                    |                                                                                  |                                                                               |                                                                                                    |
|                        | resolution-veto                                                                                                    | Logs unresolved packet events.                                                                                                    |                                                                                  |                                                                               |                                                                                                    |
|                        | theft                                                                                                    | Logs IP and MAC theft events.                                                                                                    |                                                                                  |                                                                               |                                                                                                    |
| Command Default        | Events are not log                                                                                                    | gged.                                                                                                    |                                                                                  |                                                                               |                                                                                                    |
| Command Modes          | Global configurat                                                                                                    | ion [Device(config)#]                                                                                                    |                                                                                  |                                                                               |                                                                                                    |
| <b>Command History</b> | Release                                                                                                    | Modification                                                                                                    |                                                                                  |                                                                               |                                                                                                    |
|                        | Cisco IOS XE Ev                                                                                                    | verest 16.5.1a This command was introduced.                                                                                                    | 3                                                                                |                                                                               |                                                                                                    |
| Usage Guidelines       | Logs generated for snooping security events have a severity level of 4 (meaning, warnings). For example:                                                                                                    |                                                                                                    |                                                                                  |                                                                               |                                                                                                    |
|                        | %SISF-4-PAK_DROP: Message dropped A=FE80::20D:FF:FE0E:F G=- V=10 I=Tu0 P=NDP::RA Reason=Packet<br>not authorized on port                                                                                             |                                                                                                    |                                                                                  |                                                                               |                                                                                                    |
|                        | You can view snooping security logs by entering the <b>show logging</b>   <b>include SISF-4</b> command in privileged EXEC mode.                                                                                     |                                                                                                    |                                                                                  |                                                                               |                                                                                                    |
|                        |                                                                                                    | bout the snooping events for which grelease: System Message Guides                                                                                                    |                                                                                  | · · · · ·                                                                     | stem message guide for                                                                                       |
|                        | Packet Drop Eve                                                                                                    | ents                                                                                                    |                                                                                  |                                                                               |                                                                                                    |
|                        | When you configure the <b>packet drop</b> keyword, a log is generated everytime a packet is dropped. The log also includes the reason for the packet drop. The reasons include and are not limited to the following: |                                                                                                    |                                                                                  |                                                                               |                                                                                                    |
|                        | packet of thi<br>features and<br>The Router A<br>are received<br>packets from                                                                                                    | authorized on port: This mean<br>s kind is not expected on the port,<br>the situations in which a packet is<br>Advertisement Guard feature may<br>on ports that are not configured a<br>DHCP server (DHCP OFFER on<br>ed as server-facing port. | , based on the co<br>s dropped, includ<br>decide to drop I<br>is router-facing p | onfiguration. Exa<br>de and are not lin<br>Pv6 Router Adve<br>ports. The DHCF | amples of such security<br>mited to the following:<br>ertisement packets if they<br>O Guard feature may drop |
|                        | considered v                                                                                                    | epted but not forwarded: This<br>alid to glean binding information<br>F during the validation phase (whi                                                                                                    | from. This is us                                                                 | sually seen when                                                              | packets from a host are                                                                                      |

- Malformed Packet dropped in Guard mode: This means that the incoming packet is malformed and cannot be parsed properly.
- Packet is throttled: This means the packet was dropped because it exceeds the throttling limit for packets within a time interval. The system allows a maximum of 50 packets in 5 seconds.
- silent drop: This happens to packets that are generated either by device-tracking instances to communicate among the different instances across multiple switches, or as a response to an action trigged by device-tracking. For instance, a response on the probe that was initiated by the device-tracking, to determine the reachability status of the host reachability.
- Martian packet: This means that the incoming packet was dropped because it has Martian source IP address, such as, a multicast, loopback, or unspecified address.
- Martian mac: This means that the incoming packet was dropped because it has a Martian MAC or Link-Layer source address.
- Address limit per box reached: This means that the incoming packet was dropped, because the limit configured with the **device-tracking binding max-entries** *no\_of\_entries* global configuration command, was reached. Enter the **show device-tracking database details** privileged EXEC command to display current limits.
- Address limit per vlan reached: This means that the incoming packet was dropped, because the limit configured with the **device-tracking binding max-entries** no\_of\_entries **vlan-limit** no\_of\_entries global configuration command, was reached. Enter the **show device-tracking database details** privileged EXEC command to display current limits.
- Address limit per port reached: This means that the incoming packet was dropped, because the limit configured with the **device-tracking binding max-entries** no\_of\_entries **port-limit** no\_of\_entries global configuration command, was reached. Enter the **show device-tracking database details** privileged EXEC command to display current limits.
- Address limit per policy reached : This means that the incoming packet was dropped, because the limit configured with the **limit address-count** *ip-per-port* keyword in the device-tracking configuration mode was reached. This is configured at a policy level. Enter the **show device-tracking policy***policy-name* privileged EXEC command to display current limits.
- Address limit per mac reached: This means that the incoming packet was dropped, because the limit configured with the **device-tracking binding max-entries** no\_of\_entries **mac-limit** no\_of\_entries global configuration command, was reached. Enter the **show device-tracking database details** privileged EXEC command to display current limits.
- Address Family limit per mac reached: This means that the incoming packet was dropped, because the IPv4 per MAC or IPv6 per MAC limit specified in a programmatic policy was reached. You cannot configure this policy parameter; a programmatically created policy may have either an IPv4 per MAC limit, or an IPv6 per MAC limit, or both, or neither. Enter the **show device-tracking policy***policy-name* privileged EXEC command to display the limit if it exists.

#### **Resolution Veto Events**

When you configure the **resolution-veto** keyword, a log is generated for every unresolved packet. This logging option meant to be used only if the IPv6 Destination Guard feature is also enabled.

The IPv6 Destination Guard feature ensures that the device performs address resolution only for those addresses that are known to be active on the link. All destinations that are active on the link are entered in the binding

table. When a destination is not found in the binding table, address resolution is prevented. By configuring **resolution-veto** logging you can keep track of such unresolved packets.

If the **resolution-veto** keyword is configured and the the IPv6 Destination Guard feature is not, logs are not generated.

#### Theft Events

When you configure the **theft** keyword, a log is generated when SISF detects an IP theft, or a MAC theft or both.

In the log, verified binding information (IP, MAC address, interface or VLAN) is preceded by the term "Known". A suspicious IP address and MAC address is preceded by the term "New" or "Cand". Interface and VLAN information is also provided along with the suspiscious IP or MAC address - this helps you identify where the suspiscious traffic was seen.

For example, see the following MAC theft log:

```
%SISF-4-MAC_THEFT: MAC Theft Cand IP=2001::12B VLAN=70 MAC=9cfc.e85e.139d Cand I/F=Gi1/0/4
Known IP=71.0.0.96 Known I/F=Ac0
```

These snippets of the log show the IP address of the suspiscious host and the interface on which it was seen: Cand IP=2001::12B, VLAN=70, Cand I/F=Gi1/0/4.

This snippet of the log shows the *known* MAC address, which the suspiscious host is using: MAC=9cfc.e85e.139d.

These snippets of the log show the IP address and interface of the existing, verified entry: Known IP=71.0.0.96 and Known I/F=Ac0.

#### **Examples**

- Example: Packet Drop Logs, on page 75
- Example: Theft Logs, on page 75

#### Example: Packet Drop Logs

The following are examples of logs generated for packet drop events:

%SISF-4-PAK\_DROP: Message dropped A=FE80::20D:FF:FE0E:F G=- V=10 I=Tu0 P=NDP::RA Reason=Packet not authorized on port

%SISF-4-PAK\_DROP: Message dropped A=20.0.0.1 M=dead.beef.0001 V=20 I=Gi1/0/23 P=ARP Reason=Packet accepted but not forwarded

#### **Example: Theft Logs**

The following are examples of logs generated for IP and MAC theft events:

%SISF-4-MAC\_AND\_IP\_THEFT: MAC\_AND\_IP Theft A=FE80::EE1D:8BFF:FE9B:102 V=102 I=V1102 M=ec1d.8b9b.0102 New=Tu0

%SISF-4-MAC\_THEFT: MAC Theft IP=192.2.1.2 VLAN=102 MAC=cafe.cafe.cafe I/F=Gi1/0/3 New I/F
over fabric

%SISF-4-IP\_THEFT: IP Theft IP=FE80::9873:1D5E:E6E9:1F7E VLAN=20 MAC=2079.18d5.13ad IF=Ac0 New I/F over fabric %SISF-4-IP\_THEFT: IP Theft IP=10.0.187.5 VLAN=10 Cand-MAC=0069.0000.0001 Cand-I/F=Gi1/0/23 Known MAC over-fabric Known I/F over-fabric

%SISF-4-MAC\_THEFT: MAC Theft Cand IP=2001::12B VLAN=70 MAC=9cfc.e85e.139d Cand I/F=Gi1/0/4 Known IP=71.0.0.96 Known I/F=Ac0

## device-tracking policy

To create a custom device-tracking policy, and to enter the device-tracking configuration mode to configure the various parameter of the policy, enter the **device-tracking policy** command in global configuration mode. To delete a device tracking policy, use the **no** form of this command.

device-tracking policy policy-name no device-tracking policy policy-name

**Syntax Description** *policy-name* Creates a device-tracking policy with the specified name - if it doesn't already exist. You can also specify the name of a programmatically created policy.

After you configure a policy name, the device enters the device-tracking configuration mode, where you can configure policy parameters. Enter a question mark (?) at the system prompt to see the list of policy parameters that can be configured.

**Command Default** SISF-based device tracking is disabled.

**Command Modes** Global configuration [Device(config)#]

| Command History | Release                      | Modification                                                                               |
|-----------------|------------------------------|--------------------------------------------------------------------------------------------|
|                 | Cisco IOS XE Everest 16.5.1a | This command was introduced.                                                               |
|                 | Cisco IOS XE Everest 16.6.1  | Option to change certain parameters of programmatic policy DT_PROGRAMMATIC was introduced. |
|                 | Cisco IOS XE Fuji 16.9.1     | The option to change the parameters of <i>any</i> programmatic policy was deprecated.      |

Usage Guidelines

When you enter the **device-tracking policy***policy-name* command in global configuration mode, the system creates a custom policy with the specified name (if it does not already exist) and enters the device-tracking configuration mode. In this mode, you can configure policy parameters.

After you create a policy and configure its parameters, you must attach it to an interface or VLAN. Only then does the activity of extracting binding information (IP and MAC address) from packets that enter the network and the creation of binding entries, actually begin. For more information about attaching a policy, see device-tracking (interface config), on page 47device-tracking (VLAN config), on page 50.

To display detailed information about all the policies available on the device and the targets they are attached to, enter the **show device-tracking policies detail** command in privileged EXEC mode.

#### **Configuring Policy Parameters**

You can configure the parameters of a policy only if it is a custom policy. You cannot change the parameters of a programmatic policy. You also cannot change the parameters of the default policy.

To display the list of parameters for a policy, enter a question mark (?) at the system prompt in device-tracking configuration mode:

Device(config)# device-tracking policy sisf-01
Device(config-device-tracking)# ?
device-tracking policy configuration mode:

| data-glean           | binding recovery by data traffic source address<br>gleaning   |
|----------------------|---------------------------------------------------------------|
| default              | Set a command to its defaults                                 |
| destination-glean    | binding recovery by data traffic destination address gleaning |
| device-role          | Sets the role of the device attached to the port              |
| distribution-switch  | Distribution switch to sync with                              |
| exit                 | Exit from device-tracking policy configuration mode           |
| limit                | Specifies a limit                                             |
| medium-type-wireless | Force medium type to wireless                                 |
| no                   | Negate a command or set its defaults                          |
| prefix-glean         | Glean prefixes in RA and DHCP-PD traffic                      |
| protocol             | Sets the protocol to glean (default all)                      |
| security-level       | setup security level                                          |
| tracking             | Override default tracking behavior                            |
| trusted-port         | setup trusted port                                            |
| vpc                  | setup vpc port                                                |

| Keyword    | Description                                                                                                    |
|------------|----------------------------------------------------------------------------------------------------|
| data-glean | Enables learning of addresses from a data packet snooped from a source inside the network and populates the binding table with the data traffic source address. Enter one of these options: |
|            | • log-only: Generates a syslog message upon data packet notification.                                                                                                    |
|            | • <b>recovery</b> : Uses a protocol to enable binding table recovery. Enter <b>NDP</b> or <b>DHCP</b> .                                                                                     |
| default    | Sets the policy paramter to its default value. You can set these policy attributes to their default values:                                                                                 |
|            | • data-glean: Source address is not learnt or gleaned.                                                                                                    |
|            | • destination-glean: Destination address is not learnt or gleaned                                                                                                    |
|            | • device-role: Node.                                                                                                    |
|            | • distribution-switch: Not supported.                                                                                                    |
|            | • limit: An address count limit is not set.                                                                                                    |
|            | • medium-type-wireless: <tbd></tbd>                                                                                                    |
|            | • prefix-glean: Prefixes are not learnt.                                                                                                    |
|            | • <b>protocol</b> : Addresses of all protocols (ARP, DHCP4, DHCP6, NDP, and UDP) are gleaned.                                                                                               |
|            | • security-level: Guard.                                                                                                    |
|            | • tracking: Polling is disabled.                                                                                                    |
|            | • <b>trusted-port</b> : Disabled, that is, the guard function is enabled on the configured target)                                                                                          |
|            | • <b>vpc</b> : Not supported.                                                                                                    |

| Keyword              | Description                                                                                                    |
|----------------------|----------------------------------------------------------------------------------------------------|
| destination-glean    | Enables population of the binding table by gleaning the destination address of data traffic. Enter one of these options:                                                                                                    |
|                      | • log-only: Generates a syslog message upon data packet notification.                                                                                                    |
|                      | • <b>recovery</b> : Uses a protocol to enable binding table recovery. Enter <b>NDP</b> or <b>DHCP</b> .                                                                                                    |
| device-role          | Indicates the type of device that is facing the port and this can be one of the following:                                                                                                    |
|                      | • <b>node</b> : Allows creation of binding entries for a port.                                                                                                    |
|                      | • <b>switch</b> : Stops the creation of binding entries for a port. This option<br>is suited to multi-switch set-ups, where the possibility of large<br>device tracking tables is very high. Here, a port facing a device (an<br>uplink trunk port) can be configured to stop creating binding entries,<br>and the traffic arriving at such a port can be trusted, because the<br>switch on the other side of the trunk port will have device tracking<br>enabled and that will have checked the validity of the binding entry. |
|                      | This option is commonly used along with the <b>trusted-port</b><br>keyword. Configuring both the <b>device-role</b> and <b>trusted-port</b><br>options on an uplink trunk port helps build an efficient and scalable<br>"secure zone". Both parameters must be configured to achieve an<br>efficient distribution of the creation of binding table entries (thus<br>keeping the binding tables smaller).                                                                                                    |
| distribution-switch  | Although visible on the CLI, this keyword is not supported. Any configuration does not take effect.                                                                                                    |
| exit                 | Exits the device-tracking configuration mode and returns to global configuration mode.                                                                                                    |
| limit address-count  | Configures the maximum number of number of IPv4 and IPv6 addresses<br>to be allowed per port. The purpose of this limit is to ensure that binding<br>entries are restricted to only known and expected hosts.                                                                                                    |
|                      | <i>ip-per-port</i> : Enter the maximum number of IP addresses you want to allow on a port. This limit applies to IPv4 and IPv6 addresses as a whole. When the limit is reached, no further IP addresses can be added to the binding table, and traffic from new hosts are dropped.                                                                                                    |
|                      | Enter a value between 1 and 32000.                                                                                                    |
| medium-type-wireless | Although visible on the CLI, this keyword is not supported. Any configuration does not take effect.                                                                                                    |

I

| Keyword           | Description                                                                                                    |
|-------------------|----------------------------------------------------------------------------------------------------|
| no                | Negates the command, that is, reverts a policy parameter to its default value.                                                                             |
|                   | For information about what the default value is, see the <b>default</b> keyword.                                                                           |
|                   | • data-glean                                                                                                    |
|                   | • destination-glean                                                                                                    |
|                   | • device-role                                                                                                    |
|                   | • distribution-switch: Not supported.                                                                                                    |
|                   | • limit address-count                                                                                                    |
|                   | • medium-type-wireless                                                                                                    |
|                   | • prefix-glean                                                                                                    |
|                   | • protocol                                                                                                    |
|                   | • security-level                                                                                                    |
|                   | • tracking                                                                                                    |
|                   | • trusted-port                                                                                                    |
|                   | • <b>vpc</b> : Not supported.                                                                                                    |
| prefix-glean only | Enables learning of prefixes from either IPv6 Router Advertisements or from DHCP-PD. You have the following option:                                        |
|                   | (Optional) <b>only</b> : Gleans only prefixes and not host addresses.                                                                                      |
| protocol          | Gleans addresses of specified protocols. By default, all are gleaned.<br>Enter one of these options:                                                       |
|                   | • <b>arp</b> [ <b>prefix-list</b> <i>name</i> ]: Gleans addresses in ARP packets.<br>Optionally, enter the name of prefix-list that is to be matched.      |
|                   | • <b>dhcp4</b> [ <b>prefix-list</b> <i>name</i> ]: Gleans addresses in DHCPv4 packets.<br>Optionally, enter the name of prefix-list that is to be matched. |
|                   | • <b>dhcp6</b> [ <b>prefix-list</b> <i>name</i> ]: Gleans addresses in DHCPv6 packets.<br>Optionally, enter the name of prefix-list that is to be matched. |
|                   | • <b>ndp</b> [ <b>prefix-list</b> <i>name</i> ]: Gleans addresses in NDP packets.<br>Optionally, enter the name of prefix-list that is to be matched.      |
|                   | • <b>udp</b> [ <b>prefix-list</b> <i>name</i> ]: Although visible on the CLI, this option is not supported. Any configuration does not take effect.        |
|                   |                                                                                                    |

| Keyword        | Description                                                                                                    |
|----------------|----------------------------------------------------------------------------------------------------|
| security-level | Specifies the level of security that is enforced. When a packet enters the network, SISF extracts the IP and MAC address (the source of the packet) and subsequent action, is dictated by the security level configured in the policy.             |
|                | Enter one of these options:                                                                                                    |
|                | • glean: Extracts the IP and MAC address and enters them into the binding table, without any verification. Use this option if you want to only <i>learn</i> about the host and not rely on SISF for authentication of the binding entry.           |
|                | • <b>guard</b> : Extracts the IP and MAC address and checks this information against the binding table. The outcome of the verification determines if a binding entry is added, or updated, or if the packet is dropped and the client is rejected |
|                | This is the default value for the security-level parameter.                                                                                                    |
|                | • <b>inspect</b> : Although this keyword is available on the CLI, we recommend not using it. The <b>glean</b> and <b>guard</b> options described above address most use cases and network requirements.                                            |

| Keyword      | Description                                                                                                    |
|--------------|----------------------------------------------------------------------------------------------------|
| tracking     | Determines if an entry is polled after the reachable lifetime expires.<br>Polling is a periodic and conditional checking of the host to see the state<br>it is in, whether it is still connected, and whether it is communicating.<br>For more information about polling, see the <i>Usage Guidelines</i> below. |
|              | By default, polling is not enabled.                                                                                                    |
|              | Enter one of these options:                                                                                                    |
|              | • <b>disable</b> : Turns off polling action.                                                                                                    |
|              | [ <b>stale-lifetime</b> { <i>seconds</i>   <b>infinite</b> } ]: Optionally you can also configure a stale-lifetime. If you do, configure one of the following for the stale-lifetime timer:                                                                                                    |
|              | • <i>seconds</i> : Configure a value for the stale-lifetime timer. Enter a value between 1 and 86400 seconds. The default value is 86400 seconds (24 hours).                                                                                                    |
|              | • <b>infinite</b> : Disables the timer for the STALE state. This means that a timer is not started when an entry enters the STALE state and the entry remains in the STALE state, indefinitely.                                                                                                    |
|              | • enable: Turns on polling action.                                                                                                    |
|              | [ <b>reachable-lifetime</b> [ <i>seconds</i>   <b>infinite</b> ] ]: Optionally you can also configure a reachable-lifetime. If you do, configure one of the following for the reachable-lifetime timer:                                                                                                    |
|              | • <i>seconds</i> : Configure a value for the reachable-lifetime timer.<br>Enter a value between 1 and 86400 seconds. The default value is 300 seconds (5 minutes).                                                                                                    |
|              | • <b>infinite</b> : Disables the timer for the REACHABLE state. This means that a timer is not started when an entry enters the REACHABLE state and the entry remains in the REACHABLE state, indefinitely.                                                                                                    |
| trusted-port | This option disables the guard function on configured targets. Bindings learned through a trusted-port have preference over bindings learned through any other port. A trusted port is also given preference in case of a collision while making an entry in the table.                                          |
|              | This option is commonly used along with the <b>device-role</b> keyword.<br>Configuring both the <b>device-role</b> and <b>trusted-port</b> options on an uplink<br>trunk port helps achieve an efficient distribution of the creation of<br>binding table entries (thus keeping the binding tables smaller).     |
| vpc          | Although visible on the CLI, this option is not supported. Any configuration does not take effect.                                                                                                    |

**Global versus Poicy-Level Settings** 

You configure policy parameters in the device-tracking configuration mode and what you configure for a policy applies only to that policy. Some of the policy parameters have counterparts in the global configuration mode. For detailed information about the parameters that have global-level counterparts and to know which value takes precendence (whether the globally configured or the policy-level value), see: device-tracking binding, on page 53.

#### **Polling a Host**

If you configure the **tracking** policy parameter, the switch sends a polling request after the reachable lifetime expires. The switch polls the host up to 3 times at fixed, system-determined intervals. You can also specify an interval by using the **device-tracking tracking retry-interval** *seconds* command in global configuration mode. The polling request is in the form of an Address Resolution Protocol (ARP) probe or a Neighbor Solicitation message. During this time the state of the entry changes to VERIFY.

If a polling response is received (thus confirming reachability of the host), the state of the entry changes back to REACHABLE. If the switch does not receive a polling response after 3 attempts, the entry changes to the STALE state.

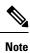

Using the **tracking** policy parameter, you can enable or disable polling at a policy-level regardless of whether the polling is enabled or disabled at the global configuration level (the **device-tracking tracking** command in global configuration mode. See Example: Disabling Polling at a Policy-Level, on page 84and device-tracking tracking, on page 90.

#### **Changing the Limit Address-Count**

If you configure a limit using the **limit address-count** policy parameter and then change it - the new limit is applicable only to entries learned after the change. Further, regardless of whether the new limit is higher or lower than the previous limit, existing entries are not affected and are allowed to go through their binding entry lifecycle.

If the binding table is full (in accordance with the previous limit), any new entries are not added until the existing entries complete their lifecycle. SISF attempts to create space for new entries by identifying and removing only *inactive* entries. But if the entries are active, they are not removed and are allowed to go through their binding entry lifecycle.

If you want to make the new lower limit take effect immediately, you can use either one of these options:

- Enter the **clear device-tracking database** command in privileged EXEC mode and specify an interface or VLAN. This removes all existing entries from the database of only the specified target. New entries are then learned and added as per the current limit address-count settings. See Example: Changing the Address Count Limit, on page 84.
- Remove and reattach the policy on the required target. Enter the **no device-tracking policy***policy-name* command in interface or VLAN configuration mode to remove the policy. Removing the policy from an interface or VLAN removes the bindings that are attached to the target. Enter the **device-tracking policy***policy-name* command in interface or VLAN configuration mode to reattach it. Reattaching the policy causes learning of all the binding entries according to the new limit.

#### Examples

- Example: Disabling Polling at a Policy-Level, on page 84
- Example: Changing the Address Count Limit, on page 84

#### **Example: Disabling Polling at a Policy-Level**

The following example shows how you can disable polling at the policy-level even if polling is enabled at the global level. Here, polling is disabled for all interfaces and VLANs were policy sist-o1 is applied.

```
Device# configure terminal
Enter configuration commands, one per line. End with CNTL/Z.
Device (config) # device-tracking tracking
Device (config) # exit
Device# show running-config | include device-tracking device-tracking tracking
device-tracking policy sisf-01
device-tracking attach-policy sisf-01
device-tracking attach-policy sisf-01 vlan 200
device-tracking binding reachable-lifetime 700 stale-lifetime 1000 down-lifetime 200
device-tracking binding logging
Device# configure terminal
Enter configuration commands, one per line. End with CNTL/Z.
Device(config) # device-tracking policy sisf-01
Device (config-device-tracking) # tracking disable
Device (config-device-tracking) # end
Device# show device-tracking policy sisf-01
Device-tracking policy sisf-01 configuration:
 security-level guard
 device-role node
 gleaning from Neighbor Discovery
  gleaning from DHCP6
  gleaning from ARP
 gleaning from DHCP4
 NOT gleaning from protocol unkn
 limit address-count 5
  tracking disable
Policy sisf-01 is applied on the following targets:
                    Type Policy
Target
                                               Feature
                                                             Target range
                    PORT sisf-01
Te1/0/4
                                              Device-tracking vlan 200
                    VLAN sisf-01
vlan 200
                                              Device-tracking vlan all
```

#### **Example: Changing the Address Count Limit**

The following example shows you how to make a change in the **limit address-count** policy parameter setting take effect immediately. In this example, the clear command is used to remove all entries from the binding table for the changed settings to take effect immediately.

```
Device# show device-tracking policy sisf-01
Device-tracking policy sisf-01 configuration:
 security-level guard
 device-role node
 gleaning from Neighbor Discovery
 gleaning from DHCP6
 gleaning from ARP
 gleaning from DHCP4
 NOT gleaning from protocol unkn
 limit address-count 25
Policy sisf-01 is applied on the following targets:
                                                       Target range
Target
                   Type Policy Feature
                   PORT sisf-01
Te1/0/4
                                             Device-tracking vlan 200
                   VLAN sisf-01
vlan 200
                                            Device-tracking vlan all
```

Device# show running-config | include device-tracking

```
device-tracking policy sisf-01
 device-tracking attach-policy sisf-01
 device-tracking attach-policy sisf-01 vlan 200
device-tracking binding reachable-lifetime 700 stale-lifetime 1000 down-lifetime 200
device-tracking binding logging
*Dec 13 15:08:50.723: %SISF-6-ENTRY_CREATED: Entry created IP=192.0.9.25 VLAN=200
MAC=001b.4411.3ab7 I/F=Te1/0/4 Preflevel=00FF
*Dec 13 15:08:50.723: %SISF-6-ENTRY CREATED: Entry created IP=192.0.9.26 VLAN=200
MAC=001b.4411.3ab7 I/F=Te1/0/4 Preflevel=00FF
*Dec 13 15:08:50.724: %SISF-6-ENTRY CREATED: Entry created IP=192.0.9.27 VLAN=200
MAC=001b.4411.3ab7 I/F=Te1/0/4 Preflevel=00FF
*Dec 13 15:08:50.724: %SISF-6-ENTRY CREATED: Entry created IP=192.0.9.28 VLAN=200
MAC=001b.4411.3ab7 I/F=Te1/0/4 Preflevel=00FF
*Dec 13 15:08:50.724: %SISF-6-ENTRY CREATED: Entry created IP=192.0.9.29 VLAN=200
MAC=001b.4411.3ab7 I/F=Te1/0/4 Preflevel=00FF
*Dec 13 15:08:50.724: %SISF-6-ENTRY CREATED: Entry created IP=192.0.9.30 VLAN=200
MAC=001b.4411.3ab7 I/F=Te1/0/4 Preflevel=00FF
*Dec 13 15:08:50.725: %SISF-6-ENTRY CREATED: Entry created IP=192.0.9.31 VLAN=200
MAC=001b.4411.3ab7 I/F=Te1/0/4 Preflevel=00FF
*Dec 13 15:08:50.725: %SISF-6-ENTRY_CREATED: Entry created IP=192.0.9.32 VLAN=200
MAC=001b.4411.3ab7 I/F=Te1/0/4 Preflevel=00FF
*Dec 13 15:08:50.725: %SISF-6-ENTRY CREATED: Entry created IP=192.0.9.33 VLAN=200
MAC=001b.4411.3ab7 I/F=Te1/0/4 Preflevel=00FF
*Dec 13 15:08:50.725: %SISF-6-ENTRY CREATED: Entry created IP=192.0.9.34 VLAN=200
MAC=001c.4411.3ab7 I/F=Te1/0/4 Preflevel=00FF
*Dec 13 15:08:50.726: %SISF-6-ENTRY CREATED: Entry created IP=192.0.9.35 VLAN=200
MAC=001c.4411.3ab7 I/F=Te1/0/4 Preflevel=00FF
*Dec 13 15:08:50.726: %SISF-6-ENTRY_CREATED: Entry created IP=192.0.9.36 VLAN=200
MAC=001c.4411.3ab7 I/F=Te1/0/4 Preflevel=00FF
*Dec 13 15:08:50.726: %SISF-6-ENTRY CREATED: Entry created IP=192.0.9.37 VLAN=200
MAC=001c.4411.3ab7 I/F=Te1/0/4 Preflevel=00FF
*Dec 13 15:08:50.726: %SISF-6-ENTRY CREATED: Entry created IP=192.0.9.38 VLAN=200
MAC=001c.4411.3ab7 I/F=Te1/0/4 Preflevel=00FF
*Dec 13 15:08:50.727: %SISF-6-ENTRY CREATED: Entry created IP=192.0.9.39 VLAN=200
MAC=001c.4411.3ab7 I/F=Te1/0/4 Preflevel=00FF
*Dec 13 15:08:50.727: %SISF-6-ENTRY CREATED: Entry created IP=192.0.9.40 VLAN=200
MAC=001c.4411.3ab7 I/F=Te1/0/4 Preflevel=00FF
*Dec 13 15:08:50.727: %SISF-6-ENTRY CREATED: Entry created IP=192.0.9.41 VLAN=200
MAC=001c.4411.3ab7 I/F=Te1/0/4 Preflevel=00FF
*Dec 13 15:08:50.727: %SISF-6-ENTRY CREATED: Entry created IP=192.0.9.42 VLAN=200
MAC=001c.4411.3ab7 I/F=Te1/0/4 Preflevel=00FF
*Dec 13 15:08:50.728: %SISF-6-ENTRY_CREATED: Entry created IP=192.0.9.43 VLAN=200
MAC=001c.4411.3ab7 I/F=Te1/0/4 Preflevel=00FF
*Dec 13 15:08:50.728: %SISF-6-ENTRY MAX ORANGE: Reaching 80% of max adr allowed per policy
 (25) V=200 I=Te1/0/4 M=001d.4411.3ab7
*Dec 13 15:08:50.728: %SISF-6-ENTRY CREATED: Entry created IP=192.0.9.44 VLAN=200
MAC=001d.4411.3ab7 I/F=Te1/0/4 Preflevel=00FF
*Dec 13 15:08:50.728: %SISF-6-ENTRY_CREATED: Entry created IP=192.0.9.45 VLAN=200
MAC=001d.4411.3ab7 I/F=Te1/0/4 Preflevel=00FF
*Dec 13 15:08:50.728: %SISF-6-ENTRY_CREATED: Entry created IP=192.0.9.46 VLAN=200
MAC=001d.4411.3ab7 I/F=Te1/0/4 Preflevel=00FF
*Dec 13 15:08:50.729: %SISF-6-ENTRY CREATED: Entry created IP=192.0.9.47 VLAN=200
MAC=001d.4411.3ab7 I/F=Te1/0/4 Preflevel=00FF
*Dec 13 15:08:50.729: %SISF-6-ENTRY CREATED: Entry created IP=192.0.9.48 VLAN=200
MAC=001d.4411.3ab7 I/F=Te1/0/4 Preflevel=00FF
*Dec 13 15:08:50.729: %SISF-6-ENTRY CREATED: Entry created IP=192.0.9.49 VLAN=200
MAC=001d.4411.3ab7 I/F=Te1/0/4 Preflevel=00FF
```

Device# show device-tracking database Binding Table has 25 entries, 25 dynamic (limit 200000) Codes: L - Local, S - Static, ND - Neighbor Discovery, ARP - Address Resolution Protocol, DH4 - IPv4 DHCP, DH6 - IPv6 DHCP, PKT - Other Packet, API - API created Preflevel flags (prlvl):

| 0001:MAC and LLA mate<br>0008:Orig trusted tru<br>0040:Cga authenticate | unk 0010: | Orig trunk<br>Orig trusted<br>Cert authent | d access 0 | 0004:Orig acc<br>020:DHCP ass<br>100:Statical | igned      |      |
|-------------------------------------------------------------------------|-----------|--------------------------------------------|------------|-----------------------------------------------|------------|------|
| Network Layer Add                                                       | dress     |                                            | Link Layer | Address                                       | Interface  | vlan |
| prlvl age<br>ARP 192.0.9.49                                             | state     | Time left                                  | 001d.4411. | 3ab7                                          | Te1/0/4    | 200  |
| 00FF 22s                                                                | REACHABLE | 699 s                                      |            |                                               |            |      |
| ARP 192.0.9.48<br>00FF 22s                                              | REACHABLE | 691 s                                      | 001d.4411. | 3ab7                                          | Te1/0/4    | 200  |
| ARP 192.0.9.47                                                          |           | 607 -                                      | 001d.4411. | 3ab7                                          | Te1/0/4    | 200  |
| 00FF 22s<br>ARP 192.0.9.46                                              | REACHABLE | 687 s                                      | 001d.4411. | 3ab7                                          | Te1/0/4    | 200  |
| 00FF 22s<br>ARP 192.0.9.45                                              | REACHABLE | 714 s                                      | 001d.4411. | 3ah7                                          | Te1/0/4    | 200  |
| 00FF 22s                                                                | REACHABLE | 692 s                                      | 0010.1111. | 5007                                          | 101/0/4    | 200  |
| ARP 192.0.9.44<br>00FF 22s                                              | REACHABLE | 702 s                                      | 001d.4411. | 3ab7                                          | Te1/0/4    | 200  |
| ARP 192.0.9.43                                                          |           |                                            | 001c.4411. | 3ab7                                          | Te1/0/4    | 200  |
| 00FF 22s<br>ARP 192.0.9.42                                              | REACHABLE | 680 s                                      | 001c.4411. | 3ab7                                          | Te1/0/4    | 200  |
| 00FF 22s<br>ARP 192.0.9.41                                              | REACHABLE | 708 s                                      | 001c.4411. | 3ah7                                          | Te1/0/4    | 200  |
| 00FF 22s                                                                | REACHABLE | 683 s                                      |            |                                               |            |      |
| ARP 192.0.9.40<br>00FF 22s                                              | REACHABLE | 708 s                                      | 001c.4411. | 3ab7                                          | Te1/0/4    | 200  |
| ARP 192.0.9.39                                                          |           |                                            | 001c.4411. | 3ab7                                          | Te1/0/4    | 200  |
| 00FF 22s<br>ARP 192.0.9.38                                              | REACHABLE | 710 s                                      | 001c.4411. | 3ab7                                          | Te1/0/4    | 200  |
| 00FF 22s<br>ARP 192.0.9.37                                              | REACHABLE | 697 s                                      | 001- 4411  | 2 - h 7                                       | m=1 /0 / 4 | 200  |
| 00FF 22s                                                                | REACHABLE | 707 s                                      | 001c.4411. | Sadi                                          | Te1/0/4    | 200  |
| ARP 192.0.9.36<br>00FF 22s                                              | REACHABLE | 695 s                                      | 001c.4411. | 3ab7                                          | Te1/0/4    | 200  |
| ARP 192.0.9.35                                                          |           |                                            | 001c.4411. | 3ab7                                          | Te1/0/4    | 200  |
| 00FF 22s<br>ARP 192.0.9.34                                              | REACHABLE | 708 s                                      | 001c.4411. | 3ab7                                          | Te1/0/4    | 200  |
| 00FF 22s                                                                | REACHABLE | 706 s                                      |            |                                               |            |      |
| ARP 192.0.9.33<br>00FF 22s                                              | REACHABLE | 683 s                                      | 001b.4411. | 3ab /                                         | Te1/0/4    | 200  |
| ARP 192.0.9.32<br>00FF 22s                                              | REACHABLE | 697 s                                      | 001b.4411. | 3ab7                                          | Te1/0/4    | 200  |
| ARP 192.0.9.31                                                          | REACHADLE | 057 3                                      | 001b.4411. | 3ab7                                          | Te1/0/4    | 200  |
| 00FF 22s<br>ARP 192.0.9.30                                              | REACHABLE | 683 s                                      | 001b.4411. | 3ab7                                          | Te1/0/4    | 200  |
| 00FF 22s                                                                | REACHABLE | 678 s                                      |            |                                               |            |      |
| ARP 192.0.9.29<br>00FF 22s                                              | REACHABLE | 696 s                                      | 001b.4411. | 3ab7                                          | Te1/0/4    | 200  |
| ARP 192.0.9.28<br>00FF 22s                                              | REACHABLE | 704 s                                      | 001b.4411. | 3ab7                                          | Te1/0/4    | 200  |
| ARP 192.0.9.27                                                          |           | C FUI                                      | 001b.4411. | 3ab7                                          | Te1/0/4    | 200  |
| 00FF 22s<br>ARP 192.0.9.26                                              | REACHABLE | 713 s                                      | 001b.4411. | 3ab7                                          | Te1/0/4    | 200  |
| 00FF 22s                                                                | REACHABLE | 695 s                                      |            |                                               |            |      |
| ARP 192.0.9.25<br>00FF 22s                                              | REACHABLE | 686 s                                      | 001b.4411. | 3ab7                                          | Te1/0/4    | 200  |
|                                                                         |           |                                            |            |                                               |            |      |

The address count limit is changed from 25 to a lower limit of 5. But because the existing entries have not completed their binding entry lifecycle, they are not deleted from the binding table. In order to make the new address count limit of 5 take effect immediately, the **clear device-tracking database** command is used to delete all existing entries. New entries are then learned and added as per the current limit address-count settings.

```
Device# configure terminal
Device(config) # device-tracking policy sisf-01
Device (config-device-tracking) # limit address-count 5
Device(config-device-tracking) # end
Device# show device-tracking policy sisf-01
Device-tracking policy sisf-01 configuration:
 security-level guard
  device-role node
 gleaning from Neighbor Discovery
 gleaning from DHCP6
 gleaning from ARP
  gleaning from DHCP4
 NOT gleaning from protocol unkn
 limit address-count 5
Policy sisf-01 is applied on the following targets:
Target
                     Type Policy
                                                Feature
                                                              Target range
Te1/0/4
                     PORT sisf-01
                                                Device-tracking vlan 200
vlan 200
                     VLAN sisf-01
                                                Device-tracking vlan all
```

#### Device# show device-tracking database

Binding Table has 25 entries, 25 dynamic (limit 200000) Codes: L - Local, S - Static, ND - Neighbor Discovery, ARP - Address Resolution Protocol, DH4 - IPv4 DHCP, DH6 - IPv6 DHCP, PKT - Other Packet, API - API created Preflevel flags (prlvl): 0001:MAC and LLA match 0002:Orig trunk 0004:Orig access 0008:Orig trusted trunk 0010:Orig trusted access 0020:DHCP assigned 0040:Cga authenticated 0080:Cert authenticated 0100:Statically assigned

| Network Layer              | Address        |           | Link Layer Address | Interface     | vlan |
|----------------------------|----------------|-----------|--------------------|---------------|------|
| prlvl age                  | state          | Time left |                    |               |      |
| ARP 192.0.9.49             |                | 65.4      | 001d.4411.3ab7     | Te1/0/4       | 200  |
| 00FF 67s                   | REACHABLE      | 654 s     |                    | m - 1 / 0 / 4 | 000  |
| ARP 192.0.9.48<br>00FF 67s |                | 646 s     | 001d.4411.3ab7     | Te1/0/4       | 200  |
| 00FF 67s<br>ARP 192.0.9.47 | REACHABLE      | 646 S     | 001d.4411.3ab7     | Te1/0/4       | 200  |
| 00FF 67s                   | REACHABLE      | 642 s     | 0010.4411.380/     | 161/0/4       | 200  |
| ARP 192.0.9.46             | INEACIIADEE    | 042 3     | 001d.4411.3ab7     | Te1/0/4       | 200  |
| 00FF 67s                   | REACHABLE      | 669 s     | 0010011110000      | 101/0/1       | 200  |
| ARP 192.0.9.45             | 1.2.101112.2.2 | 000 0     | 001d.4411.3ab7     | Te1/0/4       | 200  |
| 00FF 67s                   | REACHABLE      | 647 s     |                    | - , -,        |      |
| ARP 192.0.9.44             |                |           | 001d.4411.3ab7     | Te1/0/4       | 200  |
| 00FF 67s                   | REACHABLE      | 657 s     |                    |               |      |
| ARP 192.0.9.43             |                |           | 001c.4411.3ab7     | Te1/0/4       | 200  |
| 00FF 67s                   | REACHABLE      | 635 s     |                    |               |      |
| ARP 192.0.9.42             |                |           | 001c.4411.3ab7     | Te1/0/4       | 200  |
| 00FF 67s                   | REACHABLE      | 663 s     |                    |               |      |
| ARP 192.0.9.41             |                |           | 001c.4411.3ab7     | Te1/0/4       | 200  |
| 00FF 67s                   | REACHABLE      | 638 s     |                    |               |      |
| ARP 192.0.9.40             |                | CC2 -     | 001c.4411.3ab7     | Te1/0/4       | 200  |
| 00FF 67s                   | REACHABLE      | 663 s     | 001 - 4411 0-1-7   | m - 1 / 0 / 4 | 000  |
| ARP 192.0.9.39<br>00FF 67s | REACHABLE      | 665 s     | 001c.4411.3ab7     | Te1/0/4       | 200  |
| ARP 192.0.9.38             | REACHABLE      | 005 5     | 001c.4411.3ab7     | Te1/0/4       | 200  |
| 00FF 67s                   | REACHABLE      | 652 s     | 0010.4411.5ab/     | 161/0/4       | 200  |
| ARP 192.0.9.37             |                | 002 0     | 001c.4411.3ab7     | Te1/0/4       | 200  |
| 00FF 67s                   | REACHABLE      | 662 s     |                    |               |      |
| ARP 192.0.9.36             |                |           | 001c.4411.3ab7     | Te1/0/4       | 200  |
| 00FF 67s                   | REACHABLE      | 650 s     |                    |               |      |
| ARP 192.0.9.35             |                |           | 001c.4411.3ab7     | Te1/0/4       | 200  |
| 00FF 67s                   | REACHABLE      | 663 s     |                    |               |      |
| ARP 192.0.9.34             |                |           | 001c.4411.3ab7     | Te1/0/4       | 200  |
| 00FF 67s                   | REACHABLE      | 661 s     |                    |               |      |

| ARP 192.0.9.33             |               |       | 001b.4411.3ab7 | Te1/0/4           | 200 |
|----------------------------|---------------|-------|----------------|-------------------|-----|
| 00FF 67s                   | REACHABLE     | 637 s |                |                   |     |
| ARP 192.0.9.32             |               |       | 001b.4411.3ab7 | Te1/0/4           | 200 |
| 00FF 67s                   | REACHABLE     | 652 s |                | <b>T</b> 1 /0 / 4 | 000 |
| ARP 192.0.9.31<br>00FF 67s |               | (20 - | 001b.4411.3ab7 | Te1/0/4           | 200 |
| ARP 192.0.9.30             | REACHABLE     | 638 s | 001b.4411.3ab7 | Te1/0/4           | 200 |
| 00FF 67s                   | REACHABLE     | 633 s | 0010.4411.5007 | 101/0/4           | 200 |
| ARP 192.0.9.29             | 1121101111222 | 000 0 | 001b.4411.3ab7 | Te1/0/4           | 200 |
| 00FF 67s                   | REACHABLE     | 651 s |                |                   |     |
| ARP 192.0.9.28             |               |       | 001b.4411.3ab7 | Te1/0/4           | 200 |
| 00FF 67s                   | REACHABLE     | 658 s |                |                   |     |
| ARP 192.0.9.27             |               |       | 001b.4411.3ab7 | Te1/0/4           | 200 |
| 00FF 67s                   | REACHABLE     | 668 s |                |                   |     |
| ARP 192.0.9.26             |               |       | 001b.4411.3ab7 | Te1/0/4           | 200 |
| 00FF 67s                   | REACHABLE     | 650 s |                |                   |     |
| ARP 192.0.9.25             |               |       | 001b.4411.3ab7 | Te1/0/4           | 200 |
| 00FF 67s                   | REACHABLE     | 641 s |                |                   |     |

#### Device# clear device-tracking database

\*Dec 13 15:10:22.837: %SISF-6-ENTRY DELETED: Entry deleted IP=192.0.9.49 VLAN=200 MAC=001d.4411.3ab7 I/F=Te1/0/4 Preflevel=00FF \*Dec 13 15:10:22.838: %SISF-6-ENTRY DELETED: Entry deleted IP=192.0.9.48 VLAN=200 MAC=001d.4411.3ab7 I/F=Te1/0/4 Preflevel=00FF \*Dec 13 15:10:22.838: %SISF-6-ENTRY DELETED: Entry deleted IP=192.0.9.47 VLAN=200 MAC=001d.4411.3ab7 I/F=Te1/0/4 Preflevel=00FF \*Dec 13 15:10:22.838: %SISF-6-ENTRY DELETED: Entry deleted IP=192.0.9.46 VLAN=200 MAC=001d.4411.3ab7 I/F=Te1/0/4 Preflevel=00FF \*Dec 13 15:10:22.839: %SISF-6-ENTRY DELETED: Entry deleted IP=192.0.9.45 VLAN=200 MAC=001d.4411.3ab7 I/F=Te1/0/4 Preflevel=00FF \*Dec 13 15:10:22.839: %SISF-6-ENTRY DELETED: Entry deleted IP=192.0.9.44 VLAN=200 MAC=001d.4411.3ab7 I/F=Te1/0/4 Preflevel=00FF \*Dec 13 15:10:22.839: %SISF-6-ENTRY DELETED: Entry deleted IP=192.0.9.43 VLAN=200 MAC=001c.4411.3ab7 I/F=Te1/0/4 Preflevel=00FF \*Dec 13 15:10:22.839: %SISF-6-ENTRY DELETED: Entry deleted IP=192.0.9.42 VLAN=200 MAC=001c.4411.3ab7 I/F=Te1/0/4 Preflevel=00FF \*Dec 13 15:10:22.840: %SISF-6-ENTRY DELETED: Entry deleted IP=192.0.9.41 VLAN=200 MAC=001c.4411.3ab7 I/F=Te1/0/4 Preflevel=00FF \*Dec 13 15:10:22.840: %SISF-6-ENTRY DELETED: Entry deleted IP=192.0.9.40 VLAN=200 MAC=001c.4411.3ab7 I/F=Te1/0/4 Preflevel=00FF \*Dec 13 15:10:22.840: %SISF-6-ENTRY DELETED: Entry deleted IP=192.0.9.39 VLAN=200 MAC=001c.4411.3ab7 I/F=Te1/0/4 Preflevel=00FF \*Dec 13 15:10:22.841: %SISF-6-ENTRY DELETED: Entry deleted IP=192.0.9.38 VLAN=200 MAC=001c.4411.3ab7 I/F=Te1/0/4 Preflevel=00FF \*Dec 13 15:10:22.841: %SISF-6-ENTRY DELETED: Entry deleted IP=192.0.9.37 VLAN=200 MAC=001c.4411.3ab7 I/F=Te1/0/4 Preflevel=00FF \*Dec 13 15:10:22.841: %SISF-6-ENTRY DELETED: Entry deleted IP=192.0.9.36 VLAN=200 MAC=001c.4411.3ab7 I/F=Te1/0/4 Preflevel=00FF \*Dec 13 15:10:22.842: %SISF-6-ENTRY DELETED: Entry deleted IP=192.0.9.35 VLAN=200 MAC=001c.4411.3ab7 I/F=Te1/0/4 Preflevel=00FF \*Dec 13 15:10:22.842: %SISF-6-ENTRY DELETED: Entry deleted IP=192.0.9.34 VLAN=200 MAC=001c.4411.3ab7 I/F=Te1/0/4 Preflevel=00FF \*Dec 13 15:10:22.842: %SISF-6-ENTRY\_DELETED: Entry deleted IP=192.0.9.33 VLAN=200 MAC=001b.4411.3ab7 I/F=Te1/0/4 Preflevel=00FF \*Dec 13 15:10:22.842: %SISF-6-ENTRY DELETED: Entry deleted IP=192.0.9.32 VLAN=200 MAC=001b.4411.3ab7 I/F=Te1/0/4 Preflevel=00FF \*Dec 13 15:10:22.843: %SISF-6-ENTRY DELETED: Entry deleted IP=192.0.9.31 VLAN=200 MAC=001b.4411.3ab7 I/F=Te1/0/4 Preflevel=00FF \*Dec 13 15:10:22.843: %SISF-6-ENTRY DELETED: Entry deleted IP=192.0.9.30 VLAN=200 MAC=001b.4411.3ab7 I/F=Te1/0/4 Preflevel=00FF \*Dec 13 15:10:22.843: %SISF-6-ENTRY DELETED: Entry deleted IP=192.0.9.29 VLAN=200 MAC=001b.4411.3ab7 I/F=Te1/0/4 Preflevel=00FF

\*Dec 13 15:10:22.844: %SISF-6-ENTRY\_DELETED: Entry deleted IP=192.0.9.28 VLAN=200

MAC=001b.4411.3ab7 I/F=Te1/0/4 Preflevel=00FF \*Dec 13 15:10:22.844: %SISF-6-ENTRY\_DELETED: Entry deleted IP=192.0.9.27 VLAN=200 MAC=001b.4411.3ab7 I/F=Te1/0/4 Preflevel=00FF \*Dec 13 15:10:22.844: %SISF-6-ENTRY\_DELETED: Entry deleted IP=192.0.9.26 VLAN=200 MAC=001b.4411.3ab7 I/F=Te1/0/4 Preflevel=00FF \*Dec 13 15:10:22.844: %SISF-6-ENTRY\_DELETED: Entry deleted IP=192.0.9.25 VLAN=200 MAC=001b.4411.3ab7 I/F=Te1/0/4 Preflevel=00FF

### Device# show device-tracking database <no output; binding table cleared>

\*Dec 13 15:11:38.346: %SISF-6-ENTRY\_CREATED: Entry created IP=192.0.9.25 VLAN=200 MAC=001b.4411.3ab7 I/F=Te1/0/4 Preflevel=00FF \*Dec 13 15:11:38.346: %SISF-6-ENTRY\_CREATED: Entry created IP=192.0.9.26 VLAN=200 MAC=001b.4411.3ab7 I/F=Te1/0/4 Preflevel=00FF \*Dec 13 15:11:38.347: %SISF-6-ENTRY\_CREATED: Entry created IP=192.0.9.27 VLAN=200 MAC=001b.4411.3ab7 I/F=Te1/0/4 Preflevel=00FF \*Dec 13 15:11:38.347: %SISF-6-ENTRY\_MAX\_ORANGE: Reaching 80% of max adr allowed per policy (5) V=200 I=Te1/0/4 M=001b.4411.3ab7 \*Dec 13 15:11:38.347: %SISF-6-ENTRY\_CREATED: Entry created IP=192.0.9.28 VLAN=200 MAC=001b.4411.3ab7 I/F=Te1/0/4 Preflevel=00FF \*Dec 13 15:11:38.347: %SISF-6-ENTRY\_CREATED: Entry created IP=192.0.9.28 VLAN=200 MAC=001b.4411.3ab7 I/F=Te1/0/4 Preflevel=00FF \*Dec 13 15:11:38.347: %SISF-6-ENTRY\_CREATED: Entry created IP=192.0.9.29 VLAN=200 MAC=001b.4411.3ab7 I/F=Te1/0/4 Preflevel=00FF

#### Device# show device-tracking database

Binding Table has 5 entries, 5 dynamic (limit 200000) Codes: L - Local, S - Static, ND - Neighbor Discovery, ARP - Address Resolution Protocol, DH4 - IPv4 DHCP, DH6 - IPv6 DHCP, PKT - Other Packet, API - API created Preflevel flags (prlvl): 0001:MAC and LLA match 0002:Orig trunk 0004:Orig access 0008:Orig trusted trunk 0010:Orig trusted access 0020:DHCP assigned 0040:Cga authenticated 0080:Cert authenticated 0100:Statically assigned

| Network La     | yer Address |           | Link Layer Address | Interface  | vlan |
|----------------|-------------|-----------|--------------------|------------|------|
| prlvl age      | e state     | Time left |                    |            |      |
| ARP 192.0.9.29 | )           |           | 001b.4411.3ab7     | Te1/0/4    | 200  |
| 00FF 15s       |             | 716 s     |                    |            |      |
| ARP 192.0.9.28 |             |           | 001b.4411.3ab7     | Te1/0/4    | 200  |
| 00FF 15:       |             | 702 s     |                    |            |      |
| ARP 192.0.9.27 |             |           | 001b.4411.3ab7     | Te1/0/4    | 200  |
| 00FF 15s       |             | 705 s     |                    |            |      |
| ARP 192.0.9.20 |             | 54.6      | 001b.4411.3ab7     | Te1/0/4    | 200  |
| 00FF 15s       |             | 716 s     | 0011 4411 0 1 7    | - 1 /0 / 4 | 0.00 |
| ARP 192.0.9.25 |             | 710       | 001b.4411.3ab7     | Te1/0/4    | 200  |
| 00FF 15:       | REACHABLE   | 718 s     |                    |            |      |

## device-tracking tracking

To enable polling for IPv4 and IPv6 and configure the polling parameters, configure the **device-tracking tracking** command in global configuration mode. To disable polling, enter the **no** form of the command.

**Note** This command does not enable the SISF-based device-tracking feature. It enables configuration of polling parameters on a device where the device-tracking feature is enabled.

**device-tracking tracking** [ **auto-source** [ **fallback** *ipv4\_and\_fallback\_source\_mask ip\_prefix\_mask* [ **override** ] | **retry-interval** *seconds* ]

no device-tracking tracking [ auto-source | retry-interval ]

Syntax Description auto-source

|                                                         | (ARP) probe to be sourced in the following order of preference:                                                                             |
|---------------------------------------------------------|----------------------------------------------------------------------------------------------------|
|                                                         | • The first preference is to set the source address to the VLAN SVI, if an SVI is configured.                                               |
|                                                         | • The second preference is to locate an IP-MAC binding entry in device-tracking table, from same subnet and use that as the source address. |
|                                                         | • The third and last preference is to use 0.0.0.0 as the source address.                                                                    |
| fallback<br>ipv4_and_fallback_source_maskip_prefix_mask | Causes the source address of an ARP probe to be sourced<br>in the following order of preference:                                            |
|                                                         | • The first preference is to set the source address to the VLAN SVI, if an SVI is configured.                                               |
|                                                         | • The second preference is to locate an IP-MAC binding entry in device-tracking table, from same subnet and use that as the source address. |
|                                                         | • The third and last preference is to compute the source address from the client's IPv4 address and the mask provided.                      |
|                                                         | The source MAC address is taken from the MAC                                                                                                |

If you configure the **fallback** keyword, you must also specify an IP address and mask.

address of the switchport facing the client.

Causes the source address of an Address Resolution Protocol

| override               | <ul><li>Causes the source address of an ARP probe to be sourced in the following order of preference:</li><li>The first preference is to set the source address to the VLAN SVI, if this is configured.</li></ul>                                                                                                    |  |  |
|------------------------|----------------------------------------------------------------------------------------------------|--|--|
|                        |                                                                                                    |  |  |
|                        | • The second and last preference is to use 0.0.0.0 as the source address.                                                                                                    |  |  |
|                        | <b>Note</b> This keyword configures SISF to <i>not</i> select the source address from the binding table. We do not recommend using this option if an SV is not configured.                                                                                                    |  |  |
| retry-interval seconds | Configures a multiplicative factor or "base value", for<br>backoff algorithm. The backoff algorithm determines<br>wait time between the 3 polling attempts that occur a<br>reachable lifetime expiry.                                                                                                    |  |  |
|                        | Enter a value between 1 and 3600 seconds. The default value is one.                                                                                                    |  |  |
|                        | When polling, there is an increasing wait time between th<br>3 polling attempts or retries. The backoff algorithm<br>determines this wait time. The value you configure for th<br>retry interval is multiplied by the backoff algorithm's wa<br>time.                                                                                                    |  |  |
|                        | For example, if the backoff algorithm determines a wait<br>time of 2, 4, and 6 seconds between the 3 attempts<br>respectively, and you configure a retry interval of 2 second<br>the actual interval you will observe is as follows: 2*2<br>seconds of wait time before the first polling attempt, 2*4<br>seconds for the second polling attempt and 2*6 for the thir<br>polling attempt. |  |  |
|                        | If polling is enabled, but a retry interval is not configured<br>the switch polls the host up to 3 times at system-determine<br>intervals.                                                                                                    |  |  |
|                        | This configuration applies to ARP probes and Neighbor Solicitation messages.                                                                                                    |  |  |

| Command Default | Polling is disabled by default.        |                              |
|-----------------|----------------------------------------|------------------------------|
| Command Modes   | Global configuration [Device(config)#] |                              |
| Command History | Release Modification                   |                              |
|                 | Cisco IOS XE Everest 16.5.1a           | This command was introduced. |

#### **Usage Guidelines**

Polling is a periodic and conditional checking of the host to see the state it is in, whether it is still connected, and whether it is communicating. Polling enables you to assess the continued presence of a tracked device.

Polling occurs at these junctures: 3 times after the reachable lifetime timer expires, and a final attempt at stale lifetime expiry.

- In an IPv4 network, polling is in the form of an ARP probe. Here, the switch sends unicast ARP probes to the connected host, to determine the host's reachability status. When sending ARP probes, the system constructs packets according to RFC 5227 specifications.
- In an IPv6 network, polling is in the form of a Neighbor Solicitation message. Here, the switch verifies reachability of a connected host by using the unicast address of the connected host as the destination address.

Configure the **device-tracking tracking** command in global configuration mode, to enable polling for IPv4 and IPv6.

Also configure the **retry-interval** *seconds* to configure the polling interval after reachable lifetime timer expiry.

**Note** The **auto-source**, **fallback** *ipv4\_and\_fallback\_source\_maskip\_prefix\_mask*, and **override** keywords apply only to ARP probes and not Neighbor Solicitation messages.

The value you configure for **retry-interval** seconds keywords applies to both IPv4 and IPv6.

Enter the **show running-config** | **include device-tracking** display current polling settings. For example:

```
Device# show running-config | include device-tracking
device-tracking tracking retry-interval 2
device-tracking policy sisf-01
device-tracking attach-policy sisf-01 vlan 200
device-tracking binding reachable-lifetime 50 stale-lifetime 150 down-lifetime 30
device-tracking binding logging
```

Enter the **show device-tracking database** command in privileged EXEC mode, to display the duration of the various lifetimes of an entry. While polling, the system changes the state of the entry to VERIFY. Check the Time left column in the output to observe the duration.

When you track the reachable and stale lifetime of an entry with the **show device-tracking database** command, and polling is enabled, you may notice that the STALE lifetime is sometimes shorter than what you have configured. This is because the time required for polling is *subtracted* from the stale lifetime.

#### **Global versus Policy-Level Settings for Polling**

After you configure **device-tracking tracking** command in global configuration mode, you still have the flexibility to turn polling on or off, for individual interfaces and VLANs. For this you must enable or disable polling in the policy. Note how the global and policy-level settings interact:

| Global Setting                                 | Policy-Level Setting                                                      | Result                                                                                                    |
|------------------------------------------------|---------------------------------------------------------------------------|----------------------------------------------------------------------------------------------------|
| Polling is enabled at the global level.        | Polling is enabled on an interface or VLAN.                               | Polling is effective on the interface or VLAN.                                                                                                    |
| Device(config)#<br>device-tracking tracking    | Device(config-device-tracking)#<br>tracking enable                        |                                                                                                    |
|                                                | Polling is disabled on an interface or VLAN.                              | Polling is not effective on the interface or VLAN.                                                                                                    |
|                                                | Device(config-device-tracking)#<br>tracking disable                       |                                                                                                    |
|                                                | Default polling is configured on the interface or VLAN.                   | global config level, polling is                                                                                                    |
|                                                | Device(config-device-tracking)#<br>default tracking                       | effective on the interface or VLAN.                                                                                                    |
|                                                | The <b>no</b> form of the command is configured on the interface or VLAN. | The <b>no</b> form of the command sets<br>the command to its default. But<br>because polling is enabled at the<br><i>global</i> config level, polling is |
|                                                | Device (config-device-tracking) # no tracking                             | effective on the interface or VLAN.                                                                                                    |
| Polling is disabled at the global level.       | Polling is enabled on an interface or VLAN.                               | Polling is effective on the interface or VLAN.                                                                                                    |
| Device(config)# no<br>device-tracking tracking | Device(config-device-tracking)#<br>tracking enable                        |                                                                                                    |
|                                                | Polling is disabled on an interface or VLAN.                              | Polling is not effective on the interface or VLAN.                                                                                                    |
|                                                | Device(config-device-tracking)#<br>tracking disable                       |                                                                                                    |
|                                                | Default polling is configured on the interface or VLAN.                   | Polling is not effective on the interface or VLAN.                                                                                                    |
|                                                | Device(config-device-tracking)#<br>default tracking                       |                                                                                                    |
|                                                | The <b>no</b> form of the command is configured on the interface or VLAN. | Polling is not effective on the interface or VLAN.                                                                                                    |
|                                                | Device(config-device-tracking)#<br>no tracking                            |                                                                                                    |

## device-tracking upgrade-cli

To convert legacy IP Device Tracking (IPDT) and IPv6 Snooping commands to SISF commands, configure the **device-tracking upgrade-cli** command in global configuration mode. To revert to legacy commands, enter the **no** form of the command.

device-tracking upgrade-cli [ force | revert ]

no device-tracking upgrade-cli [ force | revert ]

Syntax Description force Skips the confirmation step and converts legacy IPDT and IPv6 Snooping commands to SISF commands.

revert Reverts to legacy IPDT and IPv6 Snooping commands.

**Command Default** Legacy IPDT and IPv6 Snooping commands remain as-is.

**Command Modes** Global configuration [Device(config)#]

| Command History | Release                      | Modification                 |
|-----------------|------------------------------|------------------------------|
|                 | Cisco IOS XE Everest 16.5.1a | This command was introduced. |

Based on the legacy configuration that exists on your device, the **device-tracking upgrade-cli** command upgrades your CLI differently. Consider the following configuration scenarios and the corresponding migration results before you migrate your existing configuration.

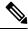

Note

You cannot configure a mix of the old IPDT and IPv6 snooping CLI with the SISF-based device tracking CLI.

#### **Only IPDT Configuration Exists**

If your device has only IPDT configuration, running the **device-tracking upgrade-cli** command converts the configuration to use the new SISF policy that is created and attached to the interface. You can then update this SISF policy.

If you continue to use the legacy commands, this restricts you to operate in a legacy mode where only the legacy IPDT and IPv6 snooping commands are available on the device.

#### **Only IPv6 Snooping Configuration Exists**

On a device with existing IPv6 snooping configuration, the old IPv6 Snooping commands are available for further configuration. The following options are available:

• (Recommended) Use the **device-tracking upgrade-cli** command to convert all your legacy configuration to the new SISF-based device tracking commands. After conversion, only the new device tracking commands will work on your device.

• Use the legacy IPv6 Snooping commands for your future configuration and do not run the **device-tracking upgrade-cli** command. With this option, only the legacy IPv6 Snooping commands are available on your device, and you cannot use the new SISF-based device tracking CLI commands.

#### Both IPDT and IPv6 Snooping Configuration Exist

On a device that has both legacy IPDT configuration and IPv6 snooping configuration, you can convert legacy commands to the SISF-based device tracking CLI commands. However, note that only one snooping policy can be attached to an interface, and the IPv6 snooping policy parameters override the IPDT settings.

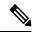

Note

If you do not migrate to the new SISF-based commands and continue to use the legacy IPv6 snooping or IPDT commands, your IPv4 device tracking configuration information may be displayed in the IPv6 snooping commands, as the SISF-based device tracking feature handles both IPv4 and IPv6 configuration. To avoid this, we recommend that you convert your legacy configuration to SISF-based device tracking commands.

#### No IPDT or IPv6 Snooping Configuration Exists

If your device has no legacy IP Device Tracking or IPv6 Snooping configurations, you can use only the new SISF-based device tracking commands for all your future configuration. The legacy IPDT commands and IPv6 snooping commands are not available.

#### **Examples**

The following example shows you how to convert IPv6 Snooping commands to SISF-based device-tracking commands.

Device# show ipv6 snooping features Feature name priority state Device-tracking 128 READY Source guard 32 READY Device# configure terminal Enter configuration commands, one per line. End with CNTL/Z. Device(config)# device-tracking upgrade-cli IPv6 Snooping and IPv4 device tracking CLI will be converted to the new top level device-tracking CLI Are you sure ? [yes]: yes Number of Snooping Policies Upgraded: 2 Device(config)# exit

After conversion, only the new SISF-based device-tracking commands will work on your device:

Device# show ipv6 snooping features ^ % Invalid input detected at '^' marker. Device# show device-tracking features Feature name priority state Device-tracking 128 READY Source guard 32 READY Device# show device-tracking policies Target Type Policy

Feature Targe

Target range

I

| Te1/0/4  | PORT | sisf-01 | Device-tracking v | vlan | 200 |
|----------|------|---------|-------------------|------|-----|
| vlan 200 | VLAN | sisf-01 | Device-tracking v | vlan | all |

L

## dot1x critical (global configuration)

To configure the IEEE 802.1X critical authentication parameters, use the **dot1x critical** command in global configuration mode.

#### dot1x critical eapol

 Syntax Description
 eapol Specifies that the switch send an EAPOL-Success message when the device successfully authenticates the critical port.

 Command Default
 eapol is disabled

 Command Modes
 Global configuration (config)

 Command History
 Release
 Modification

 Cisco IOS XE Everest 16.5.1a
 This command was introduced.

 This example shows how to specify that the device sends an EAPOL-Success message when the device successfully authenticates the critical port:

```
Device> enable
Device# configure terminal
Device(config)# dot1x critical eapol
Device(config)# exit
```

## dot1x logging verbose

To filter detailed information from 802.1x system messages, use the **dot1x logging verbose** command in global configuration mode on a device stack or on a standalone device.

dot1x logging verbose no dot1x logging verbose

Syntax Description This command has no arguments or keywords.

**Command Default** Detailed logging of system messages is not enabled.

Command Modes Global configuration (config)

| Command History | Release                      | Modification                 |
|-----------------|------------------------------|------------------------------|
|                 | Cisco IOS XE Everest 16.5.1a | This command was introduced. |

## **Usage Guidelines** This command filters details, such as anticipated success, from 802.1x system messages. Failure messages are not filtered.

The following example shows how to filter verbose 802.1x system messages:

Device> enable Device# configure terminal Device(config)# dot1x logging verbose Device(config)# exit

# Related Commands Command Description authentication logging verbose Filters details from authentication system dot1x logging verbose Filters details from 802.1x system metrication mab logging verbose Filters details from MAC authentication

## dot1x max-start

To set the maximum number of Extensible Authentication Protocol over LAN (EAPOL) start frames that a supplicant sends (assuming that no response is received) to the client before concluding that the other end is 802.1X unaware, use the **dot1x max-start** command in interface configuration mode. To remove the maximum number-of-times setting, use the **no** form of this command.

dot1x max-start number no dot1x max-start

| Syntax Description | <i>number</i> Maximum number of times that the router sends an EAPOL start frame. The value is from 1 to 10. The default is 3.                                 |                                                   |  |  |  |
|--------------------|----------------------------------------------------------------------------------------------------|---------------------------------------------------|--|--|--|
| Command Default    | The default maximum number setting is 3.                                                                                                    |                                                   |  |  |  |
| Command Modes      | Interface configuration (config-if)                                                                                                    |                                                   |  |  |  |
| Command History    | Release Modification                                                                                                    |                                                   |  |  |  |
|                    | Cisco IOS XE Everest 16.5.1a                                                                                                    | This command was introduced.                      |  |  |  |
| Usage Guidelines   | You must enter the <b>switchport mode access</b> comma                                                                                                    | nd on a switch port before entering this command. |  |  |  |
|                    | The following example shows that the maximum nu 5:                                                                                                    | mber of EAPOL Start requests has been set to      |  |  |  |
|                    | Device> enable<br>Device# configure terminal<br>Device(config)# interface gigibitethernet 1/<br>Device(config-if)# dot1x max-start 5<br>Device(config-if)# end | /0/3                                              |  |  |  |

## dot1x pae

To set the Port Access Entity (PAE) type, use the **dot1x pae** command in interface configuration mode. To disable the PAE type that was set, use the **no** form of this command.

dot1x pae {supplicant | authenticator}
no dot1x pae {supplicant | authenticator}

| Syntax Description                                                                                                    | <b>supplicant</b> The interface acts only as a supplicant and will not respond to messages that are meant for an authenticator. |                                                                                                    |                              |  |
|----------------------------------------------------------------------------------------------------|----------------------------------------------------------------------------------------------------|----------------------------------------------------------------------------------------------------|------------------------------|--|
|                                                                                                    | authenticator                                                                                                    | <b>authenticator</b> The interface acts only as an authenticator and will not respond to any messages meant for a supplicant. |                              |  |
| Command Default                                                                                                    | PAE type is not                                                                                                    | PAE type is not set.                                                                                                    |                              |  |
| Command Modes                                                                                                    | Interface config                                                                                                    | uration (config-if)                                                                                                    |                              |  |
| Command History                                                                                                    | ry Release                                                                                                    |                                                                                                    | Modification                 |  |
|                                                                                                    | Cisco IOS XE                                                                                                    | Everest 16.5.1a                                                                                                    | This command was introduced. |  |
| Usage Guidelines                                                                                                    | Use the <b>no dot1x pae</b> interface configuration command to disable IEEE 802.1x authentication on the port.                  |                                                                                                    |                              |  |
| When you configure IEEE 802.1x authentication on a port, such as by entering the <b>dot1x</b> configuration command, the device automatically configures the port as an IEEE 802. the <b>no dot1x pae</b> interface configuration command is entered, the Authenticator PAE |                                                                                                    | figures the port as an IEEE 802.1x authenticator. After                                                                       |                              |  |
|                                                                                                    | The following example shows that the interface has been set to act as a supplicant:                                             |                                                                                                    |                              |  |
|                                                                                                    |                                                                                                    |                                                                                                    | 0/3                          |  |

Device(config-if) # end

## dot1x supplicant controlled transient

To control access to an 802.1x supplicant port during authentication, use the **dot1x supplicant controlled transient** command in global configuration mode. To open the supplicant port during authentication, use the **no** form of this command

#### dot1x supplicant controlled transient no dot1x supplicant controlled transient

**Syntax Description** This command has no arguments or keywords.

**Command Default** Access is allowed to 802.1x supplicant ports during authentication.

Command Modes Global configuration (config)

 Command History
 Release
 Modification

 Cisco IOS XE Everest 16.5.1a
 This command was introduced.

**Usage Guidelines** 

In the default state, when you connect a supplicant device to an authenticator switch that has BPCU guard enabled, the authenticator port could be error-disabled if it receives a Spanning Tree Protocol (STP) bridge protocol data unit (BPDU) packets before the supplicant switch has authenticated. You can control traffic exiting the supplicant port during the authentication period. Entering the **dot1x supplicant controlled transient** command temporarily blocks the supplicant port during authentication to ensure that the authenticator port does not shut down before authentication completes. If authentication fails, the supplicant port opens. Entering the **no dot1x supplicant controlled transient** command opens the supplicant port during the authentication period. This is the default behavior.

We recommend using the **dot1x supplicant controlled transient** command on a supplicant device when BPDU guard is enabled on the authenticator switch port with the **spanning-tree bpduguard enable** interface configuration command.

This example shows how to control access to 802.1x supplicant ports on a device during authentication:

Device> enable Device# configure terminal Device(config)# dot1x supplicant controlled transient Device(config)# exit

## dot1x supplicant force-multicast

To force a supplicant switch to send only multicast Extensible Authentication Protocol over LAN (EAPOL) packets whenever it receives multicast or unicast EAPOL packets, use the **dot1x** supplicant force-multicast command in global configuration mode. To return to the default setting, use the **no** form of this command.

dot1x supplicant force-multicast no dot1x supplicant force-multicast

**Syntax Description** This command has no arguments or keywords.

**Command Default** The supplicant device sends unicast EAPOL packets when it receives unicast EAPOL packets. Similarly, it sends multicast EAPOL packets when it receives multicast EAPOL packets.

Command Modes Global configuration (config)

 Command History
 Release
 Modification

 Cisco IOS XE Everest 16.5.1a
 This command was introduced.

 Usage Guidelines
 Enable this command on the supplicant device for Network Edge Access Topology (NEAT) to work in all host modes.

This example shows how force a supplicant device to send multicast EAPOL packets to the authenticator device:

Device> enable Device# configure terminal Device(config)# dot1x supplicant force-multicast Device(config)# end

## Related Commands Command cisp enable

| cisp enable          | Enables CISP on a device so that it act  |
|----------------------|------------------------------------------|
| dot1x credentials    | Configures the 802.1x supplicant crede   |
| dot1x pae supplicant | Configures an interface to act only as a |

Description

## dot1x test eapol-capable

To monitor IEEE 802.1x activity on all the switch ports and to display information about the devices that are connected to the ports that support IEEE 802.1x, use the **dot1x test eapol-capable** command in privileged EXEC mode.

dot1x test eapol-capable [interface interface-id]

| Syntax Description | interface interface-id                                                                                                    | (Optional) Port to be queried.                                          |  |  |
|--------------------|----------------------------------------------------------------------------------------------------|-------------------------------------------------------------------------|--|--|
| Command Default    | There is no default setting.                                                                                                    |                                                                         |  |  |
| Command Modes      | Privileged EXEC (#)                                                                                                    |                                                                         |  |  |
| Command History    | Release                                                                                                    | Modification                                                            |  |  |
|                    | Cisco IOS XE Everest 16.5.1a                                                                                                    | This command was introduced.                                            |  |  |
| Usage Guidelines   | Use this command to test the IEEE 802.12<br>on a switch.                                                                                                    | x capability of the devices connected to all ports or to specific ports |  |  |
|                    |                                                                                                    |                                                                         |  |  |
|                    | This example shows how to enable the IEEE 802.1x readiness check on a switch to query a port. It also shows the response received from the queried port verifying that the device connected to it is IEEE 802.1x-capable: |                                                                         |  |  |
|                    | Device> <b>enable</b><br>Device# <b>dot1x test eapol-capable interface gigabitethernet1/0/13</b>                                                                                                    |                                                                         |  |  |
|                    | DOT1X_PORT_EAPOL_CAPABLE:DOT1X: MAG<br>capable                                                                                                    | C 00-01-02-4b-f1-a3 on gigabitethernet1/0/13 is EAPOL                   |  |  |
| Related Commands   | Command                                                                                                    | Description                                                             |  |  |
|                    | dot1x test timeout timeout                                                                                                    | Configures the timeout used readiness query.                            |  |  |

## dot1x test timeout

To configure the timeout used to wait for EAPOL response from a port being queried for IEEE 802.1x readiness, use the **dot1x test timeout** command in global configuration mode.

dot1x test timeout timeout

| Syntax Description | timeout       Time in seconds to wait for an EAPOL response. The rang is from 1 to 65535 seconds.                     |                              |  |
|--------------------|----------------------------------------------------------------------------------------------------|------------------------------|--|
| Command Default    | The default setting is 10 seconds.                                                                                    |                              |  |
| Command Modes      | Global configuration (config)                                                                                         |                              |  |
| Command History    | Release                                                                                                    | Modification                 |  |
|                    | Cisco IOS XE Everest 16.5.1a                                                                                          | This command was introduced. |  |
| Usage Guidelines   | Use this command to configure the timeout used to wait for EAPOL response.<br>There is not a no form of this command. |                              |  |
|                    | This example shows how to configure the switch to wait 27 seconds for an EAPOL response:                              |                              |  |
|                    | Device> enable<br>Device# dot1x test timeout 27                                                                       |                              |  |
|                    | You can verify the timeout configuration status by entering the show running-config command                           |                              |  |
| Related Commands   | nds Command Description                                                                                               |                              |  |

| iteu commanus | Command | Description                                                                                             |
|---------------|---------|----------------------------------------------------------------------------------------------------|
|               |         | Checks for IEEE 802.1x readiness on devices connected to all or to specified IEEE 802.1x-capable ports. |

## dot1x timeout

To configure the value for retry timeouts, use the **dot1x timeout** command in global configuration or interface configuration mode. To return to the default value for retry timeouts, use the **no** form of this command.

| <b>dot1x timeout</b> { <b>auth-period</b> <i>second seconds</i>   <b>server-timeout</b> <i>seconds seconds</i> } |                                                                                                    |  |  |
|----------------------------------------------------------------------------------------------------|----------------------------------------------------------------------------------------------------|--|--|
| auth-period seconds                                                                                              | Configures the time, in seconds for which a supplicant will stay in<br>the HELD state (that is, the length of time it will wait before trying<br>to send the credentials again after a failed attempt). |  |  |
|                                                                                                    | The range is from 1 to 65535. The default is 30.                                                                                                    |  |  |
| held-period seconds                                                                                              | Configures the time, in seconds for which a supplicant will stay in<br>the HELD state (that is, the length of time it will wait before trying<br>to send the credentials again after a failed attempt). |  |  |
|                                                                                                    | The range is from 1 to 65535. The default is 60                                                                                                    |  |  |
| quiet-period seconds                                                                                             | Configures the time, in seconds, that the authenticator (server) remains quiet (in the HELD state) following a failed authentication exchange before trying to reauthenticate the client.               |  |  |
|                                                                                                    | The range is from 1 to 65535. The default is 60                                                                                                    |  |  |
| ratelimit-period seconds                                                                                         | Throttles the EAP-START packets that are sent from misbehaving client PCs (for example, PCs that send EAP-START packets that result in the wasting of device processing power).                         |  |  |
|                                                                                                    | • The authenticator ignores EAPOL-Start packets from clients that have successfully authenticated for the rate-limit period duration.                                                                   |  |  |
|                                                                                                    | • The range is from 1 to 65535. By default, rate limiting is disabled.                                                                                                    |  |  |
| server-timeout seconds                                                                                           | Configures the interval, in seconds, between two successive EAPOL-Start frames when they are being retransmitted.                                                                                       |  |  |
|                                                                                                    | • The range is from 1 to 65535. The default is 30.                                                                                                    |  |  |
|                                                                                                    | If the server does not send a response to an 802.1X packet within the specified period, the packet is sent again.                                                                                       |  |  |
| start-period seconds                                                                                             | Configures the interval, in seconds, between two successive EAPOL-Start frames when they are being retransmitted.                                                                                       |  |  |
|                                                                                                    | The range is from 1 to 65535. The default is 30.                                                                                                    |  |  |
|                                                                                                    | seconds   server-timeout seconds<br>seconds }<br>auth-period seconds<br>held-period seconds<br>quiet-period seconds<br>ratelimit-period seconds<br>server-timeout seconds                               |  |  |

I

|                  | supp-timeout seconds                                                                                                    | Sets the authenticator-to-supplicant retransmission time for all EAP messages other than EAP Request ID.                                                                                       |  |  |
|------------------|----------------------------------------------------------------------------------------------------|----------------------------------------------------------------------------------------------------|--|--|
|                  |                                                                                                    | The range is from 1 to 65535. The default is 30.                                                                                                    |  |  |
|                  | tx-period seconds                                                                                                    | Configures the number of seconds between retransmission of EAP request ID packets (assuming that no response is received) to the client.<br>• The range is from 1 to 65535. The default is 30. |  |  |
|                  |                                                                                                    |                                                                                                    |  |  |
|                  |                                                                                                    | • If an 802.1X packet is sent to the supplicant and the supplicant does not send a response after the retry period, the packet will be sent again.                                             |  |  |
| Command Default  | Periodic reauthentication and per                                                                                                    | riodic rate-limiting are done.                                                                                                    |  |  |
| Command Modes    | Global configuration (config)                                                                                                    |                                                                                                    |  |  |
|                  | Interface configuration (config-if)                                                                                                    |                                                                                                    |  |  |
| Command History  | Release                                                                                                    | Modification                                                                                                    |  |  |
|                  | Cisco IOS XE Everest 16.5.1a                                                                                                    | This command was introduced.                                                                                                    |  |  |
| Usage Guidelines | You should change the default value of this command only to adjust for unusual circumstances such as unreliable links or specific behavioral problems with certain clients and authentication servers.                                                                                   |                                                                                                    |  |  |
|                  | The <b>dot1x timeout reauth-period</b> interface configuration command affects the behavior of the device only if you have enabled periodic re-authentication by using the <b>dot1x reauthentication</b> interface configuration command.                                                |                                                                                                    |  |  |
|                  | During the quiet period, the device does not accept or initiate any authentication requests. If you want to provide a faster response time to the user, enter a number smaller than the default.                                                                                         |                                                                                                    |  |  |
|                  | When the <b>ratelimit-period</b> is set to 0 (the default), the device does not ignore EAPOL packets from clients that have been successfully authenticated and forwards them to the RADIUS server.                                                                                      |                                                                                                    |  |  |
|                  | The following example shows that various 802.1X retransmission and timeout periods have been set:                                                                                                    |                                                                                                    |  |  |
|                  | Device> enable<br>Device(config) # configure t<br>Device(config) # interface g<br>Device(config-if) # dot1x po<br>Device(config-if) # dot1x time<br>Device(config-if) # dot1x time<br>Device(config-if) # dot1x time<br>Device(config-if) # dot1x time<br>Device(config-if) # dot1x time | igabitethernet 1/0/3<br>rt-control auto<br>meout auth-period 2000<br>meout held-period 2400<br>meout quiet-period 600<br>meout start-period 90                                                 |  |  |

## dscp

L

|                        | To configure DSCP marking for authentication and accounting on RADIUS packets, use the <b>dscp</b> comm<br>To disable DSCP marking for authentication and accounting on RADIUS packets, use the <b>no</b> form of th<br>command |      |  |
|------------------------|----------------------------------------------------------------------------------------------------|------|--|
|                        | <b>dscp</b> { <b>acct</b> <i>dscp_acct_value</i>   <b>auth</b> <i>dscp_auth_value</i> }                                                                                                    |      |  |
|                        | <b>no dscp</b> { <b>acct</b> <i>dscp_acct_value</i>   <b>auth</b> <i>dscp_auth_value</i> }                                                                                                    |      |  |
| Syntax Description     | acct dscp_acct_valueConfigures RADIUS DSCP marking value for accounting. The valid range is f1 to 63. The default value is 0.                                                                                                   | rom  |  |
|                        | <b>auth</b> <i>dscp_auth_value</i> Configures RADIUS DSCP marking value for authentication. The valid range from 1 to 63. The default value is 0.                                                                               | e is |  |
| Command Default        | The DSCP marking on RADIUS packets is disabled by default.                                                                                                    |      |  |
| Command Modes          | <ul> <li>RADIUS server configuration (config-radius-server)</li> <li>RADIUS server group configuration (config-sg-radius)</li> </ul>                                                                                            |      |  |
| <b>Command History</b> | Release Modification                                                                                                    |      |  |
|                        | Cisco IOS XE Bengaluru 17.5.1 This command was introduced.                                                                                                    |      |  |

#### Example

This example shows how to configure DSCP marking for authentication and accounting on RADIUS packets for a RADIUS server:

```
Device (config) #radius server abc
Device (config-radius-server) #address ipv4 10.1.1.1 auth-port 1645 acct-port 1646
Device (config-radius-server) #dscp auth 10 acct 20
Device (config-radius-server) #key cisco123
Device (config-radius-server) #end
```

This example shows how to configure DSCP marking for authentication and accounting on RADIUS packets for a RADIUS server group:

```
Device(config) #aaa group server radius xyz
Device(config-sg-radius) #server name abc
Device(config-sg-radius) #ip radius source-interface Vlan18
Device(config-sg-radius) #dscp auth 30 acct 10
Device(config-sg-radius) #end
```

## dtls

To configure Datagram Transport Layer Security (DTLS) parameters, use the **dtls** command in radius server configuration mode. To return to the default setting, use the **no** form of this command.

dtls [{ connectiontimeout connection-timeout-value | idletimeout idle-timeout-value | [{ ip | ipv6 }] { radius source-interface interface-name | vrf forwarding forwarding-table-name } | match-server-identity { email-address email-address | hostname hostname | ip-address ip-address } | port port-number | retries number-of-connection-retries | trustpoint { client trustpoint name | server trustpoint name } }]

#### no dtls

| Syntax Description | connectiontimeout connection-                                                                                                    | timeout-value                                                | (Optional) Configures the DTLS connection timeouvalue.                                                                           |                                                        |
|--------------------|----------------------------------------------------------------------------------------------------|--------------------------------------------------------------|----------------------------------------------------------------------------------------------------|--------------------------------------------------------|
|                    | idletimeout idle-timeout-value         [ip   ipv6] {radius source-interface interface-name           vrf forwarding forwarding-table-name }         match-server-identity {email-address email-address           hostname host-name   ip-address ip-address}} |                                                              | <ul><li>(Optional) Configures the DTLS idle timeout value.</li><li>(Optional) Configures IP or IPv6 source parameters.</li></ul> |                                                        |
|                    |                                                                                                    |                                                              |                                                                                                    | Configures RadSec certification validation parameters. |
|                    |                                                                                                    |                                                              | port port-number                                                                                                    |                                                        |
|                    | retries number-of-connection-retries                                                                                                    |                                                              | (Optional) Configures the number of DTLS connection retries.                                                                     |                                                        |
|                    | <pre>trustpoint { client trustpoint name   server trustpoint name }</pre>                                                                                                    |                                                              | (Optional) Configures the DTLS trustpoint for the client and the server.                                                         |                                                        |
|                    | Command Default                                                                                                    | • The default value of DTLS connection timeout is 5 seconds. |                                                                                                    |                                                        |
|                    | • The default value of DTLS idle timeout is 60 seconds.                                                                                                    |                                                              |                                                                                                    |                                                        |
|                    | • The default DTLS port number is 2083.                                                                                                    |                                                              |                                                                                                    |                                                        |
|                    | • The default value of DTLS connection retries is 5.                                                                                                    |                                                              |                                                                                                    |                                                        |
| Command Modes      | Radius server configuration (config-radius-server)                                                                                                    |                                                              |                                                                                                    |                                                        |
| Command History    | Release                                                                                                    | Modification                                                 |                                                                                                    |                                                        |
|                    | Cisco IOS XE Everest 16.6.1                                                                                                    | This command was                                             | introduced.                                                                                                    |                                                        |
|                    | Cisco IOS XE Gibraltar 16.10.1                                                                                                    | The match-server-i                                           | dentity keyword was introduced.                                                                                                  |                                                        |
|                    | Cisco IOS XE Amsterdam 17.1.1                                                                                                    | The <b>ipv6</b> keyword                                      | was introduced.                                                                                                    |                                                        |

I

| Usage Guidelines | We recommend that you use the same server type, either only Transport Layer Security (TLS) or only DTLS, under an Authentication, Authorization, and Accounting (AAA) server group. |
|------------------|----------------------------------------------------------------------------------------------------|
| Examples         | The following example shows how to configure the DTLS connection timeout value to 10 seconds:                                                                                       |
|                  | Device> enable                                                                                                    |
|                  | Device# configure terminal                                                                                                    |
|                  | Device(config)# radius server R1                                                                                                    |
|                  | Device(config-radius-server)# dtls connectiontimeout 10                                                                                                    |
|                  | Device(config-radius-server)# <b>end</b>                                                                                                    |
|                  |                                                                                                    |
|                  |                                                                                                    |

| Related Commands | Command                           | Description                                      |
|------------------|-----------------------------------|--------------------------------------------------|
|                  | show aaa servers                  | Displays information related to the DTLS server. |
|                  | clear aaa counters servers radius | Clears the RADIUS DTLS-specific statistics.      |
|                  | debug radius dtls                 | Enables RADIUS DTLS-specific debugs.             |

#### enable password

To set a local password to control access to various privilege levels, use the **enable password** command in global configuration mode. To remove control access of the local password, use the **no** form of this command.

enable password [level level] {[0] unencrypted-password | [ encryption-type] encrypted-password} no enable password [level level]

| Syntax Description | on le    | evel level                                                                                                    | (Optional) Specifies the level for which the password is applicable. You can s levels, using numbers 0 through 15. Level 1 is normal user EXEC mode user specified in the command or in the <b>no</b> form of the command, the privilege levels of the command of the command of the command. |  |
|--------------------|----------|----------------------------------------------------------------------------------------------------|----------------------------------------------------------------------------------------------------|--|
|                    | 0        |                                                                                                    | (Optional) Specifies an unencrypted cleartext password. The password is con<br>Algorithm (SHA) 256 secret and is stored in the device.                                                                                                    |  |
|                    | u        | nencrypted-password                                                                                                    | Specifies the password to enter enable mode.                                                                                                    |  |
|                    | e        | ncryption-type                                                                                                    | (Optional) Cisco-proprietary algorithm used to encrypt the password. If you sp<br>next argument that you supply must be an encrypted password (a password alr<br>device). You can specify type 7, which indicates that a hidden password follow                                               |  |
|                    | ei<br>   | ncrypted-password                                                                                                    | Encrypted password copied from another device configuration.                                                                                                    |  |
| Command Defaul     | lt N     | o password is defined.                                                                                                    |                                                                                                    |  |
| Command Modes      | s Gi     | lobal configuration (config)                                                                                                    |                                                                                                    |  |
| Command History    | y R      | elease                                                                                                    | Mod                                                                                                    |  |
|                    | C        | Cisco IOS XE Everest 16.5.1a                                                                                                    | a This                                                                                                    |  |
| Usage Guideline    | is       |                                                                                                    | command nor the <b>enable secret</b> command is configured, and if a line password the console line password serves as the enable password for all VTY (Telnet ons.                                                                                                    |  |
|                    | Us<br>yo | Use <b>enable password</b> command with the <b>level</b> option to define a password for a specific privilege level. After you specify the level and the password, share the password with users who need to access this level. Use the <b>privilege level</b> configuration command to specify the commands that are accessible at various levels. |                                                                                                    |  |
|                    |          | ypically, you enter an encrypt<br>a Cisco device, into this cor                                                                                                    | tion type only if you copy and paste a password that has already been encrypted mmand.                                                                                                    |  |
|                    | $\wedge$ |                                                                                                    |                                                                                                    |  |
|                    | Caution  | 5 1 5 51                                                                                                    | ion type and then enter a cleartext password, you will not be able to re-enter enable<br>or a lost password that has been encrypted earlier.                                                                                                    |  |
|                    |          |                                                                                                    | <b>ption</b> command is set, the encrypted form of the password you create with the displayed when the <b>more nvram:startup-config</b> command is run.                                                                                                    |  |

You can enable or disable password encryption with the service password-encryption command.

An enable password is defined as follows:

- Must contain a combination of numerals from 1 to 25, and uppercase and lowercase alphanumeric characters.
- Can have leading spaces, but they are ignored. However, intermediate and trailing spaces are recognized.
- Can contain the question mark (?) character if you precede the question mark with the key combination Crtl-V when you create the password, for example, to create the password *abc*?123, do the following:
- 1. Enter abc.
- 2. Press Crtl-v.
- 3. Enter ?123.

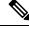

**Note** When the system prompt you to enter the **enable password** command, you need not precede the question mark with Ctrl-V; you can enter abc?123 at the password prompt.

**Examples** 

The following example shows how to enables the password pswd2 for privilege level 2:

```
Device> enable
Device# configure terminal
Device(config)# enable password level 2 pswd2
```

The following example shows how to set the encrypted password \$1\$i5Rkls3LoyxzS8t9, which has been copied from a device configuration file, for privilege level 2 using encryption type 7:

```
Device> enable
Device# configure terminal
Device(config)# enable password level 2 5 $1$i5Rkls3LoyxzS8t9
```

| Related Commands | Command                     | Description                                                                                |
|------------------|-----------------------------|--------------------------------------------------------------------------------------------|
|                  | enable secret               | Specifies an additional layer of security over the enable                                  |
|                  | service password-encryption | Encrypts a password.                                                                       |
|                  | more nvram:startup-config   | Displays the startup configuration file contained in NVR CONFIG_FILE environment variable. |
|                  | privilege level             | Sets the privilege level for the user.                                                     |

#### enable secret

To specify an additional layer of security over the **enable password** command, use the **enable secret** command in global configuration mode. To turn off the enable secret function, use the **no** form of this command.

**enable secret** [**level** *level*] {[**0**] *unencrypted-password* | *encryption-type encrypted-password*} **no enable secret** [**level** *level*] [*encryption-type encrypted-password*]

| Syntax Description | level level                                                                | (Optional) Specifies the level for which the password is applicable. You levels, using numerals 1 through 15. Level 1 is normal user EXEC mode p in the command or in the <b>no</b> form of the command, the privilege level de                                                       | rivileges. If  |
|--------------------|----------------------------------------------------------------------------|----------------------------------------------------------------------------------------------------|----------------|
|                    | 0                                                                          | (Optional) Specifies an unencrypted cleartext password. The password is Algorithm (SHA) 256 secret and is stored in the device.                                                                                                    | s converted    |
|                    | unencrypted-password                                                       | Specifies the password for users to enter enable mode. This password shoul created with the <b>enable password</b> command.                                                                                                    | ld be differei |
|                    | encryption-type                                                            | Cisco-proprietary algorithm used to hash the password:                                                                                                    |                |
|                    |                                                                            | • 5: Specifies a message digest algorithm 5-encrypted (MD5-encrypted                                                                                                    | ed) secret.    |
|                    |                                                                            | • 8: Specifies a Password-Based Key Derivation Function 2 (PBKDF)                                                                                                    | 2) with SHA    |
|                    |                                                                            | • 9: Specifies a scrypt-hashed secret.                                                                                                    |                |
|                    | encrypted-password                                                         | Hashed password that is copied from another device configuration.                                                                                                    |                |
| Command Default    | No password is defined.                                                    |                                                                                                    |                |
| Command Modes      | Global configuration (config)                                              |                                                                                                    |                |
| Command History    | Release                                                                    |                                                                                                    | Modificat      |
|                    | Cisco IOS XE Everest 16.5.1                                                | a                                                                                                    | This com       |
| Usage Guidelines   |                                                                            | <b>d</b> command or the <b>enable secret</b> command is configured, and if a line password the console line password serves as the enable password for all vty (Telnet and                                                                                                    |                |
|                    | The <b>enable secret</b> command provide the cryptographic function. The a | nd to provide an additional layer of security over the <b>enable password</b> password.<br>provides better security by storing the password using a nonreversible<br>additional layer of security encryption is useful in environments where the<br>rk or is stored on a TFTP server. |                |
|                    | Typically, you enter an encryp<br>device configuration file, into          | ption type only when you paste an encrypted password that you copied from a o this command.                                                                                                    |                |
|                    |                                                                            |                                                                                                    |                |

**Examples** 

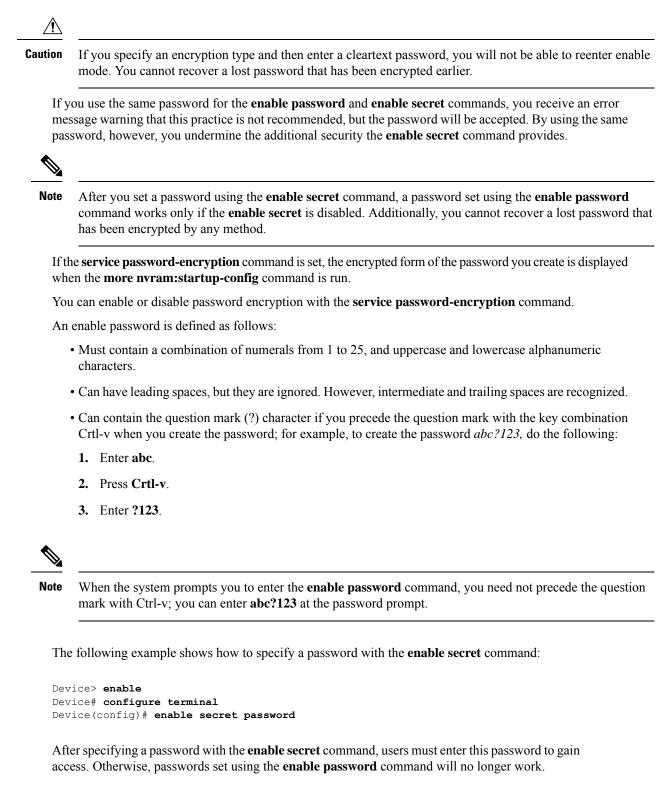

Password: password

The following example shows how to enable the encrypted password \$1\$FaD0\$Xyti5Rkls3LoyxzS8, which has been copied from a device configuration file, for privilege level 2, using the encryption type 4:

```
Device> enable
Device# configure terminal
Device(config)# enable password level 2 4 $1$FaD0$Xyti5Rkls3LoyxzS8
```

The following example shows the warning message that is displayed when a user enters the **enable** secret 4 *encrypted-password* command:

```
Device> enable
Device# configure terminal
Device(config)# enable secret 4 tnhtc92DXBhelxjYk8LWJrPV36S2i4ntXrpb4RFmfqY
```

WARNING: Command has been added to the configuration but Type 4 passwords have been deprecated. Migrate to a supported password type

```
Device(config)# end
Device# show running-config | inc secret
```

enable secret 4 tnhtc92DXBhelxjYk8LWJrPV36S2i4ntXrpb4RFmfqY

#### **Related Commands**

| Command                     | Description                                                                                  |
|-----------------------------|----------------------------------------------------------------------------------------------|
| enable password             | Sets a local password to control access to various privilege                                 |
| more nvram:startup-config   | Displays the startup configuration file contained in NVRAN CONFIG_FILE environment variable. |
| service password-encryption | Encrypt passwords.                                                                           |

#### epm access-control open To configure an open directive for ports that do not have an access control list (ACL) configured, use the epm access-control open command in global configuration mode. To disable the open directive, use the no form of this command. epm access-control open no epm access-control open This command has no arguments or keywords. **Syntax Description** The default directive applies. **Command Default** Global configuration (config) **Command Modes Command History** Modification Release Cisco IOS XE Everest 16.5.1a This command was introduced. Use this command to configure an open directive that allows hosts without an authorization policy to access **Usage Guidelines** ports configured with a static ACL. If you do not configure this command, the port applies the policies of the configured ACL to the traffic. If no static ACL is configured on a port, both the default and open directives allow access to the port. You can verify your settings by entering the show running-config command. This example shows how to configure an open directive. Device> enable Device# configure terminal Device (config) # epm access-control open Device(config)# exit **Related Commands** Command Description show running-config Displays the contents of the current running configuration file.

#### include-icv-indicator

To include the integrity check value (ICV) indicator in MKPDU, use the **include-icv-indicator** command in MKA-policy configuration mode. To disable the ICV indicator, use the **no** form of this command.

#### include-icv-indicator no include-icv-indicator

Syntax Description This command has no arguments or keywords.

**Command Default** ICV indicator is included.

**Command Modes** MKA-policy configuration (config-mka-policy)

| Command History | Release                      | Modification                 |
|-----------------|------------------------------|------------------------------|
|                 | Cisco IOS XE Everest 16.5.1a | This command was introduced. |

**Examples** 

The following example shows how to include the ICV indicator in MKPDU:

```
Device> enable
Device# configure terminal
Device(config)# mka policy 2
Device(config-mka-policy)# include-icv-indicator
```

| Related Commands | Command                   | Description                                                    |
|------------------|---------------------------|----------------------------------------------------------------|
|                  | mka policy                | Configures an MKA policy.                                      |
|                  | confidentiality-offset    | Sets the confidentiality offset for MACsec operations.         |
|                  | delay-protection          | Configures MKA to use delay protection in sending MKPDU.       |
|                  | key-server                | Configures MKA key-server options.                             |
|                  | macsec-cipher-suite       | Configures cipher suite for deriving SAK.                      |
|                  | sak-rekey                 | Configures the SAK rekey interval.                             |
|                  | send-secure-announcements | Configures MKA to send secure announcements in sending MKPDUs. |
|                  | ssci-based-on-sci         | Computes SSCI based on the SCI.                                |
|                  | use-updated-eth-header    | Uses the updated Ethernet header for ICV calculation.          |

L

#### ip access-list

To define an IP access list or object-group access control list (ACL) by name or number or to enable filtering for packets with IP helper-address destinations, use the **ip access-list** command in global configuration mode. To remove the IP access list or object-group ACL or to disable filtering for packets with IP helper-address destinations, use the **no** form of this command.

ip access-list {{extended | resequence | standard} {access-list-numberaccess-list-name} | helper egress check | log-update threshold threshold-number | logging {hash-generation | interval time} | persistent | role-based access-list-name }

**no ip access-list** { {**extended** | **resequence** | **standard** } { *access-list-number access-list-name* } | **helper egress check** | **log-update threshold** | **logging** { **hash-generation** | **interval** } | **persistent** | **role-based** *access-list-name* }

| Syntax Description | standard                      | Specifies a standard IP access list.                                                                                                    |
|--------------------|-------------------------------|----------------------------------------------------------------------------------------------------|
|                    | resequence                    | Specifies a resequenced IP access list.                                                                                                    |
|                    | extended                      | Specifies an extended IP access list. Required for object-group ACLs.                                                                                                    |
|                    | access-list-name              | Name of the IP access list or object-group ACL. Names cannot contain a space or quotation mark, and must begin with an alphabetic character to prevent ambiguity with numbered access lists.   |
|                    | access-list-number            | Number of the access list.                                                                                                    |
|                    |                               | • A standard IP access list is in the ranges 1-99 or 1300-1999.                                                                                                    |
|                    |                               | • An extended IP access list is in the ranges 100-199 or 2000-2699.                                                                                                    |
|                    | helper egress check           | Enables permit or deny matching capability for an outbound access list that is applied to an interface, for traffic that is relayed via the IP helper feature to a destination server address. |
|                    | log-update                    | Controls the access list log updates.                                                                                                    |
|                    | threshold<br>threshold-number | Sets the access list logging threshold. The range is 0 to 2147483647.                                                                                                    |
|                    | logging                       | Controls the access list logging.                                                                                                    |
|                    | hash-generation               | Enables syslog hash code generation.                                                                                                    |
|                    | interval time                 | Sets the access list logging interval in milliseconds. The range is 0 to 2147483647.                                                                                                    |
|                    | persistent                    | Access control entry (ACE) sequence numbers are persistent across reloads.                                                                                                    |
|                    |                               | <b>Note</b> This is enabled by default and cannot be disabled.                                                                                                    |
|                    | role-based                    | Specifies a role-based IP access list.                                                                                                    |

I

| Command Default  | No IP access list or object-group ACL is defined, and outbound ACLs do not match and filter IP helper relayed traffic.                                                                                                    |                                                                                                    |                                                                                      |  |
|------------------|----------------------------------------------------------------------------------------------------|----------------------------------------------------------------------------------------------------|--------------------------------------------------------------------------------------|--|
| Command Modes    | Modes Global configuration (config)                                                                                                    |                                                                                                    |                                                                                      |  |
| Command History  | Release                                                                                                    | Modification                                                                                                    |                                                                                      |  |
|                  | Cisco IOS XE Everest<br>16.5.1a                                                                                                    | This command was introduced.                                                                                                    |                                                                                      |  |
| Usage Guidelines |                                                                                                    | -list configuration mode, where you r                                                                                                    | list or an object-group ACL. This command must define the denied or permitted access |  |
|                  | Specifying the <b>standard</b> or <b>extended</b> keyword with the <b>ip access-list</b> command determines the prompt that appears when you enter access-list configuration mode. You must use the <b>extended</b> keyword when defining object-group ACLs.                                                                                                    |                                                                                                    |                                                                                      |  |
|                  | You can create object groups and IP access lists or object-group ACLs independently, which means that you can use object-group names that do not yet exist.                                                                                                    |                                                                                                    |                                                                                      |  |
|                  | Use the <b>ip access-group</b> command to apply the access list to an interface.                                                                                                    |                                                                                                    |                                                                                      |  |
|                  | The <b>ip access-list helper egress check</b> command enables outbound ACL matching for permit or deny capability on packets with IP helper-address destinations. When you use an outbound extended ACL with this command, you can permit or deny IP helper relayed traffic based on source or destination User Datagram Protocol (UDP) ports. The <b>ip access-list helper egress check</b> command is disabled by default; outbound ACLs will not match and filter IP helper relayed traffic. |                                                                                                    |                                                                                      |  |
| Examples         | The following example defines a standard access list named Internetfilter:                                                                                                    |                                                                                                    |                                                                                      |  |
|                  | Device(config-std-nacl)<br>Device(config-std-nacl)                                                                                                    | inal<br>ess-list standard Internetfilte<br>)# permit 192.168.255.0 0.0.0.2<br>)# permit 10.88.0.0 0.0.255.255<br>)# permit 10.0.0.0 0.255.255.25 | 55                                                                                   |  |
|                  | The following example shows how to create an object-group ACL that permits packets from the users in my_network_object_group if the protocol ports match the ports specified in my_service_object_group:                                                                                                    |                                                                                                    |                                                                                      |  |
|                  | <pre>Device&gt; enable Device# configure terminal Device(config)# ip access-list extended my_ogacl_policy Device(config-ext-nacl)# permit tcp object-group my_network_object_group portgroup my_service_object_group any Device(config-ext-nacl)# deny tcp any any</pre>                                                                                                    |                                                                                                    |                                                                                      |  |
|                  | The following example sho destinations:                                                                                                    | ws how to enable outbound ACL filte                                                                                                    | ering on packets with helper-address                                                 |  |
|                  | Device> <b>enable</b><br>Device# <b>configure term</b><br>Device(config)# <b>ip acce</b>                                                                                                    | inal<br>ess-list helper egress check                                                                                                    |                                                                                      |  |

#### Related Commands

| Command              | Description                                                                                   |  |
|----------------------|-----------------------------------------------------------------------------------------------|--|
| deny                 | Sets conditions in a named IP access list or in an object-group ACL that will deny packets.   |  |
| ip access-group      | Applies an ACL or an object-group ACL to an interface or a service policy map.                |  |
| object-group network | Defines network object groups for use in object-group ACLs.                                   |  |
| object-group service | Defines service object groups for use in object-group ACLs.                                   |  |
| permit               | Sets conditions in a named IP access list or in an object-group ACL that will permit packets. |  |
| show ip access-list  | Displays the contents of IP access lists or object-group ACLs.                                |  |
| show object-group    | Displays information about object groups that are configured.                                 |  |

**Command History** 

### ip access-list role-based

To create a role-based (security group) access control list (RBACL) and enter role-based ACL configuration mode, use the **ip access-list role-based** command in global configuration mode. To remove the configuration, use the **no** form of this command.

ip access-list role-based access-list-name no ip access-list role-based access-list-name

| Syntax Description | access-list-name   | Name of the security group access control list (SGACL). |
|--------------------|--------------------|---------------------------------------------------------|
| Command Default    | Role-based ACLs    | are not configured.                                     |
| Command Madaa      | Global configurati | on (config)                                             |

Command Modes Global configuration (config)

Release

Cisco IOS XE Everest 16.5.1a This command was introduced.

**Usage Guidelines** For SGACL logging, you must configure the **permit ip log** command. Also, this command must be configured in Cisco Identity Services Engine (ISE) to enable logging for dynamic SGACLs.

Modification

The following example shows how to define an SGACL that can be applied to IPv4 traffic and enter role-based access list configuration mode:

```
Device> enable
Device# configure terminal
Device(config)# ip access-list role-based rbacl1
Device(config-rb-acl)# permit ip log
Device(config-rb-acl)# end
```

| Related Commands | Command             | Description                                        |  |
|------------------|---------------------|----------------------------------------------------|--|
|                  | permit ip log       | Permits logging that matches the configured entry. |  |
|                  | show ip access-list | Displays contents of all current IP access lists.  |  |

#### ip admission

To enable web authentication, use the **ip admission** command in interface configuration mode or fallback-profile configuration mode. To disable web authentication, use the **no** form of this command.

ip admission *rule* no ip admission *rule* 

| Syntax Description | <i>rule</i> IP admission rule name.                       |                              |
|--------------------|-----------------------------------------------------------|------------------------------|
| Command Default    | Web authentication is disabled.                           |                              |
| Command Modes      | Interface configuration (config-if)                       |                              |
|                    | Fallback-profile configuration (config-fallback-profile   | e)                           |
| Command History    | Release                                                   | Modification                 |
|                    | Cisco IOS XE Everest 16.5.1a                              | This command was introduced. |
| Usage Guidelines   | The <b>ip admission</b> command applies a web authenticat | tion rule to a switch port.  |
|                    | This example shows how to apply a web authenticatio       | on rule to a switchport:     |
|                    | Device> enable                                            |                              |

```
Device> enable
Device# configure terminal
Device(config)# interface gigabitethernet1/0/1
Device(config-if)# ip admission rule1
Device(config-if)# end
```

This example shows how to apply a web authentication rule to a fallback profile for use on an IEEE 802.1x enabled switch port.

```
Device> enable
Device# configure terminal
Device(config)# fallback profile profile1
Device(config-fallback-profile)# ip admission rule1
Device(config-fallback-profile)# end
```

# ip admission name

To enable web authentication, use the **ip admission name** command in global configuration mode. To disable web authentication, use the **no** form of this command.

ip admission name name {consent | proxy http} [absolute timer minutes | inactivity-time
minutes | list {acl | acl-name} | service-policy type tag service-policy-name]
no ip admission name name {consent | proxy http} [absolute timer minutes | inactivity-time
minutes | list {acl | acl-name} | service-policy type tag service-policy-name]

| Syntax Description | name                            | Name of network admission control rule.                                                                                                    |
|--------------------|---------------------------------|----------------------------------------------------------------------------------------------------|
|                    | consent                         | Associates an authentication proxy consent web page<br>with the IP admission rule specified using the<br><i>admission-name</i> argument.                                                                                                 |
|                    | proxy http                      | Configures web authentication custom page.                                                                                                    |
|                    | absolute-timer minutes          | (Optional) Elapsed time, in minutes, before the external server times out.                                                                                                    |
|                    | inactivity-time minutes         | (Optional) Elapsed time, in minutes, before the external file server is deemed unreachable.                                                                                                    |
|                    | list                            | (Optional) Associates the named rule with an access control list (ACL).                                                                                                    |
|                    | acl                             | Applies a standard, extended list to a named admission<br>control rule. The value ranges from 1 through 199, or<br>from 1300 through 2699 for expanded range.                                                                            |
|                    | acl-name                        | Applies a named access list to a named admission control rule.                                                                                                    |
|                    | service-policy type tag         | (Optional) A control plane service policy is to be configured.                                                                                                    |
|                    | service-policy-name             | Control plane tag service policy that is configured<br>using the <b>policy-map type control tag</b> policyname<br>command, keyword, and argument. This policy map<br>is used to apply the actions on the host when a tag is<br>received. |
| Command Default    | Web authentication is disabled. |                                                                                                    |
| Command Modes      | Global configuration (config)   |                                                                                                    |
| Command History    | Release                         | Modification                                                                                                    |
|                    | Cisco IOS XE Everest 16.5.1a    | This command was introduced.                                                                                                    |
|                    |                                 |                                                                                                    |

I

| Usage Guidelines | The <b>ip admission name</b> command globally enables web authentication on a switch.                                                                                                    |  |  |  |
|------------------|----------------------------------------------------------------------------------------------------|--|--|--|
|                  | After you enable web authentication on a switch, use the <b>ip access-group in</b> and <b>ip admission web-rule</b> interface configuration commands to enable web authentication on a specific interface.                                                                                                    |  |  |  |
| Examples         | This example shows how to configure only web authentication on a switch port:                                                                                                    |  |  |  |
|                  | Device> enable<br>Device# configure terminal<br>Device(config) ip admission name http-rule proxy http<br>Device(config)# interface gigabitethernet1/0/1<br>Device(config-if)# ip access-group 101 in<br>Device(config-if)# ip admission rule<br>Device(config-if)# end                                                                                                    |  |  |  |
|                  | This example shows how to configure IEEE 802.1x authentication with web authentication as a fallback mechanism on a switch port:                                                                                                    |  |  |  |
|                  | Device> enable<br>Device# configure terminal<br>Device(config)# ip admission name rule2 proxy http<br>Device(config)# fallback profile profile1<br>Device(config)# ip access group 101 in<br>Device(config)# ip admission name rule2<br>Device(config)# interface gigabitethernet1/0/1<br>Device(config-if)# dot1x port-control auto<br>Device(config-if)# dot1x fallback profile1<br>Device(config-if)# end |  |  |  |

| Related Commands | Command                                                 | Description                                                                                                    |
|------------------|---------------------------------------------------------|----------------------------------------------------------------------------------------------------|
|                  | dot1x fallback                                          | Configures a port to use web<br>authentication as a fallback method<br>for clients that do not support<br>IEEE 802.1x authentication. |
|                  | fallback profile                                        | Creates a web authentication fallback profile.                                                                                        |
|                  | ip admission                                            | Enables web authentication on a port.                                                                                                 |
|                  | show authentication sessions interface interface detail | Displays information about the web authentication session status.                                                                     |
|                  | show ip admission                                       | Displays information about NAC cached entries or the NAC configuration.                                                               |

### ip dhcp snooping database

To configure the Dynamic Host Configuration Protocol (DHCP)-snooping database, use the **ip dhcp snooping database** command in global configuration mode. To disable the DHCP-snooping database, use the **no** form of this command.

ip dhcp snooping database { crashinfo: url | flash: url | ftp: url | http: url | http: url | http: url | http: url | http: url | http: url | http: url | http: url | http: url | http: url | http: url | http: url | http: url | http: url | http: url | http: url | http: url | http: url | http: url | http: url | http: url | http: url | http: url | http: url | http: url | http: url | http: url | http: url | http: url | http: url | http: url | http: url | http: url | http: url | http: url | http: url | http: url | http: url | http: url | http: url | http: url | http: url | http: url | http: url | http: url | http: url | http: url | http: url | http: url | http: url | http: url | http: url | http: url | http: url | http: url | http: url | http: url | http: url | http: url | http: url | http: url | http: url | http: url | http: url | http: url | http: url | http: url | http: url | http: url | http: url | http: url | http: url | http: url | http: url | http: url | http: url | http: url | http: url | http: url | http: url | http: url | http: url | http: url | http: url | http: url | http: url | http: url | http: url | http: url | http: url | http: url | http: url | http: url | http: url | http: url | http: url | http: url | http: url | http: url | http: url | http: url | http: url | http: url | http: url | http: url | http: url | http: url | http: url | http: url | http: url | http: url | http: url | http: url | http: url | http: url | http: url | http: url | http: url | http: url | http: url | http: url | http: url | http: url | http: url | http: url | http: url | http: url | http: url | http: url | http: url | http: url | http: url | http: url | http: url | http: url | http: url | http: url | http: url | http: url | http: url | http: url | http: url | http: url | http: url | http: url | http: url | http: url | http: url | http: url | http: url | http: url | http: url | http: url | http: url | http: url | http: url | http: url | http: url | http: url | http: url | http: url | http: url | http: url | http: url | http

| Syntax Description | crashinfo:url   | Specifies the database URL for storing entries using crashinfo.                  |
|--------------------|-----------------|----------------------------------------------------------------------------------|
|                    | flash:url       | Specifies the database URL for storing entries using flash.                      |
|                    | ftp:url         | Specifies the database URL for storing entries using FTP.                        |
|                    | http:url        | Specifies the database URL for storing entries using HTTP.                       |
|                    | https:url       | Specifies the database URL for<br>storing entries using secure HTTP<br>(https).  |
|                    | rcp:url         | Specifies the database URL for<br>storing entries using remote copy<br>(rcp).    |
|                    | scp:url         | Specifies the database URL for<br>storing entries using Secure Copy<br>(SCP).    |
|                    | tftp:url        | Specifies the database URL for storing entries using TFTP.                       |
|                    | timeout seconds | Specifies the cancel timeout interval; valid values are from 0 to 86400 seconds. |
|                    | usbflash0:url   | Specifies the database URL for storing entries using USB flash.                  |

|                  | write-delay seconds                                                                                                    | Specifies the amount of time before<br>writing the DHCP-snooping entries<br>to an external server after a change<br>is seen in the local DHCP-snooping<br>database; valid values are from 15<br>to 86400 seconds. |
|------------------|----------------------------------------------------------------------------------------------------|----------------------------------------------------------------------------------------------------|
| Command Default  | The DHCP-snooping database is not configured.                                                                                                    |                                                                                                    |
| Command Modes    | Global configuration (config)                                                                                                    |                                                                                                    |
| Command History  | Release                                                                                                    | Modification                                                                                                    |
|                  | Cisco IOS XE Everest 16.5.1a                                                                                                    | This command was introduced.                                                                                                    |
| Usage Guidelines | You must enable DHCP snooping on the interface bet command to enable DHCP snooping.                                                                 | fore entering this command. Use the <b>ip dhcp snooping</b>                                                                                                    |
|                  | This example shows how to specify the database URI                                                                                                  | L using TFTP:                                                                                                    |
|                  | Device> <b>enable</b><br>Device <b># configure terminal</b><br>Device(config) <b># ip dhcp snooping database t#</b><br>Device(config) <b># exit</b> | ftp://10.90.90.90/snooping-rp2                                                                                                    |
|                  | This example shows how to specify the amount of tim external server:                                                                                | e before writing DHCP snooping entries to an                                                                                                    |
|                  | evice> <b>enable</b><br>Device# <b>configure terminal</b><br>Device(config)# <b>ip dhcp snooping database w</b><br>Device(config)# <b>exit</b>      | rite-delay 15                                                                                                    |

#### ip dhcp snooping information option format remote-id

To configure the option-82 remote-ID suboption, use the **ip dhcp snooping information option format remote-id** command in global configuration mode on the device to configure the option-82 remote-ID suboption. To configure the default remote-ID suboption, use the **no** form of this command.

ip dhcp snooping information option format remote-id {hostname | string string} no ip dhcp snooping information option format remote-id {hostname | string string}

| Syntax Description | hostname         | Specify the device hostname as the ren                                      | mote ID.                                                                                              |
|--------------------|------------------|-----------------------------------------------------------------------------|----------------------------------------------------------------------------------------------------|
|                    | string string    | Specify a remote ID, using from 1 to 6                                      | 53 ASCII characters (no spaces).                                                                      |
| Command Default    | The device MA    | AC address is the remote ID.                                                |                                                                                                    |
| Command Modes      | Global configu   | uration (config)                                                            |                                                                                                    |
| Command History    | Release          |                                                                             | Modification                                                                                          |
|                    | Cisco IOS XE     | E Everest 16.5.1a                                                           | This command was introduced.                                                                          |
| Usage Guidelines   | •                | ally enable DHCP snooping by using the poping configuration to take effect. | ip dhcp snooping global configuration command for                                                     |
|                    | command allow    |                                                                             | ote-ID suboption is the device MAC address. This stname or a string of up to 63 ASCII characters (but |
|                    |                  |                                                                             |                                                                                                    |
| -                  | Note If the host | tname exceeds 63 characters, it will be the                                 | runcated to 63 characters in the remote-ID configuration                                              |

This example shows how to configure the option- 82 remote-ID suboption:

```
Device> enable
Device# configure terminal
Device(config)# ip dhcp snooping information option format remote-id hostname
Device(config)# exit
```

# ip dhcp snooping verify no-relay-agent-address

|                    | message matches the client hardware address or                                                                                                    | ifying that the relay agent address (giaddr) in a DHCP client<br>an untrusted port, use the <b>ip dhcp snooping verify</b><br>afiguration mode. To enable verification, use the <b>no</b> form of                                                |
|--------------------|----------------------------------------------------------------------------------------------------|----------------------------------------------------------------------------------------------------|
|                    | ip dhcp snooping verify no-relay-agent-addro<br>no ip dhcp snooping verify no-relay-agent-ad                                                                                               |                                                                                                    |
| Syntax Description | This command has no arguments or keywords.                                                                                                    |                                                                                                    |
| Command Default    | The DHCP snooping feature verifies that the relion an untrusted port is 0.                                                                                                    | ay-agent IP address (giaddr) field in DHCP client message                                                                                                    |
| Command Modes      | Global configuration (config)                                                                                                    |                                                                                                    |
| 0                  |                                                                                                    |                                                                                                    |
| Command History    | Release                                                                                                    | Modification                                                                                                    |
| Command History    | Cisco IOS XE Everest 16.5.1a                                                                                                    | This command was introduced.                                                                                                    |
| Usage Guidelines   | Cisco IOS XE Everest 16.5.1a<br>By default, the DHCP snooping feature verifies<br>message on an untrusted port is 0; the message is                                                        | This command was introduced.<br>that the relay-agent IP address (giaddr) field in DHCP client<br>dropped if the giaddr field is not 0. Use the <b>ip dhcp snooping</b><br>able the verification. Use the <b>no ip dhcp snooping verify</b>       |
|                    | Cisco IOS XE Everest 16.5.1a<br>By default, the DHCP snooping feature verifies<br>message on an untrusted port is 0; the message is<br><b>verify no-relay-agent-address</b> command to dis | This command was introduced.<br>that the relay-agent IP address (giaddr) field in DHCP client<br>dropped if the giaddr field is not 0. Use the <b>ip dhcp snooping</b><br>able the verification. Use the <b>no ip dhcp snooping verify</b><br>h. |

### ip http access-class

To specify the access list that should be used to restrict access to the HTTP server, use the **ip http access-class** command in global configuration mode. To remove a previously configured access list association, use the **no** form of this command.

ip http access-class { access-list-number | ipv4 { access-list-number | access-list-name } |
ipv6 access-list-name }
no ip http access-class { access-list-number | ipv4 { access-list-number | access-list-name }
| ipv6 access-list-name }

| Syntax Description | access-list-number                                                                            |                                                                                                  | d IP access list number in the ran<br>onfiguration command.                                                         | nge 0 to 99, as configured by the <b>access-list</b>                                       |
|--------------------|-----------------------------------------------------------------------------------------------|--------------------------------------------------------------------------------------------------|----------------------------------------------------------------------------------------------------|--------------------------------------------------------------------------------------------|
|                    | ipv4 Specifies the IPv4 access list to restrict access to the secure HTTP server.             |                                                                                                  | access to the secure HTTP server.                                                                                   |                                                                                            |
|                    | access-list-name                                                                              | Name of                                                                                          | f a standard IPv4 access list, as                                                                                   | configured by the <b>ip access-list</b> command.                                           |
|                    | ipv6                                                                                          | Specifie                                                                                         | s the IPv6 access list to restrict                                                                                  | access to the secure HTTP server.                                                          |
| Command Default    | No access list is appl                                                                        | lied to the                                                                                      | HTTP server.                                                                                                    |                                                                                            |
| Command Modes      | -<br>Global configuration                                                                     | (config)                                                                                         |                                                                                                    |                                                                                            |
| Command History    | Release                                                                                       |                                                                                                  | Modification                                                                                                    |                                                                                            |
|                    | Cisco IOS XE Evere                                                                            | est 16.5.1a                                                                                      | This command was introduced.                                                                                        | -                                                                                          |
| Usage Guidelines   |                                                                                               | nection, it                                                                                      |                                                                                                    | gned to the HTTP server. Before the HTTP<br>eck fails, the HTTP server does not accept the |
| Examples           | The following examp                                                                           | ple shows                                                                                        | how to define an access list as 2                                                                                   | 20 and assign it to the HTTP server:                                                       |
|                    | Device(config-std                                                                             | -nacl)# <b>y</b><br>-nacl)# <b>y</b><br>-nacl)# <b>y</b><br>-nacl)# <b>e</b><br><b>p http ac</b> | permit 209.165.202.130 0.0.<br>permit 209.165.201.1 0.0.25<br>permit 209.165.200.225 0.25<br>exit<br>ccess-class 20 | 55.255                                                                                     |
|                    | The following examp server.                                                                   | ple shows                                                                                        | how to define an IPv4 named ad                                                                                      | ccess list as and assign it to the HTTP                                                    |
|                    | Device> <b>enable</b><br>Device(config)# <b>i</b> ]<br>Device(config-std<br>Device(config-std | -nacl)# <b>p</b>                                                                                 | =                                                                                                    | ter                                                                                        |

 Related Commands
 Command
 Description

 ip access-list
 Assigns an ID to an access list and enters access list configuration mode.

 ip http server
 Enables the HTTP 1.1 server, including the Cisco web browser user interface.

Device(config)# ip http access-class ipv4 Internet\_filter
Device(config)# exit

### ip radius source-interface

To force RADIUS to use the IP address of a specified interface for all outgoing RADIUS packets, use the **ip radius source-interface** command in global configuration mode. To prevent RADIUS from using the IP address of a specified interface for all outgoing RADIUS packets, use the no form of this command.

**ip radius source-interface** *interface-name* [**vrf** *vrf-name*] **no ip radius source-interface** 

| Syntax Description | interface-name                                                                                                    | <i>interface-name</i> Name of the interface that RADIUS uses for all of its outgoing packets.                                                                                                    |                                                                                      |                                 |           |
|--------------------|----------------------------------------------------------------------------------------------------|----------------------------------------------------------------------------------------------------|--------------------------------------------------------------------------------------|---------------------------------|-----------|
|                    | vrf vrf-name                                                                                                    | <b>vrf</b> <i>vrf</i> - <i>name</i> (Optional) Per virtual route forwarding (VRF) configuration.                                                                                                    |                                                                                      |                                 |           |
| Command Default    | No default behav                                                                                                    | ior or values                                                                                                    |                                                                                      |                                 |           |
| Command Modes      | Global configuration (config)                                                                                                    |                                                                                                    |                                                                                      |                                 |           |
| Command History    | Release Modification                                                                                                    |                                                                                                    |                                                                                      |                                 |           |
|                    | Cisco IOS XE E<br>16.5.1a                                                                                                    | verest                                                                                                    | This command was introduced.                                                         |                                 |           |
| Usage Guidelines   | Use this command to set the IP address of an interface to be used as the source address for all outgoing RADIUS packets. The IP address is used as long as the interface is in the <i>up</i> state. The RADIUS server can use one IP address entry for every network access client instead of maintaining a list of IP addresses. Radius uses the IP address of the interface that it is associated to, regardless of whether the interface is in the <i>up</i> or <i>down</i> state. |                                                                                                    |                                                                                      |                                 |           |
|                    | -                                                                                                    | The <b>ip radius source-interface</b> command is especially useful in cases where the router has many interfaces and you want to ensure that all RADIUS packets from a particular router have the same IP address. |                                                                                      |                                 |           |
|                    | The specified interface should have a valid IP address and should be in the <i>up</i> state for a valid configuration. If the specified interface does not have a valid IP address or is in the <i>down</i> state, RADIUS selects a local IP that corresponds to the best possible route to the AAA server. To avoid this, add a valid IP address to the interface or bring the interface to the <i>up</i> state.                                                                     |                                                                                                    |                                                                                      |                                 |           |
|                    |                                                                                                    |                                                                                                    | and argument to configure this to configure this age tables, where the routes of one |                                 |           |
| Examples           | The following ex all outgoing RAI                                                                                                    |                                                                                                    | s how to configure RADIUS to u<br>s:                                                 | use the IP address of interfac  | e s2 for  |
|                    | ip radius sour                                                                                                    | ce-interfac                                                                                                    | e s2                                                                                 |                                 |           |
|                    | The following ex<br>for VRF definition                                                                                                    |                                                                                                    | how to configure RADIUS to us                                                        | e the IP address of interface I | Ethernet0 |

ip radius source-interface Ethernet0 vrf vrf1

### ip source binding

To add a static IP source binding entry, use the **ip source binding** command. Use the **no** form of this command to delete a static IP source binding entry

**ip source binding** mac-address **vlan** vlan-id ip-address **interface** interface-id **no ip source binding** mac-address **vlan** vlan-id ip-address **interface** interface-id

| Syntax Description | mac-address                                           | Binding MAC address.                                                                                                    |
|--------------------|-------------------------------------------------------|----------------------------------------------------------------------------------------------------|
|                    | vlan vlan-id                                          | Specifies the Layer 2 VLAN identification; valid values are from 1 to 4094.                                                                                                    |
|                    | ip-address                                            | Binding IP address.                                                                                                    |
|                    | interface interface-id                                | ID of the physical interface.                                                                                                    |
| Command Default    | No IP source bindings are configured.                 |                                                                                                    |
| Command Modes      | Global configuration (config)                         |                                                                                                    |
| Command History    | Release                                               | Modification                                                                                                    |
|                    | Cisco IOS XE Everest 16.5.1a                          | This command was introduced.                                                                                                    |
| Usage Guidelines   | You can use this command to add a static IP source    | binding entry only.                                                                                                    |
|                    | parameter in order for the deletion to be successful. | binding entry. It requires the exact match of all required<br>Note that each static IP binding entry is keyed by a MAC<br>ains the existing MAC address and VLAN number, the<br>meters instead of creating a separate binding entry. |
|                    |                                                       |                                                                                                    |
|                    | This example shows how to add a static IP source b    | inding entry:                                                                                                    |

### ip ssh source-interface

To specify the IP address of an interface as the source address for a Secure Shell (SSH) client device, use the **ip ssh source-interface** command in global configuration mode. To remove the IP address as the source address, use the **no** form of this command.

ip ssh source-interface interface no ip ssh source-interface interface

| <i>interface</i> The interface whose address is used as the source address for the SSH client.                                                                              |                                                                                                    |                                                                                                    |
|----------------------------------------------------------------------------------------------------|----------------------------------------------------------------------------------------------------|----------------------------------------------------------------------------------------------------|
| The address of the closest interface to the destination is used as the source address (the closest interface is the output interface through which the SSH packet is sent). |                                                                                                    |                                                                                                    |
| Global configuration (config)                                                                                                    |                                                                                                    |                                                                                                    |
| l History Release Modification                                                                                                    |                                                                                                    |                                                                                                    |
| Cisco IOS XE Gibraltar 16.10.1                                                                                                    | This command was introduced.                                                                                                    | -                                                                                                    |
| Cisco IOS XE Gibraltar 16.11.1                                                                                                    |                                                                                                    |                                                                                                    |
| By specifying this command, you can force the SSH client to use the IP address of the source interface as the source address.                                               |                                                                                                    |                                                                                                    |
| In the following example, the IP address assigned to GigabitEthernet interface 1/0/1 is used as the source address for the SSH client:                                      |                                                                                                    |                                                                                                    |
| Device> <b>enable</b><br>Device# <b>configure terminal</b><br>Device(config)# <b>ip ssh source-interface GigabitEthernet 1/0/1</b><br>Device(config)# <b>exit</b>           |                                                                                                    |                                                                                                    |
|                                                                                                    | <ul> <li>The address of the closest interface through which the output interface through which the Global configuration (config)</li> <li>Release</li> <li>Cisco IOS XE Gibraltar 16.10.1</li> <li>Cisco IOS XE Gibraltar 16.11.1</li> <li>By specifying this command, you source address.</li> <li>In the following example, the IF source address for the SSH client Device&gt; enable</li> <li>Device= configure terminal</li> <li>Device(config) # ip ssh source</li> </ul> | The address of the closest interface to the destination is used as to output interface through which the SSH packet is sent).         Global configuration (config)         Release       Modification         Cisco IOS XE Gibraltar 16.10.1       This command was introduced.         Cisco IOS XE Gibraltar 16.11.1       This command was introduced.         By specifying this command, you can force the SSH client to us source address.       In the following example, the IP address assigned to GigabitEth source address for the SSH client:         Device> enable       Device# configure terminal         Device (config) # ip ssh source-interface GigabitEthern |

### ip verify source

To enable IP source guard on an interface, use the **ip verify source** command in interface configuration mode. To disable IP source guard, use the **no** form of this command.

## ip verify source [mac-check][tracking] no ip verify source

|                  | <b>x v</b>                                                                                                    |                                                                                    |  |
|------------------|----------------------------------------------------------------------------------------------------|------------------------------------------------------------------------------------|--|
|                  | mac-check                                                                                                    | (Optional) Enables IP source guard with MAC address verification.                  |  |
|                  | tracking                                                                                                    | (Optional) Enables IP port security to learn static IP address learning on a port. |  |
| Command Default  | IP source guard is disabled.                                                                                                    |                                                                                    |  |
| Command Modes    | Interface configuration (config-if)                                                                                                    |                                                                                    |  |
| Command History  | Release Modification                                                                                                    |                                                                                    |  |
|                  | Cisco IOS XE Everest 16.5.1a                                                                                                    | This command was introduced.                                                       |  |
| Usage Guidelines | To enable IP source guard with source IP address filtering, use the <b>ip verify source</b> interface configuration command.                                        |                                                                                    |  |
|                  | To enable IP source guard with source IP address filtering and MAC address verification, use the <b>ip verify source mac-check</b> interface configuration command. |                                                                                    |  |
| Examples         | This example shows how to enable IP source guard with source IP address filtering on an interface:                                                                  |                                                                                    |  |
|                  | Device> enable<br>Device# configure terminal<br>Device(config)# interface gigabitethernet1/0/1<br>Device(config-if)# ip verify source<br>Device(config-if)# end     |                                                                                    |  |
|                  | This example shows how to enable IP source guard with MAC address verification:                                                                                     |                                                                                    |  |
|                  | Device> enable<br>Device# configure terminal<br>Device(config)# interface gigabitet<br>Device(config-if)# ip verify source<br>Device(config-if)# end                |                                                                                    |  |
|                  |                                                                                                    |                                                                                    |  |

You can verify your settings by entering the show ip verify source command.

L

#### ipv6 access-list

To define an IPv6 access list and to place the device in IPv6 access list configuration mode, use the **ipv6** access-list command in global configuration mode. To remove the access list, use the **no** form of this command.

ipv6 access-list { access-list-name | match-local-traffic | log-update threshold threshold-in-msgs | role-based access-list-name } no ipv6 access-list { access-list-name | match-local-traffic | log-update threshold threshold-in-msgs | role-based access-list-name }

| Syntax Description | access-list-name                                                                                                    | Name of the IPv6 access list. Names cannot contain a space or quotation mark, and must begin with an alphabetic character. The allowed length is 64 characters.                                                                                                    |  |
|--------------------|----------------------------------------------------------------------------------------------------|----------------------------------------------------------------------------------------------------|--|
|                    | match-local-traffic                                                                                                    | Enables matching for locally-generated traffic.                                                                                                    |  |
|                    | log-update threshold<br>threshold-in-msgs                                                                                                    | Determines how syslog messages are generated after the initial packet match.                                                                                                    |  |
|                    | role-based access-list-name                                                                                                    | threshold-in-msgs: Number of packets generated. Creates a role-based IPv6 ACL.                                                                                                    |  |
|                    |                                                                                                    |                                                                                                    |  |
| Command Default    | No IPv6 access list is defined.                                                                                                    |                                                                                                    |  |
| Command Modes      | Global configuration (config)                                                                                                    |                                                                                                    |  |
| Command History    | Release                                                                                                    | Modification                                                                                                    |  |
|                    | Cisco IOS XE Everest 16.5.1a                                                                                                    | This command was introduced.                                                                                                    |  |
| Usage Guidelines   | From IPv6 access list configura                                                                                                    | ation mode, permit and deny conditions can be set for the defined IPv6 ACL.                                                                                                    |  |
|                    | Note         IPv6 ACLs are defined by a unique name (IPv6 does not support numbered ACLs). An IPv4 A           IPv6 ACL cannot share the same name.                                                          |                                                                                                    |  |
|                    | IPv6 is automatically configured as the protocol type in <b>permit any any</b> and <b>deny any any</b> statements that are translated from global configuration mode to IPv6 access list configuration mode. |                                                                                                    |  |
|                    | any statements as its last match<br>discovery.) An IPv6 ACL must<br>effect. The IPv6 neighbor disco<br>IPv6 ACLs implicitly allow IPv                                                                        | <b>bermit icmp any any nd-na</b> , <b>permit icmp any any nd-ns</b> , and <b>deny ipv6 any</b><br>h conditions. (The former two match conditions allow for ICMPv6 neighbor<br>contain at least one entry for the implicit <b>deny ipv6 any any</b> statement to take<br>very process makes use of the IPv6 network layer service; therefore, by default,<br>v6 neighbor discovery packets to be sent and received on an interface. In IPv4,<br>ol (ARP), which is equivalent to the IPv6 neighbor discovery process, makes |  |

use of a separate data link layer protocol; therefore, by default, IPv4 ACLs implicitly allow ARP packets to

be sent and received on an interface.

**Examples** 

Use the **ipv6 traffic-filter** interface configuration command with the *access-list-name* argument to apply an IPv6 ACL to an IPv6 interface. Use the **ipv6 access-class** line configuration command with the *access-list-name* argument to apply an IPv6 ACL to incoming and outgoing IPv6 virtual terminal connections to and from the device.

An IPv6 ACL applied to an interface with the **ipv6 traffic-filter** command filters traffic that is forwarded, not originated, by the device.

This example configures an IPv6 ACL list named list1 and places the device in IPv6 access list configuration mode.

```
Device> enable
Device# configure terminal
Device(config)# ipv6 access-list list1
Device(config-ipv6-acl)# end
```

This example configures the IPv6 ACL named list2 and applies the ACL to outbound traffic on Ethernet interface 0. Specifically, the first ACL entry keeps all packets from the network FEC0:0:0:2::/64 (packets that have the site-local prefix FEC0:0:0:2 as the first 64 bits of their source IPv6 address) from exiting from GigabitEthernet interface 0/1/2. The second entry in the ACL permits all other traffic to exit out of Ethernet interface 0. The second entry is necessary because an implicit deny all condition is at the end of each IPv6 ACL.

```
Device> enable
Device# configure terminal
Device(config)# ipv6 access-list list2 deny FEC0:0:0:2::/64 any
Device(config)# ipv6 access-list list2 permit any any
Device(config)# interface gigabitethernet 0/1/2
Device(config-if)# ipv6 traffic-filter list2 out
Device(config-if)# end
```

## ipv6 snooping policy

To configure an IPv6 snooping policy and enter IPv6 snooping configuration mode, use the **ipv6 snooping policy** command in global configuration mode. To delete an IPv6 snooping policy, use the **no** form of this command.

ipv6 snooping policy snooping-policy
no ipv6 snooping policy snooping-policy

| Syntax Description | snooping-policy                                                                                                    | User-defined name of the snoo<br>(such as Engineering) or an int | ping policy. The policy name can be a symbolic string eger (such as 0). |
|--------------------|----------------------------------------------------------------------------------------------------|------------------------------------------------------------------|-------------------------------------------------------------------------|
| Command Default    | An IPv6 snooping policy is not configured.<br>Global configuration (config)                                                                                                    |                                                                  |                                                                         |
| Command Modes      |                                                                                                    |                                                                  |                                                                         |
| Command History    | Release                                                                                                    |                                                                  | Modification                                                            |
|                    | Cisco IOS XE Ev                                                                                                    | verest 16.5.1a                                                   | This command was introduced.                                            |
| Usage Guidelines   | Use the <b>ipv6 snooping policy</b> command to create an IPv6 snooping policy. When the <b>ipv6 snooping policy</b> command is enabled, the configuration mode changes to IPv6 snooping configuration mode. In this mode, the administrator can configure the following IPv6 first-hop security commands: |                                                                  |                                                                         |
|                    | • The <b>device-role</b> command specifies the role of the device attached to the port.                                                                                                    |                                                                  |                                                                         |
|                    | • The <b>limit address-count</b> <i>maximum</i> command limits the number of IPv6 addresses allowed to be used on the port.                                                                                                    |                                                                  |                                                                         |
|                    | • The <b>protocol</b> command specifies that addresses should be gleaned with Dynamic Host Configuration Protocol (DHCP) or Neighbor Discovery Protocol (NDP).                                                                                                    |                                                                  |                                                                         |
|                    | • The security-level command specifies the level of security enforced.                                                                                                    |                                                                  |                                                                         |
|                    | • The <b>tracking</b> command overrides the default tracking policy on a port.                                                                                                    |                                                                  |                                                                         |
|                    | • The <b>trusted-port</b> command configures a port to become a trusted port; that is, limited or no verification is performed when messages are received.                                                                                                    |                                                                  |                                                                         |
|                    | This example shows how to configure an IPv6 snooping policy:                                                                                                    |                                                                  |                                                                         |
|                    | Device> enable                                                                                                    |                                                                  |                                                                         |

Device/ enable Device# configure terminal Device(config)# ipv6 snooping policy policy1 Device(config-ipv6-snooping)# end

#### key chain macsec

To configure a MACsec key chain name on a device interface to fetch a Pre Shared Key (PSK), use the **key chain macsec** command in global configuration mode. To disable it, use the **no** form of this command.

key chain *name* macsec no key chain *name* [macsec ]

**Syntax Description** *name* Name of a key chain to be used to get keys.

**Command Default** Key chain macsec is disabled.

**Command Modes** Global configuration (config)

Command History Release

Cisco IOS XE Everest 16.5.1a

This example shows how to configure MACsec key chain to fetch a 128-bit Pre Shared Key (PSK):

Modification

This command was introduced.

```
Device> enable
Device# configure terminal
Device(config)# key chain kcl macsec
Device(config-keychain-macsec)# key 1000
Device(config-keychain-macsec)# cryptographic-algorithm aes-128-cmac
Device(config-keychain-macsec-key)# key-string fb63e0269e2768c49bab8ee9a5c2258f
Device(config-keychain-macsec-key)# end
Device#
```

This example shows how to configure MACsec key chain to fetch a 256-bit Pre Shared Key (PSK):

```
Device> enable
Device# configure terminal
Device(config)# key chain kcl macsec
Device(config-keychain-macsec)# key 2000
Device(config-keychain-macsec)# cryptographic-algorithm aes-256-cmac
Device(config-keychain-macsec-key)# key-string c865632acb269022447c417504alb
f5dblc296449b52627ba01f2ba2574c2878
Device(config-keychain-macsec-key)# end
Device#
```

#### key config-key password-encrypt

To store a type 6 encryption key in private NVRAM, use the **key config-key password-encrypt** command in global configuration mode. To disable the encryption, use the **no** form of this command.

key config-key password-encrypt [text] no key config-key password-encrypt [text]

| Syntax Description | <i>text</i> (Optional) <b>Password</b> or <b>master</b> key.                                                                                                    |                                                                                                    |  |
|--------------------|----------------------------------------------------------------------------------------------------|----------------------------------------------------------------------------------------------------|--|
|                    | <b>Note</b> We recommended that you do not use the <i>text</i> argument, and instea (using the <b>Enter</b> key after you enter the <b>key config-key passwor</b> so that the preshared key is not printed anywhere and, therefore,                                                                                                    | rd-encrypt command)                                                                                      |  |
| Command Default    | Type 6 password encryption key is not stored in private NVRAM.                                                                                                    |                                                                                                    |  |
| Command Modes      | Global configuration (config)                                                                                                    |                                                                                                    |  |
| Command History    | Release                                                                                                    |                                                                                                    |  |
|                    | Cisco IOS XE Everest 16.5.1a                                                                                                    | This o<br>introd                                                                                         |  |
| Usage Guidelines   | You can securely store plain text passwords in type 6 format in NVRAM using a CL encrypted. Although the encrypted passwords can be seen or retrieved, it is difficult out the actual password. Use the <b>key config-key password-encrypt</b> command along <b>encryption aes</b> command to configure and enable the password (symmetric cipher A Standard [AES] is used to encrypt the keys). The password (key) configured using the <b>password-encrypt</b> command is the master encryption key that is used to encrypt all | to decrypt them to find<br>g with the <b>password</b><br>Advanced Encryption<br>he <b>key config-key</b> |  |
|                    | If you configure the <b>password encryption aes</b> command without configuring the <b>key config-key</b><br><b>password-encrypt</b> command, the following message is displayed at startup or during a nonvolatile generation<br>(NVGEN) process, such as when the <b>show running-config</b> or <b>copy running-config startup-config</b> commands<br>are configured:                                                                                                    |                                                                                                    |  |
|                    | <code>``Can not encrypt password. Please configure a configuration-key with `key config-key'"</code>                                                                                                    |                                                                                                    |  |
|                    | Changing a Password                                                                                                    |                                                                                                    |  |
|                    | If the password (master key) is changed or reencrypted, use the <b>key config-key password-encrypt</b> command) for the list registry to pass the old key and the new key to the application modules that are using type 6 encryption.                                                                                                    |                                                                                                    |  |
|                    | Deleting a Password                                                                                                    |                                                                                                    |  |
|                    | If the master key that was configured using the <b>key config-key password-encrypt</b> c the system, a warning is displayed (and a confirm prompt is issued) stating that all t                                                                                                    |                                                                                                    |  |

the system, a warning is displayed (and a confirm prompt is issued) stating that all type 6 passwords will become useless. As a security measure, after the passwords are encrypted, they will never be decrypted in the Cisco IOS software. However, passwords can be re-encrypted, as explained in the previous paragraph.

À

Caution

If the password that is configured using the **key config-key password-encrypt** command is lost, it cannot be recovered. We, therefore, recommend that you store the password in a safe location.

#### **Unconfiguring Password Encryption**

If you unconfigure password encryption using the **no password encryption aes** command, all the existing type 6 passwords are left unchanged, and as long as the password (master key) that was configured using the **key config-key password-encrypt** command exists, the type 6 passwords will be decrypted as and when required by the application.

#### Storing Passwords

Because no one can *read* the password (configured using the **key config-key password-encrypt** command), there is no way that the password can be retrieved from the device. Existing management stations cannot *know* what it is unless the stations are enhanced to include this key somewhere, in which case, the password needs to be stored securely within the management system. If configurations are stored using TFTP, the configurations are not standalone, meaning that they cannot be loaded onto a device. Before or after the configurations are loaded onto a device, the password must be manually added (using the **key config-key password-encrypt** command). The password can be manually added to the stored configuration. However we do not recommend this because adding the password manually allows anyone to decrypt all the passwords in that configuration.

#### **Configuring New or Unknown Passwords**

If you enter or cut and paste ciphertext that does not match the master key, or if there is no master key, the ciphertext is accepted or saved, but an alert message is displayed:

"ciphertext>[for username bar>] is incompatible with the configured master key."

If a new master key is configured, all plain keys are encrypted and made type 6 keys. The existing type 6 keys are not encrypted. The existing type 6 keys are left as is.

If the old master key is lost or is unknown, you have the option of deleting the master key using the **no key config-key password-encrypt** command. Deleting the master key causes the existing encrypted passwords to remain encrypted in the device configuration. The passwords cannot be decrypted.

#### Examples

The following example shows how a type 6 encryption key is stored in NVRAM:

Device> enable Device# configure terminal Device (config)# key config-key password-encrypt

# Related Commands Command Description password encryption aes Enables a type 6 encrypted presh

#### key-server

To configure MKA key-server options, use the **key-server** command in MKA-policy configuration mode. To disable MKA key-server options, use the **no** form of this command.

**key-server priority** *value* **no key-server priority** 

| Syntax Description | priority value | Specifies the priority value of the MKA key-server. |
|--------------------|----------------|-----------------------------------------------------|
|--------------------|----------------|-----------------------------------------------------|

**Command Default** MKA key-server is disabled.

**Command Modes** MKA-policy configuration (config-mka-policy)

| Command History | Release                      | Modification                 |
|-----------------|------------------------------|------------------------------|
|                 | Cisco IOS XE Everest 16.5.1a | This command was introduced. |

**Examples** 

The following example shows how to configure the MKA key-server:

```
Device> enable
Device# configure terminal
Device(config)# mka policy 2
Device(config-mka-policy)# key-server priority 33
```

| Related Commands | Command                   | Description                                                    |
|------------------|---------------------------|----------------------------------------------------------------|
|                  | mka policy                | Configures an MKA policy.                                      |
|                  | confidentiality-offset    | Sets the confidentiality offset for MACsec operations.         |
|                  | delay-protection          | Configures MKA to use delay protection in sending MKPDU.       |
|                  | include-icv-indicator     | Includes ICV indicator in MKPDU.                               |
|                  | macsec-cipher-suite       | Configures cipher suite for deriving SAK)                      |
|                  | sak-rekey                 | Configures the SAK rekey interval.                             |
|                  | send-secure-announcements | Configures MKA to send secure announcements in sending MKPDUs. |
|                  | ssci-based-on-sci         | Computes SSCI based on the SCI.                                |
|                  | use-updated-eth-header    | Uses the updated Ethernet header for ICV calculation.          |

### limit address-count

To limit the number of IPv6 addresses allowed to be used on the port, use the **limit address-count** command in Neighbor Discovery Protocol (NDP) inspection policy configuration mode or IPv6 snooping configuration mode. To return to the default, use the **no** form of this command.

limit address-count maximum no limit address-count

| Syntax Description | maximum       The number of addresses allowed on the port. The range is from 1 to 10000.         The default is no limit.                                                                                                    |                              |
|--------------------|----------------------------------------------------------------------------------------------------|------------------------------|
| Command Default    |                                                                                                    |                              |
| Command Modes      | IPv6 snooping configuration (config-ipv6-snooping)                                                                                                    |                              |
|                    | ND inspection policy configuration (config-nd-inspection                                                                                                    | on)                          |
| Command History    | Release                                                                                                    | Modification                 |
|                    | Cisco IOS XE Everest 16.5.1a                                                                                                    | This command was introduced. |
| Usage Guidelines   | The <b>limit address-count</b> command limits the number of IPv6 addresses allowed to be used on the port on which the policy is applied. Limiting the number of IPv6 addresses on a port helps limit the binding table size. The range is from 1 to 10000. |                              |
|                    | This example shows how to define an NDP policy name as policy1, and limit the number of IPv6 addresses allowed on the port to 25:                                                                                                    |                              |
|                    | Device> enable<br>Device# configure terminal<br>Device(config)# ipv6 nd inspection policy polic<br>Device(config-nd-inspection)# limit address-con<br>Device(config-nd-inspection)# end                                                                     | -                            |
|                    | This example shows how to define an IPv6 snooping policy name as policy1, and limit the number of IPv6 addresses allowed on the port to 25:                                                                                                    |                              |
|                    | Device> <b>enable</b><br>Device# <b>configure terminal</b><br>Device(config)# <b>ipv6 snooping policy policy1</b><br>Device(config-ipv6-snooping)# <b>limit address-co</b>                                                                                  | unt 25                       |

Device(config-ipv6-snooping) # end

#### mab logging verbose

To filter detailed information from MAC authentication bypass (MAB) system messages, use the **mab logging verbose** command in global configuration mode. Use the no form of this command to disable logging MAB system messages.

mab logging verbose no mab logging verbose

Syntax Description This command has no arguments or keywords.

**Command Default** Detailed logging of system messages is not enabled.

Command Modes Global configuration (config)

 Command History
 Release
 Modification

 Cisco IOS XE Everest 16.5.1a
 This command was introduced.

Usage Guidelines This command filters details, such as anticipated success, from MAC authentication bypass (MAB) system messages. Failure messages are not filtered.

To filter verbose MAB system messages:

Device> enable Device# configure terminal Device(config)# mab logging verbose Device(config)# exit

You can verify your settings by entering the show running-config command.

| Related Commands | Command                        | Description                                                    |
|------------------|--------------------------------|----------------------------------------------------------------|
|                  | authentication logging verbose | Filters details from authentication system messages.           |
|                  | dot1x logging verbose          | Filters details from 802.1x system messages.                   |
|                  | mab logging verbose            | Filters details from MAC authentication bypass (MAB) system me |

#### mab request format attribute 32

To enable VLAN ID-based MAC authentication on a device, use the **mab request format attribute 32 vlan access-vlan** command in global configuration mode. To return to the default setting, use the **no** form of this command.

mab request format attribute 32 vlan access-vlan no mab request format attribute 32 vlan access-vlan

Syntax Description This command has no arguments or keywords

**Command Default** VLAN-ID based MAC authentication is disabled.

Command Modes Global configuration (config)

 Command History
 Release
 Modification

 Cisco IOS XE Everest 16.5.1a
 This command was introduced.

Usage Guidelines Use this command to allow a RADIUS server to authenticate a new user based on the host MAC address and VLAN. Use this feature on networks with the Microsoft IAS RADIUS server. The Cisco ACS ignores this command.

This example shows how to enable VLAN-ID based MAC authentication on a device:

```
Device> enable
Device# configure terminal
Device(config)# mab request format attribute 32 vlan access-vlan
Device(config)# exit
```

#### Related Commands (

| ands | Command                     | Description                                                                                                    |
|------|-----------------------------|----------------------------------------------------------------------------------------------------|
|      | authentication event        | Sets the action for specific authentication events.                                                              |
|      | authentication fallback     | Configures a port to use web authentication as a fallback method that do not support IEEE 802.1x authentication. |
|      | authentication host-mode    | Sets the authorization manager mode on a port.                                                                   |
|      | authentication open         | Enables or disables open access on a port.                                                                       |
|      | authentication order        | Sets the order of authentication methods used on a port.                                                         |
|      | authentication periodic     | Enables or disables reauthentication on a port.                                                                  |
|      | authentication port-control | Enables manual control of the port authorization state.                                                          |
|      | authentication priority     | Adds an authentication method to the port-priority list.                                                         |
|      | authentication timer        | Configures the timeout and reauthentication parameters for an 802.1x-enabled port.                               |

| Command                  | Description                                                                                                    |
|--------------------------|----------------------------------------------------------------------------------------------------|
| authentication violation | Configures the violation modes that occur when a new device<br>a port or when a new device connects to a port with the maxis<br>of devices already connected to that port. |
| mab                      | Enables MAC-based authentication on a port.                                                                                                    |
| mab eap                  | Configures a port to use the Extensible Authentication Protoc                                                                                                    |
| show authentication      | Displays information about authentication manager events or                                                                                                    |

# macsec-cipher-suite

To configure cipher suite for deriving Security Association Key (SAK), use the **macsec-cipher-suite** command in MKA-policy configuration mode. To disable cipher suite for SAK, use the **no** form of this command.

| <b>gcm-aes-128</b> Configures cipher suite for deriving SAK with 128-bit encryption.                                         |                                                                                                    |                                                                                                    |                                                                                                    |
|----------------------------------------------------------------------------------------------------|----------------------------------------------------------------------------------------------------|----------------------------------------------------------------------------------------------------|----------------------------------------------------------------------------------------------------|
| gcm-aes-256                                                                                                    | Configures                                                                                                    | vith 256-bit encryption.                                                                                                    |                                                                                                    |
| <b>gcm-aes-xpn-128</b> Configures cipher suite for deriving SAK with 128-bit encryption for Extended Packet Numbering (XPN). |                                                                                                    |                                                                                                    |                                                                                                    |
| gcm-aes-xpn-256                                                                                                    | Configures                                                                                                    | cipher suite for deriving SAK w                                                                                                    | vith 256-bit encryption for XPN.                                                                                                    |
| GCM-AES-128 e                                                                                                    | ncryption is e                                                                                                    | enabled.                                                                                                    |                                                                                                    |
| MKA-policy conf                                                                                                    | iguration (co                                                                                                    | onfig-mka-policy)                                                                                                    |                                                                                                    |
| Release                                                                                                    |                                                                                                    | Modification                                                                                                    |                                                                                                    |
| Cisco IOS XE Ev                                                                                                    | erest 16.5.1a                                                                                                    | This command was introduced.                                                                                                    | -                                                                                                    |
|                                                                                                    |                                                                                                    |                                                                                                    |                                                                                                    |
| The following example shows how to configure MACsec cipher suite for deriving SAK with 256-bit encryption:                   |                                                                                                    |                                                                                                    |                                                                                                    |
| -                                                                                                    |                                                                                                    |                                                                                                    |                                                                                                    |
|                                                                                                    | gcm-aes-256<br>gcm-aes-xpn-128<br>gcm-aes-xpn-256<br>GCM-AES-128 en<br>MKA-policy conf<br>Release<br>Cisco IOS XE Ev<br>If the device supp<br>and use a user-def<br>The following exa<br>encryption:<br>Device> enable<br>Device# configu | gcm-aes-256       Configures         gcm-aes-xpn-128       Configures         gcm-aes-xpn-128       Configures         gcm-aes-xpn-256       Configures         GCM-AES-128       encryption is of         MKA-policy configuration (cc         Release         Cisco IOS XE Everest 16.5.1a         If the device supports both GC         and use a user-defined MKA p         The following example shows         encryption:         Device>         encryption:         Device | gcm-aes-256       Configures cipher suite for deriving SAK were a set of the suite for deriving SAK were a set of the set of the set of the se |

| <b>Related Commands</b> | Command                | Description                                              |
|-------------------------|------------------------|----------------------------------------------------------|
|                         | mka policy             | Configures an MKA policy.                                |
|                         | confidentiality-offset | Sets the confidentiality offset for MACsec operations.   |
|                         | delay-protection       | Configures MKA to use delay protection in sending MKPDU. |
|                         | include-icv-indicator  | Includes ICV indicator in MKPDU.                         |
|                         | key-server             | Configures MKA key-server options.                       |
|                         | sak-rekey              | Configures the SAK rekey interval.                       |

| Command                   | Description                                                    |
|---------------------------|----------------------------------------------------------------|
| send-secure-announcements | Configures MKA to send secure announcements in sending MKPDUs. |
| ssci-based-on-sci         | Computes SSCI based on the SCI.                                |
| use-updated-eth-header    | Uses the updated Ethernet header for ICV calculation.          |

## macsec network-link

To enable MACsec Key Agreement protocol (MKA) configuration on the uplink interfaces, use the **macsec network-link** command in interface configuration mode. To disable it, use the **no** form of this command.

macsec network-link

no macsec network-link

| Syntax Description | <b>macsec network-link</b> Enables MKA MACsec configuration on device interfaces using EAP-TLS authentication protocol. |             |                             |
|--------------------|----------------------------------------------------------------------------------------------------|-------------|-----------------------------|
| Command Default    | MACsec network-link i                                                                                                   | s disabled. |                             |
| Command Modes      | Interface configuration (config-if)                                                                                     |             |                             |
| Command History    | Release                                                                                                    |             | Modification                |
|                    | Cisco IOS XE Everest                                                                                                    | 16.5.1a     | This command was introduced |

This example shows how to configure MACsec MKA on an interface using the EAP-TLS authentication protocol:

```
Device> enable
Device# configure terminal
Device(config)# interface GigabitEthernet 1/0/20
Device(config-if)# macsec network-link
Device(config-if)# end
Device#
```

# match (access-map configuration)

To set the VLAN map to match packets against one or more access lists, use the **match** command in access-map configuration mode. To remove the match parameters, use the **no** form of this command.

match {ip address {namenumber} [{namenumber}] [{namenumber}]...|ipv6 address {namenumber} [{namenumber}] [{namenumber}]...|mac address {name} [{name}] [{name}]...} no match {ip address {namenumber} [{namenumber}] [{namenumber}]...|ipv6 address {namenumber} [{namenumber}] [{namenumber}]...|mac address {name} [{name}] [{name}]...}

| Syntax Description | ip address                                                                                                    | Sets the access map to                                                                             | o match packets against an IP address access list.                                                                                        |  |  |  |
|--------------------|----------------------------------------------------------------------------------------------------|----------------------------------------------------------------------------------------------------|----------------------------------------------------------------------------------------------------|--|--|--|
|                    | ipv6 address                                                                                                    | Sets the access map to                                                                             | o match packets against an IPv6 address access list.                                                                                      |  |  |  |
|                    | mac address                                                                                                    | Sets the access map to                                                                             | o match packets against a MAC address access list.                                                                                        |  |  |  |
|                    | name                                                                                                    | Name of the access lis                                                                             | st to match packets against.                                                                                                    |  |  |  |
|                    | number                                                                                                    | Number of the access list to match packets against. This option is not valid for MAC access lists. |                                                                                                    |  |  |  |
| Command Default    | The default action                                                                                                    | on is to have no match p                                                                           | parameters applied to a VLAN map.                                                                                                    |  |  |  |
| Command Modes      | Access-map cor                                                                                                    | figuration (config-acce                                                                            | ess-map)                                                                                                    |  |  |  |
| Command History    | Release                                                                                                    |                                                                                                    | Modification                                                                                                    |  |  |  |
|                    | Cisco IOS XE                                                                                                    | Everest 16.5.1a                                                                                    | This command was introduced.                                                                                                    |  |  |  |
| Usage Guidelines   | You enter access                                                                                                    | s-map configuration mo                                                                             | ode by using the <b>vlan access-map</b> global configuration command.                                                                     |  |  |  |
| j                  |                                                                                                    |                                                                                                    | number; others are optional. You can match packets against one or lists counts as a match of the entry.                                   |  |  |  |
|                    | -                                                                                                    | -                                                                                                  | the <b>match</b> command to define the match conditions for a VLAN map<br>nmand to set the action that occurs when the packet matches the |  |  |  |
|                    | Packets are matched only against access lists of the same protocol type; IP packets are matched against IP access lists, IPv6 packets are matched against IPv6 access lists, and all other packets are matched against MAC access lists. |                                                                                                    |                                                                                                    |  |  |  |
|                    | IP, IPv6, and MA                                                                                                    | AC addresses can be spo                                                                            | ecified for the same map entry.                                                                                                    |  |  |  |
| Examples           | -                                                                                                    |                                                                                                    | apply a VLAN access map vmap4 to VLANs 5 and 6 that acket if the packet matches the conditions defined in access                          |  |  |  |
|                    | Device(config-                                                                                                    | # <b>vlan access-map v</b><br>-access-map)# <b>match</b><br>-access-map)# <b>action</b>            | ip address al2                                                                                                    |  |  |  |

```
Device(config-access-map)# exit
Device(config)# vlan filter vmap4 vlan-list 5-6
Device(config)# exit
```

You can verify your settings by entering the show vlan access-map command.

# mka pre-shared-key

To configure MACsec Key Agreement (MKA) MACsec on a device interface using a Pre Shared Key (PSK), use the **mka pre-shared-key key-chain** *key-chain name* command in interface configuration mode. To disable it, use the **no** form of this command.

mka pre-shared-key key-chain key-chain-name no mka pre-shared-key key-chain key-chain-name

| Syntax Description | mka pre-shared-key key-chain        | Enables MACsec MKA configuration on device interfaces using a PSK. |
|--------------------|-------------------------------------|--------------------------------------------------------------------|
| Command Default    | MKA pre-shared-key is disabled.     |                                                                    |
| Command Modes      | Interface configuration (config-if) |                                                                    |
| Command History    | Release                             | Modification                                                       |
|                    | Cisco IOS XE Everest 16.5.1a        | This command was introduced.                                       |

This example shows how to configure MKA MACsec on an interface using a PSK:

```
Device> enable
Device# configure terminal
Device(config)# interface Gigabitethernet 1/0/20
Device(config-if)# mka pre-shared-key key-chain kc1
Device(config-if)# end
Device#
```

# mka suppress syslogs sak-rekey

|                  |                                                                                                    | (MKA) secure association key (SAK) rekey messages during logging,<br>ey command in global configuration mode. To enable MKA SAK<br>n of this command. |  |  |
|------------------|----------------------------------------------------------------------------------------------------|----------------------------------------------------------------------------------------------------|--|--|
|                  | mka suppres syslogs sak-rekey<br>no mka suppres syslogs sak-rekey                                                                                                    |                                                                                                    |  |  |
|                  | This command has no arguments or ke                                                                                                    | ywords.                                                                                                    |  |  |
| Command Default  | All MKA SAK syslog messages are di                                                                                                    | splayed on the console.                                                                                                    |  |  |
| Command Modes    | Global configuration (config)                                                                                                    |                                                                                                    |  |  |
| Command History  | Release                                                                                                    | Modification                                                                                                    |  |  |
|                  | Cisco IOS XE Gibraltar 16.9.1                                                                                                    | This command was introduced.                                                                                                    |  |  |
| Usage Guidelines | MKA SAK syslogs are continuously generated at every rekey interval, and when MKA is configured of multiple interfaces, the amount of syslog generated is too high. Use this command to suppress the MKA syslogs. |                                                                                                    |  |  |
|                  | Example                                                                                                    |                                                                                                    |  |  |
|                  | The following example shows show to suppress MKA SAK syslog logging:                                                                                                    |                                                                                                    |  |  |
|                  | Device> <b>enable</b><br>Device# <b>configure terminal</b><br>Device(config)# <b>mka suppress syslogs sak-rekey</b>                                                                                              |                                                                                                    |  |  |

Modi

This introc

### password encryption aes

To enable a type 6 encrypted preshared key, use the **password encryption aes** command in global configuration mode. To disable password encryption, use the **no** form of this command.

### password encryption aes no password encryption aes

Syntax Description This command has no arguments or keywords.

**Command Default** Preshared keys are not encrypted.

Command Modes Global configuration (config)

### Command History Release

Cisco IOS XE Everest 16.5.1a

#### **Usage Guidelines**

You can securely store plain text passwords in type 6 format in NVRAM using a CLI. Type 6 passwords are encrypted. Although the encrypted passwords can be seen or retrieved, it is difficult to decrypt them to find out the actual password. Use the **key config-key password-encrypt** command along with the **password encryption aes** command to configure and enable the password (symmetric cipher Advanced Encryption Standard [AES] is used to encrypt the keys). The password (key) that is configured using the **key config-key password-encrypt** command is the master encryption key that is used to encrypt all other keys in the router.

If you configure the **password encryption aes** command without configuring the **key config-key password-encrypt** command, the following message is displayed at startup or during a nonvolatile generation (NVGEN) process, such as when the **show running-config** or **copy running-config startup-config** commands are run:

"Can not encrypt password. Please configure a configuration-key with 'key config-key'"

#### **Changing a Password**

If the password (master key) is changed or re-encrypted using the **key config-key password-encrypt** command), the list registry passes the old key and the new key to the application modules that are using type 6 encryption.

#### **Deleting a Password**

If the master key that was configured using the **key config-key password-encrypt** command is deleted from the system, a warning is displayed (and a confirm prompt is issued) that states that all type 6 passwords will no longer be applicable. As a security measure, after the passwords are encrypted, they will never be decrypted in the Cisco IOS software. However, passwords can be re-encrypted as explained in the previous paragraph.

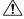

Caution

**on** If a password that is configured using the **key config-key password-encrypt** command is lost, it cannot be recovered. Therefore, the password should be stored in a safe location.

**Unconfiguring Password Encryption** 

Description

If you unconfigure password encryption using the **no password encryption aes** command, all the existing type 6 passwords are left unchanged. As long as the password (master key) that was configured using the **key config-key password-encrypt** command exists, the type 6 passwords are decrypted as and when required by the application.

#### **Storing Passwords**

Because no one can *read* the password (configured using the **key config-key password-encrypt** command), there is no way that the password can be retrieved from the router. Existing management stations cannot *know* what it is unless the stations are enhanced to include this key somewhere. Therefore, the password needs to be stored securely within the management system. If configurations are stored using TFTP, the configurations are loaded onto a router, meaning that they cannot be loaded onto a router. Before or after the configurations are loaded onto a router, the password must be manually added (using the **key config-key password-encrypt** command). The password can be manually added to the stored configuration, but we do not recommend this because adding the password manually allows anyone to decrypt all the passwords in that configuration.

#### **Configuring New or Unknown Passwords**

If you enter or cut and paste ciphertext that does not match the master key, or if there is no master key, the ciphertext is accepted or saved, but the following alert message is displayed:

"ciphertext>[for username bar>] is incompatible with the configured master key."

If a new master key is configured, all the plain keys are encrypted and converted to type 6 keys. The existing type 6 keys are not encrypted. The existing type 6 keys are left as is.

If the old master key is lost or unknown, you have the option of deleting the master key using the **no key config-key password-encrypt** command. This causes the existing encrypted passwords to remain encrypted in the router configuration. The passwords will not be decrypted.

**Examples** 

The following example shows how a type 6 encrypted preshared key is enabled:

Device> enable Device# configure terminal Device (config)# password encryption aes

#### Related Commands

### Command

| key config-key password-encrypt | Stores a type 6 encryption key in |
|---------------------------------|-----------------------------------|

L

## permit (MAC access-list configuration)

To allow non-IP traffic to be forwarded if the conditions are matched, use the **permit** command in MAC access-list configuration mode. To remove a permit condition from the extended MAC access list, use the **no** form of this command.

{permit {any | hostsrc-MAC-addr | src-MAC-addr mask} {any | hostdst-MAC-addr | dst-MAC-addr mask} [type mask | aarp | amber | appletalk | dec-spanning | decnet-iv | diagnostic | dsm | etype-6000 | etype-8042 | lat | lavc-sca | lsaplsap mask | mop-console | mop-dump | msdos | mumps | netbios | vines-echo | vines-ip | xns-idp] [coscos] nopermit {any | host src-MAC-addr | src-MAC-addr mask} {any | host dst-MAC-addr | dst-MAC-addr mask} [type mask | aarp | amber | appletalk | dec-spanning | decnet-iv | diagnostic | dsm | etype-6000 | etype-8042 | lat | lavc-sca | lsap lsap mask | mop-console | mop-dump | msdos | mumps | netbios | vines-echo | vines-ip | xns-idp] [coscos]

| Syntax Description | any                                   | Denies any source or destination MAC address.                                                                   |
|--------------------|---------------------------------------|----------------------------------------------------------------------------------------------------|
|                    | host src-MAC-addr   src-MAC-addr mask | Specifies a host MAC address and optional subnet ma defined address, non-IP traffic from that address is de     |
|                    | host dst-MAC-addr   dst-MAC-addr mask | Specifies a destination MAC address and optional sul<br>matches the defined address, non-IP traffic to that add |
|                    | type mask                             | (Optional) Specifies the EtherType number of a pack<br>identify the protocol of the packet.                     |
|                    |                                       | • <i>type</i> is 0 to 65535, specified in hexadecimal.                                                          |
|                    |                                       | • <i>mask</i> is a mask of don't care bits applied to the F                                                     |
|                    | aarp                                  | (Optional) Specifies EtherType AppleTalk Address R to a network address.                                        |
|                    | amber                                 | (Optional) Specifies EtherType DEC-Amber.                                                                       |
|                    | appletalk                             | (Optional) Specifies EtherType AppleTalk/EtherTalk.                                                             |
|                    | dec-spanning                          | (Optional) Specifies EtherType Digital Equipment Co                                                             |
|                    | decnet-iv                             | (Optional) Specifies EtherType DECnet Phase IV pro                                                              |
|                    | diagnostic                            | (Optional) Specifies EtherType DEC-Diagnostic.                                                                  |
|                    | dsm                                   | (Optional) Specifies EtherType DEC-DSM.                                                                         |
|                    | etype-6000                            | (Optional) Specifies EtherType 0x6000.                                                                          |
|                    | etype-8042                            | (Optional) Specifies EtherType 0x8042.                                                                          |
|                    | lat                                   | (Optional) Specifies EtherType DEC-LAT.                                                                         |
|                    | lavc-sca                              | (Optional) Specifies EtherType DEC-LAVC-SCA.                                                                    |
|                    |                                       |                                                                                                    |

|                                  | lsap lsap-number mask                                                                                                    |                                                                                                    | (Optional) Specifies the LSAP number (0 to 65 the protocol of the packet.                                                                                                    | 535) of a |  |
|----------------------------------|----------------------------------------------------------------------------------------------------|----------------------------------------------------------------------------------------------------|----------------------------------------------------------------------------------------------------|-----------|--|
|                                  |                                                                                                    |                                                                                                    | The <i>mask</i> is a mask of don't care bits applied to                                                                                                    | o the LSA |  |
|                                  | mop-console                                                                                                    |                                                                                                    | (Optional) Specifies EtherType DEC-MOP Ren                                                                                                    | mote Con  |  |
|                                  | mop-dump                                                                                                    |                                                                                                    | (Optional) Specifies EtherType DEC-MOP Du                                                                                                    | mp.       |  |
|                                  | msdos                                                                                                    |                                                                                                    | (Optional) Specifies EtherType DEC-MSDOS.                                                                                                    |           |  |
|                                  | mumps                                                                                                    |                                                                                                    | (Optional) Specifies EtherType DEC-MUMPS                                                                                                    |           |  |
|                                  | netbios                                                                                                    | s (Optional) Specifies EtherType DEC- Network Basic                                                                                                    |                                                                                                    | Basic In  |  |
|                                  | vines-echo                                                                                                    |                                                                                                    | (Optional) Specifies EtherType Virtual Integrated                                                                                                    | d Networl |  |
|                                  | vines-ip                                                                                                    |                                                                                                    | (Optional) Specifies EtherType VINES IP.                                                                                                    |           |  |
|                                  | xns-idp                                                                                                    |                                                                                                    | (Optional) Specifies EtherType Xerox Network                                                                                                    | Systems   |  |
|                                  | cos cos                                                                                                    |                                                                                                    | (Optional) Specifies an arbitrary class of servic<br>CoS can be performed only in hardware. A way                                                                                                    | · · · ·   |  |
|                                  |                                                                                                    | This command has no defaults. However, the default action for a MAC-named ACL is to deny.                                                                                                    |                                                                                                    |           |  |
| command Default                  | This command has no default                                                                                                    | ts. However, the default a                                                                                                    | ction for a MAC-named ACL is to deny.                                                                                                    |           |  |
| Command Default<br>Command Modes | This command has no default<br>MAC-access list configuration                                                                                                    |                                                                                                    | ction for a MAC-named ACL is to deny.                                                                                                    |           |  |
| Command Modes                    |                                                                                                    |                                                                                                    | ction for a MAC-named ACL is to deny. Modification                                                                                                    |           |  |
| Command Modes                    | MAC-access list configuratio                                                                                                    | on                                                                                                    |                                                                                                    |           |  |
| Command Modes<br>Command History | MAC-access list configuration Release Cisco IOS XE Everest 16.5.                                                                                                    | on<br>1a                                                                                                    | Modification                                                                                                    |           |  |
| Command Modes<br>Command History | MAC-access list configuration Release Cisco IOS XE Everest 16.5. Though visible in the comma                                                                                                    | on<br>1a<br>and-line help strings, <b>app</b>                                                                                                    | Modification           This command was introduced.                                                                                                    |           |  |
| Command Modes<br>Command History | MAC-access list configuration Release Cisco IOS XE Everest 16.5. Though visible in the comma You enter MAC access-list co command.                                                                                                    | and-line help strings, <b>app</b><br>onfiguration mode by using you cannot enter an addr                                                                                                    | Modification         This command was introduced.         etalk is not supported as a matching condition.                                                                                                    |           |  |
| Command Modes<br>Command History | MAC-access list configuration Release Cisco IOS XE Everest 16.5. Though visible in the comma You enter MAC access-list co command. If you use the host keyword, you must enter an address ma After an access control entry                                                                                                    | and-line help strings, <b>app</b><br>onfiguration mode by usin<br>you cannot enter an addr<br>ask.<br>(ACE) is added to an acc<br>hat is, if there are no mate                                                                                                    | Modification         This command was introduced.         etalk is not supported as a matching condition.         g the mac access-list extended global configuration                                                                                                    |           |  |
| Command Modes<br>Command History | <ul> <li>MAC-access list configuration</li> <li>Release</li> <li>Cisco IOS XE Everest 16.5.</li> <li>Though visible in the command</li> <li>You enter MAC access-list constrained.</li> <li>If you use the host keyword, you must enter an address mand.</li> <li>If you use the host keyword, you must enter an address mand.</li> <li>After an access control entry exists at the end of the list. The ACE is added, the list permit To filter IPX traffic, you use</li> </ul>                                                                                          | 1a<br>and-line help strings, <b>app</b><br>onfiguration mode by usin<br>you cannot enter an addr<br>ask.<br>(ACE) is added to an acc<br>hat is, if there are no mate<br>is all packets.<br>the <i>type mask</i> or <b>lsap</b> <i>lsap</i><br>lter criteria for IPX encap | Modification         This command was introduced.         etalk is not supported as a matching condition.         g the mac access-list extended global configuration         ss mask; if you do not use the any or host keywords,         ess control list, an implied deny-any-any condition         hes, the packets are denied. However, before the first         mask keywords, depending on the type of IPX         ulation types as specified in Novell terminology and       |           |  |
|                                  | <ul> <li>MAC-access list configuration</li> <li>Release</li> <li>Cisco IOS XE Everest 16.5.</li> <li>Though visible in the command</li> <li>You enter MAC access-list constrained</li> <li>If you use the host keyword, you must enter an address mand.</li> <li>If you use the host keyword, you must enter an address mand.</li> <li>After an access control entry exists at the end of the list. The ACE is added, the list permit To filter IPX traffic, you use encapsulation being used. Fil</li> </ul>                                                             | 1a<br>and-line help strings, <b>app</b><br>onfiguration mode by usin<br>you cannot enter an addr<br>ask.<br>(ACE) is added to an acc<br>hat is, if there are no mate<br>is all packets.<br>the <i>type mask</i> or <b>lsap</b> <i>lsap</i><br>lter criteria for IPX encap | Modification         This command was introduced.         etalk is not supported as a matching condition.         g the mac access-list extended global configuration         ss mask; if you do not use the any or host keywords,         ess control list, an implied deny-any-any condition         hes, the packets are denied. However, before the first         mask keywords, depending on the type of IPX         ulation types as specified in Novell terminology and       |           |  |
| Command Modes<br>Command History | MAC-access list configuration<br><b>Release</b><br>Cisco IOS XE Everest 16.5.<br>Though visible in the commany<br>You enter MAC access-list constant<br>You enter MAC access-list constant<br>You use the <b>host</b> keyword, you must enter an address may<br>After an access control entry<br>exists at the end of the list. The ACE is added, the list permiting<br>To filter IPX traffic, you use encapsulation being used. Fill<br>Cisco IOS XE terminology at                                                                                                    | 1a<br>and-line help strings, <b>app</b><br>onfiguration mode by usin<br>you cannot enter an addr<br>ask.<br>(ACE) is added to an acc<br>hat is, if there are no mate<br>is all packets.<br>the <i>type mask</i> or <b>lsap</b> <i>lsap</i><br>lter criteria for IPX encap | Modification         This command was introduced.         etalk is not supported as a matching condition.         g the mac access-list extended global configuration         ss mask; if you do not use the any or host keywords,         ess control list, an implied deny-any-any condition         hes, the packets are denied. However, before the first         mask keywords, depending on the type of IPX         ulation types as specified in Novell terminology and       |           |  |
| Command Modes<br>Command History | <ul> <li>MAC-access list configuration</li> <li>Release</li> <li>Cisco IOS XE Everest 16.5.</li> <li>Though visible in the command</li> <li>You enter MAC access-list constrained</li> <li>If you use the host keyword, you must enter an address mand.</li> <li>If you use the host keyword, you must enter an address mand.</li> <li>After an access control entry exists at the end of the list. The ACE is added, the list permit To filter IPX traffic, you use encapsulation being used. Fil Cisco IOS XE terminology at Table 5: IPX Filtering Criteria</li> </ul> | 1a<br>and-line help strings, <b>app</b><br>onfiguration mode by usin<br>you cannot enter an addr<br>ask.<br>(ACE) is added to an acc<br>hat is, if there are no mate<br>is all packets.<br>the <i>type mask</i> or <b>lsap</b> <i>lsap</i><br>lter criteria for IPX encap | Modification         This command was introduced.         etalk is not supported as a matching condition.         g the mac access-list extended global configuration         ss mask; if you do not use the any or host keywords,         ess control list, an implied deny-any-any condition         hes, the packets are denied. However, before the first         mask keywords, depending on the type of IPX         ulation types as specified in Novell terminology and able. |           |  |

| IPX Encapsulation Type |                | Filter Criterion |
|------------------------|----------------|------------------|
| Cisco IOS Name         | Novell Name    |                  |
| snap                   | Ethernet-snap  | EtherType 0x8137 |
| sap                    | Ethernet 802.2 | LSAP 0xE0E0      |
| novell-ether           | Ethernet 802.3 | LSAP 0xFFFF      |

This example shows how to define the MAC-named extended access list to allow NetBIOS traffic from any source to MAC address 00c0.00a0.03fa. Traffic matching this list is allowed.

```
Device> enable
Device# configure terminal
Device(config)# mac access-list extended
Device(config-ext-macl)# permit any host 00c0.00a0.03fa netbios
Device(config-ext-macl)# end
```

This example shows how to remove the permit condition from the MAC-named extended access list:

```
Device> enable
Device# configure terminal
Device(config)# mac access-list extended
Device(config-ext-macl)# no permit any 00c0.00a0.03fa 0000.0000.0000 netbios
Device(config-ext-macl)# end
```

This example permits all packets with EtherType 0x4321:

```
Device> enable
Device# configure terminal
Device(config)# mac access-list extended
Device(config-ext-macl)# permit any any 0x4321 0
Device(config-ext-macl)# end
```

You can verify your settings by entering the show access-lists command.

| Related Commands | Command                  | Description                              |
|------------------|--------------------------|------------------------------------------|
|                  | deny                     | Denies from the N<br>non-IP traffic to b |
|                  | mac access-list extended | Creates an access traffic.               |
|                  | show access-lists        | Displays access c                        |

### protocol (IPv6 snooping)

S

To specify that addresses should be gleaned with Dynamic Host Configuration Protocol (DHCP) or Neighbor Discovery Protocol (NDP), or to associate the protocol with an IPv6 prefix list, use the protocol command in IPv6 snooping configuration mode. To disable address gleaning with DHCP or NDP, use the no form of the command. protocol {dhcp | ndp} **no protocol** {**dhcp** | **ndp**} Syntax Description Specifies that addresses should be gleaned in Dynamic Host Configuration Protocol (DHCP) packets. dhcp Specifies that addresses should be gleaned in Neighbor Discovery Protocol (NDP) packets. ndp Snooping and recovery are attempted using both DHCP and NDP. **Command Default** IPv6 snooping configuration mode (config-ipv6-snooping) **Command Modes Command History** Release Modification Cisco IOS XE Everest 16.5.1a This command was introduced. If an address does not match the prefix list associated with DHCP or NDP, then control packets will be dropped **Usage Guidelines** and recovery of the binding table entry will not be attempted with that protocol. • Using the **no protocol** {**dhcp** | **ndp**} command indicates that a protocol will not be used for snooping or gleaning. • If the **no protocol dhcp** command is used, DHCP can still be used for binding table recovery. • Data glean can recover with DHCP and NDP, though destination guard will only recovery through DHCP. This example shows how to define an IPv6 snooping policy name as policy1, and configure the port to use DHCP to glean addresses: Device> enable Device# configure terminal

```
Device# configure terminal
Device (config)# ipv6 snooping policy policy1
Device (config-ipv6-snooping)# protocol dhcp
Device (config-ipv6-snooping)# end
```

### radius server

To configure the RADIUS server parameters, including the RADIUS accounting and authentication, use the **radius server** command in global configuration mode. Use the **no** form of this command to return to the default settings.

radius server name address {ipv4 | ipv6} ip{address | hostname} auth-port udp-port acct-port udp-port key string automate tester name **retransmit** value | **timeout** seconds no radius server name Syntax Description address {ipv4 | ipv6} Specifies the IP address of the RADIUS server. *ip{address | hostname}* (Optional) Specifies the UDP port for the RADIUS authentication server. The auth-port udp-port range is from 0 to 65536. (Optional) Specifies the UDP port for the RADIUS accounting server. The range acct-port udp-port is from 0 to 65536. key string (Optional) Specifies the authentication and encryption key for all RADIUS communication between the device and the RADIUS daemon. Note The key is a text string that must match the encryption key used on the RADIUS server. Always configure the key as the last item in this command. Leading spaces are ignored, but spaces within and at the end of the key are used. If there are spaces in your key, do not enclose the key in quotation marks unless the quotation marks are part of the key. (Optional) Enables automatic server testing of the RADIUS server status, and automate tester name specify the username to be used. retransmit value (Optional) Specifies the number of times a RADIUS request is resent when the server is not responding or responding slowly. The range is 1 to 100. This setting overrides the radius-server retransmit global configuration command setting. timeout seconds (Optional) Specifies the time interval that the device waits for the RADIUS server to reply before sending a request again. The range is 1 to 1000. This setting overrides the radius-server timeout command. • The UDP port for the RADIUS accounting server is 1646. **Command Default** • The UDP port for the RADIUS authentication server is 1645.

- Automatic server testing is disabled.
- The timeout is 60 minutes (1 hour).
- When the automatic testing is enabled, testing occurs on the accounting and authentication UDP ports.

I

• The authentication and encryption key (string) is not configured.

| Command Modes    | Global configuration (config)                                                                                                    |                                                                                                    |  |
|------------------|----------------------------------------------------------------------------------------------------|----------------------------------------------------------------------------------------------------|--|
| Command History  | Release                                                                                                    | Modification                                                                                        |  |
|                  | Cisco IOS XE Everest 16.5.1a                                                                                                    | This command was introduced.                                                                        |  |
| Usage Guidelines | • We recommend that you configure the UDP port for the RADIUS accounting server and the UDP port for the RADIUS authentication server to non-default values.                                            |                                                                                                    |  |
|                  | • You can configure the authentication and encryption key by using the <b>key</b> <i>string</i> command in RADIUS server configuration mode. Always configure the key as the last item in this command. |                                                                                                    |  |
|                  | • Use the <b>automate-tester</b> <i>name</i> and to specify the username to                                                                                                    | e keywords to enable automatic server testing of the RADIUS server status<br>be used.               |  |
|                  | This example shows how to config<br>as the UDP port for the accounting                                                                                                    | ure 1645 as the UDP port for the authentication server and 1646 server, and configure a key string: |  |
|                  | Device> enable<br>Device# configure terminal<br>Device(config)# radius server<br>Device(config-radius-server)#<br>Device(config-radius-server)#<br>Device(config-radius-server)#                        | address ipv4 10.1.1 auth-port 1645 acct-port 1646<br>key cisco123                                   |  |

# radius-server dscp

To configure DSCP marking for authentication and accounting on RADIUS servers, use the **radius-server** command. To disable DSCP marking for authentication and accounting on RADIUS servers, use the **no** form of the command.

|                    | radius-server dscp {                                       | <b>acct</b> <i>dscp_acct_value</i>   <b>auth</b> <i>dscp_au</i>           | th_value }                                    |
|--------------------|------------------------------------------------------------|---------------------------------------------------------------------------|-----------------------------------------------|
| Syntax Description | acct dscp_acct_value                                       | Configures RADIUS DSCP marking v<br>1 to 63. The default value is 0.      | value for accounting. The valid range is from |
|                    | auth dscp_auth_value                                       | Configures RADIUS DSCP marking v<br>from 1 to 63. The default value is 0. | value for authentication. The valid range is  |
| Command Default    | The DSCP marking on RADIUS packets is disabled by default. |                                                                           |                                               |
| Command Modes      | Global configuration (config)                              |                                                                           |                                               |
| Command History    | Release                                                    | Modification                                                              | -                                             |
|                    | Cisco IOS XE Bengalur                                      | u 17.5.1 This command was introduced.                                     | -                                             |
|                    |                                                            |                                                                           | -                                             |

### Example

This example shows how to configure DSCP marking for authentication and accounting on RADIUS packets:

Device# configure terminal Device(config)# radius-server dscp auth 10 acct 20

## radius-server dead-criteria

To force one or both of the criteria, used to mark a RADIUS server as dead, to be the indicated constant, use the **radius-server dead-criteria** command in global configuration mode. To disable the criteria that were set, use the **no** form of this command.

**radius-server dead-criteria** [time seconds] [tries number-of-tries] **no radius-server dead-criteria** [{time seconds | tries number-of-tries}]

| Syntax Description | time seconds                                                                                                    | device last re<br>as dead. If a j<br>the time crite<br>be from 1 thr<br>• If the <i>se</i><br>to 60 sec<br><b>Note</b> | ceived a valid packet from the RAD<br>packet has not been received since t<br>rion will be treated as though it has<br>ough 120 seconds.<br><i>conds</i> argument is not configured, t<br>conds, depending on the transaction | s, that must elapse from the time that the<br>DUS server to the time the server is marked<br>the device booted, and there is a timeout,<br>s been met. You can configure the time to<br>the number of seconds will range from 10<br>n rate of the server.<br>criterion must be met for the server to be |
|--------------------|----------------------------------------------------------------------------------------------------|----------------------------------------------------------------------------------------------------|----------------------------------------------------------------------------------------------------|----------------------------------------------------------------------------------------------------|
|                    | tries<br>number-of-tries                                                                                                    | server is mar<br>types of pack<br>counted as th<br>all retransmit<br>through 100.                                      | ked as dead. If the server performs<br>tets will be included in the number.<br>ough they were timeouts. All transitions, will be counted. You can configu                                                                     | nust occur on the device before the RADIUS<br>both authentication and accounting, both<br>Improperly constructed packets will be<br>missions, including the initial transmit and<br>ire the number of timeouts to be from 1                                                                             |
|                    |                                                                                                    | will rang                                                                                                    |                                                                                                    | gured, the number of consecutive timeouts<br>e transaction rate of the server and the                                                                                                    |
|                    |                                                                                                    |                                                                                                    | Both the time criterion and the tries marked as dead.                                                                                                    | criterion must be met for the server to be                                                                                                    |
| Command Default    | The number of seconds and number of consecutive timeouts that occur before the RADIUS server is marl as dead will vary, depending on the transaction rate of the server and the number of configured retransmission. Global configuration (config) |                                                                                                    |                                                                                                    |                                                                                                    |
| Command Modes      |                                                                                                    |                                                                                                    |                                                                                                    |                                                                                                    |
| Command History    | Release                                                                                                    |                                                                                                    | Modification                                                                                                    |                                                                                                    |
|                    |                                                                                                    | <b>F</b> (                                                                                                    |                                                                                                    |                                                                                                    |

This command was introduced.

16.5.1a

Cisco IOS XE Everest

| Usage Guidelines |      |                                                                                                    |                                                                                                    |  |  |  |
|------------------|------|----------------------------------------------------------------------------------------------------|----------------------------------------------------------------------------------------------------|--|--|--|
|                  | Note | Both the time criterion and the tries                                                                                                    | s criterion must be met for the server to be marked as dead.                                                         |  |  |  |
|                  | The  | e <b>no</b> form of this command has the fo                                                                                                    | llowing cases:                                                                                                    |  |  |  |
|                  |      |                                                                                                    | <i>er-of-tries</i> argument is specified with the <b>no radius-server</b> and tries will be reset to their defaults. |  |  |  |
|                  |      | • If the <i>seconds</i> argument is specified using the originally set value, the time will be reset to the default value range (10 to 60).                     |                                                                                                    |  |  |  |
|                  |      | • If the <i>number-of-tries</i> argument is specified using the originally set value, the number of tries will be reset to the default value range (10 to 100). |                                                                                                    |  |  |  |
| Examples         |      | The following example shows how to configure the device so that it will be considered dead after 5 seconds and 4 tries:                                         |                                                                                                    |  |  |  |
|                  | Dev  | Device> <b>enable</b><br>Device# <b>configure terminal</b><br>Device(config)# <b>radius-server dead-criteria time 5 tries 4</b>                                 |                                                                                                    |  |  |  |
|                  |      | The following example shows how to disable the time and number-of-tries criteria that were set for the <b>radius-server dead-criteria</b> command.              |                                                                                                    |  |  |  |
|                  | Dev  | Device(config)# no radius-server dead-criteria                                                                                                    |                                                                                                    |  |  |  |
|                  |      | The following example shows how to disable the time criterion that was set for the <b>radius-server dead-criteria</b> command.                                  |                                                                                                    |  |  |  |
|                  | Dev  | Device(config)# no radius-server dead-criteria time 5                                                                                                    |                                                                                                    |  |  |  |
|                  |      | The following example shows how to disable the number-of-tries criterion that was set for the <b>radius-server dead-criteria</b> command.                       |                                                                                                    |  |  |  |
|                  | Dev  | Device(config)# no radius-server dead-criteria tries 4                                                                                                    |                                                                                                    |  |  |  |
| Related Commands | co   | ommand                                                                                                    | Description                                                                                                    |  |  |  |
|                  | do   | hug and dood aritaria transactions                                                                                                    | Displays AAA doud aritaria transaction values                                                                        |  |  |  |

| uebug aaa ueau-ci iteria ti ansactions | Displays AAA dead-cificita transaction values.                                          |  |
|----------------------------------------|-----------------------------------------------------------------------------------------|--|
| show aaa dead-criteria                 | Displays dead-criteria information for a AAA server.                                    |  |
| show aaa server-private                | Displays the status of all private RADIUS servers.                                      |  |
| show aaa servers                       | Displays information about the number of packets sent to and received from AAA servers. |  |

### radius-server deadtime

To improve RADIUS response time when some servers might be unavailable and to skip unavailable servers immediately, use the **radius-server deadtime** command in global configuration mode. To set deadtime to 0, use the **no** form of this command.

radius-server deadtime minutes no radius-server deadtime

 Syntax Description
 minutes
 Length of time, in minutes (up to a maximum of 1440 minutes or 24 hours), for which a RADIUS server is skipped over by transaction requests.

 Command Default
 Dead time is set to 0.

 Gommand Modes
 Global configuration (config)

| Command History | Release                         | Modification                 |  |
|-----------------|---------------------------------|------------------------------|--|
|                 | Cisco IOS XE Everest<br>16.5.1a | This command was introduced. |  |

Usage Guidelines

Use this command to enable the Cisco IOS software to mark as *dead* any RADIUS servers that fail to respond to authentication requests, thus avoiding the wait for the request to time out before trying the next configured server. A RADIUS server marked as *dead* is skipped by additional requests for the specified duration (in minutes) or unless there are no servers not marked as *dead*.

**Note** If a RADIUS server that is marked as *dead* receives a directed-request, the directed- request is not omitted by the RADIUS server. The RADIUS server continues to process the directed-request because the request is directly sent to the RADIUS server.

The RADIUS server will be marked as dead if both of the following conditions are met:

- 1. A valid response has not been received from the RADIUS server for any outstanding transaction for at least the timeout period that is used to determine whether to retransmit to that server, and
- 2. At at least the requisite number of retransmits plus one (for the initial transmission) have been sent consecutively across all transactions being sent to the RADIUS server without receiving a valid response from the server within the requisite timeout.

Examples

The following example specifies five minutes of deadtime for RADIUS servers that fail to respond to authentication requests:

Device> enable Device# configure terminal Device(config)# aaa new-model Device(config)# radius-server deadtime 5

### Related Commands

| Command                               | Description                                                                                                    |
|---------------------------------------|----------------------------------------------------------------------------------------------------|
| deadtime (server-group configuration) | Configures deadtime within the context of RADIUS server groups.                                                      |
| radius-server host                    | Specifies a RADIUS server host.                                                                                      |
| radius-server retransmit              | Specifies the number of times that the Cisco IOS software searches the list of RADIUS server hosts before giving up. |
| radius-server timeout                 | Sets the interval for which a device waits for a server host to reply.                                               |

# radius-server directed-request

To allow users to log in to a Cisco network access server (NAS) and select a RADIUS server for authentication, use the **radius-server directed-request** command in global configuration mode. To disable the directed-request function, use the **no** form of this command.

radius-server directed-request [restricted] no radius-server directed-request [restricted]

| Syntax Description | restricted                                                                                                    | (Optional) Prevents the user from being sent to a secondary server if the specified server is not available.                                                                                                    |  |  |  |  |
|--------------------|----------------------------------------------------------------------------------------------------|----------------------------------------------------------------------------------------------------|--|--|--|--|
| Command Default    | ault The User cannot log in to a Cisco NAS and select a RADIUS server for authentication.                                                                          |                                                                                                    |  |  |  |  |
| Command Modes      | Global conf                                                                                                    | iguration (config)                                                                                                    |  |  |  |  |
| Command History    | Release                                                                                                    | Modification                                                                                                    |  |  |  |  |
|                    | Cisco IOS<br>16.5.1a                                                                                                    | XE Everest This command was introduced.                                                                                                    |  |  |  |  |
| Usage Guidelines   | to the host s                                                                                                    | server directed-request command sends only the portion of the username before the "@" symbol pecified after the "@" symbol. In other words, with this command enabled, you can direct a ny of the configured servers, and only the username is sent to the specified server. |  |  |  |  |
|                    | -                                                                                                    | vate RADIUS server is used as the group server by configuring the <b>server-private</b> (RADIUS) command e <b>radius-server directed-request</b> command cannot be configured.                                                                                               |  |  |  |  |
|                    | The followi                                                                                                    | ng is the sequence of events to send a message to RADIUS servers:                                                                                                    |  |  |  |  |
|                    | • If the <b>radius-server directed-request</b> command is configured:                                                                                              |                                                                                                    |  |  |  |  |
|                    | • A request is sent to the directed server. If there are more servers with the same IP address, the request is sent only to the first server with same IP address. |                                                                                                    |  |  |  |  |
|                    | • If                                                                                                    | a response is not received, requests will be sent to all servers listed in the first method list.                                                                                                    |  |  |  |  |
|                    |                                                                                                    | no response is received with the first method, the request is sent to all servers listed in the second ethod list until the end of the method list is reached.                                                                                                    |  |  |  |  |
|                    |                                                                                                    |                                                                                                    |  |  |  |  |
|                    | provid                                                                                                    | ect the directed server, search the first server group in the method list for a server with the IP address<br>ed in a directed request. If it is not available, the first server group with the same IP address from the<br>pool is considered.                              |  |  |  |  |

- If the **radius-server directed-request restricted** command is configured for every server group in the method list, until the response is received from the directed server or the end of method list is reached, the following actions occur:
  - The first server with an IP address of the directed server will be used to send the request.
  - If a server with the same IP address is not found in the server group, then the first server in the global pool with the IP address of the directed-server will be used.

If the **radius-server directed-request** command is disabled using the **no radius-server directed-request** command, the entire string, both before and after the "@" symbol, is sent to the default RADIUS server. The router queries the list of servers, starting with the first one in the list. It sends the whole string, and accepts the first response from the server.

Use the **radius-server directed-request restricted** command to limit the user to the RADIUS server identified as part of the username.

If the user request has a server IP address, then the directed server forwards it to a specific server before forwarding it to the group. For example, if a user request such as user@10.0.0.1 is sent to the directed server, and if the IP address specified in this user request is the IP address of a server, the directed server forwards the user request to the specific server.

If a directed server is configured both on the server group and on the host server, and if the user request with the configured server name is sent to the directed server, the directed server forwards the user request to the host server before forwarding it to the server group. For example, if a user request of user@10.0.0.1 is sent to the directed server and 10.0.0.1 is the host server address, then the directed server forwards the user request to the host server before forwarding the request to the server group.

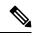

Note

When the **no radius-server directed-request restricted** command is entered, only the restricted flag is removed, and the directed-request flag is retained. To disable the directed-request function, you must also enter the **no radius-server directed-request** command.

### Examples

The following example shows how to configure the directed-request function:

```
Device> enable
Device# configure terminal
Device(config)# radius server rad-1
Device(config-radius-server)# address ipv4 10.1.1.2
Device(config-radius-server)# key dummy123
Device(config-radius-server)# exit
Device(config)# radius-server directed-request
```

| Related Commands | Command                 | Description                                                                  |
|------------------|-------------------------|------------------------------------------------------------------------------|
|                  | aaa group server        | Groups different server hosts into distinct lists and distinct methods.      |
|                  | aaa new-model           | Enables the AAA access control model.                                        |
|                  | server-private (RADIUS) | Configures the IP address of the private RADIUS server for the group server. |

### radius-server domain-stripping

To configure a network access server (NAS) to strip suffixes, or to strip both suffixes and prefixes from the username before forwarding the username to the remote RADIUS server, use the **radius-server domain-stripping** command in global configuration mode. To disable a stripping configuration, use the **no** form of this command.

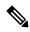

Note

The **ip vrf default** command must be configured in global configuration mode before the **radius-server domain-stripping** command is configured to ensure that the default VRF name is a NULL value until the defaulf vrf name is configured.

radius-server domain-stripping [{ [right-to-left] [ prefix-delimiter character [ character2 . . . character7]] [ delimiter character [ character2 . . . character7]] | strip-suffix suffix }] [ vrf vrf-name] no radius-server domain-stripping [{ [right-to-left] [ prefix-delimiter character [ character2 . . . character7]] [ delimiter character [ character2 . . . character7]] | strip-suffix

|                    | suffix }] [vrf vrf-name | e ]                                                                                                    |
|--------------------|-------------------------|----------------------------------------------------------------------------------------------------|
| Syntax Description | right-to-left           | (Optional) Specifies that the NAS will apply the stripping configuration at the first delimiter found when parsing the full username from right to left. The default is for the NAS to apply the stripping configuration at the first delimiter found when parsing the full username from left to right. |
|                    | prefix-delimiter        | (Optional) Enables prefix stripping and specifies the character or characters that                                                                                                    |
|                    | character               | will be recognized as a prefix delimiter. Valid values for the <i>character</i> argument<br>are $(0, 1, \$, \%)$ $\#$ and $\_$ Multiple characters can be entered without intervening                                                                                                    |

|                                                                | when parsing the full username from left to right.                                                                                                    |
|----------------------------------------------------------------|----------------------------------------------------------------------------------------------------|
| <b>prefix-delimiter</b><br>character<br>[character2character7] | (Optional) Enables prefix stripping and specifies the character or characters that will be recognized as a prefix delimiter. Valid values for the <i>character</i> argument are $@, /, \$, \%, \backslash, #$ , and Multiple characters can be entered without intervening spaces. Up to seven characters can be defined as prefix delimiters, which is the maximum number of valid characters. If a \ is entered as the final or only value for the <i>character</i> argument, it must be entered as $\backslash$ . No prefix delimiter is defined by default. |
| <b>delimiter</b> character<br>[character2character7]           | (Optional) Specifies the character or characters that will be recognized as a suffix delimiter. Valid values for the <i>character</i> argument are $@, /, \$, \%, \backslash, #$ , and Multiple characters can be entered without intervening spaces. Up to seven characters can be defined as suffix delimiters, which is the maximum number of valid characters. If a \ is entered as the final or only value for the <i>character</i> argument, it must be entered as \\. The default suffix delimiter is the @ character.                                   |
| strip-suffix suffix                                            | (Optional) Specifies a suffix to strip from the username.                                                                                                    |
| vrf vrf-name                                                   | (Optional) Restricts the domain stripping configuration to a Virtual Private<br>Network (VPN) routing and forwarding (VRF) instance. The <i>vrf-name</i> argument<br>specifies the name of a VRF.                                                                                                    |
|                                                                |                                                                                                    |

### **Command Default**

Stripping is disabled. The full username is sent to the RADIUS server.

### Command Modes

Global configuration (config)

|                  | Global configuration (confi                                                                                                    |                                                                                                    |                                                                                                    |  |  |
|------------------|----------------------------------------------------------------------------------------------------|----------------------------------------------------------------------------------------------------|----------------------------------------------------------------------------------------------------|--|--|
| Command History  | Release                                                                                                    | Modification                                                                                                    | -                                                                                                    |  |  |
|                  | Cisco IOS XE Everest<br>16.5.1a                                                                                                    | This command was introduced.                                                                                                    | -                                                                                                    |  |  |
| Usage Guidelines | before forwarding the user                                                                                                    | name to the RADIUS server. If the                                                                                                    | re the NAS to strip the domain from a username full username is user1@cisco.com, enabling username "user1" being forwarded to the                                                                                                    |  |  |
|                  | rather than from left to right<br>either delimiter. For examp<br>two ways. The default direct                                                                                                    | tt. This allows strings with two inst<br>le, if the username is user@cisco.c<br>ction (left to right) would result in<br>ng the <b>right-to-left</b> keyword would | buld be parsed for a delimiter from right to left,<br>ances of a delimiter to strip the username at<br>om@cisco.net, the suffix could be stripped in<br>the username "user" being forwarded to the<br>result in the username "user@cisco.com" being |  |  |
|                  | Use the <b>prefix-delimiter</b> keyword to enable prefix stripping and to specify the character or characters that will be recognized as a prefix delimiter. The first configured character that is parsed will be used as the prefix delimiter, and any characters before that delimiter will be stripped.                                                                                                    |                                                                                                    |                                                                                                    |  |  |
|                  |                                                                                                    |                                                                                                    | ers that will be recognized as a suffix delimiter.<br>e suffix delimiter, and any characters after that                                                                                                    |  |  |
| -                | Use <b>strip-suffix</b> <i>suffix</i> to specify a particular suffix to strip from usernames. For example, configuring the <b>radius-server domain-stripping strip-suffix cisco.net</b> command would result in the username user@cisco.net being stripped, while the username user@cisco.com will not be stripped. You may configure multiple suffixes for stripping by issuing multiple instances of the <b>radius-server domain-stripping</b> command. The default suffix delimiter is the @ character. |                                                                                                    |                                                                                                    |  |  |
|                  |                                                                                                    |                                                                                                    |                                                                                                    |  |  |
|                  | suffixes from all doma<br>from the full username                                                                                                    | ains. Both the suffix delimiter and t                                                                                                    | <b>x</b> suffix command disables the capacity to strip<br>he suffix must match for the suffix to be stripped<br>will be used if you do not specify a different suffix<br>eyword.                                                                    |  |  |

To apply a domain-stripping configuration only to a specified VRF, use the vrf vrf-name option.

The interactions between the different types of domain stripping configurations are as follows:

- You may configure only one instance of the **radius-server domain-stripping**[**right-to-left**] [**prefix-delimiter** *character* [*character*2...*character*7]] [**delimiter** *character* [*character*2...*character*7]] command.
- You may configure multiple instances of the **radius-server domain-stripping**[**right-to-left**] [**prefix-delimiter** *character* [*character*2...*character*7]] [**delimiter** *character* [*character*2...*character*7]] [**vrf** *vrf-name*] command with unique values for **vrf** *vrf-name*.
- You may configure multiple instances of the **radius-server domain-stripping strip-suffix** *suffix*[**vrf** *per-vrf*] command to specify multiple suffixes to be stripped as part of a global or per-VRF ruleset.

- Issuing any version of the **radius-server domain-stripping** command automatically enables suffix stripping using the default delimiter character @ for that ruleset, unless a different delimiter or set of delimiters is specified.
- Configuring a per-suffix stripping rule disables generic suffix stripping for that ruleset. Only suffixes that match the configured suffix or suffixes will be stripped from usernames.

Examples

The following example configures the router to parse the username from right to left and sets the valid suffix delimiter characters as @, \, and \$. If the full username is cisco/user@cisco.com\$cisco.net, the username "cisco/user@cisco.com" will be forwarded to the RADIUS server because the \$ character is the first valid delimiter encountered by the NAS when parsing the username from right to left.

radius-server domain-stripping right-to-left delimiter @\\$

The following example configures the router to strip the domain name from usernames only for users associated with the VRF instance named abc. The default suffix delimiter @ will be used for generic suffix stripping.

radius-server domain-stripping vrf abc

The following example enables prefix stripping using the character / as the prefix delimiter. The default suffix delimiter character @ will be used for generic suffix stripping. If the full username is cisco/user@cisco.com, the username "user" will be forwarded to the RADIUS server.

radius-server domain-stripping prefix-delimiter /

The following example enables prefix stripping, specifies the character / as the prefix delimiter, and specifies the character # as the suffix delimiter. If the full username is cisco/user@cisco.com#cisco.net, the username "user@cisco.com" will be forwarded to the RADIUS server.

radius-server domain-stripping prefix-delimiter / delimiter #

The following example enables prefix stripping, configures the character / as the prefix delimiter, configures the characters \$, @, and # as suffix delimiters, and configures per-suffix stripping of the suffix cisco.com. If the full username is cisco/user@cisco.com, the username "user" will be forwarded to the RADIUS server. If the full username is cisco/user@cisco.com#cisco.com, the username "user@cisco.com" will be forwarded.

```
radius-server domain-stripping prefix-delimiter / delimiter $@#
radius-server domain-stripping strip-suffix cisco.com
```

The following example configures the router to parse the username from right to left and enables suffix stripping for usernames with the suffix cisco.com. If the full username is cisco/user@cisco.net@cisco.com, the username "cisco/user@cisco.net" will be forwarded to the RADIUS server. If the full username is cisco/user@cisco.com@cisco.net, the full username will be forwarded.

```
radius-server domain-stripping right-to-left
radius-server domain-stripping strip-suffix cisco.com
```

The following example configures a set of global stripping rules that will strip the suffix cisco.com using the delimiter @, and a different set of stripping rules for usernames associated with the VRF named myvrf:

```
radius-server domain-stripping strip-suffix cisco.com
!
radius-server domain-stripping prefix-delimiter # vrf myvrf
radius-server domain-stripping strip-suffix cisco.net vrf myvrf
```

### **Related Commands**

| Command                                            | Description                                                                                                    |
|----------------------------------------------------|----------------------------------------------------------------------------------------------------|
| aaa new-modelEnables the AAA access control model. |                                                                                                    |
| ip vrf                                             | Defines a VRF instance and enters VRF configuration mode.                                                               |
| tacacs-server domain-stripping                     | Configures a router to strip a prefix or suffix from the username before forwarding the username to the TACACS+ server. |

# sak-rekey

To configure the Security Association Key (SAK) rekey time interval for a defined MKA policy, use the **sak-rekey** command in MKA-policy configuration mode. To stop the SAK rekey timer, use the **no** form of this command.

sak-rekey {interval time-interval | on-live-peer-loss}
no sak-rekey {interval | on-live-peer-loss}

| interval                                           | SAK rekey interval in seconds.                                                                                                    |  |  |
|----------------------------------------------------|----------------------------------------------------------------------------------------------------|--|--|
| time-interval                                      | The range is from 30 to 65535, and the default is 0.                                                                                                    |  |  |
| on-live-peer-loss                                  | s Peer loss from the live membership.                                                                                                    |  |  |
| The SAK rekey timer is disabled. The default is 0. |                                                                                                    |  |  |
| MKA-policy configuration (config-mka-policy)       |                                                                                                    |  |  |
| Release                                            | Modification                                                                                                    |  |  |
| Cisco IOS XE Fuji<br>16.8.1a                       | This command was introduced.                                                                                                    |  |  |
|                                                    | <ul> <li><i>time-interval</i></li> <li>on-live-peer-loss</li> <li>The SAK rekey time</li> <li>MKA-policy config</li> <li>Release</li> <li>Cisco IOS XE Fuji</li> </ul> |  |  |

### **Examples**

The following example shows how to configure the SAK rekey interval:

Device> enable Device# configure terminal Device(config)# mka policy 2 Device(config-mka-policy)# sak-rekey interval 300

Related Commands

| ommands | Command                   | Description                                                    |
|---------|---------------------------|----------------------------------------------------------------|
|         | mka policy                | Configures an MKA policy.                                      |
|         | confidentiality-offset    | Sets the confidentiality offset for MACsec operations.         |
|         | delay-protection          | Configures MKA to use delay protection in sending MKPDU.       |
|         | include-icv-indicator     | Includes ICV indicator in MKPDU.                               |
|         | key-server                | Configures MKA key-server options.                             |
|         | macsec-cipher-suite       | Configures cipher suite for deriving SAK.                      |
|         | send-secure-announcements | Configures MKA to send secure announcements in sending MKPDUs. |
|         | ssci-based-on-sci         | Computes SSCI based on the SCI.                                |
|         | use-updated-eth-header    | Uses the updated Ethernet header for ICV calculation.          |

# security level (IPv6 snooping)

To specify the level of security enforced, use the **security-level** command in IPv6 snooping policy configuration mode.

security level {glean | guard | inspect}

| Syntax Description | glean                                     | Extracts addresses from the messages and installs them into the binding table without performing any verification.                                                           |  |  |
|--------------------|-------------------------------------------|----------------------------------------------------------------------------------------------------|--|--|
|                    | guard                                     | Performs both glean and inspect. Additionally, RA, and DHCP server<br>messages are rejected unless they are received on a trusted port or another<br>policy authorizes them. |  |  |
|                    | inspect                                   | Validates messages for consistency and conformance; in particular, address ownership is enforced. Invalid messages are dropped.                                              |  |  |
| Command Default    | The default security level is guard.      |                                                                                                    |  |  |
| Command Modes      | - IPv6 snooping config                    | guration (config-ipv6-snooping)                                                                                                    |  |  |
| Command History    | Release                                   | Modification                                                                                                    |  |  |
|                    | Cisco IOS XE Evere                        | est 16.5.1a This command was introduced.                                                                                                    |  |  |
|                    | This example shows security level as insp | how to define an IPv6 snooping policy name as policy1 and configure the ect:                                                                                                 |  |  |
|                    | Device> enable                            | terminal                                                                                                    |  |  |

```
Device# configure terminal
Device(config)# ipv6 snooping policy policy1
Device(config-ipv6-snooping)# security-level inspect
Device(config-ipv6-snooping)# end
```

# security passthru

To modify the IPsec pass-through, use the **security passthru** command. To disable, use the no form of the command.

security passthru *ip-address* no security passthru

 Syntax Description
 ip-address
 IP address of the IPsec gateway that is terminating the VPN tunnel.

 Command Default
 None.

 Command Modes
 wlan

 Command History
 Release

 Modification
 Cisco IOS XE Everest 16.5.1a

 This example shows how to modify IPSec pass-through.

 Device> enable

Device# configure terminal Device(config)# security passthrough 10.1.1.1

### send-secure-announcements

To enable MKA to send secure announcements in MACsec Key Agreement Protocol Data Units (MKPDUs), use the **send-secure-announcements** command in MKA-policy configuration mode. To disable sending of secure announcements, use the **no** form of this command.

send-secure-announcements no send-secure-announcements

**Syntax Description** This command has no arguments or keywords.

**Command Default** Secure announcements in MKPDUs is disabled.

**Command Modes** MKA-policy configuration (config-mka-policy)

| Command History | Release                     | Modification                 |  |
|-----------------|-----------------------------|------------------------------|--|
|                 | Cisco IOS XE Fuji<br>16.9.1 | This command was introduced. |  |

Usage Guidelines Secure announcements revalidate the MACsec Cipher Suite capabilities which were shared previously through unsecure announcements.

**Examples** 

The following example shows how to enable sending of secure announcements:

Device> enable Device# configure terminal Device(config)# mka policy 2 Device(config-mka-policy)# send-secure-announcements

| Related Commands | Command                | Description                                              |
|------------------|------------------------|----------------------------------------------------------|
|                  | mka policy             | Configures an MKA policy.                                |
|                  | confidentiality-offset | Sets the confidentiality offset for MACsec operations.   |
|                  | delay-protection       | Configures MKA to use delay protection in sending MKPDU. |
|                  | include-icv-indicator  | Includes ICV indicator in MKPDU.                         |
|                  | key-server             | Configures MKA key-server options.                       |
|                  | macsec-cipher-suite    | Configures cipher suite for deriving SAK.                |
|                  | sak-rekey              | Configures the SAK rekey interval.                       |
|                  | ssci-based-on-sci      | Computes SSCI based on the SCI.                          |
|                  | use-updated-eth-header | Uses the updated ethernet header for ICV calculation.    |

## server-private (RADIUS)

To configure the IP address of the private RADIUS server for the group server, use the **server-private** command in RADIUS server-group configuration mode. To remove the associated private server from the authentication, authorization, and accounting (AAA) group server, use the **no** form of this command.

server-private *ip-address* [{auth-port *port-number* | acct-port *port-number*}] [non-standard] [timeout seconds] [retransmit retries] [key string]

**no server-private** *ip-address* [{**auth-port** *port-number* | **acct-port** *port-number*}] [**non-standard**] [**timeout** *seconds*] [**retransmit** *retries*] [**key** *string*]

| Syntax Description | ip-address                                                                                                    | IP address of the private RADIUS server host.                                                                                                    |  |  |
|--------------------|----------------------------------------------------------------------------------------------------|----------------------------------------------------------------------------------------------------|--|--|
| Syntax Bosonption  | ip-uuiress                                                                                                    | in address of the private KAD105 server host.                                                                                                    |  |  |
|                    | auth-port port-number                                                                                                    | (Optional) User Datagram Protocol (UDP) destination port for authentication requests. The default value is 1645.                                                                                                    |  |  |
|                    | acct-port port-number                                                                                                    | Optional) UDP destination port for accounting requests. The default value is 1646.                                                                                                    |  |  |
|                    | non-standard                                                                                                    | (Optional) RADIUS server is using vendor-proprietary RADIUS attributes.                                                                                                    |  |  |
|                    | timeout seconds                                                                                                    | (Optional) Time interval (in seconds) that the device waits for the RADIUS server<br>to reply before retransmitting. This setting overrides the global value of the<br><b>radius-server timeout</b> command. If no timeout value is specified, the global value<br>is used. |  |  |
|                    | retransmit retries                                                                                                    | (Optional) Number of times a RADIUS request is resent to a server, if that server is not responding or responding slowly. This setting overrides the global setting of the <b>radius-server retransmit</b> command.                                                         |  |  |
|                    | key string                                                                                                    | (Optional) Authentication and encryption key used between the device and the RADIUS daemon running on the RADIUS server. This key overrides the global setting of the <b>radius-server key</b> command. If no key string is specified, the global value is used.            |  |  |
|                    |                                                                                                    | The <i>string</i> can be $0$ (specifies that an unencrypted key follows), $6$ (specifies that an advanced encryption scheme [AES] encrypted key follows), $7$ (specifies that a hidden key follows), or a line specifying the unencrypted (clear-text) server key.          |  |  |
| Command Default    | If server-private parameters are not specified, global configurations will be used; if global configurations are not specified, default values will be used. |                                                                                                    |  |  |
| Command Modes      | RADIUS server-group c                                                                                                    | onfiguration (config-sg-radius)                                                                                                    |  |  |
| Command History    | Release                                                                                                    | Modification                                                                                                    |  |  |
|                    | Cisco IOS XE Everest 1                                                                                                    | 6.5.1a This command was introduced.                                                                                                    |  |  |
| Usage Guidelines   |                                                                                                    | command to associate a particular private server with a defined server group. To ping of private addresses between virtual route forwarding (VRF) instances, private                                                                                                    |  |  |

**Examples** 

servers (servers with private addresses) can be defined within the server group and remain hidden from other groups, while the servers in the global pool (default "radius" server group) can still be referred to by IP addresses and port numbers. Thus, the list of servers in server groups includes references to the hosts in the global configuration and the definitions of private servers.

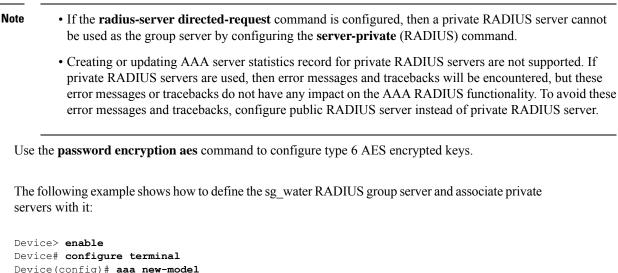

```
Device(config)# aaa new-model
Device(config)# aaa group server radius sg_water
Device(config-sg-radius)# server-private 10.1.1.1 timeout 5 retransmit 3 key xyz
Device(config-sg-radius)# server-private 10.2.2.2 timeout 5 retransmit 3 key xyz
Device(config-sg-radius)# end
```

| <b>Related Commands</b> | Command                                            | Description                                                                          |
|-------------------------|----------------------------------------------------|--------------------------------------------------------------------------------------|
|                         | aaa group server                                   | Groups different server hosts into distinct lists and distinct methods.              |
|                         | aaa new-modelEnables the AAA access control model. |                                                                                      |
|                         | password encryption aes                            | Enables a type 6 encrypted preshared key.                                            |
|                         | radius-server host                                 | Specifies a RADIUS server host.                                                      |
|                         | radius-server directed-request                     | Allows users to log in to a Cisco NAS and select a RADIUS server for authentication. |

### in the common and

# server-private (TACACS+)

To configure the IPv4 or IPv6 address of the private TACACS+ server for the group server, use the **server-private** command in server-group configuration mode. To remove the associated private server from the authentication, authorization, and accounting (AAA) group server, use the **no** form of this command.

server-private { ipv4-address | ipv6-address | fqdn } [ nat ] [ single-connection ] [ port port-number
] [ timeout seconds ] key [ { 0 | 7 } ] string
no server-private

| Syntax Description | ip4-address                                                                                                    | IPv4 address of the private TACACS+ server host.                                                                                                    |  |  |
|--------------------|----------------------------------------------------------------------------------------------------|----------------------------------------------------------------------------------------------------|--|--|
|                    | ip6-address                                                                                                    | IPv6 address of the private TACACS+ server host.                                                                                                    |  |  |
|                    | fqdn                                                                                                    | Fully qualified domain name (fqdn) of the private TACACS+ server host for address resolution from the Domain Name Server (DNS)                                                                                                    |  |  |
|                    | nat                                                                                                    | (Optional) Specifies the port Network Address Translation (NAT) address of the remote device. This address is sent to the TACACS+ server.                                                                                                    |  |  |
|                    | single-connection                                                                                                    | ction(Optional) Maintains a single TCP connection between the router and the TACACS+<br>server.uds(Optional) Specifies a timeout value for the server response. This value overrides the<br>global timeout value set with the tacacs-server timeout command for this server only.                                                                                              |  |  |
|                    | timeout seconds                                                                                                    |                                                                                                    |  |  |
|                    | port port-number                                                                                                    | (Optional) Specifies a server port number. This option overrides the default, which is port 49.                                                                                                    |  |  |
|                    | key [0 7] string                                                                                                    | (Optional) Specifies an authentication and encryption key. This key must match the key used by the TACACS+ daemon. Specifying this key overrides the key set by the global tacacs-server key command for this server only.                                                                                                    |  |  |
|                    | If no number or 0 is entered, the <i>string</i> that is entered is considered to be plain text. If 7 is entered, the <i>string</i> that is entered is considered to be encrypted text. |                                                                                                    |  |  |
| Command Default    | If server-private parameters are not specified, global configurations will be used; if global configurations a not specified, default values will be used.                             |                                                                                                    |  |  |
| Command Modes      | TACACS+ server-group configuration (config-sg-tacacs+)                                                                                                    |                                                                                                    |  |  |
| Command History    | Release                                                                                                    | Modification                                                                                                    |  |  |
|                    | Cisco IOS XE Ever                                                                                                    | est 16.5.1a This command was introduced.                                                                                                    |  |  |
| Usage Guidelines   | prevent possible ov<br>(servers with private                                                                                                    | <b>ate</b> command to associate a particular private server with a defined server group. To<br>erlapping of private addresses between virtual route forwardings (VRFs), private server<br>e addresses) can be defined within the server group and remain hidden from other groups<br>the global pool (default "TACACS+" server group) can still be referred to by IP addresses |  |  |

and port numbers. Thus, the list of servers in server groups includes references to the hosts in the global configuration and the definitions of private servers.

The following example shows how to define the tacaes1 TACACS+ group server and associate private servers with it:

```
Device> enable
Device# configure terminal
Device(config)# aaa group server tacacs+ tacacs1
Device(config-sg-tacacs+)# server-private 10.1.1.1 port 19 key cisco
Device(config-sg-tacacs+)# exit
Device(config)#ip vrf cisco
Device(config-vrf)# rd 100:1
Device(config-vrf)# exit
Device(config)# interface Loopback0
Device(config-if)#ip address 10.0.0.2 255.0.0.0
Device(config-if)#ip vrf forwarding cisco
```

| Related Commands                                   | Command                          | Description                                                                    |
|----------------------------------------------------|----------------------------------|--------------------------------------------------------------------------------|
|                                                    | aaa group server                 | Groups different server hosts into distinct lists and distinct methods.        |
| aaa new-modelEnables the AAA access control model. |                                  | Enables the AAA access control model.                                          |
|                                                    | ip tacacs source-interface       | Uses the IP address of a specified interface for all outgoing TACACS+ packets. |
|                                                    | ip vrf forwarding (server-group) | Configures the VRF reference of an AAA TACACS+ server group.                   |

```
Security Commands
```

# show aaa clients

To display authentication, authorization, and accounting (AAA) client statistics, use the **show aaa clients** command.

|                    | show aaa clients [detailed]                                            |                              |
|--------------------|------------------------------------------------------------------------|------------------------------|
| Syntax Description | <b>detailed</b> (Optional) Shows detailed AAA client statistics.       |                              |
| Command Modes      | User EXEC (>)                                                          |                              |
|                    | Privileged EXEC (#)                                                    |                              |
| Command History    | Release                                                                | Modification                 |
|                    | Cisco IOS XE Everest 16.5.1a                                           | This command was introduced. |
|                    | This is an example of output from the <b>show aaa clients</b> command: |                              |
|                    | Device> <b>enable</b><br>Device# <b>show aaa clients</b>               |                              |
|                    | Dropped request packets: 0                                             |                              |

### show aaa command handler

To display authentication, authorization, and accounting (AAA) command handler statistics, use the **show** aaa command handler command.

#### show aaa command handler

| Syntax Description | This command has no aruguments or keywords. |                              |
|--------------------|---------------------------------------------|------------------------------|
| Command Modes      | User EXEC (>)                               |                              |
|                    | Privileged EXEC (#)                         |                              |
| Command History    | Release                                     | Modification                 |
|                    | Cisco IOS XE Everest 16.5.1a                | This command was introduced. |
|                    |                                             |                              |

This is an example of output from the show aaa command handler command:

#### Device# show aaa command handler

```
AAA Command Handler Statistics:
    account-logon: 0, account-logoff: 0
    account-query: 0, pod: 0
    service-logon: 0, service-logoff: 0
    user-profile-push: 0, session-state-log: 0
    reauthenticate: 0, bounce-host-port: 0
    disable-host-port: 0, update-rbacl: 0
    update-sgt: 0, update-cts-policies: 0
    invalid commands: 0
    async message not sent: 0
```

### show aaa dead-criteria

To display dead-criteria detection information for an authentication, authorization, and accounting (AAA) server, use the **show aaa dead-criteria** command in privileged EXEC mode.

**show aaa dead-criteria** {security-protocol *ip-address*} [auth-port *port-number*] [acct-port *port-number*][server-group-name]

| Syntax Description | security-protocol                                                                                                    | -                                                                                                    | Security protocol of the specified AAA server. Currently, the only protocol that is supported is RADIUS.                                                                                                    |                                  |  |  |
|--------------------|----------------------------------------------------------------------------------------------------|----------------------------------------------------------------------------------------------------|----------------------------------------------------------------------------------------------------|----------------------------------|--|--|
|                    | ip-address                                                                                                    | IP addre                                                                                                    | IP address of the specified AAA server.                                                                                                    |                                  |  |  |
|                    | auth-port                                                                                                    | (Optiona                                                                                                    | nal) Authentication port for the RADIUS server that was specifi                                                                                                    | ied.                             |  |  |
|                    | port-number                                                                                                    | (Optional) Number of the authentication port. The default is 1645 (for a RADIUS server).                                                                                                    |                                                                                                    |                                  |  |  |
|                    | acct-port                                                                                                    | (Optiona                                                                                                    | nal) Accounting port for the RADIUS server that was specified.                                                                                                    |                                  |  |  |
|                    | port-number                                                                                                    | (Optional) Number of the accounting port. The default is 1646 (for a RADIUS s                                                                                                    |                                                                                                    |                                  |  |  |
|                    | server-group-name                                                                                                    |                                                                                                    | nal) Server group with which the specified server is associated. (for a RADIUS server).                                                                                                    | The default is                   |  |  |
| Command Default    |                                                                                                    | the <i>port-number</i> argument for the <b>auth-port</b> keyword and the <i>port-number</i> argument for the keyword default to 1645 and 1646, respectively. The default for the <i>server-group-name</i> argument |                                                                                                    |                                  |  |  |
| Command Modes      | Privileged EXEC (#)                                                                                                    |                                                                                                    |                                                                                                    |                                  |  |  |
| Command History    | Release                                                                                                    |                                                                                                    | Modification                                                                                                    |                                  |  |  |
|                    | Cisco IOS XE Evere<br>16.5.1a                                                                                                    | est                                                                                                    | This command was introduced.                                                                                                    |                                  |  |  |
| Usage Guidelines   | <b>acct-port</b> keywords a with a specified serve interval and retransm                                                                     | are used to<br>er group ca<br>it values o                                                                                                    | ving the same IP address can be configured on a device. The <b>au</b><br>to differentiate the servers. The dead-detect interval of a server th<br>can be obtained by using the <b>server-group-name</b> keyword. (Th<br>of a RADIUS server are set on the basis of the server group to w<br>be part of multiple server groups.) | hat is associated he dead-detect |  |  |
| Examples           | The following example shows that dead-criteria-detection information has been requested for a RADIUS server at the IP address 172.19.192.80: |                                                                                                    |                                                                                                    |                                  |  |  |
|                    | Device# show aaa d                                                                                                    | lead-crit                                                                                                    | teria radius 172.19.192.80 radius                                                                                                    |                                  |  |  |
|                    | RADIUS Server Deac                                                                                                    |                                                                                                    |                                                                                                    |                                  |  |  |
|                    | Server Details:<br>Address : 172.                                                                                                    |                                                                                                    |                                                                                                    |                                  |  |  |

The **Max Computed Dead Detect Time** is displayed in seconds. The other fields shown in the display are self-explanatory.

| Related Commands | Command                              | Description                                                                                                |  |  |
|------------------|--------------------------------------|----------------------------------------------------------------------------------------------------|--|--|
|                  | debug aaa dead-criteria transactions | Displays AAA dead-criteria transaction values.                                                             |  |  |
|                  | radius-server dead-criteria          | Forces one or both of the criteria, used to mark a RADIUS server<br>as dead, to be the indicated constant. |  |  |
|                  | show aaa server-private              | Displays the status of all private RADIUS servers.                                                         |  |  |
|                  | show aaa servers                     | Displays information about the number of packets sent to and received from AAA servers.                    |  |  |

## show aaa local

To display authentication, authorization, and accounting (AAA) local method options, use the **show aaa local** command.

| Syntax Description | netuser                                                                                                    | Specifies the AAA lo                                                                                                    | ocal network o                                                         | or guest user database.    | -                           |
|--------------------|----------------------------------------------------------------------------------------------------|----------------------------------------------------------------------------------------------------|------------------------------------------------------------------------|----------------------------|-----------------------------|
|                    | name                                                                                                    | Network user name.                                                                                                    |                                                                        |                            | -                           |
|                    | all                                                                                                    | Specifies the networ                                                                                                    | k and guest u                                                          | ser information.           | -                           |
|                    | statistics                                                                                                    | Displays statistics fo                                                                                                    | r local auther                                                         | tication.                  | -                           |
|                    | user<br>lockout                                                                                                    | Specifies the AAA le                                                                                                    | ocal locked-o                                                          | ut user.                   | -                           |
| Command Modes      | User EXEC                                                                                                    | (>)                                                                                                    |                                                                        |                            |                             |
|                    | Privileged E                                                                                                    | EXEC (#)                                                                                                    |                                                                        |                            |                             |
| Command History    | Release                                                                                                    |                                                                                                    |                                                                        |                            | Modification                |
|                    | Cisco IOS 2                                                                                                    | XE Everest 16.5.1a                                                                                                    |                                                                        |                            | This command was introduced |
|                    |                                                                                                    | ow aaa local statis                                                                                                    | tics                                                                   | local statistics comm      |                             |
|                    | Device# <b>sh</b><br>Local EAP<br>EAP Method                                                                                               | statistics                                                                                                    | <b>tics</b><br>Fail                                                    |                            |                             |
|                    | Local EAP<br>EAP Method                                                                                                    | statistics<br>Success                                                                                                    | Fail                                                                   |                            |                             |
|                    | Local EAP<br>EAP Method<br><br>Unknown                                                                                                    | statistics<br>Success<br>O                                                                                                    | Fail<br>0                                                              |                            |                             |
|                    | Local EAP<br>EAP Method<br><br>Unknown<br>EAP-MD5                                                                                          | statistics<br>Success<br>O<br>O                                                                                                    | Fail<br><br>0<br>0                                                     |                            |                             |
|                    | Local EAP<br>EAP Method<br><br>Unknown<br>EAP-MD5<br>EAP-GTC                                                                               | statistics<br>Success<br>O                                                                                                    | Fail<br>0                                                              |                            |                             |
|                    | Local EAP<br>EAP Method<br><br>Unknown<br>EAP-MD5                                                                                          | statistics<br>Success<br>O<br>O                                                                                                    | Fail<br>0<br>0<br>0                                                    |                            |                             |
|                    | Local EAP<br>EAP Method<br><br>Unknown<br>EAP-MD5<br>EAP-GTC<br>LEAP                                                                       | statistics<br>Success<br>0<br>0<br>0<br>0<br>0                                                                                                   | Fail<br>0<br>0<br>0<br>0<br>0                                          |                            |                             |
|                    | Local EAP<br>EAP Method<br><br>Unknown<br>EAP-MD5<br>EAP-GTC<br>LEAP<br>PEAP                                                               | statistics<br>Success<br>0<br>0<br>0<br>0<br>0<br>0<br>0<br>0<br>0<br>0<br>0                                                                     | Fail<br>0<br>0<br>0<br>0<br>0<br>0                                     |                            |                             |
|                    | Local EAP<br>EAP Method<br><br>Unknown<br>EAP-MD5<br>EAP-GTC<br>LEAP<br>PEAP<br>EAP-TLS                                                    | statistics<br>Success<br>0<br>0<br>0<br>0<br>0<br>0<br>0<br>0<br>0<br>0<br>0                                                                     | Fail<br>0<br>0<br>0<br>0<br>0<br>0<br>0                                |                            |                             |
|                    | Local EAP<br>EAP Method<br><br>Unknown<br>EAP-MD5<br>EAP-GTC<br>LEAP<br>PEAP<br>EAP-TLS<br>EAP-TLS<br>EAP-MSCHAP<br>EAP-FAST<br>Requests r | statistics<br>Success<br>0<br>0<br>0<br>0<br>0<br>0<br>0<br>0<br>0<br>0<br>0<br>0<br>0                                                           | Fail<br>0<br>0<br>0<br>0<br>0<br>0<br>0<br>0<br>0<br>0                 | 0                          |                             |
|                    | Local EAP<br>EAP Method<br>                                                                                                    | statistics<br>Success<br>0<br>0<br>0<br>0<br>0<br>0<br>0<br>0<br>0<br>0<br>0<br>0<br>0<br>0<br>0<br>0<br>0<br>0                                  | Fail<br>0<br>0<br>0<br>0<br>0<br>0<br>0<br>0<br>0<br>0<br>0            | 0<br>0                     |                             |
|                    | Local EAP<br>EAP Method<br>                                                                                                    | statistics<br>Success<br>0<br>0<br>0<br>0<br>0<br>V2<br>0<br>0<br>V2<br>0<br>0<br>eceived from AAA:<br>returned from EAP:<br>ropped (no EAP AVP) | Fail<br>0<br>0<br>0<br>0<br>0<br>0<br>0<br>0<br>0                      | 0<br>0<br>0<br>0           |                             |
|                    | Local EAP<br>EAP Method<br>                                                                                                    | statistics<br>Success<br>0<br>0<br>0<br>0<br>0<br>0<br>0<br>0<br>0<br>0<br>0<br>0<br>0<br>0<br>0<br>0<br>0<br>0                                  | Fail<br>0<br>0<br>0<br>0<br>0<br>0<br>0<br>0<br>0<br>0                 | 0<br>0                     |                             |
|                    | Local EAP<br>EAP Method<br>                                                                                                    | statistics<br>Success<br>0<br>0<br>0<br>0<br>0<br>0<br>0<br>0<br>0<br>0<br>0<br>0<br>0<br>0<br>0<br>0<br>0<br>0                                  | Fail<br>0<br>0<br>0<br>0<br>0<br>0<br>0<br>0<br>0<br>0                 | 0<br>0<br>0<br>0<br>0      |                             |
|                    | Local EAP<br>EAP Method<br>                                                                                                    | statistics<br>Success<br>0<br>0<br>0<br>0<br>0<br>0<br>0<br>0<br>0<br>0<br>0<br>0<br>0<br>0<br>0<br>0<br>0<br>0                                  | Fail<br>0<br>0<br>0<br>0<br>0<br>0<br>0<br>0<br>0<br>1<br>EAP:         | 0<br>0<br>0<br>0<br>0      |                             |
|                    | Local EAP<br>EAP Method<br>                                                                                                    | statistics<br>Success<br>0<br>0<br>0<br>0<br>0<br>0<br>0<br>0<br>0<br>0<br>0<br>0<br>0<br>0<br>0<br>0<br>0<br>0                                  | Fail<br>0<br>0<br>0<br>0<br>0<br>0<br>0<br>0<br>0<br>1<br>EAP:<br>na): | 0<br>0<br>0<br>0<br>0<br>0 |                             |

I

Fail:

0

### show aaa servers

To display all authentication, authorization, and accounting (AAA) servers as seen by the AAA server MIB, use the **show aaa servers** command.

show aaa servers [private | public | [detailed]]

| Syntax Description | detailed (Optional) Displays pri<br>MIB.                                                                       |                                                                                      | ivate AAA servers as seen by the AAA server |  |  |  |
|--------------------|----------------------------------------------------------------------------------------------------|--------------------------------------------------------------------------------------|---------------------------------------------|--|--|--|
|                    | public       (Optional) Displays public AAA servers as seen by the AMIB.                                       |                                                                                      |                                             |  |  |  |
|                    | detailed                                                                                                    | (Optional) Displays detaile                                                          | ed AAA server statistics.                   |  |  |  |
| Command Modes      | User EXEC (>)                                                                                                  |                                                                                      |                                             |  |  |  |
|                    | Privileged EXEC (>)                                                                                            |                                                                                      |                                             |  |  |  |
| Command History    | Release                                                                                                    |                                                                                      | Modification                                |  |  |  |
|                    | Cisco IOS XE Everest 16.5.1a                                                                                   |                                                                                      | This command was introduced.                |  |  |  |
| xamples            |                                                                                                    |                                                                                      | 1                                           |  |  |  |
| c.xumpros          | The following is a sample output from the <b>show aaa servers</b> command:                                     |                                                                                      |                                             |  |  |  |
|                    | Device# show aaa servers                                                                                       |                                                                                      |                                             |  |  |  |
|                    | RADIUS: id 1, priority 1, host 172.20.128.2, auth-port 1645, acct-port 1646                                    |                                                                                      |                                             |  |  |  |
|                    | Dead: total time 0s, count 0                                                                                   | State: current UP, duration 9s, previous duration 0s<br>Dead: total time 0s, count 0 |                                             |  |  |  |
|                    | Quarantined: No<br>Authen: request 0, timeouts                                                                 | 0 failovar 0 ratransmis                                                              |                                             |  |  |  |
|                    | Response: accept 0, reject 0                                                                                   |                                                                                      | 51011 0                                     |  |  |  |
|                    | Response: unexpected 0, server error 0, incorrect 0, time Oms                                                  |                                                                                      |                                             |  |  |  |
|                    | Transaction: success 0, failure 0<br>Throttled: transaction 0, timeout 0, failure 0                            |                                                                                      |                                             |  |  |  |
|                    | Author: request 0, timeouts 0, failover 0, retransmission 0                                                    |                                                                                      |                                             |  |  |  |
|                    | Response: accept 0, reject 0, challenge 0<br>Response: unexpected 0, server error 0, incorrect 0, time 0ms     |                                                                                      |                                             |  |  |  |
|                    | Transaction: success 0, failure 0                                                                              |                                                                                      |                                             |  |  |  |
|                    | Throttled: transaction 0, timeout 0, failure 0<br>Account: request 0, timeouts 0, failover 0, retransmission 0 |                                                                                      |                                             |  |  |  |
|                    | Request: start 0, interim 0, stop 0                                                                            |                                                                                      |                                             |  |  |  |
|                    | Response: start 0, interim 0, stop 0                                                                           |                                                                                      |                                             |  |  |  |
|                    | Response: unexpected 0, server error 0, incorrect 0, time Oms<br>Transaction: success 0, failure 0             |                                                                                      |                                             |  |  |  |
|                    | Throttled: transaction 0, ti                                                                                   | meout 0, failure 0                                                                   |                                             |  |  |  |
|                    | Elapsed time since counters                                                                                    |                                                                                      |                                             |  |  |  |
|                    | Estimated Outstanding Access<br>Estimated Outstanding Accoun                                                   |                                                                                      |                                             |  |  |  |
|                    | Estimated Throttled Access T                                                                                   | ransactions: 0                                                                       |                                             |  |  |  |
|                    | Estimated Throttled Accounti<br>Maximum Throttled Transactio                                                   | -                                                                                    | 0                                           |  |  |  |
|                    | Maximum Infottieu IfdhSdCtlo                                                                                   | ns. access v, accounting                                                             | v                                           |  |  |  |

### show aaa sessions

To display authentication, authorization, and accounting (AAA) sessions as seen by the AAA Session MIB, use the **show aaa sessions** command.

#### show aaa sessions

| Syntax Description | This command has no arguments or keywords. |                              |  |  |  |
|--------------------|--------------------------------------------|------------------------------|--|--|--|
| Command Modes      | User EXEC (>)                              |                              |  |  |  |
|                    | Privileged EXEC (#)                        |                              |  |  |  |
| Command History    | Release                                    | Modification                 |  |  |  |
|                    | Cisco IOS XE Everest 16.5.1a               | This command was introduced. |  |  |  |
|                    |                                            |                              |  |  |  |

Device# show aaa sessions

```
Total sessions since last reload: 7
Session Id: 4007
Unique Id: 4025
User Name: *not available*
IP Address: 0.0.0.0
Idle Time: 0
CT Call Handle: 0
```

### show authentication brief

To display brief information about authentication sessions for a given interface, use the show authentication brief command in either user EXEC or privileged EXEC mode.

show authentication brief[switch{switch-number|active|standby}{R0}]

| Syntax Description | switch-number                | Valid values for the <i>switch-number</i> variable are from<br>1 to 9.<br>Displays information about the Route Processor (RP<br>slot 0. |  |  |
|--------------------|------------------------------|----------------------------------------------------------------------------------------------------|--|--|
|                    | R0                           |                                                                                                    |  |  |
|                    | active                       | Specifies the active instance.                                                                                                    |  |  |
|                    | standby                      | Specifies the standby instance.                                                                                                    |  |  |
| Command Modes      | Privileged EXEC (#)          |                                                                                                    |  |  |
|                    | User EXEC (>)                |                                                                                                    |  |  |
| Command History    | Release                      | Modification                                                                                                    |  |  |
|                    | Cisco IOS XE Everest 16.5.1a | This command was introduced.                                                                                                    |  |  |

#### The following is a sample output from the **show authentication brief** command:

| Interface | MAC Address    | AuthC     | AuthZ   | Fg Uptime |
|-----------|----------------|-----------|---------|-----------|
| Gi2/0/14  | 0002.0002.0001 | m:NA d:OK | AZ: SA- | X 281s    |
| Gi2/0/14  | 0002.0002.0002 | m:NA d:OK | AZ: SA- | X 280s    |
| Gi2/0/14  | 0002.0002.0003 | m:NA d:OK | AZ: SA- | X 279s    |
| Gi2/0/14  | 0002.0002.0004 | m:NA d:OK | AZ: SA- | X 278s    |
| Gi2/0/14  | 0002.0002.0005 | m:NA d:OK | AZ: SA- | X 278s    |
| Gi2/0/14  | 0002.0002.0006 | m:NA d:OK | AZ: SA- | X 277s    |
| Gi2/0/14  | 0002.0002.0007 | m:NA d:OK | AZ: SA- | X 276s    |
| Gi2/0/14  | 0002.0002.0008 | m:NA d:OK | AZ: SA- | X 276s    |
| Gi2/0/14  | 0002.0002.0009 | m:NA d:OK | AZ: SA- | X 275s    |
| Gi2/0/14  | 0002.0002.000a | m:NA d:OK | AZ: SA- | X 275s    |
| Gi2/0/14  | 0002.0002.000b | m:NA d:OK | AZ: SA- | X 274s    |
| Gi2/0/14  | 0002.0002.000c | m:NA d:OK | AZ: SA- | X 274s    |
| Gi2/0/14  | 0002.0002.000d | m:NA d:OK | AZ: SA- | X 273s    |
| Gi2/0/14  | 0002.0002.000e | m:NA d:OK | AZ: SA- | X 273s    |
| Gi2/0/14  | 0002.0002.000f | m:NA d:OK | AZ: SA- | X 272s    |
| Gi2/0/14  | 0002.0002.0010 | m:NA d:OK | AZ: SA- | X 272s    |
| Gi2/0/14  | 0002.0002.0011 | m:NA d:OK | AZ: SA- | X 271s    |
| Gi2/0/14  | 0002.0002.0012 | m:NA d:OK | AZ: SA- | X 271s    |
| Gi2/0/14  | 0002.0002.0013 | m:NA d:OK | AZ: SA- | X 270s    |
| Gi2/0/14  | 0002.0002.0014 | m:NA d:OK | AZ: SA- | X 270s    |
| Gi2/0/14  | 0002.0002.0015 | m:NA d:OK | AZ: SA- | X 269s    |

Device# show authentication brief

The following is a sample output from the **show authentication brief** command for active instances:

| Interface | MAC Address    | AuthC     | AuthZ   | Fg | Uptime |
|-----------|----------------|-----------|---------|----|--------|
| Gi2/0/14  | 0002.0002.0001 | m:NA d:OK | AZ: SA- | Х  | 1s     |
| Gi2/0/14  | 0002.0002.0002 | m:NA d:OK | AZ: SA- | Х  | 0s     |
| Gi2/0/14  | 0002.0002.0003 | m:NA d:OK | AZ: SA- | Х  | 299s   |
| Gi2/0/14  | 0002.0002.0004 | m:NA d:OK | AZ: SA- | Х  | 298s   |
| Gi2/0/14  | 0002.0002.0005 | m:NA d:OK | AZ: SA- | Х  | 298s   |
| Gi2/0/14  | 0002.0002.0006 | m:NA d:OK | AZ: SA- | Х  | 297s   |
| Gi2/0/14  | 0002.0002.0007 | m:NA d:OK | AZ: SA- | Х  | 296s   |
| Gi2/0/14  | 0002.0002.0008 | m:NA d:OK | AZ: SA- | Х  | 296s   |
| Gi2/0/14  | 0002.0002.0009 | m:NA d:OK | AZ: SA- | Х  | 295s   |
| Gi2/0/14  | 0002.0002.000a | m:NA d:OK | AZ: SA- | Х  | 295s   |
| Gi2/0/14  | 0002.0002.000b | m:NA d:OK | AZ: SA- | Х  | 294s   |
| Gi2/0/14  | 0002.0002.000c | m:NA d:OK | AZ: SA- | Х  | 294s   |
| Gi2/0/14  | 0002.0002.000d | m:NA d:OK | AZ: SA- | Х  | 293s   |
| Gi2/0/14  | 0002.0002.000e | m:NA d:OK | AZ: SA- | Х  | 293s   |
| Gi2/0/14  | 0002.0002.000f | m:NA d:OK | AZ: SA- | Х  | 292s   |
| Gi2/0/14  | 0002.0002.0010 | m:NA d:OK | AZ: SA- | Х  | 292s   |
| Gi2/0/14  | 0002.0002.0011 | m:NA d:OK | AZ: SA- | Х  | 291s   |
| Gi2/0/14  | 0002.0002.0012 | m:NA d:OK | AZ: SA- | Х  | 291s   |
| Gi2/0/14  | 0002.0002.0013 | m:NA d:OK | AZ: SA- | Х  | 290s   |
| Gi2/0/14  | 0002.0002.0014 | m:NA d:OK | AZ: SA- | Х  | 290s   |
| Gi2/0/14  | 0002.0002.0015 | m:NA d:OK | AZ: SA- | Х  | 289s   |
| Gi2/0/14  | 0002.0002.0016 | m:NA d:OK | AZ: SA- | Х  | 289s   |

#### Device# show authentication brief switch active R0

The following is a sample output from the show authentication brief command for standby instances:

 ${\tt Device} \#$  show authentication brief switch standby R0

No sessions currently exist

The table below describes the significant fields shown in the displays.

#### Table 6: show authentication brief Field Descriptions

| Field       | Description                                          |
|-------------|------------------------------------------------------|
| Interface   | The type and number of the authentication interface. |
| MAC Address | The MAC address of the client.                       |
| AuthC       | Indicates authentication status.                     |
| AuthZ       | Indicates authorization status.                      |

I

| Field  | Description                                               |
|--------|-----------------------------------------------------------|
| Fg     | Flag indicates the current status. The valid values are:  |
|        | • A—Applying policy (multi-line status for details)       |
|        | • D—Awaiting removal                                      |
|        | • F—Final removal in progress                             |
|        | • I—Awaiting IIF ID allocation                            |
|        | • P—Pushed session                                        |
|        | • R—Removing user profile (multi-line status for details) |
|        | • U—Applying user profile (multi-line status for details) |
|        | • X—Unknown blocker                                       |
| Uptime | Indicates the duration since which the session came up    |

# show authentication history

To display the authenticated sessions alive on a device, use the **show authentication history** command in user EXEC or privileged EXEC mode.

show authentication history [min-uptime seconds]

| Syntax Description | min-uptime seconds                                     | (Optional) Disp<br>through 42949 | •              |                | n the minim   | num uptime. The range is from 1     |
|--------------------|--------------------------------------------------------|----------------------------------|----------------|----------------|---------------|-------------------------------------|
| Command Modes      | User EXEC (>)                                          |                                  |                |                |               |                                     |
|                    | Privileged EXEC (#)                                    |                                  |                |                |               |                                     |
| Command History    | Release                                                |                                  |                |                |               | Modification                        |
|                    | Cisco IOS XE Everest                                   | t 16.5.1a                        |                |                |               | This command was introduced.        |
| Usage Guidelines   | Use the <b>show authenti</b><br>The following is sampl | -                                |                |                |               | cated sessions alive on the device. |
|                    | Device# show authen                                    |                                  |                |                |               |                                     |
|                    | Interface MAC Addr<br>Gi3/0/2 0021.d86                 |                                  | Domain<br>DATA | Status<br>Auth | Uptime<br>38s |                                     |
|                    | Session count = 1                                      |                                  |                |                |               |                                     |

### show authentication sessions

To display information about current Auth Manager sessions, use the show authentication sessions command.

**show authentication sessions** [database] [handle handle-id [details]] [interface type number [details] [mac mac-address [interface type number] [method method-name [interface type number [details] [session-id session-id [details]]

| Syntax Description                             | database                     | (Optional) Shows only data st                                                                                                    | tored in session database.                                                                              |  |  |
|------------------------------------------------|------------------------------|----------------------------------------------------------------------------------------------------|----------------------------------------------------------------------------------------------------|--|--|
|                                                | handle handle-id             | (Optional) Specifies the particular handle for which Auth Manager information is to be displayed.                                                                                                    |                                                                                                    |  |  |
|                                                | details                      | (Optional) Shows detailed inf                                                                                                    | ormation.                                                                                               |  |  |
|                                                | interface type number        | (Optional) Specifies a particul information is to be displayed                                                                                                    | lar interface type and number for which Auth Manager                                                    |  |  |
|                                                | mac mac-address              | (Optional) Specifies the particular MAC address for which you want to display information.                                                                                                    |                                                                                                    |  |  |
|                                                | method method-name           | <i>e</i> (Optional) Specifies the particular authentication method for which Auth Manager information is to be displayed. If you specify a method ( <b>dot1x</b> , <b>mab</b> , or <b>webauth</b> ), you may also specify an interface. |                                                                                                    |  |  |
|                                                | session-id session-id        | (Optional) Specifies the particular session for which Auth Manager information is to be displayed.                                                                                                    |                                                                                                    |  |  |
| Command Modes                                  | User EXEC (>)                |                                                                                                    |                                                                                                    |  |  |
|                                                | Privileged EXEC (#)          |                                                                                                    |                                                                                                    |  |  |
| Command History                                | Release                      |                                                                                                    | Modification                                                                                            |  |  |
|                                                | Cisco IOS XE Everes          | t 16.5.1a                                                                                                    | This command was introduced.                                                                            |  |  |
| Usage Guidelines                               |                              |                                                                                                    | isplay information about all current Auth Manager<br>Manager sessions, use one or more of the keywords. |  |  |
| This table shows the possible operating states |                              | ossible operating states for the                                                                                                    | reported authentication sessions.                                                                       |  |  |
|                                                | Table 7: Authentication Meta | hod States                                                                                                    |                                                                                                    |  |  |
|                                                | State                        |                                                                                                    | Description                                                                                             |  |  |
|                                                | Not run                      |                                                                                                    | The method has not run for this session.                                                                |  |  |
|                                                | Running                      |                                                                                                    | The method is running for this session.                                                                 |  |  |
|                                                | Failed over                  |                                                                                                    | The method has failed and the next method is expected to provide a result.                              |  |  |
|                                                |                              |                                                                                                    |                                                                                                    |  |  |

| State        | Description                                                                 |
|--------------|-----------------------------------------------------------------------------|
| Success      | The method has provided a successful authentication result for the session. |
| Authc Failed | The method has provided a failed authentication result for the session.     |

This table shows the possible authentication methods.

#### **Table 8: Authentication Method States**

| State   | Description               |
|---------|---------------------------|
| dot1x   | 802.1X                    |
| mab     | MAC authentication bypass |
| webauth | web authentication        |

The following example shows how to display all authentication sessions on the device:

#### Device# show authentication sessions

| Interface | MAC Address    | Method | Domain | Status        | Session ID               |
|-----------|----------------|--------|--------|---------------|--------------------------|
| Gi1/0/48  | 0015.63b0.f676 | dotlx  | DATA   | Authz Success | 0A3462B1000000102983C05C |
| Gi1/0/5   | 000f.23c4.a401 | mab    | DATA   | Authz Success | 0A3462B1000000D24F80B58  |
| Gi1/0/5   | 0014.bf5d.d26d | dot1x  | DATA   | Authz Success | 0A3462B10000000E29811B94 |

### The following example shows how to display all authentication sessions on an interface:

Device# show authentication sessions interface gigabitethernet2/0/47

| Domain:<br>Oper host mode:<br>Oper control dir:<br>Authorized By:<br>Vlan Policy:<br>Session timeout:<br>Idle timeout:<br>Common Session ID:<br>Acct Session ID:<br>Handle:<br>Runnable methods list:<br>Method State | Unknown<br>Unknown<br>Authz Success<br>DATA<br>multi-host<br>both<br>Guest Vlan<br>20<br>N/A<br>N/A<br>OA3462C8000000000002763C<br>0x0000002<br>0x25000000 |
|----------------------------------------------------------------------------------------------------|----------------------------------------------------------------------------------------------------|
| mab Failed                                                                                                    | over                                                                                                    |
| dot1x Failed                                                                                                    | over                                                                                                    |
| MAC Address:<br>IP Address:<br>User-Name:                                                                                                    | GigabitEthernet2/0/47<br>0005.5e7c.da05<br>Unknown<br>00055e7cda05<br>Authz Success                                                                        |

Domain: VOICE Oper host mode: multi-domain Oper control dir: both Authorized By: Authentication Server Session timeout: N/A Idle timeout: N/A Common Session ID: 0A3462C800000010002A238 Acct Session ID: 0x0000003 Handle: 0x91000001 Runnable methods list: Method State mab Authc Success dotlx Not run

# show cisp

To display Client Information Signaling Protocol (CISP) information for a specified interface, use the **show cisp** command in privileged EXEC mode.

| Syntax Description | clients                                                                                                    | (Optional) Display CISP client details.                                     |
|--------------------|----------------------------------------------------------------------------------------------------|-----------------------------------------------------------------------------|
|                    | interface interface-id                                                                                                    | (Optional) Display CISP information about the specified inter-<br>channels. |
|                    | registrations                                                                                                    | Displays CISP registrations.                                                |
|                    | summary                                                                                                    | (Optional) Displays CISP summary.                                           |
| Command Modes      | Privileged EXEC (#)                                                                                                    |                                                                             |
| Command History    | Release                                                                                                    | Modification                                                                |
|                    | Cisco IOS XE Everest 16.5.1a                                                                                                    | This command was introduced.                                                |
|                    | CISP not enabled on specified interfa<br>The following is sample output from the sho<br>Device# show cisp registrations                                                                                       |                                                                             |
|                    | Device# snow cisp registrations                                                                                                    |                                                                             |
|                    | Interface(s) with CISP registered use                                                                                                    | er(s):                                                                      |
|                    | Interface(s) with CISP registered use<br>Fa1/0/13<br>Auth Mgr (Authenticator)<br>Gi2/0/1<br>Auth Mgr (Authenticator)<br>Gi2/0/2<br>Auth Mgr (Authenticator)<br>Gi2/0/3                                        | er(s):<br>                                                                  |
|                    | Interface(s) with CISP registered use<br>Fa1/0/13<br>Auth Mgr (Authenticator)<br>Gi2/0/1<br>Auth Mgr (Authenticator)<br>Gi2/0/2<br>Auth Mgr (Authenticator)                                                   | er(s):<br>                                                                  |
|                    | Interface(s) with CISP registered use<br>Fa1/0/13<br>Auth Mgr (Authenticator)<br>Gi2/0/1<br>Auth Mgr (Authenticator)<br>Gi2/0/2<br>Auth Mgr (Authenticator)<br>Gi2/0/3<br>Auth Mgr (Authenticator)<br>Gi2/0/5 | er (s) :<br>                                                                |

I

Gi3/0/23

### **Related Commands**

| ds | Command                   | Description                                  |
|----|---------------------------|----------------------------------------------|
|    | cisp enable               | Enables CISP.                                |
|    | dot1x credentials profile | Configures a profile on a supplicant device. |

# show device-tracking capture-policy

To display the rules that the system pushes to the hardware (forwarding layer), enter the **show device-tracking capture-policy** command in privileged EXEC mode. These rules determine which packets are punted to SISF for further action. These rules are a translation of the policy that is applied to the interface or VLAN.

```
show device-tracking capture-policy [ interface inteface_type_no | vlan vlan_id ]
```

| Syntax Description | <b>interface</b> <i>inteface_type_no</i> Displays message capture policy information for the interface you specify. Enter an interface type and number.                                                                                                    |                                                          |                                                                                                  |  |  |
|--------------------|----------------------------------------------------------------------------------------------------|----------------------------------------------------------|--------------------------------------------------------------------------------------------------|--|--|
|                    |                                                                                                    | Use the question mark (?) on on the device.              | Use the question mark (?) online help function to display the types of interfaces on the device. |  |  |
|                    | vlan_idDisplays message capture policy information for the VLAN ID you specify.<br>The valid value range is from 1 to 4095.                                                                                                    |                                                          |                                                                                                  |  |  |
| Command Modes      | Privileged EXEC (#)                                                                                                    |                                                          |                                                                                                  |  |  |
| Command History    | Release                                                                                                    | Modification                                             |                                                                                                  |  |  |
|                    | Cisco IOS XE Everest 16.                                                                                                    | 5.1a This command was introduced.                        |                                                                                                  |  |  |
| Usage Guidelines   | The output of this comma                                                                                                    | nd is used by the technical supp                         | ort team, for troubleshooting.                                                                   |  |  |
|                    | Examples                                                                                                    |                                                          |                                                                                                  |  |  |
|                    | The following is sample output from the <b>show device-tracking capture-policy</b> command:                                                                                                    |                                                          |                                                                                                  |  |  |
|                    | Device# show device-tracking capture-policy interface tengigabitethernet1/0/1                                                                                                    |                                                          |                                                                                                  |  |  |
|                    |                                                                                                    | HW policy signature 0001DF<br>-01 feature Device-trackin | 9F policies#:1 rules 14 sig 0001DF9F<br>g - Active                                               |  |  |
|                    | feature De<br>Rule DHCP4 SEF                                                                                                    | vice-tracking                                            | 0400 action PUNT match1 0 match2 67#feat:<br>sk 00001000 action PUNT match1 0 match2             |  |  |
|                    | 68#feat:1<br>feature Device-tracking<br>Rule DHCP4 SERVER Protocol UDP mask 00000800 action PUNT match1 67 match2 0#feat:<br>feature Device-tracking<br>Rule ARP Protocol IPV4 mask 00004000 action PUNT match1 0 match2 0#feat:1<br>feature Device-tracking |                                                          |                                                                                                  |  |  |
|                    | Rule DHCP SERVER SOURCE Protocol UDP mask 00000200 action PUNT match1 0 match2 546#feat:1                                                                                                    |                                                          |                                                                                                  |  |  |
|                    | Rule DHCP CLIE<br>feature De<br>Rule DHCP SERV                                                                                                    | vice-tracking                                            | 080 action PUNT match1 0 match2 547#feat:<br>100 action PUNT match1 547 match2 0#feat:           |  |  |
|                    |                                                                                                    | 2                                                        | tion PUNT match1 133 match2 0#feat.1                                                             |  |  |

Rule RS Protocol ICMPV6 mask 00000004 action PUNT match1 133 match2 0#feat:1 feature Device-tracking

Rule RA Protocol ICMPV6 mask 00000008 action PUNT match1 134 match2 0#feat:1

feature Device-tracking

- Rule NS Protocol ICMPV6 mask 00000001 action PUNT match1 135 match2 0#feat:1 feature Device-tracking
- Rule NA Protocol ICMPV6 mask 00000002 action PUNT match1 136 match2 0#feat:1 feature Device-tracking
- Rule REDIR Protocol ICMPV6 mask 00000010 action PUNT match1 137 match2 0#feat:1 feature Device-tracking
- Rule DAR Protocol ICMPV6 mask 00008000 action PUNT match1 157 match2 0#feat:1 feature Device-tracking
- Rule DAC Protocol ICMPV6 mask 00010000 action PUNT match1 158 match2 0#feat:1 feature Device-tracking

### show device-tracking counters

To display information about the number of broadcast, multicast, bridged, unicast, probe, dropped device-tracking messages and faults received on an interface or VLAN or both, enter the **show device-tracking counters** command in privileged EXEC mode. Where applicable, the messages are categorized by protocol. The list of protocols include Address Resolution Protocol (ARP), Neighbor Discovery Protocol (NDP), DHCPv6, DHCPv4, Address Collision Detection (ACD), and Duplicate Address Detection (DAD).

**show device-tracking counters** [ **all** | **interface** *inteface\_type\_no* | **vlan** *vlan\_id* ]

| Syntax Description | all Displays information for all interfaces and VLANs on the device where a is attached.                                                                                                    |                                                                                                  |  |  |
|--------------------|----------------------------------------------------------------------------------------------------|--------------------------------------------------------------------------------------------------|--|--|
|                    | <pre>interface inteface_type_no</pre>                                                                                                    | Displays information for the specified interface. Enter an interface type and number.            |  |  |
|                    |                                                                                                    | Use the question mark (?) online help function to display the types of interfaces on the device. |  |  |
|                    | vlan vlan_id                                                                                                    | Displays information for the VLAN ID you specify. The range is from 1 to 4095.                   |  |  |
| Command Modes      | Privileged EXEC (#)                                                                                                    |                                                                                                  |  |  |
| Command History    | Release                                                                                                    | Modification                                                                                     |  |  |
|                    | Cisco IOS XE Everest 16.5.                                                                                                    | 1a This command was introduced.                                                                  |  |  |
| Usage Guidelines   | When you enter the <b>show device-tracking counters</b> command, you must enter one of the keywords that follow, that is, <b>all</b> , or <b>interface</b> <i>inteface_type_no</i> , or <b>vlan</b> <i>vlan_id</i> . |                                                                                                  |  |  |
|                    | If you specify an interface or VLAN where a policy is not attached, the following message is displayed: % no ipv6 snooping policy attached on <i><interface id="" number="" or="" vlan=""></interface></i>           |                                                                                                  |  |  |
|                    | Examples                                                                                                    |                                                                                                  |  |  |
|                    | The following is sample output from the <b>show device-tracking counters</b> command. Information relating to a particular VLAN (VLAN 10) is displayed here:                                                         |                                                                                                  |  |  |
|                    | Device# show device-tracking counters vlan 10                                                                                                    |                                                                                                  |  |  |
|                    | Received messages on via                                                                                                    |                                                                                                  |  |  |
|                    | NDP RA[2479]                                                                                                    | l message<br>] NS[1757] NA[2794]                                                                 |  |  |
|                    | DHCPv6<br>ARP REP[878]                                                                                                    |                                                                                                  |  |  |
|                    | DHCPv4                                                                                                    |                                                                                                  |  |  |
|                    | ACD&DAD[3]                                                                                                    |                                                                                                  |  |  |
|                    |                                                                                                    | icast messages on vlan 10 :                                                                      |  |  |
|                    |                                                                                                    | l message                                                                                        |  |  |
|                    | NDP RA[2479]<br>DHCPv6                                                                                                    | ] NS[3] NA[5]                                                                                    |  |  |

```
ARP
               REP[1]
DHCPv4
Bridged messages from vlan 10
                               :
Protocol Protocol message
NDP
              RA[1238] NS[1915] NA[878]
DHCPv6
ARP
               REQ[877]
DHCPv4
               --[1]
ACD&DAD
Broadcast/Multicast converted to unicast messages from vlan 10 :
Protocol
               Protocol message
NDP
DHCPv6
ARP
DHCPv4
ACD&DAD
Probe message on vlan 10
                         :
Type Protocol message
PROBE_SEND
               NS[1037] REQ[877]
PROBE REPLY
              NA[1037] REP[877]
Limited Broadcast to Local message on vlan 10 :
Туре
               Protocol message
NDP
DHCPv6
ARP
DHCPv4
Dropped messages on vlan 10 :
                   Protocol Msg [Total dropped]
Feature
Device-tracking:
                   NDP
                            RA [1241]
                   reason: Packet not authorized on port [1241]
                            NS [2]
                    reason: Silent drop [2]
                            NA [1039]
                    reason: Silent drop [1037]
                    reason: Packet accepted but not forwarded [2]
                    ARP
                            REP [878]
                   reason: Silent drop [877]
reason: Packet accepted but not forwarded [1]
ACD&DAD:
                    --
                            -- [2]
Faults on vlan 10 :
```

### show device-tracking database

To display details of the binding table database, enter the **show device-tracking database** command in privileged EXEC mode.

show device-tracking database [ address { hostname\_address | all } [ interface inteface\_type\_no ] [
vlanid vlan ] [ details ] | details | interface inteface\_type\_no [ details ] [ vlanid vlan ] | mac [
48\_bit\_hw\_add ] [ details ] [ interface inteface\_type\_no ] [ vlanid vlan ] | prefix [ prefix\_address |
all ] [ details ] [ interface inteface\_type\_no ] | vlanid vlanid [ details ] ]

| Syntax Description | address {hostname_address   all} | Displays binding table information for a particular IP address or for all addresses                      |  |
|--------------------|----------------------------------|----------------------------------------------------------------------------------------------------|--|
|                    | interface inteface_type_no       | Displays binding table information for the specified interface. Enter an interface type and number.      |  |
|                    |                                  | Use the question mark (?) online help function to display the types of interfaces on the device.         |  |
|                    | vlanid vlan                      | Displays binding table information for the VLAN ID you specify. The valid value range is from 1 to 4095. |  |
|                    | details                          | Displays detailed information.                                                                           |  |
|                    | mac                              | Displays binding table information for the MAC address you specify.                                      |  |
|                    | 48_bit_hw_add                    | Enter a 48-bit hardware address.                                                                         |  |
|                    | prefix                           | Displays binding table information for the IPv6 prefix you specify.                                      |  |
|                    | prefix_address                   | Enter an IPv6 prefix.                                                                                    |  |
|                    | all                              | Displays binding table information for all the available IPv6 prefixes.                                  |  |
| Command Modes      | Privileged EXEC (# )             |                                                                                                    |  |
| Command History    | Release                          | Modification                                                                                             |  |
|                    | Cisco IOS XE Everest 16.5.1a     | This command was introduced.                                                                             |  |

#### Examples

The following is sample output for the **show device-tracking database details** command. The accompanying table describes the significant fields shown in the display.

Device# show device-tracking database details

```
Binding table configuration:
______max/box : no limit
max/vlan : no limit
```

max/port : no limit max/mac : no limit Binding table current counters: -----dynamic : 5 local : 1 total : 5 Binding table counters by state: REACHABLE : 5 DOWN : 1 total : 6 Codes: L - Local, S - Static, ND - Neighbor Discovery, ARP - Address Resolution Protocol, DH4 - IPv4 DHCP, DH6 - IPv6 DHCP, PKT - Other Packet, API - API created Preflevel flags (prlvl): 0001:MAC and LLA match 0002:Orig trunk 0004:Orig access 0008:Orig trusted trunk 0010:Orig trusted access 0020:DHCP assigned 0040:Cga authenticated 0080:Cert authenticated 0100:Statically assigned Network Layer Address Link Layer Address Interface mode vlan(prim) prlvl age state Time left Filter In Crimson Client ID Session ID Policy (feature) 001b.4411.3ab7(S) Te1/0/4 trunk ARP 192.0.9.29 200 (200) 0003 REACHABLE 331 s 0000.0000.0000 (unspecified) 6mn no yes sisf-01 (Device-tracking) Tel/0/4 trunk 200 (200) 0003 ARP 192.0.9.28 001b.4411.3ab7(S) 6mn REACHABLE 313 s no yes 0000.0000.0000 (unspecified) sisf-01 (Device-tracking) Te1/0/4 001b.4411.3ab7(S) trunk 200 (200) 0003 ARP 192.0.9.27 REACHABLE 323 s 0000.0000.0000 (unspecified) 6mn no yes sisf-01 (Device-tracking) ARP 192.0.9.26 001b.4411.3ab7(S) Tel/0/4 trunk 200 (200) 0003 REACHABLE 311 s 0000.0000.0000 6mn no yes (unspecified) sisf-01 (Device-tracking) 001b.4411.3ab7(S) Te1/0/4 trunk 200 (200) ARP 192.0.9.25 0003

sisf-01 (Device-tracking) L 192.168.0.1 00a5.bf9d.0462(D) V1200 svi 200 (200) 0100 6mn DOWN no yes 0000.0000 (unspecified) sisf-01 (sisf local)

no yes

0000.0000.0000

(unspecified)

6mn

REACHABLE 313 s

| Field                                                           | Description                                                                                                    |
|-----------------------------------------------------------------|----------------------------------------------------------------------------------------------------|
| Binding table configuration:<br>• max/box                       | Displays binding table settings. The values correspond<br>with what is configured using the <b>device-tracking</b><br><b>binding</b> command in global configuration mode. |
| <ul> <li>max/vlan</li> <li>max/port</li> <li>max/mac</li> </ul> | • max/box: The value displayed here corresponds with the configured value for the <b>max-entries</b> <i>no_of_entries</i> keyword.                                         |
|                                                                 | • max/vlan: The value displayed here corresponds with the configured value for the <b>vlan-limit</b> <i>no_of_entries</i> keyword.                                         |
|                                                                 | • max/port: The value displayed here corresponds with the configured value for the <b>port-limit</b> <i>no_of_entries</i> keyword.                                         |
|                                                                 | • max/mac: The value displayed here corresponds with the configured value for the <b>mac-limit</b> <i>no_of_entries</i> keyword.                                           |
| Binding table current counters:                                 | Displays the number of entries in the table.                                                                                                    |
| • dynamic<br>• local                                            | • dynamic: Dynamic entries are created by learning events that dynamically populate the binding table.                                                                     |
| • total                                                         | • local: Local entries are automatically created when you configure an SVI on the device.                                                                                  |
|                                                                 | One of ways in which SISF uses a local entry, is<br>in the context of polling. If polling is enabled,<br>the SVI address is used as the source address of<br>an ARP probe. |
|                                                                 | • total: The total is a sum of the dynamic, local, and static binding entries.                                                                                             |
| Binding table counters by state:                                | Displays the number of entries in each state. The state can be REACHABLE, STALE, DOWN.                                                                                     |
| Codes                                                           | Clarifies abbreviations that are used to signify learning events.                                                                                                    |
|                                                                 | The first column of a binding entry uses an<br>abbreviated code, which tells you about the learning<br>event that resulted in creation of that binding entry.              |

Table 9: show device-tracking database details Field Descriptions

| Field                   | Description                                                                                                    |
|-------------------------|----------------------------------------------------------------------------------------------------|
| Preflevel flags (prlvl) | A list of preference level number codes and clarification for what the number codes in the prlvl column of the binding table mean.                                                                                                    |
|                         | The codes signify a broad classification and multiple codes can apply to an entry. What is displayed in the prlvl column is a sum of these number codes and signifies a corresponding preference level.                                 |
|                         | For example if an ARP entry (preference code: 0001) is learned from an access interface (preference code: 0004), the value displayed in the prlvl column is "0005".                                                                     |
|                         | 1 is the lowest preference level, and 100 is the highest.                                                                                                    |
|                         | A binding entry with a higher preference is given<br>preference in case of a collision. For example, if the<br>same entry is seen on two different interfaces, the<br>value in the prlvl column, determines which entry<br>is retained. |
| Network Layer Address   | The IP address of the host from which a packet is received.                                                                                                    |
| Link Layer Address      | The MAC address of the host.                                                                                                    |
| Mode                    | Displays one of the following values: "invalid",<br>"unsupp", "access", "trunk", "vpc", "svi", "virtual",<br>"pseudowire", "unkn", "bdi", "pseudoport".                                                                                 |
| vlan(prim)              | The host's VLAN ID                                                                                                    |
| prlvl                   | A value between 1 and 100 is displayed, with 1 having<br>the lowest preference level, and 100 having the highest<br>preference level.                                                                                                   |
|                         | See Preflevel flags above to know what the value displayed here means.                                                                                                    |
| age                     | The total age of the entry in seconds (s) or minutes<br>(mn) since the the last time the entry was refreshed.<br>When it is refreshed (sign-of-life from the host), this<br>value is reset.                                             |
| state                   | The current state of an entry, which can be one of the stable or transitional states.                                                                                                    |
|                         | Stable state values are: REACHABLE, DOWN, and STALE,                                                                                                    |
|                         | Transitional states values are: VERIFY, INCOMPLETE, and TENTATIVE.                                                                                                    |

| Field            | Description                                                                                                    |
|------------------|----------------------------------------------------------------------------------------------------|
| Time left        | Displays the amount of time left until the next action in the current state.                                                                                                    |
| In Crimson       | A <i>yes</i> or <i>no</i> value which indicates if the entry has been added to another database. The information is then used by other applications, like Cisco DNA Center.                                                                               |
|                  | Typically, all the entries that are in a binding table are also added to this database.                                                                                                    |
|                  | This is used by the technical support team, for troubleshooting and to diagnose a problem.                                                                                                    |
| Client ID        | This field is applicable only to virtual machines (VMs)<br>in Cisco Software-Defined Access (SDA)<br>deployments.                                                                                                    |
|                  | It refers to the actual MAC address of a VM in a<br>bridged networking mode, where the hosting device<br>is a wireless client with a non-promiscuous network<br>interface (NIC).                                                                          |
| Session ID       | This field is applicable only to VMs in SDA deployments.                                                                                                    |
|                  | It refers to an access session ID for a VM in a bridged<br>networking mode. Each Session ID is associated with<br>a Client ID. SISF maintains this association and<br>transfers it along as the VM roams or moves across<br>fabric edges in an SDA setup. |
| Policy (feature) | Displays the name of the policy applied to the interface or VLAN.                                                                                                    |
|                  | The "(feature)" displayed is always "Device-tracking",<br>because only SISF-based device-tracking supports<br>the creation of binding entries.                                                                                                    |

# show device-tracking events

To display SISF binding table-related events, enter the **show device-tracking events** command in privileged EXEC mode. The types of events that are displayed includes the creation of binding table entries and all updates to an entry. Updates may be state changes, or, changes in the MAC, VLAN, or interface information for an entry.

#### show device-tracking events

| Syntax Description | This command has no arguments or keywords.         SISF binding table events are displayed. |                                                                                   |                                                                                      |
|--------------------|---------------------------------------------------------------------------------------------|-----------------------------------------------------------------------------------|--------------------------------------------------------------------------------------|
| Command Default    |                                                                                             |                                                                                   |                                                                                      |
| Command Modes      | Privileged EXEC (                                                                           | #)                                                                                |                                                                                      |
| Command History    | Release                                                                                     | Modification                                                                      |                                                                                      |
|                    | Cisco IOS XE Eve                                                                            | rest 16.5.1a This command was introduced.                                         |                                                                                      |
| Usage Guidelines   | The output of this c                                                                        | command is used by the technical suppor                                           | t team, for troubleshooting.                                                         |
|                    | Examples                                                                                    |                                                                                   |                                                                                      |
|                    | -                                                                                           | mple output for the <b>show device-trackir</b><br>le events that the system logs: | ng events command. It shows you the                                                  |
|                    | [Wed Mar 23 19:<br>state CREATING                                                           |                                                                                   | e running for event ACTIVE_REGISTER in<br>EATING to READY upon event ACTIVE_REGISTER |
|                    | state CREATING                                                                              |                                                                                   | e running for event ACTIVE_REGISTER in                                               |
|                    |                                                                                             |                                                                                   | EATING to READY upon event ACTIVE_REGISTER                                           |
|                    | MAC_TENTV                                                                                   |                                                                                   | MAC-CREATING to MAC-TENTATIVE upon event                                             |
|                    | MAC-TENTATIVE                                                                               |                                                                                   | a running for event MAC_VERIFIED in state                                            |
|                    | [Wed Mar 23 19:<br>CREATING                                                                 |                                                                                   | e running for event VALIDATE_LLA in state                                            |
|                    | CREATING                                                                                    | 09:25.000] SSID 1 Transition from                                                 | —                                                                                    |
|                    | [Wed Mar 23 19:<br>IPV4 10.0.0.1                                                            | 09:25.000] SSID 1 Entry State chan                                                | nged origin IPv4 ARP MAC 00a5.bf9c.e051                                              |

[Wed Mar 23 20:07:27.000] SSID 0 FSM sisf\_mac\_fsm running for event MAC\_DELETE\_NOS in state MAC-REACHABLE

[Wed Mar 23 20:07:27.000] SSID 0 Transition from MAC-REACHABLE to MAC-NONE upon event MAC DELETE NOS

[Wed Mar 23 20:07:27.000] SSID 1 Transition from REACHABLE to NONE upon event DELETE

## show device-tracking features

To display the device-tracking features that are enabled, enter the **show device-tracking features** command in privileged EXEC mode. The "features" include SISF-based device-tracking, and security features like IPv6 RA Guard, IPv6 DHCP Guard, Layer 2 DHCP Relay, and so on, that use SISF.

#### show device-tracking features

| Command Modes     Privileged EXEC (#)       Command History     Release     Modification |
|------------------------------------------------------------------------------------------|
| Command History Release Modification                                                     |
|                                                                                          |
| Cisco IOS XE Everest 16.5.1a This command was introduced.                                |

#### Examples

The following is sample output for the show device-tracking features command.

Device# show device-tracking features Feature name priority state Device-tracking 128 READY Source guard 32 READY L

### show device-tracking messages

To display a list of device-tracking related activities, enter the **show device-tracking messages** command in privileged EXEC mode.

**show device-tracking messages** [ **detailed** *no\_of\_messages* ]

| <b>detailed</b> <i>no_of_messages</i> Displays a more detailed format of the list of device-tracking messages. E a value between 1 and 255, to specify the number of messages that must b displayed in a detailed format. |                                     |                                                                                                    |
|----------------------------------------------------------------------------------------------------|-------------------------------------|----------------------------------------------------------------------------------------------------|
| Privileged EXEC (#)                                                                                                    |                                     |                                                                                                    |
| Release                                                                                                    | Modification                        |                                                                                                    |
| Cisco IOS XE Everest 16.5.1a                                                                                                    | a This command was introduced.      |                                                                                                    |
| F                                                                                                    | c<br>Privileged EXEC (#)<br>Release | displayed in a detailed forma<br>Privileged EXEC (#)<br>Release Modification<br>Cisco IOS XE Everest 16.5.1a This command was |

The following is sample output for the **show device-tracking messages** command. The summarized and detailed versions of the output are displayed:

```
Device# show device-tracking messages
[Wed Mar 23 19:09:25.000] VLAN 1, From Te1/0/2 MAC 00a5.bf9c.e051: ARP::REP, 10.0.0.1,
[Wed Mar 23 20:03:22.000] VLAN 1, From Te1/0/2 MAC 00a5.bf9c.e051: ARP::REP, 10.0.0.1,
Device# show device-tracking messages detailed 255
[Wed Mar 23 19:09:25.000] VLAN 1, From Te1/0/2 seclvl [guard], MAC 00a5.bf9c.e051: ARP::REP,
1 addresses advertised:
    IPv6 addr: 10.0.0.1,
[Wed Mar 23 20:03:22.000] VLAN 1, From Te1/0/2 seclvl [guard], MAC 00a5.bf9c.e051: ARP::REP,
1 addresses advertised:
    IPv6 addr: 10.0.0.1,
```

### show device-tracking policies

To display *all* the device-tracking policies on the device, enter the **show device-tracking policies** command in privileged EXEC mode.

**show device-tracking policies** [ **details** | **interface** *interface\_type\_no* [ **details** ] | **vlan** *vlanid* ]

| Syntax Description | details                                | Displays information about the p<br>device-tracking policies on the c | policy targets and policy parameters of all levice |
|--------------------|----------------------------------------|-----------------------------------------------------------------------|----------------------------------------------------|
|                    | <pre>interface interface_type_no</pre> | Displays all policies applied to t type and number.                   | he the specified interface. Enter an interface     |
|                    |                                        | Use the question mark (?) online<br>on the device.                    | help function to display the types of interfaces   |
|                    | vlan vlanid                            | Displays all policies applied to t is from 1 to 4095.                 | he the specified VLAN. The valid value range       |
| Command Modes      | Privileged EXEC (#)                    |                                                                       |                                                    |
| Command History    | Release                                | Modification                                                          | _                                                  |
|                    | Cisco IOS XE Everest 16.5.             | 1a This command was introduced.                                       | _                                                  |

#### **Examples**

The following is sample output for the **show device-tracking policies** command with the **details** keyword. It shows that there is only one policy on the device. It shows the target to which the policy is applied and the policy parameters.

Device# show device-tracking policies details

| Target<br>Tel/0/1                                                                                                    |                        | Policy<br>sisf-01                          | Feature<br>Device-trackin         | Target range<br>g vlan all |
|----------------------------------------------------------------------------------------------------|------------------------|--------------------------------------------|-----------------------------------|----------------------------|
| Device-tracking poli<br>security-level gua<br>device-role node<br>gleaning from Neig<br>gleaning from DHCP<br>gleaning from ARP<br>gleaning from DHCP<br>NOT gleaning from p<br>tracking enable | rd<br>hbor D<br>6<br>4 | iscovery                                   |                                   |                            |
| Policy sisf-01 is app<br>Target<br>Te1/0/1                                                                                                    | Туре                   | on the following targ<br>Policy<br>sisf-01 | ets:<br>Feature<br>Device-trackin | Target range<br>g vlan all |

L

### show device-tracking policy

To display information about a particular policy, enter the **show device-tracking policy** command in privileged EXEC mode. Displayed information includes the list of targets to which the policy is applied, and policy parameters.

| show device-tracking policy               | policy_name                                                       |
|-------------------------------------------|-------------------------------------------------------------------|
| <i>policy_name</i> Enter the name policy. | of the                                                            |
| Privileged EXEC (#)                       |                                                                   |
| Release                                   | Modification                                                      |
| Cisco IOS XE Everest 16.5.1a              | This command was introduced.                                      |
|                                           | <pre>policy_name Enter the name policy. Privileged EXEC (#)</pre> |

#### **Examples**

The following is sample output for the **show device-tracking policy** command. Details of policy sisf-01 are displayed.

```
Device# show device-tracking policy sisf-01
Device-tracking policy sisf-01 configuration:
  security-level guard
 device-role node
 gleaning from Neighbor Discovery
 gleaning from DHCP6
 gleaning from ARP
  gleaning from DHCP4
 NOT gleaning from protocol unkn
 tracking enable
Policy sisf-01 is applied on the following targets:
                    Type Policy Feature
PORT sisf-01 Device-t
Target
                                                              Target range
Te1/0/1
                                                Device-tracking vlan all
```

### show dot1x

To display IEEE 802.1x statistics, administrative status, and operational status for a device or for the specified port, use the **show dot1x** command in user EXEC or privileged EXEC mode.

show dot1x [all [count | details | statistics | summary]] [interface type number [details |
statistics]] [statistics]

| Syntax Description | all                                                                          | (Optional) Displays the IEEE 802.1x information for all interfaces.      |  |
|--------------------|------------------------------------------------------------------------------|--------------------------------------------------------------------------|--|
|                    | count                                                                        | (Optional) Displays total number of authorized and unauthorized clients. |  |
|                    | details                                                                      | (Optional) Displays the IEEE 802.1x interface details.                   |  |
|                    | statistics                                                                   | (Optional) Displays the IEEE 802.1x statistics for all interfaces        |  |
|                    | summary                                                                      | (Optional) Displays the IEEE 802.1x summary for all interfaces           |  |
|                    | interface type number                                                        | (Optional) Displays the IEEE 802.1x status for the specified port        |  |
| Command Modes      | User EXEC (>)                                                                |                                                                          |  |
|                    | Privileged EXEC (#)                                                          |                                                                          |  |
| Command History    | Release                                                                      | Modification                                                             |  |
|                    | Cisco IOS XE Everest 16.5.1a                                                 | This command was introduced.                                             |  |
|                    | The following is sample output from the <b>show dot1x all</b> command:       |                                                                          |  |
|                    | Device# show dot1x all                                                       |                                                                          |  |
|                    | Sysauthcontrol Enal<br>Dot1x Protocol Version                                | bled<br>3                                                                |  |
|                    | The following is sample output from the <b>show dot1x all count</b> command: |                                                                          |  |
|                    | Device# show dot1x all count                                                 |                                                                          |  |
|                    | Number of Dotlx sessions                                                     |                                                                          |  |
|                    | Authorized Clients= 0UnAuthorized Clients= 0Total No of Client= 0            |                                                                          |  |
|                    |                                                                              | the <b>show dot1x all statistics</b> command.                            |  |

The following is sample output from the **show dot1x all statistics** command:

Device# show dot1x statistics

## show eap pac peer

To display stored Protected Access Credentials (PAC) for Extensible Authentication Protocol (EAP) Flexible Authentication via Secure Tunneling (FAST) peers, use the **show eap pac peer** command in privileged EXEC mode.

#### show eap pac peer

**Syntax Description** This command has no arguments or keywords.

**Command Modes** Privileged EXEC (#)

| <b>Command History</b> | Release                                                                    | Modification                 |  |
|------------------------|----------------------------------------------------------------------------|------------------------------|--|
|                        | Cisco IOS XE Everest 16.5.1a                                               | This command was introduced. |  |
|                        | The following is sample output from the <b>show eap pac peers</b> command: |                              |  |
|                        | Device# show eap pac peers                                                 |                              |  |
|                        | No PACs stored                                                             |                              |  |

| Related Commands | Command            | Description                                                  |
|------------------|--------------------|--------------------------------------------------------------|
|                  | clear eap sessions | Clears EAP session information for the device or for the spe |

## show ip access-lists

To display the contents of all current IP access lists, use the **show ip access-lists** command in user EXEC or privileged EXEC modes.

**show ip access-lists** [{ *access-list-number access-list-number-expanded-range access-list-name* | **dynamic** [*dynamic-access-list-name*] | **interface** *name number* [{ **in** | **out** }] }]

| Syntax Description | access-list-number                                                                                                    | (Optional) Number of the IP access list to display.                          |
|--------------------|----------------------------------------------------------------------------------------------------|------------------------------------------------------------------------------|
|                    | access-list-number-expand                                                                                                    | ed-range (Optional) Expanded range of the IP access list to display.         |
|                    | access-list-name                                                                                                    | (Optional) Name of the IP access list to display.                            |
|                    | dynamic dynamic-access                                                                                                    | <i>-list-name</i> (Optional) Displays the specified dynamic IP access lists. |
|                    | interface name number                                                                                                    | (Optional) Displays the access list for the specified interface.             |
|                    | in                                                                                                    | (Optional) Displays input interface statistics.                              |
|                    | out                                                                                                    | (Optional) Displays output interface statistics.                             |
|                    |                                                                                                    |                                                                              |
| -                  | Note Statistics for OGACL                                                                                                    | s not supported                                                              |
| Command Default    | All standard and expanded                                                                                                    | P access lists are displayed.                                                |
| Command Modes      | User EXEC (>)                                                                                                    |                                                                              |
|                    | Privileged EXEC (#)                                                                                                    |                                                                              |
| Command History    | Release                                                                                                    | Modification                                                                 |
|                    | Cisco IOS XE Everest<br>16.5.1a                                                                                                    | This command was introduced.                                                 |
| Usage Guidelines   | The show ip access-lists command provides output identical to the show access-lists command, except that it is IP-specific and allows you to specify a particular access list.                                                                                                    |                                                                              |
|                    | The output of the <b>show ip access-lists interface</b> command does not display dACL or ACL filter IDs. This is because the ACLs are attached to the virtual ports created by multidomain authentication for each authentication session; instead of the physical interface. To display dACL or ACL filter IDs, use the <b>show ip access-lists</b> <i>access-list-name</i> command. The <i>access-list-name</i> should be taken from the <b>show access-session interface</b> <i>interface-name</i> <b>detail</b> command output. The <i>access-list-name</i> is case sensitive. |                                                                              |
| Examples           | The following is a sample output from the <b>show ip access-lists</b> command when all access lists are requested:                                                                                                    |                                                                              |

```
Device# show ip access-lists
Extended IP access list 101
   deny udp any any eq nntp
   permit tcp any any
   permit udp any any eq tftp
   permit icmp any any
   permit udp any any eq domain
Role-based IP access list r1
   10 permit tcp dst eq telnet
   20 permit udp
FQDN IP access list facl
    10 permit ip host 10.1.1.1 host dynamic www.google.com
    20 permit tcp 10.10.0.0 0.255.255.255 eq ftp host dynamic www.cisco.com log
    30 permit udp host dynamic www.youtube.com any
    40 permit ip 10.3.4.0 0.0.0.255 any
Extended Resolved IP access list facl
    200000 permit tcp 10.0.0.0 0.255.255.255 eq ftp host 10.10.10.1 log
    200001 permit tcp 10.0.0.0 0.255.255.255 eq ftp host 10.10.10.2 log
    300000 permit udp host dynamic 10.11.11.11 any
    300001 permit udp host dynamic 10.11.11.12 any
    400000 permit ip 10.3.4.0 0.0.0.255 any
```

The table below describes the significant fields shown in the display.

| Field                            | Description                            |
|----------------------------------|----------------------------------------|
| Extended IP access list          | Extended IP access-list name/number.   |
| Role-based IP access list        | Role-based IP access-list name.        |
| FQDN IP access list              | FQDN IP access-list name.              |
| Extended Resolved IP access list | Extended resolved IP access-list name. |
| deny                             | Packets to reject.                     |
| udp                              | User Datagram Protocol.                |
| any                              | Source host or destination host.       |
| eq                               | Packets on a given port number.        |
| nntp                             | Network News Transport Protocol.       |
| permit                           | Packets to forward.                    |
| dynamic                          | Dynamically resolves domain name.      |
| tcp                              | Transmission Control Protocol.         |
| tftp                             | Trivial File Transfer Protocol.        |
| icmp                             | Internet Control Message Protocol.     |
| domain                           | Domain name service.                   |

#### Table 10: show ip access-lists Field Descriptions

The following is a sample output from the **show ip access-lists** command when the name of a specific access list is requested:

```
Device# show ip access-lists Internetfilter
Extended IP access list Internetfilter
  permit tcp any 192.0.2.0 255.255.255.255 eq telnet
  deny tcp any any
  deny udp any 192.0.2.0 255.255.255.255 lt 1024
  deny ip any any log
```

The following is a sample output from the **show ip access-lists** command using the **dynamic** keyword:

Device# show ip access-lists dynamic CM\_SF#1

```
Extended IP access list CM_SF#1
10 permit udp any any eq 5060 (650 matches)
20 permit tcp any any eq 5060
30 permit udp any any dscp ef (806184 matches)
```

#### **Related Commands**

| Command                   | Description                                                                  |
|---------------------------|------------------------------------------------------------------------------|
| deny                      | Sets conditions in a named IP access list or OGACL that will deny packets.   |
| ip access-group           | Applies an ACL or OGACL to an interface or a service policy map.             |
| ip access-list            | Defines an IP access list or OGACL by name or number.                        |
| object-group network      | Defines network object groups for use in OGACLs.                             |
| object-group service      | Defines service object groups for use in OGACLs.                             |
| permit                    | Sets conditions in a named IP access list or OGACL that will permit packets. |
| show object-group         | Displays information about object groups that are configured.                |
| show run interfaces cable | Displays statistics on the cable modem.                                      |

# show ip dhcp snooping statistics

To display DHCP snooping statistics in summary or detail form, use the **show ip dhcp snooping statistics** command in user EXEC or privileged EXEC mode.

show ip dhcp snooping statistics [detail ]

Syntax Description detail (Optional) Displays detailed statistics information.

Command Modes User EXEC (>) Privileged EXEC (#)

 Command History
 Release
 Modification

 Cisco IOS XE Everest 16.5.1a
 This command was introduced.

**Usage Guidelines** In a device stack, all statistics are generated on the stack's active switch. If a new active device is elected, the statistics counters reset.

The following is sample output from the **show ip dhcp snooping statistics** command:

Device> show ip dhcp snooping statistics

Packets Forwarded= 0Packets Dropped= 0Packets Dropped From untrusted ports= 0

The following is sample output from the show ip dhcp snooping statistics detail command:

Device> show ip dhcp snooping statistics detail

| Packets Dropped Because<br>IDB not known = 0<br>Queue full = 0 |
|----------------------------------------------------------------|
| ~                                                              |
|                                                                |
| Interface is in errdisabled = 0                                |
| Rate limit exceeded = 0                                        |
| Received on untrusted ports = 0                                |
| Nonzero giaddr = 0                                             |
| Source mac not equal to chaddr = 0                             |
| Binding mismatch = 0                                           |
| Insertion of opt82 fail = 0                                    |
| Interface Down = 0                                             |
| Unknown output interface = 0                                   |
| Reply output port equal to input port = 0                      |
| Packet denied by platform = 0                                  |

This table shows the DHCP snooping statistics and their descriptions:

#### Table 11: DHCP Snooping Statistics

| DHCP Snooping Statistic               | Description                                                                                                    |  |
|---------------------------------------|----------------------------------------------------------------------------------------------------|--|
| Packets Processed by DHCP Snooping    | Total number of packets handled by DHCP snooping, including forwarded and dropped packets.                                                                                                    |  |
| Packets Dropped Because IDB not known | Number of errors when the input interface of the packet cannot be determined.                                                                                                    |  |
| Queue full                            | Number of errors when an internal queue used to process the packets is full. This might happen if DHCP packets are received at an excessively high rate and rate limiting is not enabled on the ingress ports.                                                                                                    |  |
| Interface is in errdisabled           | Number of times a packet was received on a port that has been<br>marked as error disabled. This might happen if packets are in the<br>processing queue when a port is put into the error-disabled state<br>and those packets are subsequently processed.                                                                                                    |  |
| Rate limit exceeded                   | Number of times the rate limit configured on the port was exceeded<br>and the interface was put into the error-disabled state.                                                                                                    |  |
| Received on untrusted ports           | Number of times a DHCP server packet (OFFER, ACK, NAK, or LEASEQUERY) was received on an untrusted port and was dropped.                                                                                                    |  |
| Nonzero giaddr                        | Number of times the relay agent address field (giaddr) in the DHCP packet received on an untrusted port was not zero, or the <b>no ip dhcp snooping information option allow-untrusted</b> global configuration command is not configured and a packet received on an untrusted port contained option-82 data.                                                                                                    |  |
| Source mac not equal to chaddr        | Number of times the client MAC address field of the DHCP packet (chaddr) does not match the packet source MAC address and the <b>ip dhcp snooping verify mac-address</b> global configuration command is configured.                                                                                                    |  |
| Binding mismatch                      | Number of times a RELEASE or DECLINE packet was received<br>on a port that is different than the port in the binding for that MAC<br>address-VLAN pair. This indicates someone might be trying to<br>spoof the real client, or it could mean that the client has moved to<br>another port on the device and issued a RELEASE or DECLINE.<br>The MAC address is taken from the chaddr field of the DHCP<br>packet, not the source MAC address in the Ethernet header. |  |
| Insertion of opt82 fail               | Number of times the option-82 insertion into a packet failed. The insertion might fail if the packet with the option-82 data exceeds the size of a single physical packet on the internet.                                                                                                    |  |

I

| DHCP Snooping Statistic               | Description                                                                                                    |
|---------------------------------------|----------------------------------------------------------------------------------------------------|
| Interface Down                        | Number of times the packet is a reply to the DHCP relay agent, but<br>the SVI interface for the relay agent is down. This is an unlikely<br>error that occurs if the SVI goes down between sending the client<br>request to the DHCP server and receiving the response.                                                                                                    |
| Unknown output interface              | Number of times the output interface for a DHCP reply packet<br>cannot be determined by either option-82 data or a lookup in the<br>MAC address table. The packet is dropped. This can happen if<br>option 82 is not used and the client MAC address has aged out. If<br>IPSG is enabled with the port-security option and option 82 is not<br>enabled, the MAC address of the client is not learned, and the reply<br>packets will be dropped. |
| Reply output port equal to input port | Number of times the output port for a DHCP reply packet is the same as the input port, causing a possible loop. Indicates a possible network misconfiguration or misuse of trust settings on ports.                                                                                                    |
| Packet denied by platform             | Number of times the packet has been denied by a platform-specific registry.                                                                                                    |

# show radius server-group

sg\_unconfigured

To display properties for the RADIUS server group, use the **show radius server-group** command in user EXEC or privileged EXEC mode.

**show radius server-group** {*name* | **all**}

| Syntax Description | <i>name</i> Name of the server group. The c using <b>the aaa group server rad</b>                                                                                       | haracter string used to name the group of servers must be defined <b>ius</b> command.             |  |  |  |
|--------------------|----------------------------------------------------------------------------------------------------|---------------------------------------------------------------------------------------------------|--|--|--|
|                    | all Displays properties for all of the                                                                                                    | server groups.                                                                                    |  |  |  |
| Command Modes      | User EXEC (>)                                                                                                    |                                                                                                   |  |  |  |
|                    | Privileged EXEC (#)                                                                                                    |                                                                                                   |  |  |  |
| Command History    | Release                                                                                                    | Modification                                                                                      |  |  |  |
|                    | Cisco IOS XE Everest 16.5.1a                                                                                                    | This command was introduced.                                                                      |  |  |  |
|                    | The following is sample output from the<br>Device# show radius server-group at<br>Server group radius<br>Sharecount = 1 sg_unconfigured<br>Type = standard Memlocks = 1 |                                                                                                   |  |  |  |
|                    | This table describes the significant fields shown in the display.                                                                                                    |                                                                                                   |  |  |  |
|                    | Table 12: show radius server-group command Field Descriptions                                                                                                    |                                                                                                   |  |  |  |
|                    | Field                                                                                                    | Description                                                                                       |  |  |  |
|                    | Server group                                                                                                    | Name of the server group.                                                                         |  |  |  |
|                    | Sharecount                                                                                                    | Number of method lists that are sharing this server group. For example, if one method list uses a |  |  |  |

particular server group, the sharecount would be 1. If two method lists use the same server group, the

sharecount would be 2.

Server group has been unconfigured.

| Field    | Description                                                                                                    |
|----------|----------------------------------------------------------------------------------------------------|
| Туре     | The type can be either standard or nonstandard. The type indicates whether the servers in the group accept nonstandard attributes. If all servers within the group are configured with the nonstandard option, the type will be shown as "nonstandard".                              |
| Memlocks | An internal reference count for the server-group<br>structure that is in memory. The number represents<br>how many internal data structure packets or<br>transactions are holding references to this server<br>group. Memlocks is used internally for memory<br>management purposes. |

### show storm-control

To display broadcast, multicast, or unicast storm control settings on the device or on the specified interface or to display storm-control history, use the **show storm-control** command in user EXEC or privileged EXEC mode.

show storm-control [{interface-id}] [{broadcast | multicast | unicast}]

| Syntax Description | interface-id                                                                                                    | (Optional) In<br>devices, mo                       |                              |                                                      | al port (including                    | type, stack member for stacking-capable                                                                                                    |
|--------------------|----------------------------------------------------------------------------------------------------|----------------------------------------------------|------------------------------|------------------------------------------------------|---------------------------------------|----------------------------------------------------------------------------------------------------|
|                    | broadcast                                                                                                    | (Optional) I                                       | Displays bro                 | adcast storm                                         | threshold setting                     | <u>.</u>                                                                                                    |
|                    | multicast                                                                                                    | (Optional) I                                       | Displays mu                  | lticast storm                                        | threshold setting                     |                                                                                                    |
|                    | unicast                                                                                                    | (Optional) I                                       | Displays uni                 | cast storm th                                        | reshold setting.                      |                                                                                                    |
| Command Modes      | User EXEC (                                                                                                    | >)                                                 |                              |                                                      |                                       |                                                                                                    |
|                    | Privileged EX                                                                                                    | KEC (>)                                            |                              |                                                      |                                       |                                                                                                    |
| Command History    | Release                                                                                                    |                                                    |                              |                                                      |                                       | Modification                                                                                                    |
|                    | Cisco IOS X                                                                                                    | E Everest 16.                                      | 5.1a                         |                                                      |                                       | This command was introduced.                                                                                                    |
| Usage Guidelines   | enter an intert<br>type, settings<br>The following                                                                                                    | face ID, settin<br>appear for br<br>g is sample pa | gs appear fo<br>oadcast stor | r one traffic t<br>m control.<br>from the <b>sho</b> | ype for all ports of we storm-control | for the specified interface. If you do no<br>on the device. If you do not enter a traffic<br>I command when no keywords<br>ast storm control settings appear. |
|                    | Device> <b>sho</b>                                                                                                    |                                                    | 51 5                         |                                                      | ,                                     |                                                                                                    |
|                    | Interface F                                                                                                    | ilter State                                        |                              |                                                      |                                       |                                                                                                    |
|                    | Gi1/0/1 F<br>Gi1/0/2 F<br><output td="" tru<=""><td>orwarding<br/>orwarding</td><td>20 pps</td><td>10 pps</td><td></td><td></td></output>                                                         | orwarding<br>orwarding                             | 20 pps                       | 10 pps                                               |                                       |                                                                                                    |
|                    | The following is sample output from the <b>show storm-control</b> command for a specified interface.<br>Because no traffic-type keyword was entered, the broadcast storm control settings appear. |                                                    |                              |                                                      |                                       |                                                                                                    |
|                    | Device> <b>sho</b>                                                                                                    | w storm-cont                                       | trol gigab:                  | itethernet                                           | 1/0/1                                 |                                                                                                    |
|                    | Interface F                                                                                                    | ilter State                                        | Upper                        | Lower                                                | Current                               |                                                                                                    |
|                    | Gi1/0/1 F                                                                                                    | orwarding                                          | 20 pps                       | 10 pps                                               | 5 pps                                 |                                                                                                    |
|                    |                                                                                                    |                                                    |                              |                                                      |                                       |                                                                                                    |

The following table describes the fields in the show storm-control display:

| Field        | Description                                                                                                    |
|--------------|----------------------------------------------------------------------------------------------------|
| Interface    | Displays the ID of the interface.                                                                                                    |
| Filter State | <ul> <li>Displays the status of the filter:</li> <li>Blocking—Storm control is enabled, and a storm has occurred.</li> <li>Forwarding—Storm control is enabled, and no storms have occurred.</li> <li>Inactive—Storm control is disabled.</li> </ul> |
| Upper        | Displays the rising suppression level as a percentage<br>of total available bandwidth in packets per second or<br>in bits per second.                                                                                                    |
| Lower        | Displays the falling suppression level as a percentage<br>of total available bandwidth in packets per second or<br>in bits per second.                                                                                                    |
| Current      | Displays the bandwidth usage of broadcast traffic or<br>the specified traffic type (broadcast, multicast, or<br>unicast) as a percentage of total available bandwidth.<br>This field is only valid when storm control is enabled.                    |

#### Table 13: show storm-control Field Descriptions

### show tech-support acl

To display access control list (ACL)-related information for technical support, use the **show tech-support acl** command in privileged EXEC mode.

#### show tech-support acl

Syntax Description This command has no arguments or keywords.

Command Modes Privileged EXEC (#)

# Command History Release Modification Cisco IOS XE Gibraltar 16.10.1 This command was introduced. Cisco IOS XE Gibraltar 16.11.1 This command was introduced.

#### **Usage Guidelines**

The output of the **show tech-support acl** command is very long. To better manage this output, you can redirect the output to an external file (for example, **show tech-support acl** | **redirect flash:***show\_tech\_acl.txt*) in the local writable storage file system or remote file system.

The output of this command displays the following commands:

Ò

**Note** On stackable platforms, these commands are executed on every switch in the stack. On modular platforms, like Catalyst 9400 Series Switches, these commands are run only on the active switch.

**Note** The following list of commands is a sample of the commands available in the output; these may differ based on the platform.

- show clock
- show version
- show running-config
- show module
- show interface
- show access-lists
- show logging
- show platform software fed switch switch-number acl counters hardware
- · show platform software fed switch switch-number ifm mapping
- · show platform hardware fed switch switch-number fwd-asic drops exceptions
- show platform software fed switch switch-number acl info

- show platform software fed switch switch-number acl
- show platform software fed switch switch-number acl usage
- show platform software fed switch switch-number acl policy intftype all cam
- show platform software fed switch switch-number acl cam brief
- show platform software fed switch switch-number acl policy intftype all vcu
- · show platform hardware fed switch switch-number acl resource usage
- show platform hardware fed switch switch-number fwd-asic resource tcam table acl
- show platform hardware fed switch switch-number fwd-asic resource tcam utilization
- · show platform software fed switch switch-number acl counters hardware
- show platform software classification switch switch-number all F0 class-group-manager class-group
- show platform software process database forwarding-manager switch switch-number R0 summary
- show platform software process database forwarding-manager switch switch-number F0 summary
- show platform software object-manager switch switch-number F0 pending-ack-update
- show platform software object-manager switch switch-number F0 pending-issue-update
- show platform software object-manager switch switch-number F0 error-object
- show platform software peer forwarding-manager switch switch-number F0
- show platform software access-list switch switch-number f0 statistics
- show platform software access-list switch switch-number r0 statistics
- show platform software trace message fed switch switch-number
- show platform software trace message forwarding-manager switch switch-number F0
- show platform software trace message forwarding-manager switch R0 switch-number R0

**Examples** The following is sample output from the **show tech-support acl** command:

Device# show tech-support acl

```
Destination Address/Mask
 0.0.0/0.0.0.0
 Router MAC: Disabled, Not First Fragment: Disabled, Small Offset: Disabled
L4 Source Port/Mask L4 Destination Port/Mask
 0x0044 (68)/0xffff
                      0x0043 (67)/0xffff
TCP Flags: 0x00 ( NOT SET )
ACTIONS: Forward L3, Forward L2, Logging Disabled
ACL Priority: 2 (15 is Highest Priority)
_____
TAQ-4 Index-1 (A:0,C:0) Valid StartF-0 StartA-0 SkipF-0 SkipA-0
Output IPv4 VACL
VCU Result: Not In-Use
L3 Length: 0000, L3 Protocol: 17 (UDP), L3 Tos: 00
Source Address/Mask
 0.0.0/0.0.0.0
Destination Address/Mask
 0.0.0/0.0.0.0
Router MAC: Disabled, Not First Fragment: Disabled, Small Offset: Disabled
 L4 Source Port/Mask L4 Destination Port/Mask
 0x0043 (67)/0xffff
                     0x0044 (68)/0xffff
TCP Flags: 0x00 ( NOT SET )
ACTIONS: Forward L3, Forward L2, Logging Disabled
ACL Priority: 2 (15 is Highest Priority)
TAQ-4 Index-2 (A:0,C:0) Valid StartF-0 StartA-0 SkipF-0 SkipA-0
Output IPv4 VACL
VCU Result: Not In-Use
L3 Length: 0000, L3 Protocol: 17 (UDP), L3 Tos: 00
 Source Address/Mask
 0.0.0/0.0.0.0
 Destination Address/Mask
 0.0.0/0.0.0.0
Router MAC: Disabled, Not First Fragment: Disabled, Small Offset: Disabled
L4 Source Port/Mask L4 Destination Port/Mask
0x0043 (67)/0xffff
                    0x0043 (67)/0xffff
TCP Flags: 0x00 ( NOT SET )
ACTIONS: Forward L3, Forward L2, Logging Disabled
ACL Priority: 2 (15 is Highest Priority)
          _____
TAQ-4 Index-3 (A:0,C:0) Valid StartF-0 StartA-0 SkipF-0 SkipA-0
Input IPv4 PACL
```

VCU Result: Not In-Use

L3 Length: 0000, L3 Protocol: 00 (HOPOPT), L3 Tos: 00 Source Address/Mask 0.0.0/0.0.0.0 Destination Address/Mask 0.0.0/0.0.0.0 Router MAC: Disabled, Not First Fragment: Disabled, Small Offset: Disabled L4 Source Port/Mask L4 Destination Port/Mask 0x0000 (0)/0x0000 0x0000 (0)/0x0000 TCP Flags: 0x00 ( NOT SET ) ACTIONS: Drop L3, Drop L2, Logging Disabled ACL Priority: 2 (15 is Highest Priority) \_\_\_\_\_ TAQ-4 Index-4 (A:0,C:0) Valid StartF-0 StartA-0 SkipF-0 SkipA-0 Output IPv4 PACL VCU Result: Not In-Use L3 Length: 0000, L3 Protocol: 00 (HOPOPT), L3 Tos: 00 Source Address/Mask 0.0.0/0.0.0.0 Destination Address/Mask 0.0.0/0.0.0.0 Router MAC: Disabled, Not First Fragment: Disabled, Small Offset: Disabled L4 Source Port/Mask L4 Destination Port/Mask 0x0000 (0)/0x0000 0x0000 (0)/0x0000 TCP Flags: 0x00 ( NOT SET ) ACTIONS: Drop L3, Drop L2, Logging Disabled ACL Priority: 2 (15 is Highest Priority) \_\_\_\_\_ TAQ-4 Index-5 (A:0,C:0) Valid StartF-0 StartA-0 SkipF-0 SkipA-0 Output MAC PACL VLAN ID/MASK : 0x000 (000)/0x000 Source MAC/Mask : 0000.0000.0000/0000.0000 Destination MAC/Mask : 0000.0000.0000/0000.0000 isSnap: Disabled, isLLC: Disabled ACTIONS: Drop L3, Drop L2, Logging Disabled ACL Priority: 2 (15 is Highest Priority)

Output fields are self-explanatory.

# show tech-support identity

To display identity/802.1x-related information for technical support, use the **show tech-support identity** command in privileged EXEC mode.

#### show tech-support identity mac mac-address interface interface-name

| Syntax Description | mac mac-address                                             | Displays information about the client MAC address.                                                                                                    |  |  |  |
|--------------------|-------------------------------------------------------------|----------------------------------------------------------------------------------------------------|--|--|--|
|                    | interface interface-name                                    | Displays information about the client interface.                                                                                                    |  |  |  |
| Command Modes      | Privileged EXEC (#)                                         |                                                                                                    |  |  |  |
| Command History    | Release                                                     | Modification                                                                                                    |  |  |  |
|                    | Cisco IOS XE Gibraltar 16.10.1                              | This command was introduced.                                                                                                    |  |  |  |
|                    | Cisco IOS XE Gibraltar 16.11.1                              |                                                                                                    |  |  |  |
| Usage Guidelines   | redirect the output to an external file (for                | <b>tform</b> command is very long. To better manage this output, you can example, <b>show tech-support identity mac</b> <i>mac-address</i> <b>interface</b> in the local writable storage file system or remote file system. |  |  |  |
|                    | The output of this command displays the following commands: |                                                                                                    |  |  |  |
|                    | • show clock                                                |                                                                                                    |  |  |  |
|                    | • show module                                               |                                                                                                    |  |  |  |
|                    | • show version                                              |                                                                                                    |  |  |  |
|                    | • show switch                                               |                                                                                                    |  |  |  |
|                    | <ul> <li>show redundancy</li> </ul>                         |                                                                                                    |  |  |  |
|                    | <ul> <li>show dot1x statistics</li> </ul>                   |                                                                                                    |  |  |  |
|                    | • show ip access-lists                                      |                                                                                                    |  |  |  |
|                    | • show interface                                            |                                                                                                    |  |  |  |
|                    | • show ip interface brief                                   |                                                                                                    |  |  |  |
|                    | • show vlan brief                                           |                                                                                                    |  |  |  |
|                    | <ul> <li>show running-config</li> </ul>                     |                                                                                                    |  |  |  |
|                    | • show logging                                              |                                                                                                    |  |  |  |
|                    | • show interface controller                                 |                                                                                                    |  |  |  |
|                    | show platform authentication sbin                           |                                                                                                    |  |  |  |

- show platform host-access-table
- show platform pm port-data
- show spanning-tree interface
- · show access-session mac detail
- show platform authentication session mac
- · show device-tracking database mac details
- show mac address-table address
- · show access-session event-logging mac
- · show authentication sessions mac details R0
- show ip admission cache R0
- · show platform software wired-client R0
- show platform software wired-client F0
- · show platform software process database forwarding-manager R0 summary
- show platform software process database forwarding-manager F0 summary
- show platform software object-manager F0 pending-ack-update
- show platform software object-manager F0 pending-issue-update
- show platform software object-manager F0 error-object
- show platform software peer forwarding-manager R0
- show platform software peer forwarding-manager F0
- show platform software VP R0 summary
- show platform software VP F0 summary
- · show platform software fed punt cpuq
- show platform software fed punt cause summary
- show platform software fed inject cause summary
- · show platform hardware fed fwd-asic drops exceptions
- · show platform hardware fed fwd-asic resource tcam table acl
- show platform software fed acl counter hardware
- show platform software fed matm macTable
- · show platform software fed ifm mappings
- show platform software trace message fed reverse
- show platform software trace message forwarding-manager R0 reverse
- show platform software trace message forwarding-manager F0 reverse

- show platform software trace message smd R0 reverse
- · show authentication sessions mac details
- show platform software wired-client
- · show platform software process database forwarding-manager summary
- show platform software object-manager pending-ack-update
- · show platform software object-manager pending-issue-update
- · show platform software object-manager error-object
- show platform software peer forwarding-manager
- show platform software VP summary
- show platform software trace message forwarding-manager reverse
- · show ip admission cache
- show platform software trace message smd reverse
- · show platform software fed punt cpuq
- show platform software fed punt cause summary
- show platform software fed inject cause summary
- show platform hardware fed fwd-asic drops exceptions
- · show platform hardware fed fwd-asic resource tcam table acl
- show platform software fed acl counter hardware
- show platform software fed matm macTable
- · show platform software fed ifm mappings
- show platform software trace message fed reverse

#### Examples

The following is sample output from the **show tech-support identity** command:

Device# show tech-support identity mac 0000.0001.0003 interface gigabitethernet1/0/1

| •                                                                                                    |  |
|----------------------------------------------------------------------------------------------------|--|
|                                                                                                    |  |
| •<br>show platform software peer forwarding-manager R0                                                                                                    |  |
| IOSD Connection Information:                                                                                                    |  |
| MQIPC (reader) Connection State: Connected, Read-selected<br>Connections: 1, Failures: 22<br>3897 packet received (0 dropped), 466929 bytes<br>Read attempts: 2352, Yields: 0<br>BIPC Connection state: Connected, Ready<br>Accepted: 1, Rejected: 0, Closed: 0, Backpressures: 0<br>36 packets sent, 2808 bytes |  |
| SMD Connection Information:                                                                                                    |  |

MQIPC (reader) Connection State: Connected, Read-selected Connections: 1, Failures: 30 0 packet received (0 dropped), 0 bytes Read attempts: 1, Yields: 0 MQIPC (writer) Connection State: Connected, Ready Connections: 1, Failures: 0, Backpressures: 0 0 packet sent, 0 bytes FP Peers Information: Slot: 0 Peer state: connected OM ID: 0, Download attempts: 638 Complete: 638, Yields: 0, Spurious: 0 IPC Back-Pressure: 0, IPC-Log Back-Pressure: 0 Back-Pressure asserted for IPC: 0, IPC-Log: 1 Number of FP FMAN peer connection expected: 7 Number of FP FMAN online msg received: 1 IPC state: unknown Config IPC Context: State: Connected, Read-selected BIPC Handle: 0xdf3d48e8, BIPC FD: 36, Peer Context: 0xdf3e7158 Tx Packets: 688, Messages: 2392, ACKs: 36 Rx Packets: 37, Bytes: 2068 IPC Log: Peer name: fman-log-bay0-peer0 Flags: Recovery-Complete Send Seq: 36, Recv Seq: 36, Msgs Sent: 0, Msgs Recovered: 0 Upstream FMRP IPC Context: State: Connected, Read-selected BIPC Handle: 0xdf3e7308, BIPC FD: 37, Peer Context: 0xdf3e7158 TX Packets: 0, Bytes: 0, Drops: 0 Rx Packets: 0, Bytes: 0 Upstream FMRP-IOSd IPC Context: State: Connected, Read-selected BIPC Handle: 0xdf3f9c38, BIPC FD: 38, Peer Context: 0xdf3e7158 TX Packets: 0, Bytes: 0, Drops: 0 Rx Packets: 37, Bytes: 2864 Rx ACK Requests: 1, Tx ACK Responses: 1 Upstream FMRP-SMD IPC Context: State: Connected, Read-selected BIPC Handle: 0xdf40c568, BIPC FD: 39, Peer Context: 0xdf3e7158 TX Packets: 0, Bytes: 0, Drops: 0 Rx Packets: 0, Bytes: 0 Rx ACK Requests: 0, Tx ACK Responses: 0 Upstream FMRP-WNCD 0 IPC Context: State: Connected BIPC Handle: 0xdf4317c8, BIPC FD: 41, Peer Context: 0xdf3e7158 TX Packets: 0, Bytes: 0, Drops: 0 Rx Packets: 0, Bytes: 0 Rx ACK Requests: 0, Tx ACK Responses: 0 Upstream FMRP-WNCMGRD IPC Context: State: Connected BIPC Handle: 0xdf41ee98, BIPC FD: 40, Peer Context: 0xdf3e7158 TX Packets: 0, Bytes: 0, Drops: 0 Rx Packets: 0, Bytes: 0

```
Rx ACK Requests: 0, Tx ACK Responses: 0
 Upstream FMRP-MOBILITYD IPC Context:
   State: Connected
   BIPC Handle: 0xdf4440f8, BIPC FD: 42, Peer Context: 0xdf3e7158
   TX Packets: 0, Bytes: 0, Drops: 0
   Rx Packets: 0, Bytes: 0
   Rx ACK Requests: 0, Tx ACK Responses: 0
Slot: 1
Peer state: connected
  OM ID: 1, Download attempts: 1
   Complete: 1, Yields: 0, Spurious: 0
   IPC Back-Pressure: 0, IPC-Log Back-Pressure: 0
  Back-Pressure asserted for IPC: 0, IPC-Log: 0
 Number of FP FMAN peer connection expected: 7
 Number of FP FMAN online msg received: 1
  IPC state: unknown
 Config IPC Context:
   State: Connected, Read-selected
   BIPC Handle: 0xdf45e4d8, BIPC FD: 48, Peer Context: 0xdf470e18
   Tx Packets: 20, Messages: 704, ACKs: 1
   Rx Packets: 2, Bytes: 108
   IPC Log:
     Peer name: fman-log-bay0-peer1
      Flags: Recovery-Complete
      Send Seq: 1, Recv Seq: 1, Msgs Sent: 0, Msgs Recovered: 0
  Upstream FMRP IPC Context:
   State: Connected, Read-selected
   BIPC Handle: 0xdf470fc8, BIPC FD: 49, Peer Context: 0xdf470e18
   TX Packets: 0, Bytes: 0, Drops: 0
   Rx Packets: 0, Bytes: 0
  Upstream FMRP-IOSd IPC Context:
   State: Connected, Read-selected
   BIPC Handle: 0xdf4838f8, BIPC FD: 50, Peer Context: 0xdf470e18
   TX Packets: 0, Bytes: 0, Drops: 0
   Rx Packets: 0, Bytes: 0
   Rx ACK Requests: 0, Tx ACK Responses: 0
 Upstream FMRP-SMD IPC Context:
   State: Connected, Read-selected
   BIPC Handle: 0xdf496228, BIPC FD: 51, Peer Context: 0xdf470e18
   TX Packets: 0, Bytes: 0, Drops: 0
   Rx Packets: 0, Bytes: 0
   Rx ACK Requests: 0, Tx ACK Responses: 0
  Upstream FMRP-WNCD 0 IPC Context:
   State: Connected
   BIPC Handle: 0xdf4bb488, BIPC FD: 53, Peer Context: 0xdf470e18
   TX Packets: 0, Bytes: 0, Drops: 0
   Rx Packets: 0, Bytes: 0
   Rx ACK Requests: 0, Tx ACK Responses: 0
  Upstream FMRP-WNCMGRD IPC Context:
   State: Connected
   BIPC Handle: 0xdf4a8b58, BIPC FD: 52, Peer Context: 0xdf470e18
   TX Packets: 0, Bytes: 0, Drops: 0
   Rx Packets: 0, Bytes: 0
   Rx ACK Requests: 0, Tx ACK Responses: 0
```

```
Upstream FMRP-MOBILITYD IPC Context:
      State: Connected
     BIPC Handle: 0xdf4cddb8, BIPC FD: 54, Peer Context: 0xdf470e18
     TX Packets: 0, Bytes: 0, Drops: 0
     Rx Packets: 0, Bytes: 0
     Rx ACK Requests: 0, Tx ACK Responses: 0
------ show platform software peer forwarding-manager R0 ------
IOSD Connection Information:
  MQIPC (reader) Connection State: Connected, Read-selected
    Connections: 1, Failures: 22
    3897 packet received (0 dropped), 466929 bytes
    Read attempts: 2352, Yields: 0
  BIPC Connection state: Connected, Ready
   Accepted: 1, Rejected: 0, Closed: 0, Backpressures: 0
    36 packets sent, 2808 bytes
SMD Connection Information:
  MQIPC (reader) Connection State: Connected, Read-selected
    Connections: 1, Failures: 30
    0 packet received (0 dropped), 0 bytes
   Read attempts: 1, Yields: 0
  MQIPC (writer) Connection State: Connected, Ready
    Connections: 1, Failures: 0, Backpressures: 0
    0 packet sent, 0 bytes
FP Peers Information:
  Slot: 0
   Peer state: connected
    OM ID: 0, Download attempts: 638
     Complete: 638, Yields: 0, Spurious: 0
      IPC Back-Pressure: 0, IPC-Log Back-Pressure: 0
    Back-Pressure asserted for IPC: 0, IPC-Log: 1
   Number of FP FMAN peer connection expected: 7
   Number of FP FMAN online msg received: 1
    IPC state: unknown
    Config IPC Context:
     State: Connected, Read-selected
     BIPC Handle: 0xdf3d48e8, BIPC FD: 36, Peer Context: 0xdf3e7158
     Tx Packets: 688, Messages: 2392, ACKs: 36
     Rx Packets: 37, Bytes: 2068
     IPC Log:
        Peer name: fman-log-bay0-peer0
        Flags: Recovery-Complete
        Send Seq: 36, Recv Seq: 36, Msgs Sent: 0, Msgs Recovered: 0
    Upstream FMRP IPC Context:
      State: Connected, Read-selected
     BIPC Handle: 0xdf3e7308, BIPC FD: 37, Peer Context: 0xdf3e7158
     TX Packets: 0, Bytes: 0, Drops: 0
     Rx Packets: 0, Bytes: 0
    Upstream FMRP-IOSd IPC Context:
      State: Connected, Read-selected
     BIPC Handle: 0xdf3f9c38, BIPC FD: 38, Peer Context: 0xdf3e7158
```

```
TX Packets: 0, Bytes: 0, Drops: 0
   Rx Packets: 37, Bytes: 2864
   Rx ACK Requests: 1, Tx ACK Responses: 1
  Upstream FMRP-SMD IPC Context:
    State: Connected, Read-selected
   BIPC Handle: 0xdf40c568, BIPC FD: 39, Peer Context: 0xdf3e7158
   TX Packets: 0, Bytes: 0, Drops: 0
   Rx Packets: 0, Bytes: 0
   Rx ACK Requests: 0, Tx ACK Responses: 0
  Upstream FMRP-WNCD 0 IPC Context:
   State: Connected
   BIPC Handle: 0xdf4317c8, BIPC FD: 41, Peer Context: 0xdf3e7158
   TX Packets: 0, Bytes: 0, Drops: 0
   Rx Packets: 0, Bytes: 0
   Rx ACK Requests: 0, Tx ACK Responses: 0
 Upstream FMRP-WNCMGRD IPC Context:
   State: Connected
   BIPC Handle: 0xdf41ee98, BIPC FD: 40, Peer Context: 0xdf3e7158
   TX Packets: 0, Bytes: 0, Drops: 0
   Rx Packets: 0, Bytes: 0
   Rx ACK Requests: 0, Tx ACK Responses: 0
 Upstream FMRP-MOBILITYD IPC Context:
   State: Connected
   BIPC Handle: 0xdf4440f8, BIPC FD: 42, Peer Context: 0xdf3e7158
   TX Packets: 0, Bytes: 0, Drops: 0
   Rx Packets: 0, Bytes: 0
   Rx ACK Requests: 0, Tx ACK Responses: 0
Slot: 1
Peer state: connected
 OM ID: 1, Download attempts: 1
   Complete: 1, Yields: 0, Spurious: 0
   IPC Back-Pressure: 0, IPC-Log Back-Pressure: 0
 Back-Pressure asserted for IPC: 0, IPC-Log: 0
 Number of FP FMAN peer connection expected: 7
 Number of FP FMAN online msg received: 1
  IPC state: unknown
 Config IPC Context:
   State: Connected, Read-selected
   BIPC Handle: 0xdf45e4d8, BIPC FD: 48, Peer Context: 0xdf470e18
   Tx Packets: 20, Messages: 704, ACKs: 1
   Rx Packets: 2, Bytes: 108
   IPC Log:
      Peer name: fman-log-bay0-peer1
      Flags: Recovery-Complete
      Send Seq: 1, Recv Seq: 1, Msgs Sent: 0, Msgs Recovered: 0
  Upstream FMRP IPC Context:
   State: Connected, Read-selected
   BIPC Handle: 0xdf470fc8, BIPC FD: 49, Peer Context: 0xdf470e18
   TX Packets: 0, Bytes: 0, Drops: 0
   Rx Packets: 0, Bytes: 0
 Upstream FMRP-IOSd IPC Context:
   State: Connected, Read-selected
   BIPC Handle: 0xdf4838f8, BIPC FD: 50, Peer Context: 0xdf470e18
   TX Packets: 0, Bytes: 0, Drops: 0
   Rx Packets: 0, Bytes: 0
```

```
Rx ACK Requests: 0, Tx ACK Responses: 0
Upstream FMRP-SMD IPC Context:
  State: Connected, Read-selected
  BIPC Handle: 0xdf496228, BIPC FD: 51, Peer Context: 0xdf470e18
  TX Packets: 0, Bytes: 0, Drops: 0
  Rx Packets: 0, Bytes: 0
  Rx ACK Requests: 0, Tx ACK Responses: 0
Upstream FMRP-WNCD_0 IPC Context:
  State: Connected
  BIPC Handle: 0xdf4bb488, BIPC FD: 53, Peer Context: 0xdf470e18
  TX Packets: 0, Bytes: 0, Drops: 0
  Rx Packets: 0, Bytes: 0
  Rx ACK Requests: 0, Tx ACK Responses: 0
Upstream FMRP-WNCMGRD IPC Context:
  State: Connected
  BIPC Handle: 0xdf4a8b58, BIPC FD: 52, Peer Context: 0xdf470e18
  TX Packets: 0, Bytes: 0, Drops: 0
  Rx Packets: 0, Bytes: 0
  Rx ACK Requests: 0, Tx ACK Responses: 0
Upstream FMRP-MOBILITYD IPC Context:
  State: Connected
  BIPC Handle: 0xdf4cddb8, BIPC FD: 54, Peer Context: 0xdf470e18
  TX Packets: 0, Bytes: 0, Drops: 0
  Rx Packets: 0, Bytes: 0
  Rx ACK Requests: 0, Tx ACK Responses: 0
```

----- show platform software VP R0 summary ------

Forwarding Manager Vlan Port Information

| Vlan | Intf-ID | Stp-state  |
|------|---------|------------|
| 1    | 7       | Forwarding |
| 1    | 9       | Forwarding |
| 1    | 17      | Forwarding |
| 1    | 27      | Forwarding |
| 1    | 28      | Forwarding |
| 1    | 29      | Forwarding |
| 1    | 30      | Forwarding |
| 1    | 31      | Forwarding |
| 1    | 40      | Forwarding |
| 1    | 41      | Forwarding |
|      |         |            |

Forwarding Manager Vlan Port Information

| Vlan | Intf-ID | Stp-state  |
|------|---------|------------|
|      |         |            |
| T    | 49      | Forwarding |
| 1    | 51      | Forwarding |
| 1    | 63      | Forwarding |
| 1    | 72      | Forwarding |
| 1    | 73      | Forwarding |
| 1    | 74      | Forwarding |
|      |         |            |
|      |         |            |

----- show platform software VP R0 summary -----

Forwarding Manager Vlan Port Information

| Vlan | Intf-ID | Stp-state  |
|------|---------|------------|
| 1    | 7       | Forwarding |
| T    | /       | 5          |
| 1    | 9       | Forwarding |
| 1    | 17      | Forwarding |
| 1    | 27      | Forwarding |
| 1    | 28      | Forwarding |
| 1    | 29      | Forwarding |
| 1    | 30      | Forwarding |
| 1    | 31      | Forwarding |
| 1    | 40      | Forwarding |
| 1    | 41      | Forwarding |

#### Forwarding Manager Vlan Port Information

|   | Vlan | Intf-ID | Stp-state  |
|---|------|---------|------------|
|   | 1    | 49      | Forwarding |
|   | 1    | 51      | Forwarding |
|   | 1    | 63      | Forwarding |
|   | 1    | 72      | Forwarding |
|   | 1    | 73      | Forwarding |
|   | 1    | 74      | Forwarding |
| • |      |         |            |
| • |      |         |            |
|   |      |         |            |

# show vlan access-map

To display information about a particular VLAN access map or for all VLAN access maps, use the **show vlan access-map** command in privileged EXEC mode.

show vlan access-map [map-name]

| Syntax Description | <i>map-name</i> (Optional) Name of a specific                   | VLAN access map.             |
|--------------------|-----------------------------------------------------------------|------------------------------|
| Command Modes      | Privileged EXEC (#)                                             |                              |
| Command History    | Release                                                         | Modification                 |
|                    | Cisco IOS XE Everest 16.5.1a                                    | This command was introduced. |
| Examples           | The following is sample output from the sh                      | ow vlan access-map command:  |
|                    | Device# show vlan access-map                                    |                              |
|                    | Vlan access-map "vmap4" 10<br>Match clauses:<br>ip address: al2 |                              |
|                    | Action:                                                         |                              |

ip address: al2 Action: forward Vlan access-map "vmap4" 20 Match clauses: ip address: al2 Action: forward

# show vlan filter

|                    |                         | on about all VLAN filton mand in privileged EX | ers or about a particular VLAN or VLAN access map, use the KEC mode. |
|--------------------|-------------------------|------------------------------------------------|----------------------------------------------------------------------|
|                    | show vlan filter {      | access-map name   vl                           | an vlan-id}                                                          |
| Syntax Description | access-map name         | (Optional) Displays f                          | iltering information for the specified VLAN access map.              |
|                    | vlan vlan-id            | (Optional) Displays f<br>4094.                 | iltering information for the specified VLAN. The range is 1 to       |
| Command Modes      | Privileged EXEC (#)     |                                                |                                                                      |
| Command History    | Release                 |                                                | Modification                                                         |
|                    | Cisco IOS XE Ever       | est 16.5.1a                                    | This command was introduced.                                         |
| Examples           | The following is sam    |                                                | ow vlan filter command:                                              |
|                    | VLAN Map map_1 is 20-22 | filtering VLANs:                               |                                                                      |

# show vlan group

To display the VLANs that are mapped to VLAN groups, use the show vlan group command in privileged EXEC mode.

show vlan group [{group-name vlan-group-name [user\_count]}]

| Syntax Description | group-name vlan-group-name                                              | (Optional) Displays the VLANs mapped to the specified VLAN group.                                                                                     |
|--------------------|-------------------------------------------------------------------------|----------------------------------------------------------------------------------------------------|
|                    | user_count                                                              | (Optional) Displays the number of users in each VLAN mapped to a specified VLAN group.                                                                |
| Command Modes      | Privileged EXEC (#)                                                     |                                                                                                    |
| Command History    | Release                                                                 | Modification                                                                                                    |
|                    | Cisco IOS XE Everest 16.5.1a                                            | This command was introduced.                                                                                                    |
| Usage Guidelines   | <b>e i</b>                                                              | displays the existing VLAN groups and lists the VLANs and VLAN ranges group. If you enter the <b>group-name</b> keyword, only the members of the yed. |
| Examples           | This example shows how to displ                                         | lay the members of a specified VLAN group:                                                                                                    |
|                    | Device# <b>show vlan group grou</b><br>vlan group group1 <b>:</b> 40-45 | up-name group2                                                                                                    |
|                    | This example shows how to displ                                         | lay number of users in each of the VLANs in a group:                                                                                                  |
|                    | Device# show vlan group grou                                            | up-name group2 user_count                                                                                                    |
|                    | VLAN : Count                                                            |                                                                                                    |
|                    | 40 : 5<br>41 : 8<br>42 : 12                                             |                                                                                                    |
|                    | 43 : 2                                                                  |                                                                                                    |

43 44 : 2 : 9 : 0

45

L

# ssci-based-on-sci

To compute the Short Secure Channel Identifier (SSCI) value based on the Secure Channel Identifier (SCI) value, use the **ssci-based-on-sci** command in MKA-policy configuration mode. To disable SSCI computation based on SCI, use the **no** form of this command.

ssci-based-on-sci no ssci-based-on-sci

**Syntax Description** This command has no arguments or keywords.

**Command Default** SSCI value computation based on SCI value is disabled.

**Command Modes** MKA-policy configuration (config-mka-policy)

| Command History | Release                        | Modification                 |
|-----------------|--------------------------------|------------------------------|
|                 | Cisco IOS XE Gibraltar 16.12.3 | This command was introduced. |

**Usage Guidelines** The higher the SCI value, the lower is the SSCI value.

**Examples** 

The following example shows how to enable the SSCI computation based on SCI:

```
Device> enable
Device# configure terminal
Device(config)# mka policy 2
Device(config-mka-policy)# ssci-based-on-sci
```

| Related Commands | Command                   | Description                                                    |
|------------------|---------------------------|----------------------------------------------------------------|
|                  | mka policy                | Configures an MKA policy.                                      |
|                  | confidentiality-offset    | Sets the confidentiality offset for MACsec operations.         |
|                  | delay-protection          | Configures MKA to use delay protection in sending MKPDU.       |
|                  | include-icv-indicator     | Includes ICV indicator in MKPDU.                               |
|                  | key-server                | Configures MKA key-server options.                             |
|                  | macsec-cipher-suite       | Configures cipher suite for deriving SAK.                      |
|                  | sak-rekey                 | Configures the SAK rekey interval.                             |
|                  | send-secure-announcements | Configures MKA to send secure announcements in sending MKPDUs. |
|                  | use-updated-eth-header    | Uses the updated Ethernet header for ICV calculation.          |

### storm-control

To enable broadcast, multicast, or unicast storm control and to set threshold levels on an interface, use the **storm-control** command in interface configuration mode. To return to the default setting, use the **no** form of this command.

storm-control {action {shutdown | trap} | {broadcast | multicast | unicast | unknown-unicast} level
{level [level-low] | bps bps [bps-low] | pps pps [pps-low]}}
no storm-control {action {shutdown | trap} | {broadcast | multicast | unicast | unknown-unicast}
level}

Syntax Description action Specifies the action taken when a storm occurs on a port. The default action is to filter traffic and to not send an Simple Network Management Protocol (SNMP) trap. shutdown Disables the port during a storm. Sends an SNMP trap when a storm occurs. trap broadcast Enables broadcast storm control on the interface. multicast Enables multicast storm control on the interface. unicast Enables unicast storm control on the interface. **unknown-unicast** Enables unknown unicast storm control on an interface. level Specifies the rising and falling suppression levels as a percentage of total bandwidth of the port. level Rising suppression level, up to two decimal places. The range is 0.00 to 100.00. Block the flooding of storm packets when the value specified for level is reached. level-low (Optional) Falling suppression level, up to two decimal places. The range is 0.00 to 100.00. This value must be less than or equal to the rising suppression value. If you do not configure a falling suppression level, it is set to the rising suppression level. level bps Specifies the rising and falling suppression levels as a rate in bits per second at which traffic is received on the port. Rising suppression level, up to 1 decimal place. The range is 0.0 to 10000000000.0. Block bps the flooding of storm packets when the value specified for bps is reached. You can use metric suffixes such as k, m, and g for large number thresholds. bps-low (Optional) Falling suppression level, up to 1 decimal place. The range is 0.0 to 1000000000.0. This value must be equal to or less than the rising suppression value. You can use metric suffixes such as k, m, and g for large number thresholds. level pps Specifies the rising and falling suppression levels as a rate in packets per second at which traffic is received on the port.

| pps                                                 | Rising suppression level, up to 1 d                                                                                                    | ecimal place. The range is 0.0 to 10000000000.0. Block                                                                                                    |
|-----------------------------------------------------|----------------------------------------------------------------------------------------------------|----------------------------------------------------------------------------------------------------|
|                                                     | the flooding of storm packets whe                                                                                                    | en the value specified for pps is reached.                                                                                                    |
|                                                     | You can use metric suffixes such                                                                                                    | as k, m, and g for large number thresholds.                                                                                                    |
| pps-low                                             |                                                                                                    | vel, up to 1 decimal place. The range is 0.0 to be equal to or less than the rising suppression value.                                                                                                    |
|                                                     | You can use metric suffixes such                                                                                                    | as k, m, and g for large number thresholds.                                                                                                    |
| Broadcast, m                                        | ulticast, and unicast storm control are di                                                                                                    | isabled.                                                                                                    |
| The default ad                                      | ction is to filter traffic and to not send a                                                                                                    | n SNMP trap.                                                                                                    |
| Interface conf                                      | figuration (config-if)                                                                                                    |                                                                                                    |
| Release                                             |                                                                                                    | Modification                                                                                                    |
| Cisco IOS X                                         | E Everest 16.5.1a                                                                                                    | This command was introduced.                                                                                                    |
| Cisco IOS X                                         | E Gibraltar 16.11.1                                                                                                    | This command was modified. The <b>unknown-unicast</b> keyword was added.                                                                                                    |
|                                                     |                                                                                                    | s a percentage of total bandwidth of the port, as a rate in<br>a rate in bits per second at which traffic is received.                                                                                                    |
| placed on the<br>on that port is<br>If no other sto | specified traffic type. A value of <b>level</b> (blocked. Storm control is enabled only v                                                                                     | suppression value of 100 percent means that no limit is $0$ <b>0</b> means that all broadcast, multicast, or unicast traffic when the rising suppression level is less than 100 percent, he default action is to filter the traffic causing the storm                                                                                                    |
|                                                     | Broadcast, m<br>The default a<br>Interface con<br>Release<br>Cisco IOS X<br>Cisco IOS X<br>The storm-co<br>packets per so<br>When specifi<br>placed on the<br>on that port is | 1000000000.0. This value must         You can use metric suffixes such         Broadcast, multicast, and unicast storm control are d         The default action is to filter traffic and to not send a         Interface configuration (config-if)         Release         Cisco IOS XE Everest 16.5.1a         Cisco IOS XE Gibraltar 16.11.1         The storm-control suppression level can be entered as packets per second at which traffic is received, or as         When specified as a percentage of total bandwidth, a placed on the specified traffic type. A value of level (on that port is blocked. Storm control is enabled only value of state on the specified traffic type. A value of level (on that port is blocked. Storm control is enabled only value on the specified traffic type. |

The trap and shutdown options are independent of each other.

multicast data traffic, so both types of traffic are blocked.

If you configure the action to be taken as shutdown (the port is error-disabled during a storm) when a packet storm is detected, you must use the **no shutdown** interface configuration command to bring the interface out of this state. If you do not specify the **shutdown** action, specify the action as **trap** (the device generates a trap when a storm is detected).

the device does not differentiate between routing updates, such as Open Shortest Path First (OSPF) and regular

When a storm occurs and the action is to filter traffic, if the falling suppression level is not specified, the device blocks all traffic until the traffic rate drops below the rising suppression level. If the falling suppression level is specified, the device blocks traffic until the traffic rate drops below this level.

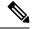

Note

Storm control is supported on physical interfaces. You can also configure storm control on an EtherChannel. When storm control is configured on an EtherChannel, the storm control settings propagate to the EtherChannel physical interfaces.

When a broadcast storm occurs and the action is to filter traffic, the device blocks only broadcast traffic.

For more information, see the software configuration guide for this release.

This example shows how to enable broadcast storm control with a 75.5-percent rising suppression level:

```
Device> enable
Device# configure terminal
Device(config)# interface gigabitethernet 1/0/1
Device(config-if)# storm-control broadcast level 75.5
Device(config-if)# end
```

This example shows how to enable unicast storm control on a port with a 87-percent rising suppression level and a 65-percent falling suppression level:

```
Device> enable
Device# configure terminal
Device(config)# interface gigabitethernet 1/0/1
Device(config-if)# storm-control unicast level 87 65
Device(config-if)# end
```

This example shows how to enable multicast storm control on a port with a 2000-packets-per-second rising suppression level and a 1000-packets-per-second falling suppression level:

```
Device> enable
Device# configure terminal
Device(config)# interface gigabitethernet 1/0/1
Device(config-if)# storm-control multicast level pps 2k 1k
Device(config-if)# end
```

This example shows how to enable the **shutdown** action on a port:

```
Device> enable
Device# configure terminal
Device(config)# interface gigabitethernet 1/0/1
Device(config-if)# storm-control action shutdown
Device(config-if)# end
```

You can verify your settings by entering the **show storm-control** command.

# switchport port-security aging

To set the aging time and type for secure address entries or to change the aging behavior for secure addresses on a particular port, use the **switchport port-security aging** command in interface configuration mode. To disable port security aging or to set the parameters to their default states, use the **no** form of this command.

switchport port-security aging {static | time time | type {absolute | inactivity}} no switchport port-security aging {static | time | type}

| Syntax Description | static                                                                                                    | Enables aging for statically configured se                                                                  | ecure addresses on this port.                                                                          |  |
|--------------------|----------------------------------------------------------------------------------------------------|----------------------------------------------------------------------------------------------------|----------------------------------------------------------------------------------------------------|--|
|                    | <b>time</b><br>time                                                                                                    | Specifies the aging time for this port. The disabled for this port.                                         | e range is 0 to 1440 minutes. If the time is 0, aging is                                               |  |
|                    | type                                                                                                    | Sets the aging type.                                                                                        |                                                                                                    |  |
|                    | absolute                                                                                                    | Sets absolute aging type. All the secure ad<br>(minutes) specified and are removed from                     | ddresses on this port age out exactly after the time n the secure address list.                        |  |
|                    | inactivity                                                                                                    | Sets the inactivity aging type. The secure traffic from the secure source address for                       | addresses on this port age out only if there is no data<br>the specified time period.                  |  |
| Command Default    | The port s                                                                                                    | ecurity aging feature is disabled. The defau                                                                | ult time is 0 minutes.                                                                                 |  |
|                    | The defau                                                                                                    | lt aging type is absolute.                                                                                  |                                                                                                    |  |
|                    | The defau                                                                                                    | lt static aging behavior is disabled.                                                                       |                                                                                                    |  |
| Command Modes      | Interface of                                                                                                    | configuration (config-if)                                                                                   |                                                                                                    |  |
| Command History    | Release                                                                                                    |                                                                                                    | Modification                                                                                           |  |
|                    | Cisco IOS                                                                                                    | S XE Everest 16.5.1a                                                                                        | This command was introduced.                                                                           |  |
| Usage Guidelines   | To enable                                                                                                    | secure address aging for a particular port,                                                                 | set the aging time to a value other than 0 for that port.                                              |  |
|                    | To allow limited time access to particular secure addresses, set the aging type as <b>absolute</b> . When the aging time lapses, the secure addresses are deleted.                                            |                                                                                                    |                                                                                                    |  |
|                    | To allow continuous access to a limited number of secure addresses, set the aging type as <b>inactivity</b> . This removes the secure address when it become inactive, and other addresses can become secure. |                                                                                                    |                                                                                                    |  |
|                    | statically o                                                                                                    |                                                                                                    | gure it as a secure address, and disable aging for the switchport port-security aging static interface |  |
|                    | This exam<br>port:                                                                                                    | ple sets the aging time as 2 hours for absol                                                                | lute aging for all the secure addresses on the                                                         |  |
|                    | Device(co                                                                                                    | enable<br>configure terminal<br>onfig)# interface gigabitethernet1/0<br>onfig-if)# switchport port-security |                                                                                                    |  |

#### Device(config-if) # end

This example sets the aging time as 2 minutes for inactivity aging type with aging enabled for configured secure addresses on the port:

```
Device> enable
Device# configure terminal
Device(config)# interface gigabitethernet1/0/2
Device(config-if)# switchport port-security aging time 2
Device(config-if)# switchport port-security aging type inactivity
Device(config-if)# switchport port-security aging static
Device(config-if)# end
```

This example shows how to disable aging for configured secure addresses:

```
Device> enable
Device# configure terminal
Device(config)# interface gigabitethernet1/0/2
Device(config-if)# no switchport port-security aging static
Device(config-if)# end
```

# switchport port-security mac-address

|                    | -                              |                           | •                                                               | address learning, use the <b>switchport port-security</b> return to the default setting, use the <b>no</b> form of this       |
|--------------------|--------------------------------|---------------------------|-----------------------------------------------------------------|----------------------------------------------------------------------------------------------------|
|                    | [{mac-addres<br>no switchpo    | s   vlan {ı<br>rt port-se | vlan-id {access   voice}}}]}                                    | <i>c-address</i> [{ <b>vlan</b> { <i>vlan-id</i> { <b>access</b>   <b>voice</b> }}}]  <b>sticky</b>                           |
| Syntax Description | mac-address                    |                           |                                                                 | ce by entering a 48-bit MAC address. You can add to the maximum value configured.                                             |
|                    | vlan vlan-id                   | · •                       | ) On a trunk port only, specif<br>cified, the native VLAN is us | fies the VLAN ID and the MAC address. If no VLAN sed.                                                                         |
|                    | vlan access                    | (Optional                 | ) On an access port only, spe                                   | ecifies the VLAN as an access VLAN.                                                                                           |
|                    | vlan voice                     | (Optional                 | ) On an access port only, spe                                   | ecifies the VLAN as a voice VLAN.                                                                                             |
|                    |                                | Note                      | The <b>voice</b> keyword is ava if that port is not the access  | ailable only if voice VLAN is configured on a port and ess VLAN.                                                              |
|                    | sticky                         | all secure                |                                                                 | ng. When sticky learning is enabled, the interface adds namically learned to the running configuration and ure MAC addresses. |
|                    | mac-address                    | (Optional                 | ) A MAC address to specify                                      | a sticky secure MAC address.                                                                                                  |
| Command Default    | No secure MA<br>Sticky learnin |                           | ses are configured.<br>ed.                                      |                                                                                                    |
| Command Modes      | Interface conf                 | figuration (              | (config-if)                                                     |                                                                                                    |
| Command History    | Release                        |                           |                                                                 | Modification                                                                                                    |
|                    | Cisco IOS X                    | E Everest                 | 16.5.1a                                                         | This command was introduced.                                                                                                  |
| Usage Guidelines   | A secure port                  | has the fol               | llowing limitations:                                            |                                                                                                    |
|                    | • A secure                     | port can b                | be an access port or a trunk po                                 | ort; it cannot be a dynamic access port.                                                                                      |
|                    | • A secure                     | port canno                | ot be a routed port.                                            |                                                                                                    |
|                    | • A secure                     | port canno                | ot be a protected port.                                         |                                                                                                    |
|                    | • A secure                     | port canno                | ot be a destination port for Sv                                 | witched Port Analyzer (SPAN).                                                                                                 |
|                    | • A secure                     | port canno                | ot belong to a Gigabit or 10-0                                  | Gigabit EtherChannel port group.                                                                                              |

- You cannot configure static secure or sticky secure MAC addresses in the voice VLAN.
- When you enable port security on an interface that is also configured with a voice VLAN, set the maximum
  allowed secure addresses on the port to two. When the port is connected to a Cisco IP phone, the IP
  phone requires one MAC address. The Cisco IP phone address is learned on the voice VLAN, but is not
  learned on the access VLAN. If you connect a single PC to the Cisco IP phone, no additional MAC
  addresses are required. If you connect more than one PC to the Cisco IP phone, you must configure
  enough secure addresses to allow one for each PC and one for the Cisco IP phone.
- · Voice VLAN is supported only on access ports and not on trunk ports.

Sticky secure MAC addresses have these characteristics:

- When you enable sticky learning on an interface by using the **switchport port-security mac-address sticky** interface configuration command, the interface converts all the dynamic secure MAC addresses, including those that were dynamically learned before sticky learning was enabled, to sticky secure MAC addresses and adds all sticky secure MAC addresses to the running configuration.
- If you disable sticky learning by using the **no switchport port-security mac-address sticky** interface configuration command or the running configuration is removed, the sticky secure MAC addresses remain part of the running configuration but are removed from the address table. The addresses that were removed can be dynamically reconfigured and added to the address table as dynamic addresses.
- When you configure sticky secure MAC addresses by using the switchport port-security mac-address sticky mac-address interface configuration command, these addresses are added to the address table and the running configuration. If port security is disabled, the sticky secure MAC addresses remain in the running configuration.
- If you save the sticky secure MAC addresses in the configuration file, when the device restarts or the interface shuts down, the interface does not need to relearn these addresses. If you do not save the sticky secure addresses, they are lost. If sticky learning is disabled, the sticky secure MAC addresses are converted to dynamic secure addresses and are removed from the running configuration.
- If you disable sticky learning and enter the **switchport port-security mac-address sticky** *mac-address* interface configuration command, an error message appears, and the sticky secure MAC address is not added to the running configuration.

You can verify your settings by using the show port-security command.

This example shows how to configure a secure MAC address and a VLAN ID on a port:

```
Device> enable
Device# configure terminal
Device(config)# interface gigabitethernet 2/0/2
Device(config-if)# switchport mode trunk
Device(config-if)# switchport port-security
Device(config-if)# switchport port-security mac-address 1000.2000.3000 vlan 3
Device(config-if)# end
```

This example shows how to enable sticky learning and to enter two sticky secure MAC addresses on a port:

```
Device> enable
Device# configure terminal
Device(config)# interface gigabitethernet 2/0/2
Device(config-if)# switchport port-security mac-address sticky
Device(config-if)# switchport port-security mac-address sticky 0000.0000.4141
```

Device(config-if) # switchport port-security mac-address sticky 0000.0000.000f
Device(config-if) # end

# switchport port-security maximum

To configure the maximum number of secure MAC addresses, use the **switchport port-security maximum** command in interface configuration mode. To return to the default settings, use the **no** form of this command.

switchport port-security maximum value [vlan [{vlan-list | [{access | voice}]}]] no switchport port-security maximum value [vlan [{vlan-list | [{access | voice}]}]]

| Syntax Description | value                          | Sets the               | maximum number of secure MA                                                                                         | C addresses for the interface.                                                                                                    |
|--------------------|--------------------------------|------------------------|----------------------------------------------------------------------------------------------------|----------------------------------------------------------------------------------------------------|
|                    |                                | The def                | ault setting is 1.                                                                                                  |                                                                                                    |
|                    | vlan                           |                        |                                                                                                    | mum number of secure MAC addresses on a VLAN or not entered, the default value is used.                                                                                                    |
|                    | vlan-list                      |                        | al) Range of VLANs separated by specified VLANs, the per-VLAN                                                       | y a hyphen or a series of VLANs separated by commas.<br>I maximum value is used.                                                                                                    |
|                    | access                         | (Option                | al) On an access port only, specif                                                                                  | ies the VLAN as an access VLAN.                                                                                                    |
|                    | voice                          | (Option                | al) On an access port only, specif                                                                                  | ies the VLAN as a voice VLAN.                                                                                                    |
|                    |                                | Note                   | The <b>voice</b> keyword is availab<br>port is not the access VLAN                                                  | ble only if voice VLAN is configured on a port and if that                                                                                                    |
| Command Default    | When po<br>addresse            |                        | ty is enabled and no keywords are                                                                                   | e entered, the default maximum number of secure MAC                                                                                                    |
| Command Modes      | Interfac                       | e configu              | ration (config-if                                                                                                   |                                                                                                    |
| Command History    | Release                        | e                      |                                                                                                    | Modification                                                                                                    |
|                    | Cisco I                        | OS XE E                | verest 16.5.1a                                                                                                    | This command was introduced.                                                                                                    |
| Usage Guidelines   | number<br>Databas<br>available | of availal<br>e Manage | ble MAC addresses allowed in the<br>ement (SDM) template. See the <b>so</b><br>ddresses, including those used for o | that you can configure on a device is set by the maximum<br>e system. This number is determined by the active Switch<br><b>dm prefer</b> command. This number represents the total of<br>other Layer 2 functions and any other secure MAC addresses |
|                    | A secure                       | e port has             | the following limitations:                                                                                          |                                                                                                    |
|                    | • A s                          | secure por             | rt can be an access port or a trunk                                                                                 | port; it cannot be a dynamic access port.                                                                                                    |
|                    | • A s                          | secure por             | rt cannot be a routed port.                                                                                         |                                                                                                    |
|                    | • A s                          | secure por             | rt cannot be a protected port.                                                                                      |                                                                                                    |
|                    | • A s                          | secure por             | rt cannot be a destination port for                                                                                 | Switched Port Analyzer (SPAN).                                                                                                    |
|                    |                                | ecure por<br>t group.  | t cannot belong to a Fast EtherCha                                                                                  | annel or Gigabit EtherChannel or 10-Gigabit EtherChanne                                                                                                    |
|                    |                                |                        |                                                                                                    |                                                                                                    |

When you enable port security on an interface that is also configured with a voice VLAN, set the maximum
allowed secure addresses on the port to two. When the port is connected to a Cisco IP phone, the IP
phone requires one MAC address. The Cisco IP phone address is learned on the voice VLAN, but is not
learned on the access VLAN. If you connect a single PC to the Cisco IP phone, no additional MAC
addresses are required. If you connect more than one PC to the Cisco IP phone, you must configure
enough secure addresses to allow one for each PC and one for the Cisco IP phone.

Voice VLAN is supported only on access ports and not on trunk ports.

• When you enter a maximum secure address value for an interface, if the new value is greater than the previous value, the new value overrides the previously configured value. If the new value is less than the previous value and the number of configured secure addresses on the interface exceeds the new value, the command is rejected.

Setting a maximum number of addresses to one and configuring the MAC address of an attached device ensures that the device has the full bandwidth of the port.

When you enter a maximum secure address value for an interface, this occurs:

- If the new value is greater than the previous value, the new value overrides the previously configured value.
- If the new value is less than the previous value and the number of configured secure addresses on the interface exceeds the new value, the command is rejected.

You can verify your settings by using the **show port-security** command.

This example shows how to enable port security on a port and to set the maximum number of secure addresses to 5. The violation mode is the default, and no secure MAC addresses are configured.

```
Device> enable
Device# configure terminal
Device(config)# interface gigabitethernet 2/0/2
Device(config-if)# switchport mode access
Device(config-if)# switchport port-security
Device(config-if)# switchport port-security maximum 5
Device(config-if)# end
```

# switchport port-security violation

To configure secure MAC address violation mode or the action to be taken if port security is violated, use the **switchport port-security violation** command in interface configuration mode. To return to the default settings, use the **no** form of this command.

switchport port-security violation {protect | restrict | shutdown | shutdown vlan}
no switchport port-security violation {protect | restrict | shutdown | shutdown vlan}

| Syntax Description | protect                                                                                                    | Sets the security violation protect mode.                                                                                                    |                                                                                                    |
|--------------------|----------------------------------------------------------------------------------------------------|----------------------------------------------------------------------------------------------------|----------------------------------------------------------------------------------------------------|
|                    | restrict                                                                                                    | Sets the security violation restrict mode.                                                                                                    | _                                                                                                    |
|                    | shutdown                                                                                                    | Sets the security violation shutdown mode.                                                                                                    |                                                                                                    |
|                    | shutdown<br>vlan                                                                                                    | Sets the security violation mode to per-VLAN shutdow                                                                                                    | n.                                                                                                    |
| Command Default    | The default vi                                                                                                    | iolation mode is <b>shutdown</b> .                                                                                                    |                                                                                                    |
| Command Modes      | Interface conf                                                                                                    | iguration (config-if)                                                                                                    |                                                                                                    |
| Command History    | Release                                                                                                    |                                                                                                    | Modification                                                                                                    |
|                    | Cisco IOS X                                                                                                    | E Everest 16.5.1a                                                                                                    | This command was introduced.                                                                                                    |
|                    | number of sec                                                                                                    | on the port, packets with unknown source addresses are d<br>cure MAC addresses to drop below the maximum value or<br>resses. You are not notified that a security violation has or                                                                                                    | increase the number of maximum                                                                                                    |
|                    | number of sec<br>allowable add<br>Note We do no                                                                                                    | cure MAC addresses to drop below the maximum value or<br>resses. You are not notified that a security violation has or<br>ot recommend configuring the protect mode on a trunk port                                                                                                    | The protect mode disables learning who                                                                                                    |
|                    | number of sec<br>allowable add<br>Note We do no<br>any VLA<br>In the security<br>on the port, pa<br>secure MAC a                                                                                           | cure MAC addresses to drop below the maximum value or<br>presses. You are not notified that a security violation has or<br>of recommend configuring the protect mode on a trunk port<br>and reaches its maximum limit, even if the port has not rea<br>of violation restrict mode, when the number of secure MAC<br>ackets with unknown source addresses are dropped until y<br>addresses or increase the number of maximum allowable a | The protect mode disables learning which has been been been been been been been bee                                                                                                    |
|                    | number of sec<br>allowable add<br>Note We do no<br>any VLA<br>In the security<br>on the port, pa<br>secure MAC a<br>syslog messag<br>In the security<br>LED turns off<br>a secure port in<br>cause psecure | cure MAC addresses to drop below the maximum value or<br>presses. You are not notified that a security violation has or<br>pot recommend configuring the protect mode on a trunk port<br>and reaches its maximum limit, even if the port has not rea<br>y violation restrict mode, when the number of secure MAC<br>ackets with unknown source addresses are dropped until y                                                            | <ul> <li>increase the number of maximum ccurred.</li> <li>The protect mode disables learning wh ched its maximum limit.</li> <li>C addresses reaches the limit allowed rou remove a sufficient number of addresses. An SNMP trap is sent, a</li> <li>when a violation occurs and the port e violation counter increments. When e by entering the errdisable recovery</li> </ul> |

A secure port has the following limitations:

- A secure port can be an access port or a trunk port; it cannot be a dynamic access port.
- A secure port cannot be a routed port.
- A secure port cannot be a protected port.
- A secure port cannot be a destination port for Switched Port Analyzer (SPAN).
- A secure port cannot belong to a Fast EtherChannel or Gigabit EtherChannel or 10-Gigabit EtherChannel port group.

A security violation occurs when the maximum number of secure MAC addresses are in the address table and a station whose MAC address is not in the address table attempts to access the interface or when a station whose MAC address is configured as a secure MAC address on another secure port attempts to access the interface.

When a secure port is in the error-disabled state, you can bring it out of this state by entering the **errdisable recovery cause** *psecure-violation* global configuration command. You can manually re-enable the port by entering the **shutdown** and **no shutdown** interface configuration commands or by using the **clear errdisable interface** privileged EXEC command.

You can verify your settings by using the show port-security privileged EXEC command.

This example shows how to configure a port to shut down only the VLAN if a MAC security violation occurs:

```
Device> enable
Device# configure terminal
Device(config)# interface gigabitethernet2/0/2
Device(config)# switchport port-security violation shutdown vlan
Device(config)# exit
```

### tacacs server

To configure the TACACS+ server for IPv6 or IPv4 and enter TACACS+ server configuration mode, use the **tacacs server** command in global configuration mode. To remove the configuration, use the **no** form of this command.

tacacs server *name* no tacacs server

| Syntax Description | <i>name</i> Name of the private TACACS+ server host.                                                                                                    |                                                                                            |  |
|--------------------|----------------------------------------------------------------------------------------------------|--------------------------------------------------------------------------------------------|--|
| Command Default    | No TACACS+ server is configured.                                                                                                    |                                                                                            |  |
| Command Modes      | - Global configuration (config)                                                                                                    |                                                                                            |  |
| Command History    | Release                                                                                                    | Modification                                                                               |  |
|                    | Cisco IOS XE Everest 16.5.1a                                                                                                    | This command was introduced.                                                               |  |
| Usage Guidelines   | The <b>tacacs server</b> command configures the TACACS server using the <i>name</i> argument and enters TACACS+ server configuration mode. The configuration is applied once you have finished configuration and exited TACACS+ server configuration mode. |                                                                                            |  |
| Examples           | The following example shows how to configure the TACACS server using the name server1 and enter TACACS+ server configuration mode to perform further configuration:                                                                                        |                                                                                            |  |
|                    | Device> enable<br>Device# configure terminal<br>Device(config)# tacacs server server1<br>Device(config-server-tacacs)# end                                                                                                    |                                                                                            |  |
| Related Commands   | Command                                                                                                    | Description                                                                                |  |
|                    | address ipv6 (TACACS+)                                                                                                    | Configures the IPv6 address of the TACACS+ server.                                         |  |
|                    | key (TACACS+)                                                                                                    | Configures the per-server encryption key on the TACACS+ server.                            |  |
|                    | port (TACACS+)                                                                                                    | Specifies the TCP port to be used for TACACS+ connections.                                 |  |
|                    | send-nat-address (TACACS-                                                                                                    | +) Sends a client's post-NAT address to the TACACS+ server.                                |  |
|                    | single-connection (TACACS                                                                                                    | +) Enables all TACACS packets to be sent to the same server using a single TCP connection. |  |
|                    | timeout(TACACS+)                                                                                                    | Configures the time to wait for a reply from the specified TACACS server.                  |  |

To configure Transport Layer Security (TLS) parameters, use the **tls** command in radius server configuration mode. To return to the default setting, use the **no** form of this command.

tls [{ connectiontimeout connection-timeout-value | idletimeout idle-timeout-value | [{ ip | ipv6 }] { radius source-interface interface-name | vrf forwarding forwarding-table-name } | match-server-identity { email-address email-address | hostname hostname | ip-address ip-address } | port port-number | retries number-of-connection-retries | trustpoint { client trustpoint name | server trustpoint name } | watchdoginterval interval }]

no tls

| Syntax Description | connectiontimeout connection-timeout-value                                                                                                    | (Optional) Configures the DTLS connection timeout value.                                                                                                    |
|--------------------|----------------------------------------------------------------------------------------------------|----------------------------------------------------------------------------------------------------|
|                    | idletimeout idle-timeout-value                                                                                                    | (Optional) Configures the DTLS idle timeout value.                                                                                                    |
|                    | [ <b>ip</b>   <b>ipv6</b> ] { <b>radius source-interface</b><br><i>interface-name</i>   <b>vrf forwarding</b><br><i>forwarding-table-name</i> }           | (Optional) Configures IP or IPv6 source parameters.                                                                                                    |
|                    | <b>match-server-identity</b> { <b>email-address</b><br><i>email-address</i>   <b>hostname</b> <i>host-name</i>  <br><b>ip-address</b> <i>ip-address</i> } | Configures RadSec certification validation parameters.                                                                                                    |
|                    | port port-number                                                                                                    | (Optional) Configures the DTLS port number.                                                                                                    |
|                    | retries number-of-connection-retries                                                                                                    | (Optional) Configures the number of DTLS connection retries.                                                                                                    |
|                    | <b>trustpoint</b> { <b>client</b> <i>trustpoint name</i>   <b>server</b> <i>trustpoint name</i> }                                                         | (Optional) Configures the DTLS trustpoint for the client and the server.                                                                                                    |
|                    | watchdoginterval interval                                                                                                    | (Optional) Configures the watchdog interval. This enables<br>CoA requests to be received on the same authentication<br>channel. It also serves as keepalive to keep the TLS tunnel<br>up, and re-establishes the tunnel if it is torn down. |
|                    |                                                                                                    | <b>Note</b> watchdoginterval value must be lesser than idletimeout for the established tunnel to remain up.                                                                                                    |

#### **Command Default**

- The default value of TLS connection timeout is 5 seconds.
- The default value of TLS idle timeout is 60 seconds.
- The default TLS port number is 2083.
- The default value of TLS connection retries is 5.
- The default value of watchdog interval is 0.

tls

| Command Modes    | Radius server configuration mode (config-radius-server)                                                                                                    |                                              |  |
|------------------|----------------------------------------------------------------------------------------------------|----------------------------------------------|--|
| Command History  | Release                                                                                                    | Modification                                 |  |
|                  | Cisco IOS XE Bengaluru 17.4.1                                                                                                    | This command was introduced.                 |  |
|                  | Cisco IOS XE Bengaluru 17.6.1                                                                                                    | The watchdoginterval keyword was introduced. |  |
| Usage Guidelines | We recommended that you use the same server type, either only TLS or only Datagram Transport Lay Security (DTLS), under a authentication, authorization, and accounting (AAA) server group. |                                              |  |
| Examples         | The following example shows how to configure the TLS idle timeout value to 5 seconds:                                                                                                    |                                              |  |
|                  | Device> <b>enable</b><br>Device# <b>configure terminal</b><br>Device(config)# <b>radius serv</b><br>Device(config-radius-server<br>Device(config-radius-server                              | r) # tls idletimeout 5                       |  |
| Related Commands | Command                                                                                                    | Description                                  |  |

| Commands | Command                           | Description                                     |
|----------|-----------------------------------|-------------------------------------------------|
|          | show aaa servers                  | Displays information related to the TLS server. |
|          | clear aaa counters servers radius | Clears the RADIUS TLS-specific statistics.      |
|          | debug radius radsec               | Enables RADIUS TLS-specific debugs.             |

# tracking (IPv6 snooping)

To override the default tracking policy on a port, use the **tracking** command in IPv6 snooping policy configuration mode.

tracking {enable [reachable-lifetime {value | infinite}] | disable [stale-lifetime {value | infinite}]

| Syntax Description | enable                                | Enables tracking.                                                                                                    |  |
|--------------------|---------------------------------------|----------------------------------------------------------------------------------------------------|--|
|                    | reachable-lifetime                    | (Optional) Specifies the maximum amount of time a reachable entry<br>is considered to be directly or indirectly reachable without proof of<br>reachability.       |  |
|                    |                                       | • The <b>reachable-lifetime</b> keyword can be used only with the <b>enable</b> keyword.                                                                          |  |
|                    |                                       | • Use of the <b>reachable-lifetime</b> keyword overrides the global reachable lifetime configured by the <b>ipv6 neighbor binding reachable-lifetime</b> command. |  |
|                    | value                                 | Lifetime value, in seconds. The range is from 1 to 86400, and the default is 300.                                                                                 |  |
|                    | infinite                              | Keeps an entry in a reachable or stale state for an infinite amount of time.                                                                                      |  |
|                    | disable                               | Disables tracking.                                                                                                    |  |
|                    | stale-lifetime                        | (Optional) Keeps the time entry in a stale state, which overwrites the global stale-lifetime configuration.                                                       |  |
|                    |                                       | • The stale lifetime is 86,400 seconds.                                                                                                    |  |
|                    |                                       | • The <b>stale-lifetime</b> keyword can be used only with the <b>disable</b> keyword.                                                                             |  |
|                    |                                       | • Use of the <b>stale-lifetime</b> keyword overrides the global stale lifetime configured by the <b>ipv6 neighbor binding stale-lifetime</b> command.             |  |
| Command Default    | The time entry is kept in a reachable | le state.                                                                                                    |  |
| Command Modes      | IPv6 snooping configuration (confi    | g-ipv6-snooping)                                                                                                    |  |
| Command History    | Release                               | Modification                                                                                                    |  |
|                    | Cisco IOS XE Everest 16.5.1a          | This command was introduced.                                                                                                    |  |

#### **Usage Guidelines**

The **tracking** command overrides the default tracking policy set by the **ipv6 neighbor tracking** command on the port on which this policy applies. This function is useful on trusted ports where, for example, you may not want to track entries but want an entry to stay in the binding table to prevent it from being stolen.

The **reachable-lifetime** keyword is the maximum time an entry will be considered reachable without proof of reachability, either directly through tracking or indirectly through IPv6 snooping. After the **reachable-lifetime** value is reached, the entry is moved to stale. Use of the **reachable-lifetime** keyword with the tracking command overrides the global reachable lifetime configured by the **ipv6 neighbor binding reachable-lifetime** command.

The **stale-lifetime** keyword is the maximum time an entry is kept in the table before it is deleted or the entry is proven to be reachable, either directly or indirectly. Use of the **reachable-lifetime** keyword with the **tracking** command overrides the global stale lifetime configured by the **ipv6 neighbor binding stale-lifetime** command.

This example shows how to define an IPv6 snooping policy name as policy1and configures an entry to stay in the binding table for an infinite length of time on a trusted port:

Device> enable
Device# configure terminal
Device(config)# ipv6 snooping policy policy1
Device(config-ipv6-snooping)# tracking disable stale-lifetime infinite
Device(config-ipv6-snooping)# end

### trusted-port

**Command Default** 

To configure a port to become a trusted port, use the **trusted-port** command in IPv6 snooping policy mode or ND inspection policy configuration mode. To disable this function, use the **no** form of this command.

trusted-port no trusted-port

**Syntax Description** This command has no arguments or keywords.

No ports are trusted.

Command Modes ND inspection policy configuration (config-nd-inspection)

IPv6 snooping configuration (config-ipv6-snooping)

| Command History | Release                      | Modification                 |
|-----------------|------------------------------|------------------------------|
|                 | Cisco IOS XE Everest 16.5.1a | This command was introduced. |

Usage Guidelines When the trusted-port command is enabled, limited or no verification is performed when messages are received on ports that have this policy. However, to protect against address spoofing, messages are analyzed so that the binding information that they carry can be used to maintain the binding table. Bindings discovered from these ports will be considered more trustworthy than bindings received from ports that are not configured to be trusted.

This example shows how to define an NDP policy name as policy1, and configures the port to be trusted:

```
Device> enable
Device# configure terminal
Device(config)# ipv6 nd inspection policy1
Device(config-nd-inspection)# trusted-port
Device(config-nd-inspection)# end
```

This example shows how to define an IPv6 snooping policy name as policy1, and configures the port to be trusted:

```
Device> enable
Device# configure terminal
Device(config)# ipv6 snooping policy policy1
Device(config-ipv6-snooping)# trusted-port
Device(config-ipv6-snooping)# end
```

# use-updated-eth-header

To enable interoperability between devices and any port on a device that includes the updated Ethernet header in MACsec Key Agreement Protocol Data Units (MKPDUs) for integrity check value (ICV) calculation, use the **ssci-based-on-sci** command in MKA-policy configuration mode. To disable the updated ethernet header in MKPDUs for ICV calculation, use the **no** form of this command.

#### use-updated-eth-header no use-updated-eth-header

| Syntax Description | This command has no arguments or keywords.                                                                                                    |                              |   |  |
|--------------------|----------------------------------------------------------------------------------------------------|------------------------------|---|--|
| Command Default    | The Ethernet header for ICV calculation is disabled.                                                                                                    |                              |   |  |
| Command Modes      | MKA-policy configuration (config-mka-policy)                                                                                                    |                              |   |  |
| Command History    | Release Modification                                                                                                    |                              |   |  |
|                    | Cisco IOS XE Gibraltar 16.12.1                                                                                                    | This command was introduced. | - |  |
| Usage Guidelines   | The updated Ethernet header is non-standard. Enabling this option ensures that an MACsec Key Agreement (MKA) session between the devices can be set up. |                              |   |  |
| Examples           | The following example shows how to enable the updated Ethernet header in MKPDUs for ICV calculation:                                                    |                              |   |  |
|                    | Device> enable<br>Device# configure terminal<br>Device(config)# mka policy 2<br>Device(config-mka-policy)# use-updated-eth-header                       |                              |   |  |

| Related Commands | Command                   | Description                                                    |
|------------------|---------------------------|----------------------------------------------------------------|
|                  | mka policy                | Configures an MKA policy.                                      |
|                  | confidentiality-offset    | Sets the confidentiality offset for MACsec operations.         |
|                  | delay-protection          | Configures MKA to use delay protection in sending MKPDU.       |
|                  | include-icv-indicator     | Includes ICV indicator in MKPDU.                               |
|                  | key-server                | Configures MKA key-server options.                             |
|                  | macsec-cipher-suite       | Configures cipher suite for deriving SAK.                      |
|                  | sak-rekey                 | Configures the SAK rekey interval.                             |
|                  | send-secure-announcements | Configures MKA to send secure announcements in sending MKPDUs. |
|                  | ssci-based-on-sci         | Computes SSCI based on the SCI.                                |

### username

To establish the username-based authentication system, use the **username** command in global configuration mode. To remove an established username-based authentication, use the **no** form of this command.

| username name [aaa attribute list aaa-list-name]                                                                                                    |
|----------------------------------------------------------------------------------------------------|
| username name [access-class access-list-number]                                                                                                    |
| username name [algorithm-type {md5   scrypt   sha256 }]                                                                                                    |
| username name [autocommand command]                                                                                                    |
| username name [callback-dialstring telephone-number]                                                                                                    |
| username name [callback-line [tty ]line-number [ending-line-number]]                                                                                                    |
| username name [callback-rotary rotary-group-number]                                                                                                    |
| username name [common-criteria-policy policy-name]                                                                                                    |
| username name [dnis]                                                                                                    |
| username name [mac]                                                                                                    |
| username name [nocallback-verify]                                                                                                    |
| username name [noescape]                                                                                                    |
| username name [nohangup]                                                                                                    |
| <b>username</b> name [{ <b>nopassword</b>   <b>password</b> password   <b>password</b> encryption-type encrypted-password}]                                                                           |
| <b>username</b> <i>name</i> [ <b>one-time</b> { <b>password</b> { <b>0</b>   <b>6</b>   <b>7</b>   <i>password</i> }   <b>secret</b> { <b>0</b>   <b>5</b>   <b>8</b>   <b>9</b>   <i>password</i> }] |
| username name [password secret]                                                                                                    |
| username name [privilege level]                                                                                                    |
| username name [secret {0   5  password}]                                                                                                    |
| username name [serial-number]                                                                                                    |
| username name [user-maxlinks number]                                                                                                    |
| username name [view view-name]                                                                                                    |
| no username name                                                                                                    |
|                                                                                                    |

| Syntax Description | name                                       | Hostname, server name, user ID, or command name. The <i>name</i> argument can be only one word. Blank spaces and quotation marks are not allowed.                                                                         |
|--------------------|--------------------------------------------|----------------------------------------------------------------------------------------------------|
|                    | <b>aaa attribute list</b><br>aaa-list-name | (Optional) Uses the specified authentication, authorization, and accounting (AAA) method list.                                                                                                    |
|                    | access-class<br>access-list-number         | (Optional) Specifies an outgoing access list that overrides the access list specified in the <b>access-class</b> command that is available in line configuration mode. It is used for the duration of the user's session. |
|                    | algorithm-type                             | (Optional) Specifies the algorithm to use for hashing the plaintext secret for the user.                                                                                                    |
|                    |                                            | • md5: Encodes the password using the MD5 algorithm.                                                                                                    |
|                    |                                            | • scrypt: Encodes the password using the SCRYPT hashing algorithm.                                                                                                    |
|                    |                                            | • sha256: Encodes the password using the PBKDF2 hashing algorithm.                                                                                                    |

I

| autocommand command                                                                                                    | (Optional) Causes the specified <b>autocommand</b> command to be issued<br>automatically after the user logs in. When the specified <b>autocommand</b> command<br>is complete, the session is terminated. Because the command can be of any length<br>and can contain embedded spaces, commands using the <b>autocommand</b> keyword<br>must be the last option on the line. |
|----------------------------------------------------------------------------------------------------|----------------------------------------------------------------------------------------------------|
| <b>callback-dialstring</b><br><i>telephone-number</i>                                                                                                    | (Optional) Permits you to specify a telephone number to pass to the Data<br>Circuit-terminating Equipment (DCE) device; for asynchronous callback only.                                                                                                    |
| <b>callback-line</b> <i>line-number</i> (Optional) Specifies relative number of the terminal line (or the firs contiguous group) on which you enable a specific username for call asynchronous callback only. Numbering begins with zero. |                                                                                                    |
| ending-line-number                                                                                                    | (Optional) Relative number of the last line in a contiguous group on which you want to enable a specific username for callback. If you omit the keyword (such as <b>tty</b> ), then line number and ending line number are absolute rather than relative line numbers.                                                                                                    |
| tty                                                                                                    | (Optional) Specifies standard asynchronous line; for asynchronous callback only.                                                                                                    |
| <b>callback-rotary</b><br>rotary-group-number                                                                                                    | (Optional) Permits you to specify a rotary group number on which you want to enable a specific username for callback; for asynchronous callback only. The next available line in the rotary group is selected. Range: 1 to 100.                                                                                                    |
| common-criteria-policy                                                                                                    | (Optional) Specifies the name of the common criteria policy.                                                                                                    |
| dnis                                                                                                    | (Optional) Does not require a password when obtained through the Dialed Number Identification Service (DNIS).                                                                                                    |
| mac                                                                                                    | (Optional) Allows a MAC address to be used as the username for MAC filtering done locally.                                                                                                    |
| nocallback-verify                                                                                                    | (Optional) Specifies that authentication is not required for EXEC callback on the specified line.                                                                                                    |
| noescape                                                                                                    | (Optional) Prevents the user from using an escape character on the host to which that user is connected.                                                                                                    |
| nohangup(Optional) Prevents Cisco IOS software from disconnecting the user<br>automatic command (set up with the autocommand keyword) is run.<br>the user gets another user EXEC prompt.                                                  |                                                                                                    |
| nopassword                                                                                                    | (Optional) No password is required for the user to log in. This is usually the most useful keyword to use in combination with the <b>autocommand</b> keyword.                                                                                                    |
| password                                                                                                    | (Optional) Specifies a password to access the <i>name</i> argument. The password must be from 1 to 25 characters, can contain embedded spaces, and must be the last entire energified in the margument.                                                                                                    |
|                                                                                                    | last option specified in the <b>username</b> command.                                                                                                    |

|                  | encryption-type                                         | Single-digit number that defines whether the text immediately following the <b>password</b> is encrypted, and if so, what type of encryption is used. Defined encryption types are 0, which means that the text immediately following the <b>password</b> is not encrypted, and 6 and 7, which means that the text is encrypted using a Cisco-defined encryption algorithm.                                                                     |
|------------------|---------------------------------------------------------|----------------------------------------------------------------------------------------------------|
|                  | encrypted-password                                      | Encrypted password that the user enters.                                                                                                    |
|                  | one-time                                                | (Optional) Specifies that the username and password is valid for only one time.<br>This configuration is used to prevent default credentials from remaining in user<br>configurations.                                                                                                    |
|                  |                                                         | • 0: Specifies that an unencrypted password or secret (depending on the configuration) follows.                                                                                                    |
|                  |                                                         | • 6: Specifies that an encrypt password follows.                                                                                                    |
|                  |                                                         | • 7: Specifies that a hidden password follows.                                                                                                    |
|                  |                                                         | • 5: Specifies that a MD5 HASHED secret follows.                                                                                                    |
|                  |                                                         | • 8: Specifies that a PBKDF2 HASHED secret follows.                                                                                                    |
|                  |                                                         | • 9: Specifies that a SCRYPT HASHED secret follows.                                                                                                    |
|                  | secret                                                  | (Optional) Specifies a secret for the user.                                                                                                    |
|                  | secret                                                  | For Challenge Handshake Authentication Protocol (CHAP) authentication.<br>Specifies the secret for the local device or the remote device. The secret is<br>encrypted when it is stored on the local device. The secret can consist of any<br>string of up to 11 ASCII characters. There is no limit to the number of username<br>and password combinations that can be specified, allowing any number of remote<br>devices to be authenticated. |
|                  | privilege privilege-level                               | (Optional) Sets the privilege level for the user. Range: 1 to 15.                                                                                                    |
|                  | serial-number                                           | (Optional) Specifies the serial number.                                                                                                    |
|                  | user-maxlinks number                                    | (Optional) Specifies the maximum number of inbound links allowed for the user.                                                                                                    |
|                  | view view-name                                          | (Optional) Associates a CLI view name, which is specified with the <b>parser view</b> command, with the local AAA database; for CLI view only.                                                                                                    |
| Command Default  | No username-based authentication system is established. |                                                                                                    |
| Command Modes    | Global configuration (con                               | fig)                                                                                                    |
| Command History  | Release                                                 |                                                                                                    |
|                  | Cisco IOS XE Everest 16                                 | .5.1a                                                                                                    |
| Usage Guidelines | The <b>username</b> command                             | provides username or password authentication, or both, for login purposes only.                                                                                                    |

Security Commands

Modi

This introc

Multiple **username** commands can be used to specify options for a single user.

Add a username entry for each remote system with which the local device communicates, and from which it requires authentication. The remote device must have a username entry for the local device. This entry must have the same password as the local device's entry for that remote device.

This command can be useful for defining usernames that get special treatment. For example, you can use this command to define an *info* username that does not require a password, but connects the user to a general purpose information service.

The **username** command is required as part of the configuration for CHAP. Add a username entry for each remote system from which the local device requires authentication.

To enable the local device to respond to remote CHAP challenges, one **username** *name* entry must be the same as the **hostname** entry that has already been assigned to the other device. To avoid the situation of a privilege level 1 user entering into a higher privilege level, configure a per-user privilege level other than 1, for example, 0 or 2 through 15. Per-user privilege levels override virtual terminal privilege levels.

#### **CLI and Lawful Intercept Views**

Both CLI views and lawful intercept views restrict access to specified commands and configuration information. A lawful intercept view allows the user to secure access to lawful intercept commands that are held within the TAP-MIB, which is a special set of SNMP commands that store information about calls and users.

Users who are specified via the **lawful-intercept** keyword are placed in the lawful-intercept view by default if no other privilege level or view name is explicitly specified.

If no value is specified for the *secret* argument, and the **debug serial-interface** command is enabled, an error is displayed when a link is established and the CHAP challenge is not implemented. The CHAP debugging information is available using the **debug ppp negotiation**, **debug serial-interface**, and **debug serial-packet** commands.

#### **Examples**

The following example shows how to implement a service similar to the UNIX **who** command, which can be entered at the login prompt, and lists the current users of the device:

```
Device> enable
Device# configure terminal
Device(config)# username who nopassword nohangup autocommand show users
```

The following example shows how to implement an information service that does not require a password to be used:

```
Device> enable
Device# configure terminal
Device(config)# username info nopassword noescape autocommand telnet nic.ddn.mil
```

The following example shows how to implement an ID that works even if all the TACACS+ servers break:

```
Device> enable
Device# configure terminal
Device(config)# username superuser password superpassword
```

The following example shows how to enable CHAP on interface serial 0 of server\_l. It also defines a password for a remote server named server\_r.

```
hostname server_1
```

```
username server_r password theirsystem
interface serial 0
encapsulation ppp
ppp authentication chap
```

The following is a sample output from the **show running-config** command displaying the passwords that are encrypted:

```
hostname server_l
username server_r password 7 121F0A18
interface serial 0
encapsulation ppp
ppp authentication chap
```

The following example shows how a privilege level 1 user is denied access to privilege levels higher than 1:

```
Device> enable
Device# configure terminal
Device(config)# username user privilege 0 password 0 cisco
Device(config)# username user2 privilege 2 password 0 cisco
```

The following example shows how to remove username-based authentication for user2:

```
Device> enable
Device# configure terminal
Device(config)# no username user2
```

| Related Commands | Command                | Description                                                                                                    |
|------------------|------------------------|----------------------------------------------------------------------------------------------------|
|                  | debug ppp negotiation  | Displays PPP packets sent during PPP startup, where PPP op                                                     |
|                  | debug serial-interface | Displays information about a serial connection failure.                                                        |
|                  | debug serial-packet    | Displays more detailed serial interface debugging information using the <b>debug serial interface</b> command. |

## vlan access-map

To create or modify a VLAN map entry for VLAN packet filtering, and change the mode to the VLAN access-map configuration, use the **vlan access-map** command in global configuration mode on the device. To delete a VLAN map entry, use the **no** form of this command.

vlan access-map name [number]
no vlan access-map name [number]

| Syntax Description | <i>name</i> Name of the VLAN                                                                                                    | N map.                                                                                                    |  |  |
|--------------------|----------------------------------------------------------------------------------------------------|----------------------------------------------------------------------------------------------------|--|--|
|                    | <i>number</i> (Optional) The sequence number of the map entry that you want to create or modify (0 to 65535). If you are creating a VLAN map and the sequence number is not specified, it is automatically assigned in increments of 10, starting from 10. This number is the sequence to insert to, or delete from, a VLAN access-map entry.                                         |                                                                                                    |  |  |
| Command Default    | There are no VLAN map entries and no VLAN maps applied to a VLAN.                                                                                                    |                                                                                                    |  |  |
| Command Modes      | Global configuration (config)                                                                                                    |                                                                                                    |  |  |
| Command History    | Release                                                                                                    | Modification                                                                                                    |  |  |
|                    | Cisco IOS XE Everest 16.5.1                                                                                                    | a This command was introduced.                                                                                   |  |  |
| Usage Guidelines   | In global configuration mode, use this command to create or modify a VLAN map. This entry changes the mode to VLAN access-map configuration, where you can use the <b>match</b> access-map configuration command to specify the access lists for IP or non-IP traffic to match and use the <b>action</b> command to set whether a match causes the packet to be forwarded or dropped. |                                                                                                    |  |  |
|                    | In VLAN access-map configuration mode, these commands are available:                                                                                                    |                                                                                                    |  |  |
|                    | • action—Sets the action to be taken (forward or drop).                                                                                                    |                                                                                                    |  |  |
|                    | default—Sets a command to its defaults.                                                                                                    |                                                                                                    |  |  |
|                    | • exit—Exits from VLAN                                                                                                    | access-map configuration mode.                                                                                   |  |  |
|                    | • match—Sets the values                                                                                                    | to match (IP address or MAC address).                                                                            |  |  |
|                    | • <b>no</b> —Negates a command                                                                                                    | l or set its defaults.                                                                                           |  |  |
|                    | When you do not specify an e                                                                                                    | ntry number (sequence number), it is added to the end of the map.                                                |  |  |
|                    | There can be only one VLAN map per VLAN and it is applied as packets are received by a VLAN.                                                                                                    |                                                                                                    |  |  |
|                    | You can use the <b>no vlan access-map</b> <i>name</i> [ <i>number</i> ] command with a sequence number to delete a single entry.                                                                                                    |                                                                                                    |  |  |
|                    | Use the <b>vlan filter</b> interface c                                                                                                    | onfiguration command to apply a VLAN map to one or more VLANs.                                                   |  |  |
| Examples           | -                                                                                                    | reate a VLAN map named vac1 and apply matching conditions and s already exist in the map, this will be entry 10. |  |  |

Device> enable Device# configure terminal Device(config)# vlan access-map vac1 Device(config-access-map)# match ip address acl1 Device(config-access-map)# action forward Device(config-access-map)# end

This example shows how to delete VLAN map vac1:

Device> enable Device# configure terminal Device(config)# no vlan access-map vac1 Device(config)# exit

### vlan dot10 tag native

To enable dot1q (IEEE 802.1Q) tagging for a native VLAN on a trunk port, use the **vlan dot1Q tag native** command in global configuration mode.

To disable this function, use the no form of this command.

#### vlan dot1Q tag native no vlan dot1Q tag native

This command has no arguments or keywords. Syntax Description Disabled **Command Default** Global configuration (config) **Command Modes Command History** Release Modification Cisco IOS XE Everest 16.5.1a This command was introduced. Typically, you configure 802.1Q trunks with a native VLAN ID which strips tagging from all packets on that **Usage Guidelines** VLAN. To maintain the tagging on the native VLAN and drop untagged traffic, use the vlan dot1q tag native command. The device will tag the traffic received on the native VLAN and admit only 802.1Q-tagged frames, dropping any untagged traffic, including untagged traffic in the native VLAN. Control traffic continues to be accepted as untagged on the native VLAN on a trunked port, even when the vlan dot1q tag native command is enabled. Ø Note If the **dot1q tag vlan native** command is configured at global level, dot1x reauthentication will fail on trunk ports. This example shows how to enable dot1q (IEEE 802.1Q) tagging for native VLANs on all trunk ports on a device:

Device(config)# vlan dotlq tag native
Device(config)#

| Related Commands | Command                    | Description                                        |
|------------------|----------------------------|----------------------------------------------------|
|                  | show vlan dot1q tag native | Displays the status of tagging on the native VLAN. |

## vlan filter

To apply a VLAN map to one or more VLANs, use the **vlan filter** command in global configuration mode. Use the **no** form of this command to remove the map.

vlan filter mapname vlan-list {list | all} no vlan filter mapname vlan-list {list | all}

| Syntax Description | тарпате                                                                                                    | Name of the VLAN map ent                                                                                                    | ry.                           |  |
|--------------------|----------------------------------------------------------------------------------------------------|----------------------------------------------------------------------------------------------------|-------------------------------|--|
|                    | vlan-list                                                                                                    | vlan-listSpecifies which VLANs to apply the map to.listThe list of one or more VLANs in the form tt, uu-vv, xx, yy-zz, where spaces around commas<br>and dashes are optional. The range is 1 to 4094. |                               |  |
|                    | list                                                                                                    |                                                                                                    |                               |  |
|                    | all                                                                                                    | Adds the map to all VLANs.                                                                                                    |                               |  |
| Command Default    | There are no VLAN filters.                                                                                                    |                                                                                                    |                               |  |
| Command Modes      | Global con                                                                                                    | figuration (config)                                                                                                    |                               |  |
| Command History    | Release                                                                                                    |                                                                                                    | Modification                  |  |
|                    | Cisco IOS                                                                                                    | XE Everest 16.5.1a                                                                                                    | This command was introduced.  |  |
| Usage Guidelines   | To avoid accidentally dropping too many packets and disabling connectivity in the middle of the configuration process, we recommend that you completely define the VLAN access map before applying it to a VLAN. |                                                                                                    |                               |  |
| Examples           | This example applies VLAN map entry map1 to VLANs 20 and 30:                                                                                                    |                                                                                                    |                               |  |
|                    | Device> <b>enable</b><br>Device# <b>configure terminal</b><br>Device(config)# <b>vlan filter map1 vlan-list 20, 30</b><br>Device(config)# <b>exit</b>                                                            |                                                                                                    |                               |  |
|                    | This example shows how to delete VLAN map entry mac1 from VLAN 20:                                                                                                    |                                                                                                    |                               |  |
|                    | Device> <b>enable</b><br>Device# <b>configure terminal</b><br>Device(config)# <b>no vlan filter map1 vlan-list 20</b><br>Device(config)# <b>exit</b>                                                             |                                                                                                    |                               |  |
|                    | You can ve                                                                                                    | rify your settings by entering t                                                                                                    | the show vlan filter command. |  |

## vlan group

To create or modify a VLAN group, use the **vlan group** command in global configuration mode. To remove a VLAN list from the VLAN group, use the **no** form of this command.

vlan group group-name vlan-list vlan-list no vlan group group-name vlan-list vlan-list

| Syntax Description | group-name                                                                                                    | Name of the VLAN group. The group name may contain up to 32 characters and must begin with a letter.                                                                                                    |  |
|--------------------|----------------------------------------------------------------------------------------------------|----------------------------------------------------------------------------------------------------|--|
|                    | vlan-list vlan-list                                                                                                    | <i>vlan-list</i> Specifies one or more VLANs to be added to the VLAN group. The <i>vlan-list</i> argument can be a single VLAN ID, a list of VLAN IDs, or VLAN ID range. Multiple entries are separated by a hyphen (-) or a comma (,). |  |
| Command Modes      | Global configuration (config)                                                                                                    |                                                                                                    |  |
| Command History    | Release                                                                                                    | Modification                                                                                                    |  |
|                    | Cisco IOS XE Even                                                                                                    | This command was introduced.                                                                                                    |  |
| Usage Guidelines   | If the named VLAN group does not exist, the <b>vlan group</b> command creates the group and maps the specified VLAN list to the group. If the named VLAN group exists, the specified VLAN list is mapped to the group. |                                                                                                    |  |
|                    | The <b>no</b> form of the <b>vlan group</b> command removes the specified VLAN list from the VLAN group. When you remove the last VLAN from the VLAN group, the VLAN group is deleted.                                 |                                                                                                    |  |
|                    | A maximum of 100 VLAN groups can be configured, and a maximum of 4094 VLANs can be mapped to a VLAN group.                                                                                                    |                                                                                                    |  |
| Examples           | This example shows how to map VLANs 7 through 9 and 11 to a VLAN group:                                                                                                    |                                                                                                    |  |
|                    | Device> <b>enable</b><br>Device# <b>configure terminal</b><br>Device(config)# <b>vlan group group1 vlan-list 7-9,11</b><br>Device(config)# <b>exit</b>                                                                 |                                                                                                    |  |
|                    | This example shows how to remove VLAN 7 from the VLAN group:                                                                                                    |                                                                                                    |  |
|                    | Device> <b>enable</b><br>Device# <b>configure terminal</b><br>Device(config)# <b>no vlan group group1 vlan-list 7</b><br>Device(config)# <b>exit</b>                                                                   |                                                                                                    |  |
|                    |                                                                                                    |                                                                                                    |  |